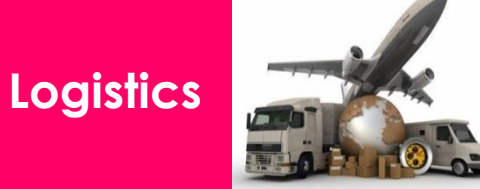

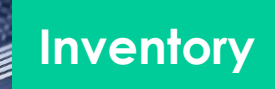

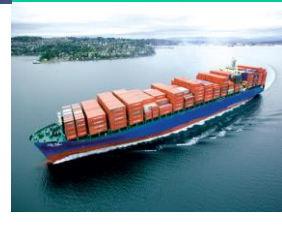

# Simulation 2014 Spring

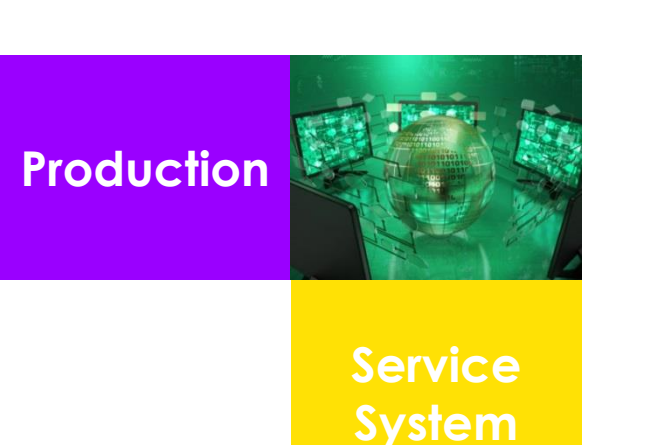

Department of Industrial Engineering Seoul National University Professor Ilkyeong Moon

# Simulation Modeling & Analysis Law & Kelton (2000)

**1.3 Discrete-Event Simulation 1.4.1 Simulation of a Single-Server Queueing System**  $(G/G/1/FIFO/\infty / \infty )$ **1.4.2 Computer logic for single server queueing system 1.4.3 Program Organization and Logic (Single-Server Queueing System) 1.5 Simulation of an Inventory System**

1

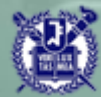

**1.3.1 Time-Advance Mechanisms**

 $\mathbf{simulation} \text{ clock} \rightarrow \mathbf{current} \text{ value of simulated time}$ 

- **(1) Fixed-increment time advance**
	- **-** simulation clock is advanced in increments of exactly  $\Delta t$  time units
	- **- inefficient**

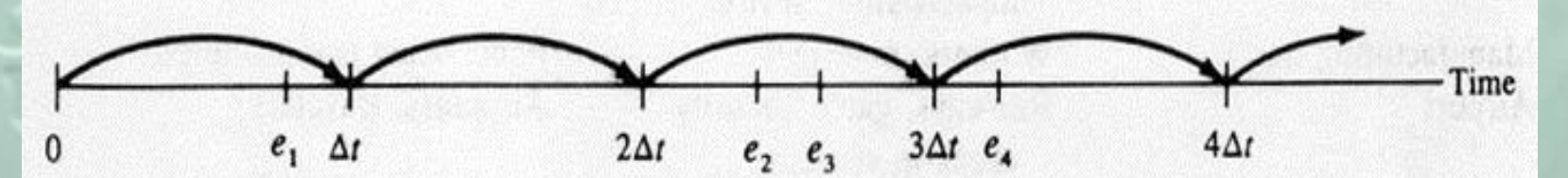

**FIGURE 1.93** An illustration of fixed-increment time advance.

**p93\_Fig 1.70 (Illustration of fixed-increment time advance)**

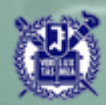

- **(2) Next-event time advance**
- **Simulation clock is initialized to 0.**
- **The times of occurrence of future events are determined.**
- **Simulation clock is then advanced to the time of occurrence of the most**
- **imminent of the future events.**
- **Process the event, system status is updated, simulation clock is advanced**

3

 **to the next imminent event.**

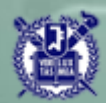

 **Example (Single-Server Queueing System)** (iter 0)  $e_0 = 0$ , server  $\leftarrow$  idle. clock  $\leftarrow$  0 (iter 1) Generate  $A_1 \cdot t_1 = A_1 \cdot \text{clock} \leftarrow t_1 = e_1 \cdot$  $(i$ **ter** 2) (at **time**  $t_1$ )  $D_1 = 0$ . server  $\leftarrow$  busy. Generate  $S_1$ .  $c_1 \leftarrow t_1 + S_1$ . Generate  $A_2$ .  $t_2 \leftarrow t_1 + A_2$ **If**  $t_2 < c_1$  (assume), clock  $\leftarrow$   $t_2$  **Else, clock**  $\leftarrow$   $c_1$  $(i$ **ter** 3) (at **time**  $t_2$ ) Queue Length  $\leftarrow$  1 (Do not generate  $S_2$ ) Generate  $A_3$ .  $t_3 \leftarrow t_2 + A_3$ . **clock**  $\leftarrow c_1 = e_3$  $(i$ **ter 4**) (at **time**  $c_1$ )  $D_2 = c_1 - t_2$ .  $Q_L \leftarrow 0$ . Generate  $S_2$ .  $c_2 \leftarrow c_1 + S_2$ . clock  $\leftarrow t_3 = e_4$ .

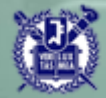

#### **1.3.2 Components of a Discrete-Event Simulation Model**

- **system state: collection of state variables**
- **simulation clock: a variable giving the current value of simulated time**
- **event list: a list containing the next time when each type of event will occur**
- **statistical counter: variables used for storing statistical information about system performance**
- **initialization routine: a routine to initialize the simulation model at time 0 timing routine: a routine that determines the next event from the event list and then advances the simulation clock to the time when that event is to occur**

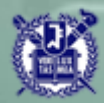

- **event routine: a routine that updates the system state when a particular type of event occurs**
- **library routine: a set of routines used to generate random observations from probability distributions**
- **report generator: a routine that computes estimates(from the statistical counters) of the desired measure of performance and produces a report main program: a routine that invokes the timing routine to determine the next event and then transfers control to the corresponding event routine to update the system state appropriately and check for termination and invoke the report generator**

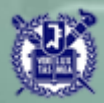

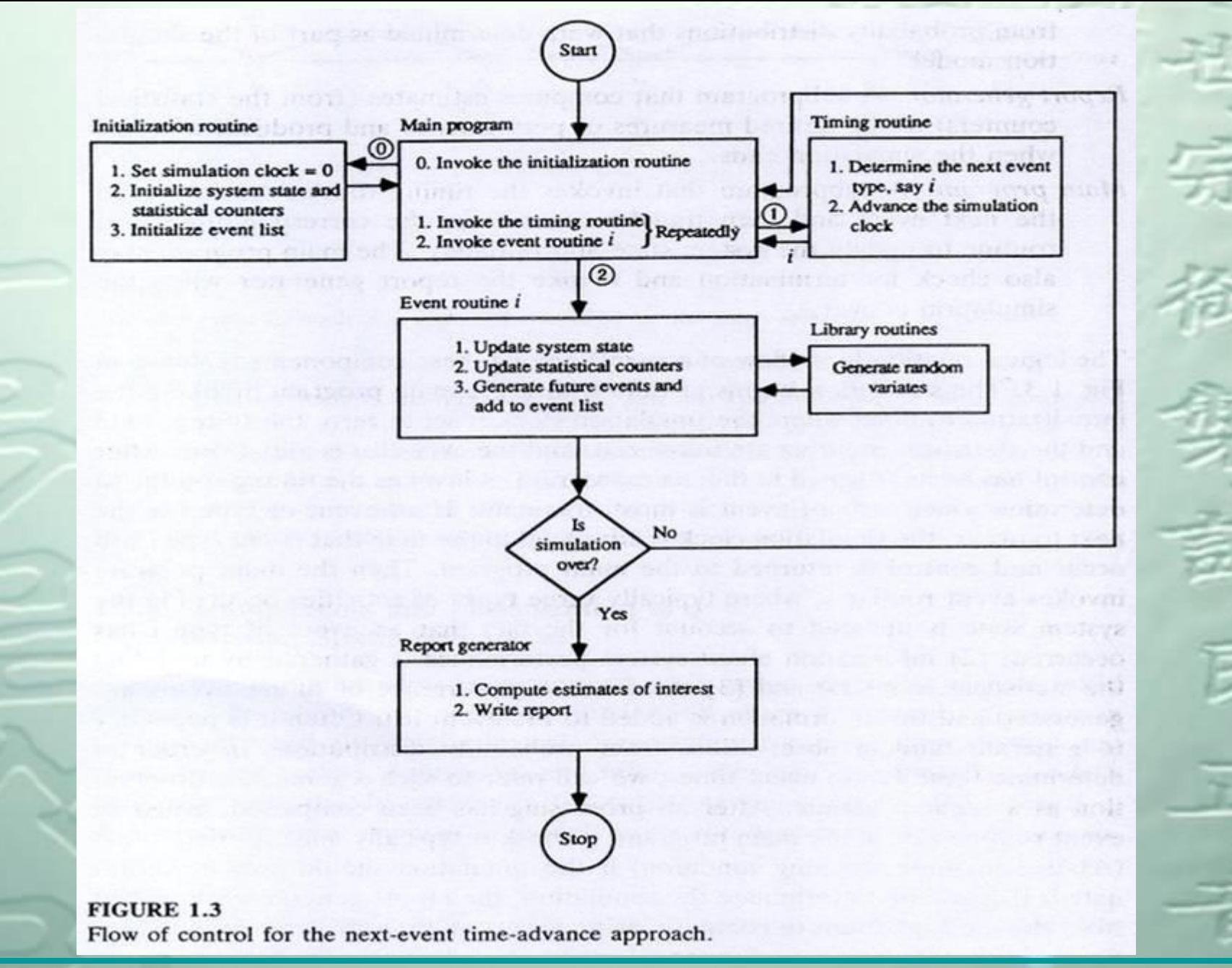

7

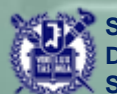

**simple, but representative to understand the logic of simulation**

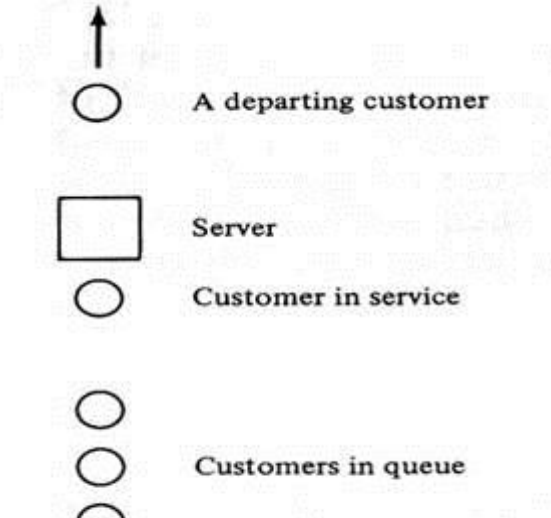

An arriving customer

**FIGURE 1.4** A single-server queueing system.

- **P12\_Fig 1.4 (A single server queueing system)**
- **Stopping rule : simulation will stop when the** *n***th customer enters service**

 **(i.e. until** *n***th customer has completed his delay in queue)**

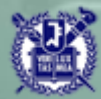

**Measures of performance of system**

 **(one time estimator of simulation)**  $\hat{d}(n) = \frac{\sum_{i=1}^{n}}{n}$ *n*  $i=1$ <sup> $\lambda$ </sup> *D*  $d(n) = \frac{\sum_{i=1}^{n} n_i}{n!}$ *n*  $\sum$ 

**1.** average of the *n* delays :  $d(n)$  (avg. of large # of  $\hat{d}(n)$ )<br>  $\hat{d}(n) = \frac{\sum_{i=1}^{n} D_i}{n}$  (one time estimator of sin<br>
2. average number of customers in the queue:  $q(n)$ <br>  $Q(t)$ : number of customers in queue at tim **2. average number of customers in the queue:**   $Q(t)$ : number of customers in queue at time  $t$  $T(n)$ : time required to observe *n* delays in queue **(= time required for** *n***th customer to be served)**  $(\neq$  time for  $(n-1)$ th customer to leave)  $q(n)$ 

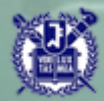

 $p_i$ : expected proportion of the time that  $Q(t)$  is  $i \in \{0 \le p_i \le 1\}$ 

$$
q(n) = \sum_{i=0}^{\infty} i \cdot p_i \qquad \hat{q}(n) = \sum_{i=0}^{\infty} i \cdot \hat{p}_i
$$

 $T_i$ : total time that queue is of length  $T(n) = T_0 + T_1 + T_2 + ...$ 

 $\hat{p}_i$ : observed proportion of the time that there were *i* customers in the **queue**( $=\frac{I_i}{T(n)}$ )  $\hat{p}^{}_{i}$  : observed proportion of the time that there were  $\,$ *Ti*  $=$  $\frac{1}{T(n)}$ 

total time that queue is of length

\n
$$
=T_0 + T_1 + T_2 + \dots
$$
\nobserved proportion of the time that there were

\n
$$
i = \frac{T_i}{T(n)}
$$
\n
$$
\hat{q}(n) = \sum_{i=0}^{\infty} i \cdot p_i = \frac{\sum_{i=0}^{\infty} i \cdot T_i}{T(n)} = \frac{\int_0^{T(n)} Q(t) \, dt}{T(n)}
$$
\n
$$
i T_i \text{ (area of the } Q(t) \text{ curve)}
$$

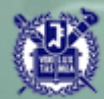

**Supply Chain Management Lab Department of Industrial Engineering Seoul National University**

0 *i*

 $\infty$  $\sum_{i=1}^{\infty}$ 

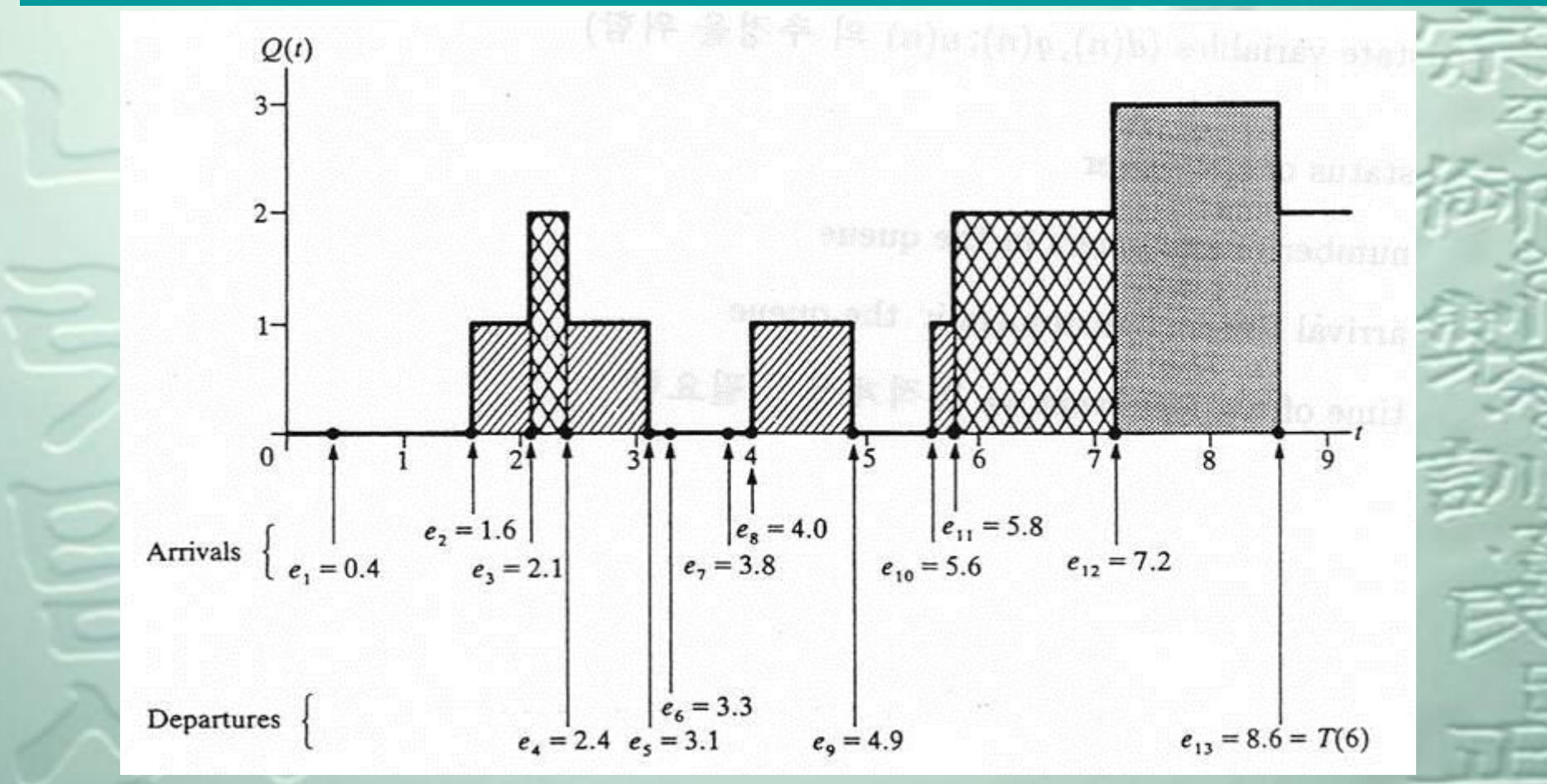

 $P15$   $\Gamma$  Fig 1.5 (  $Q(t)$  , arrival times, and departure times

**for a realization of a single server queueing system)**

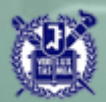

**3. The average utilization of the server:**  $u(n)$ 

$$
B(t) = \begin{cases} 1, & \text{if the server is busy at time t} \\ 0, & \text{else} \end{cases}
$$

 $\hat{u}(n)$  : observed proportion of time the server is busy (  $B(t)$  = 1)

$$
\hat{u}(n) = \frac{\int_0^{T(n)} B(t) dt}{T(n)}
$$

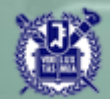

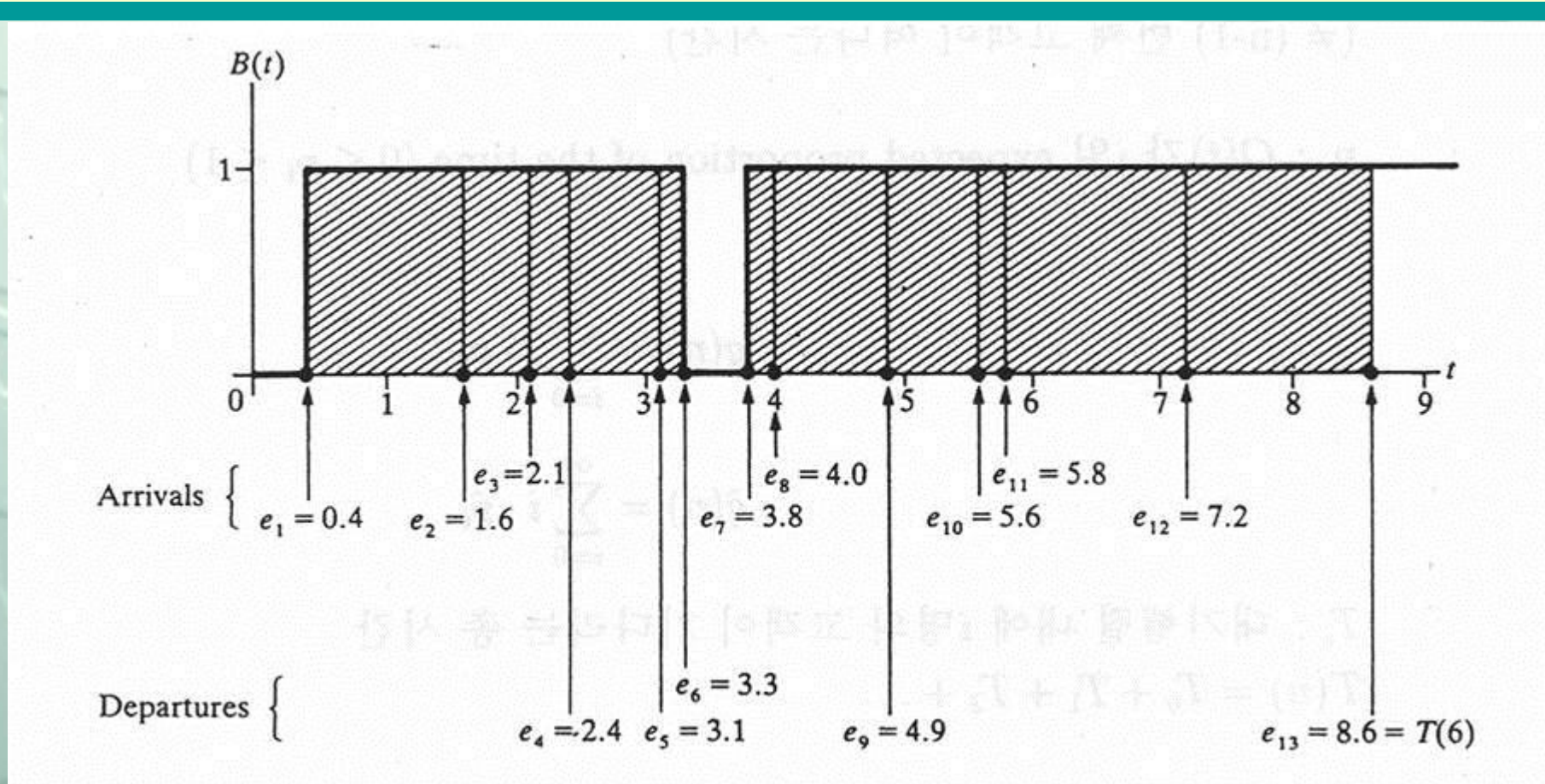

 ${\bf P17\_Fig~1.6} \,\,\, (\,\, B(t)\,,$  arrival times, and departure times for a realization of **a single server queueing system)**

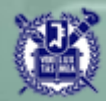

**event: the arrival of a customer and the departure of a customer**

• state variables (necessary to estimate  $d(n)$ ,  $q(n)$ ,  $u(n)$ )

**(i) status of the server**

**(ii) number of customers in the queue**

**(iii) arrival times of customers in the queue**

 $(iv)$  time of the last event  $\rightarrow$  needed to compute the width of the rectangles

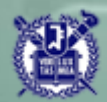

$$
A1 = 0.4, A2 = 1.2, A3 = 0.5, A4 = 1.7, A5 = 0.2, A6 = 1.6, ?
$$
  

$$
S1 = 2.0, S2 = 0.7, S3 = 0.2, S4 = 1.1, S5 = 3.7, S6 = 0.6, ?
$$

**This example illustrates the changes and data structures involved in carrying out a discrete-event simulation using event scheduling. It also contains most of the important ideas needed for more complex simulations.**

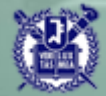

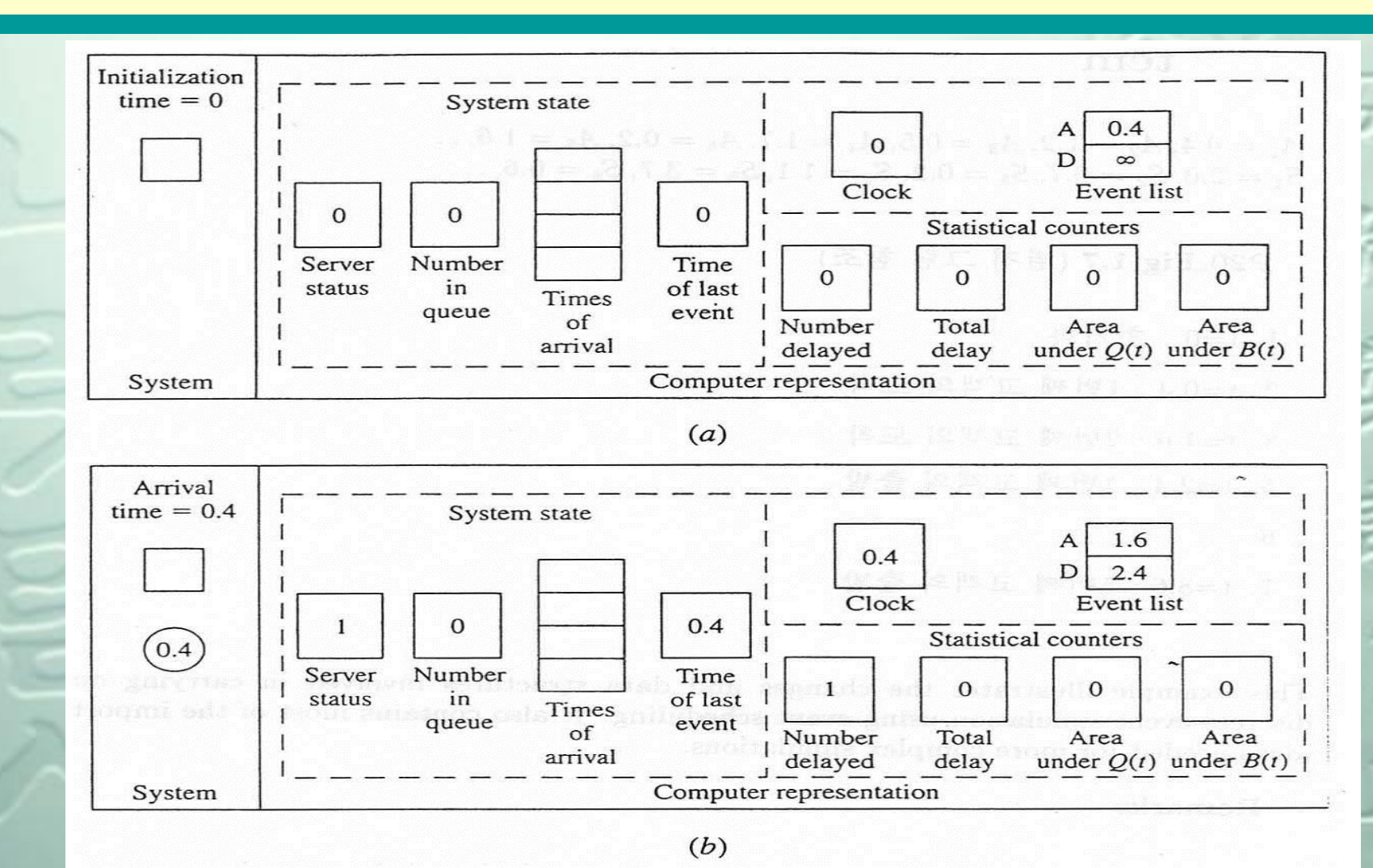

**P19\_Fig 1.7 Snapshots of the system and of its computer representation at time 0 and at each of the thirteen succeeding event times.**

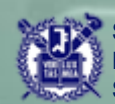

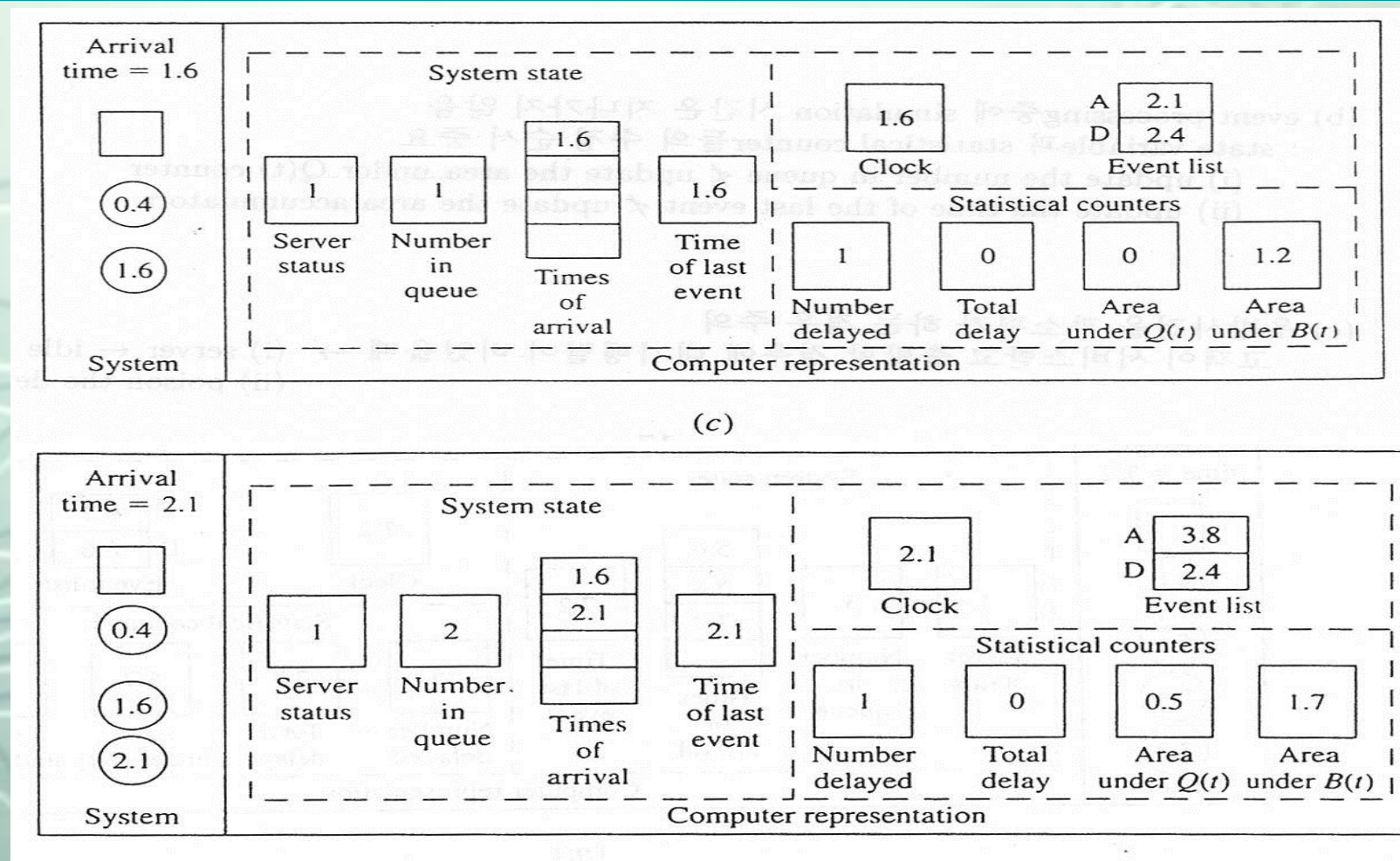

 $(d)$ 

**P20\_Fig 1.7 Snapshots of the system and of its computer representation at time 0 and at each of the thirteen succeeding event times.**

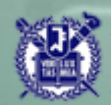

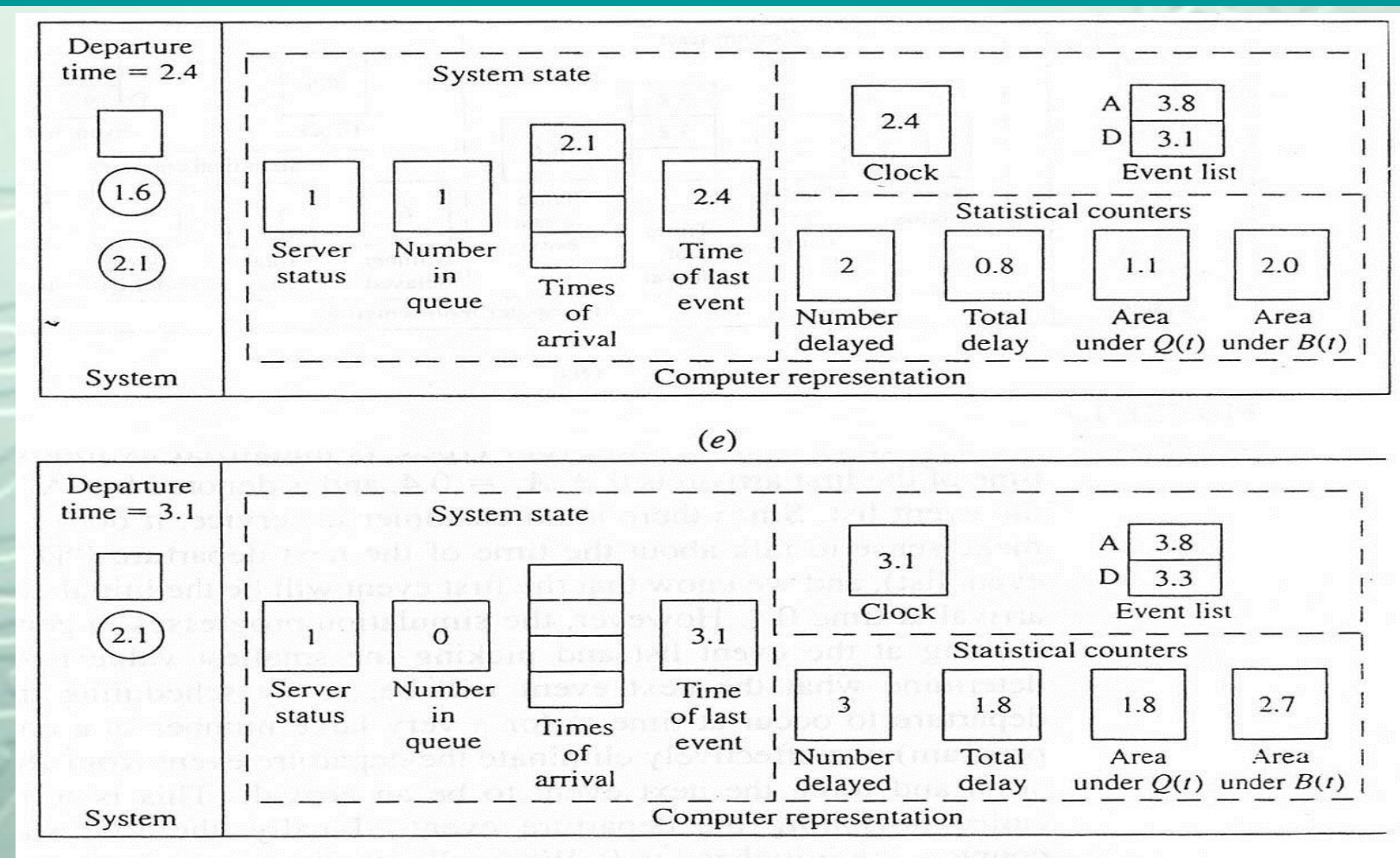

#### $(f)$

**P20\_Fig 1.7 Snapshots of the system and of its computer representation at time 0 and at each of the thirteen succeeding event times.**

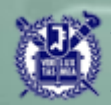

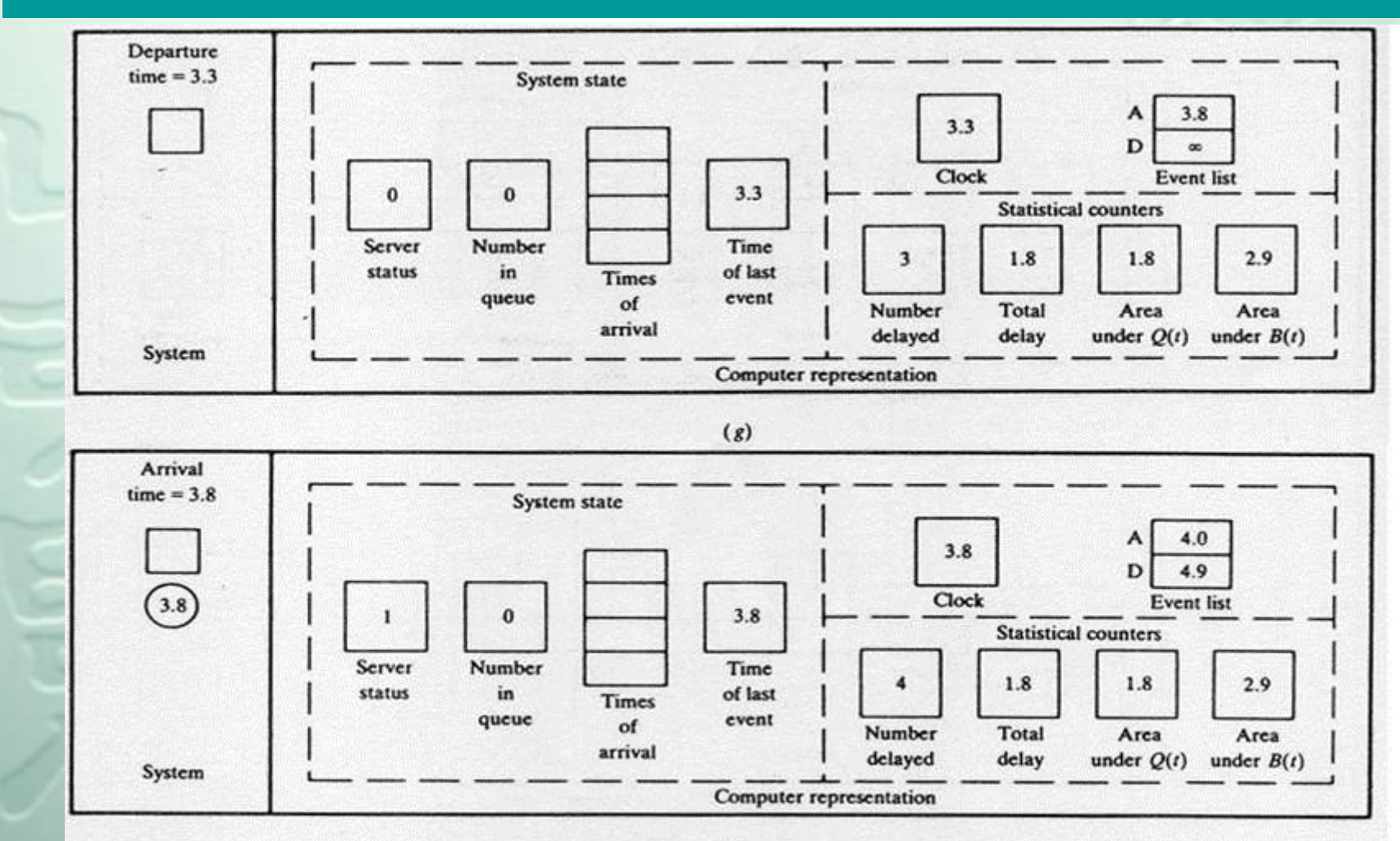

 $(h)$ 

**P21\_Fig 1.7 Snapshots of the system and of its computer representation at time 0 and at each of the thirteen succeeding event times.**

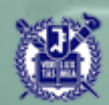

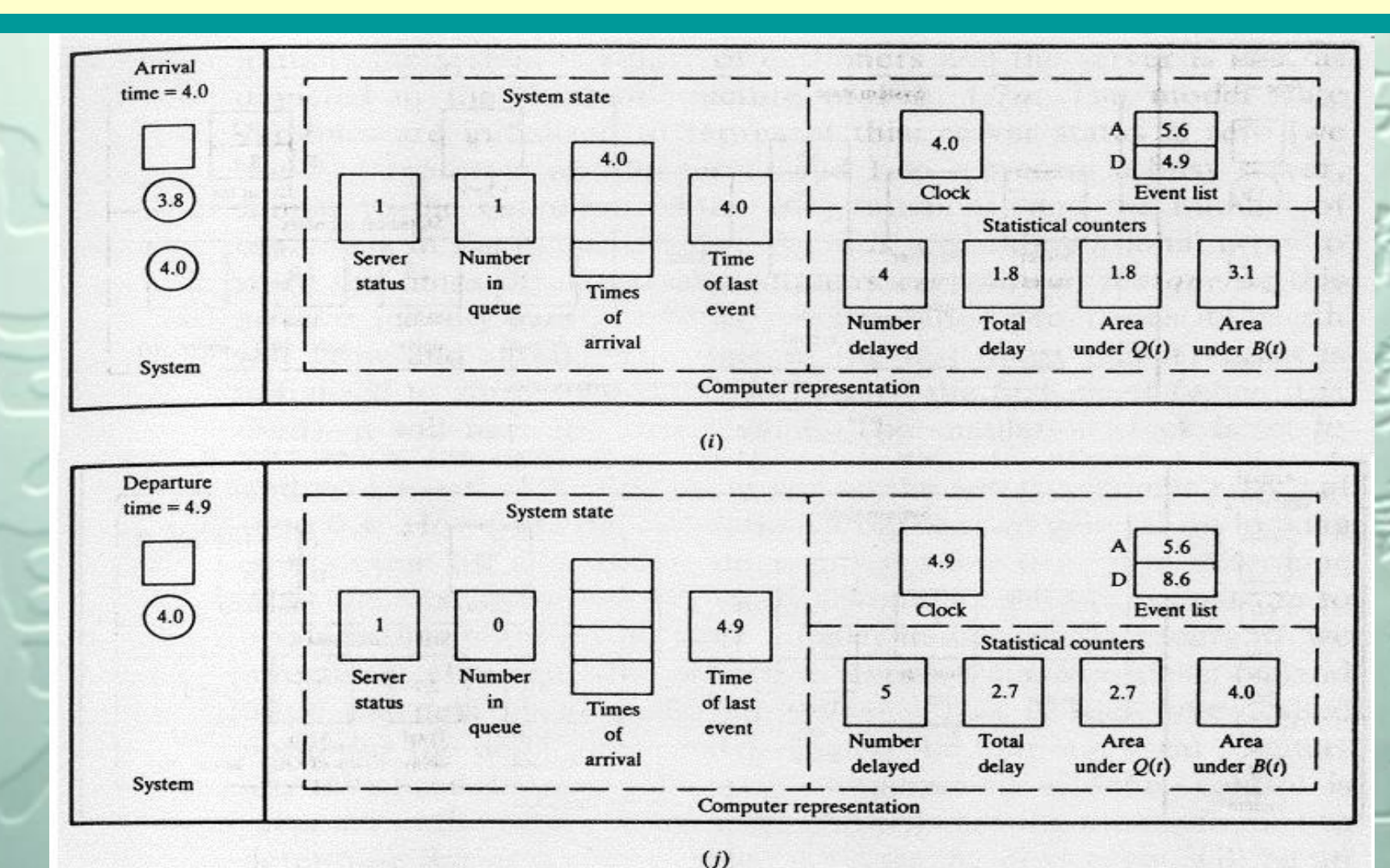

**P22\_Fig 1.7 Snapshots of the system and of its computer representation at time 0 and at each of the thirteen succeeding event times.**

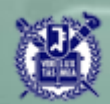

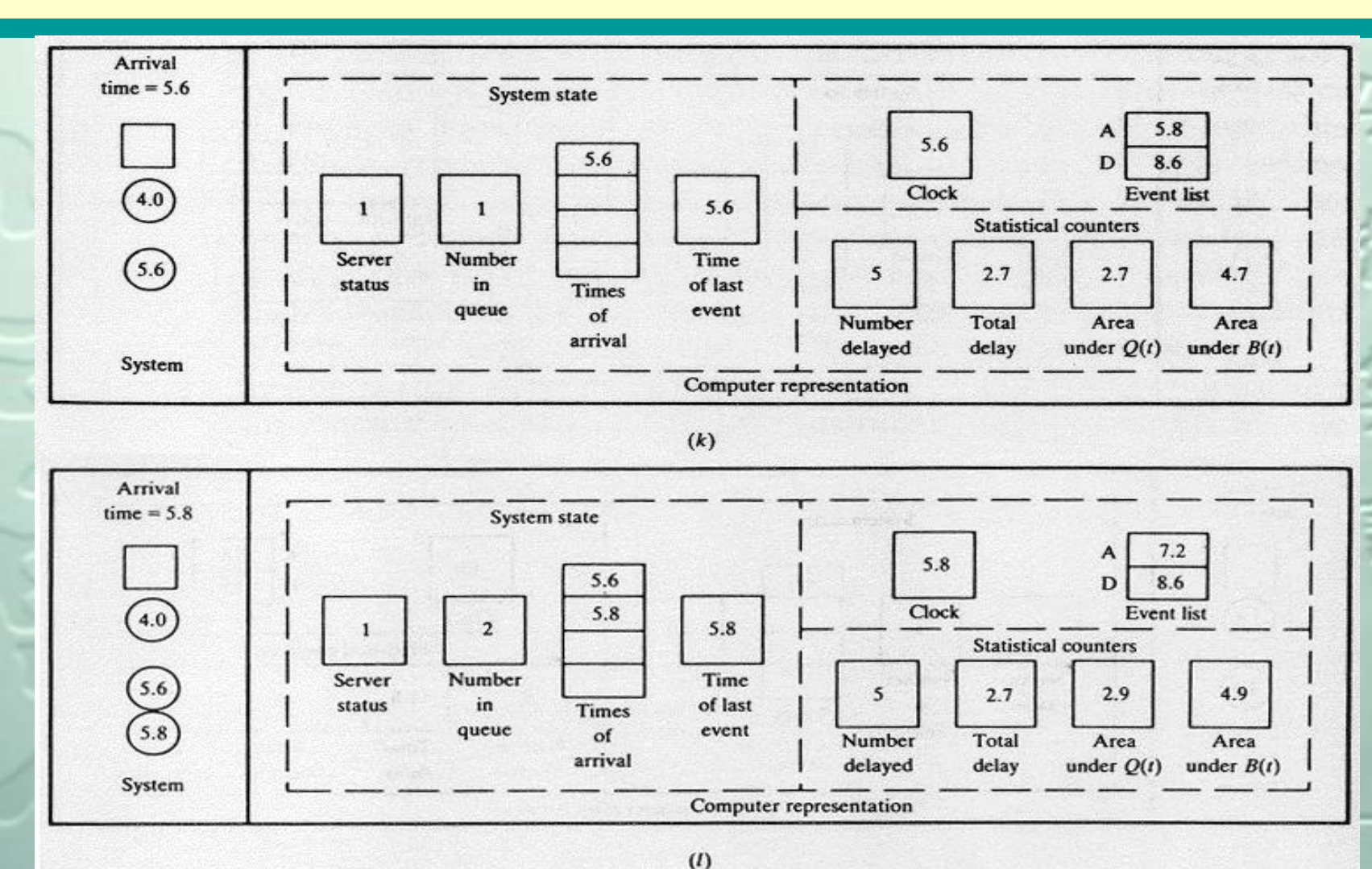

**P22\_Fig 1.7 Snapshots of the system and of its computer representation at time 0 and at each of the thirteen succeeding event times.**

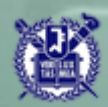

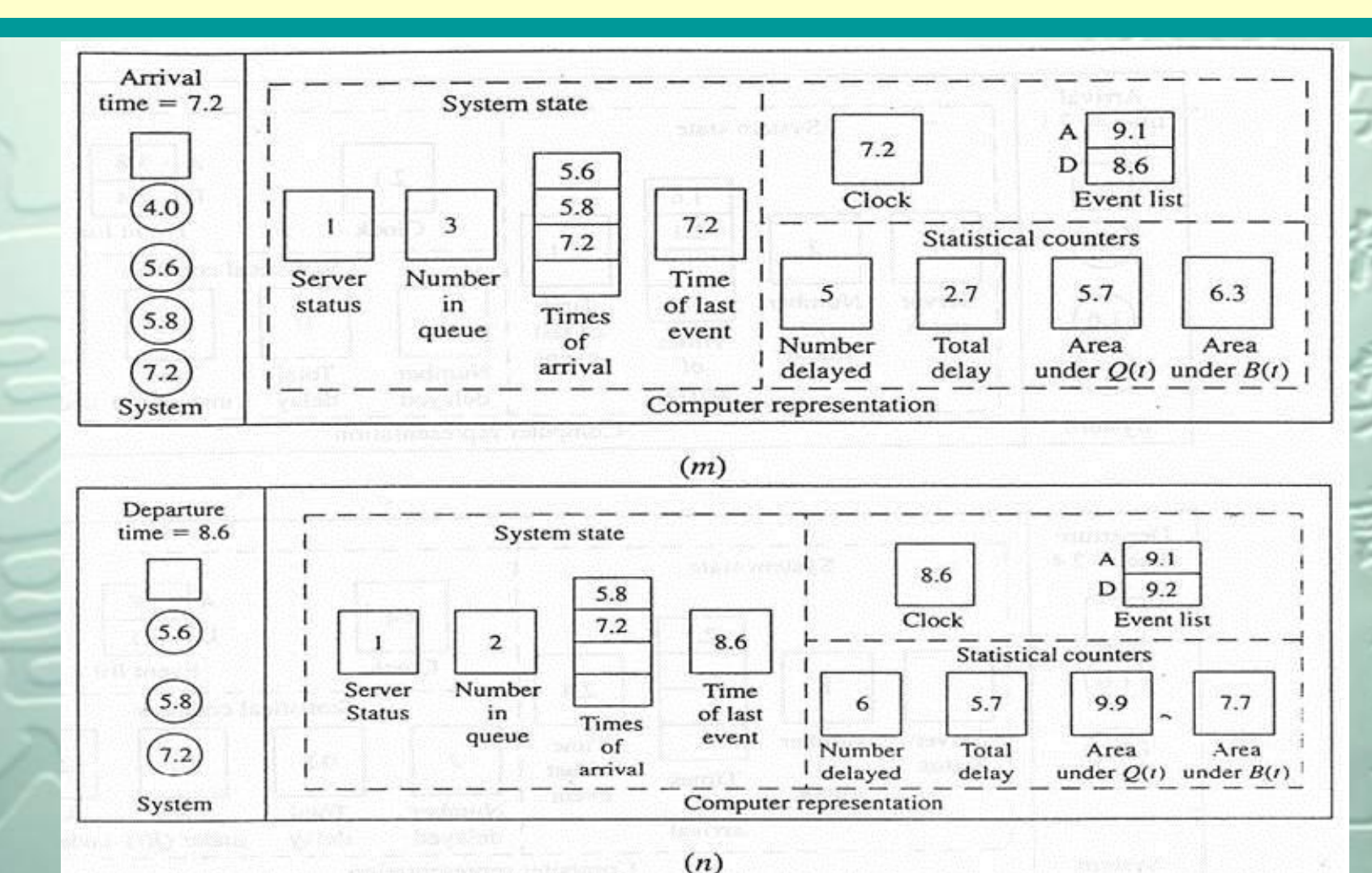

**P23\_Fig 1.7 Snapshots of the system and of its computer representation at time 0 and at each of the thirteen succeeding event times.**

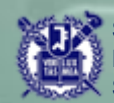

**Remarks**

**(a) key element: Interaction between the simulation clock and the event list (event list is maintained, and the clock jumps to the next event at the end of each event's processing for the smallest event time) (b) While processing an event, no "simulated" time passes. : The state variables and statistical counters should be in the appropriate order** (i) update the number in queue  $\not\leq$  update the area\_under\_Q(t) counter (ii) update the time of the last event  $\chi$  update the area accumulators

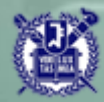

**Remarks – cont.**

**(c) Contingencies must be accommodated(It is easy to overlook contingencies)**

**: When a departing customer leave behind an empty queue**

 $\rightarrow$  (i) server  $\leftarrow$  idle

 **(ii) poison the departure event**

(d) Need for tie-breaker  $\rightarrow$  The tie-breaking rule can affect the results.

**However, if the inter-arrival-time or service-time distribution is** 

**continuous, a time tie is a probability-zero event.**

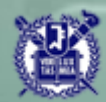

- **Reasons for choosing a general-purpose language for simulation** (a) Attention to every detail  $\rightarrow$  a greater understanding of how simulation **actually operate**
- **(b) Necessary to write at least parts of complex simulation in a generalpurpose language**
- **(c) Availability of general-purpose language**

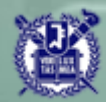

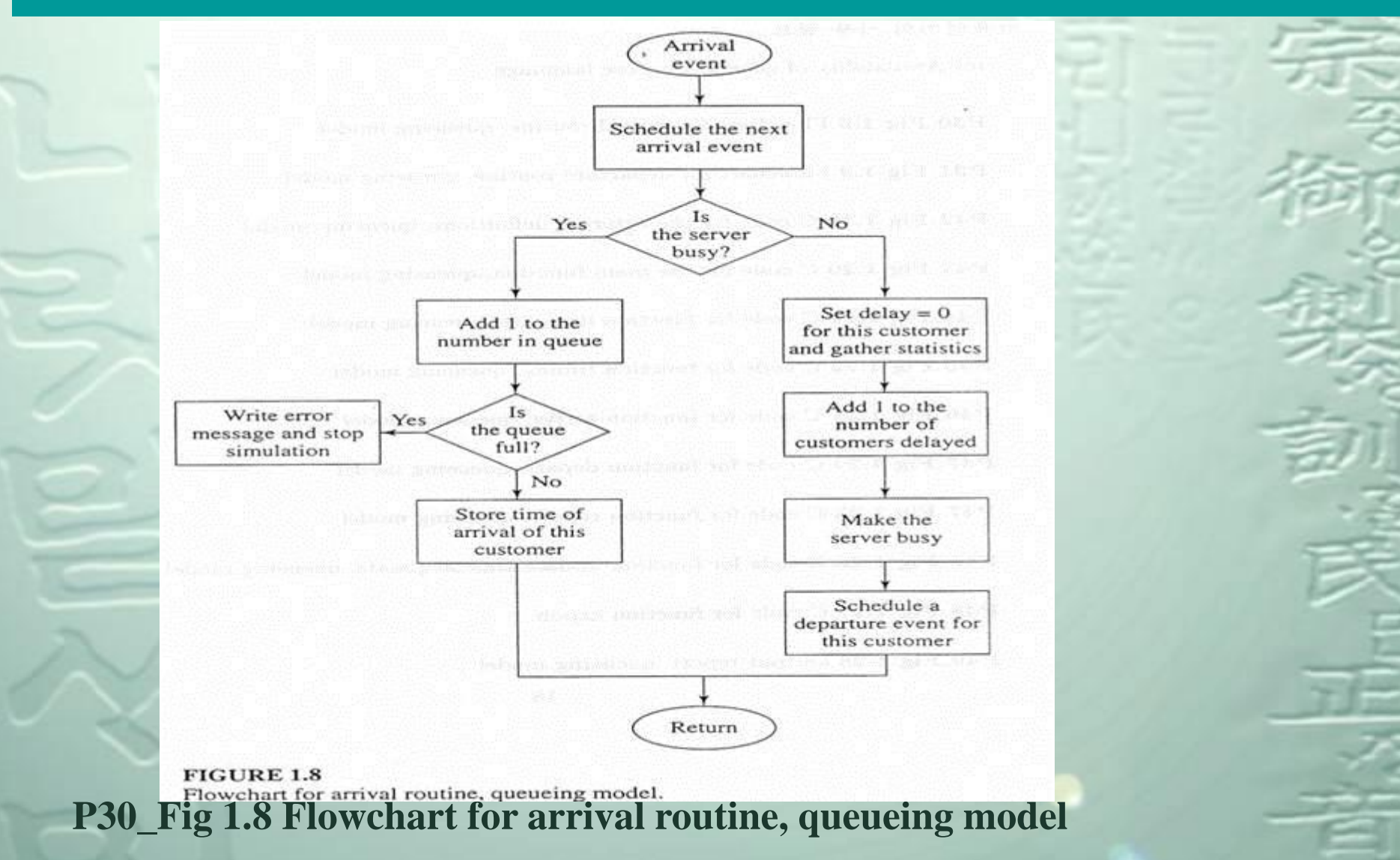

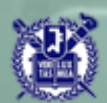

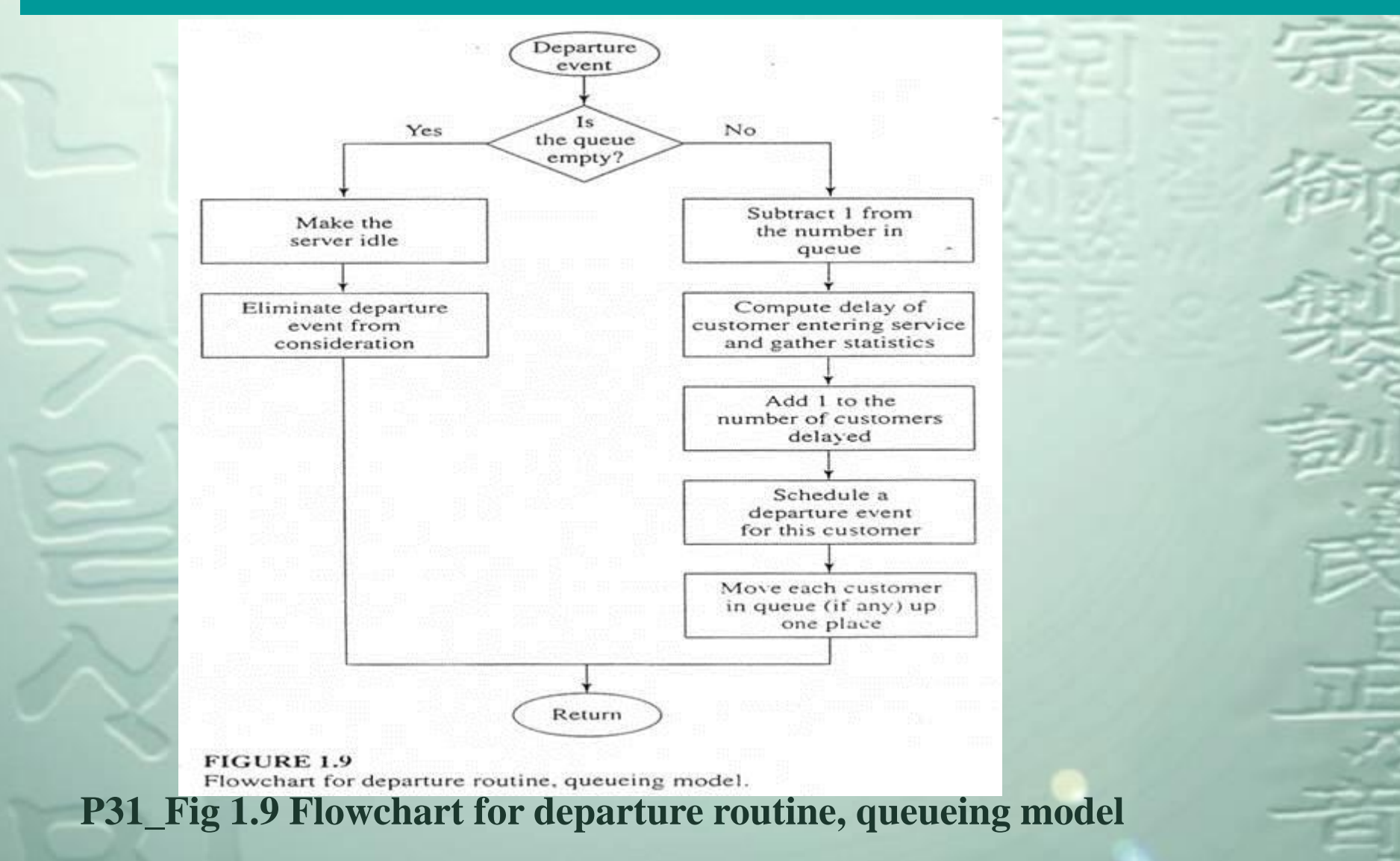

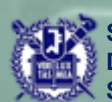

```
/* External definitions for single-server queueing system. */
#include <stdio.h>
#include <math.h>
#include "logrand.h" /* Header file for random-number generator. */
#define Q LIMIT 100 /* Limit on queue length. */
#define BUSY
                 1 /* Mnemonics for server's being busy */
#define IDLE
                  0 /* and idle. */
int
     next event type, num custs delayed, num delays required, num events,
      num_in_q, server_status;
float area_num_in_q, area_server_status, mean_interarrival, mean_service,
      sim_time, time_arrival[Q_LIMIT + 1], time_last_event, time_next_event[3],
      total of delays;
FILE *infile, *outfile;
void initialize(void);
void timing(void);
void arrive(void);
void depart(void);
void report(void);
void update time_avg_stats(void);
float expon(float mean);
```
#### **P42\_Fig 1.19 C code for the external definitions, queueing model**

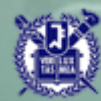

```
main() /* Main function. */
\left\{ \right./* Open input and output files. */
    infile = fopen("mm1.in", "r");outfile = fopen("mm1.out", "w");/* Specify the number of events for the timing function. */
    num events = 2;
    /* Read input parameters. */
    fscanf(infile, "%f %f %d", &mean_interarrival, &mean service,
           &num delays required);
    /* Write report heading and input parameters. */
    fprintf(outfile, "Single-server queueing system\n\n");
    fprintf(outfile, "Mean interarrival time%11.3f minutes\n\n",
            mean_interarrival);
    fprintf(outfile, "Mean service time%16.3f minutes\n\n", mean service);
    fprintf(outfile, "Number of customers%14d\n\n", num_delays_required);
    /* Initialize the simulation. */
    initialize();
```
**P43\_Fig 1.20 C code for the main function, queueing model**

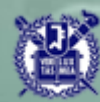

```
/* Run the simulation while more delays are still needed. */
     while (num_custs_delayed < num_delays_required) {
         /* Determine the next event. */
         timing();
         /* Update time-average statistical accumulators.
         update_time_avg_stats();
         /* Invoke the appropriate event function. */
         switch (next_event_type) {
             case 1:
                 arrive();
                 break;
             case 2:
                 depart();
                 break;
     /* Invoke the report generator and end the simulation. */
     report();
     fclose(infile);
     fclose(outile);return 0;
P43_Fig 1.20 C code for the main function, queueing model
```
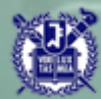

 $\mathcal{F}$ 

```
void initialize(void) /* Initialization function. */
    /* Initialize the simulation clock. */
                                    d eshave lo teduso eds viloeca "\
    sim time = 0.0;
    /* Initialize the state variables. */
    server status
                   = <b>I</b> DLE;num in q
                   = 0:
    time_last_event = 0.0;
    /* Initialize the statistical counters. */
                              matag twan bas outbasi www.saith
    num custs delayed = 0;
    total of delays mines 0.0; preleased may respect to alliance and the
    area\_num\_in_q = 0.0; and f(x) area
                                                       Pauls I av Mark Dett
    area server status = 0.0;
   /* Initialize event list. Since no customers are present, the departure
       (service completion) event is eliminated from consideration. */
    time\_next\_event[1] = sim\_time + expon(mean\_interarrival);time\_next\_event[2] = 1.0e+30;
```
**P44\_Fig 1.21 C code for function initialize, queueing model**

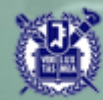

```
void timing(void) /* Timing function. */
ſ
   int
         i:
   float min time next event = 1.0e+29;
   next_event_type = 0; and dean cours - emis mis - (f) neve drep emis
   /* Determine the event type of the next event to occur. */
   for (i = 1; i \leq num events; ++i)if (time_next_event[i] < min_time_next event) {
           min_time_newt_events = time_newt_events[i];next_event_type
                              = i;
   /* Check to see whether the event list is empty. */
   if (next_events_type == 0) {
       /* The event list is empty, so stop the simulation. */
       fprintf(outfile, "\nEvent list empty at time %f", sim_time);
       exit(1);/* The event list is not empty, so advance the simulation clock. */
                  and state or , smanp add mi mood itize at stand
   sim_time = min_time_next_event; (see) and is a second part of
```
#### **P45\_Fig 1.22 C code for function timing, queueing model**

}

```
void arrive (void) /* Arrival event function. */
   float delay;
```

```
/* Schedule next arrival. */
```
 $time\_next\_event[1] = sim\_time + expon(mean\_interarrival);$ 

```
/* Check to see whether server is busy. */
```

```
if (server_status == BUSY) {
```
/\* Server is busy, so increment number of customers in queue. \*/  $++num$  in  $q$ ;

/\* Check to see whether an overflow condition exists. \*/

```
if (num_in_q > Q_LIMIT) {
```
/\* The queue has overflowed, so stop the simulation. \*/

```
fprintf(outfile, "\nOverflow of the array time_arrival at");
fprintf(outfile, " time %f", sim_time);
exit(2);
```
#### **P46\_Fig 1.23 C code for function arrive, queueing model**

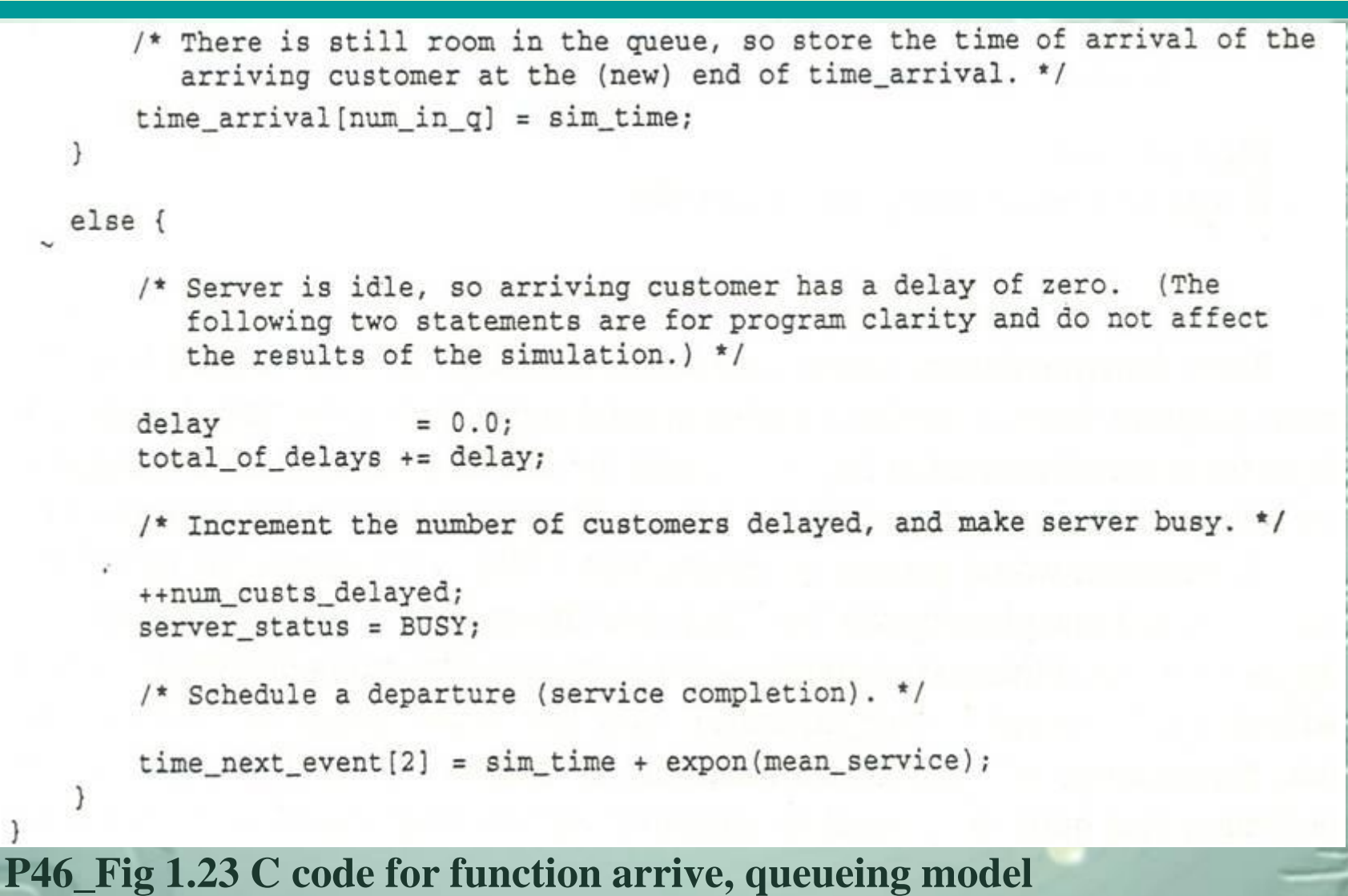

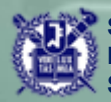

```
void depart(void) /* Departure event function. */
    int
          \pm:
    float delay;
   /* Check to see whether the queue is empty. */
    if (num_in_q == 0) {
        /* The queue is empty so make the server idle and eliminate the
           departure (service completion) event from consideration. */
        server_status
                           = IDLE;time_next_event[2] = 1.0e+30;else (
        /* The queue is nonempty, so decrement the number of customers in
           queue. */
        --num in q;
        /* Compute the delay of the customer who is beginning service and update
           the total delay accumulator. */
                         = sim_time - time_arrival[1];
       delay
        total of delays += delay;
       /* Increment the number of customers delayed, and schedule departure. */
        ++num_custs_delayed;
       time\_next\_event[2] = sim\_time + expon(mean\_service);/* Move each customer in queue (if any) up one place. */
       for (i = 1; i \iff num_in_q; ++i)time\_arrival[i] = time\_arrival[i + 1];
```
#### **P47\_Fig 1.24 C code for function depart, queueing model**
void report (void) /\* Report generator function. \*/

/\* Compute and write estimates of desired measures of performance. \*/

fprintf(outfile, "\n\nAverage delay in queue%11.3f minutes\n\n", total of delays / num custs\_delayed); fprintf(outfile, "Average number in queue%10.3f\n\n",  $area num in q / sim_time);$ fprintf(outfile, "Server utilization%15.3f\n\n", area\_server\_status / sim\_time); fprintf(outfile, "Time simulation ended%12.3f minutes", sim\_time);

**P47\_Fig 1.25 C code for function report, queueing model**

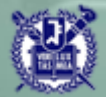

```
void update time avg stats (void)
                                  /* Update area accumulators for
                                     time-average statistics. */
```
float time since last event;

/\* Compute time since last event, and update last-event-time marker. \*/

```
time_since_last_event = time - time_last_event;
time last event = time;
```
/\* Update area under number-in-queue function. \*/

```
+= num in q * time since last event;
area num in q
```
- /\* Update area under server-busy indicator function. \*/
- area server status += server status \* time since\_last\_event;

#### **P48\_Fig 1.26 C code for function update\_time\_avg\_stats, queueing model**

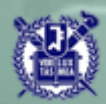

```
float expon(float mean) /* Exponential variate generation function.
    float u;
    /* Generate a U(0,1) random variate. */
   u = rand(1);
                      Alfonson na Yedak
    /* Return an exponential random variate with mean "mean". */
    return -mean * log(u); side he helds
```
**P48\_Fig 1.27 C code for function expon** 

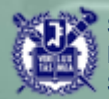

Single-server queueing system Mean interarrival time 1.000 minutes Mean service time  $0.500$  minutes Number of customers 1000

Average delay in queue  $0.430$  minutes Average number in queue  $0.418$ Server utilization  $0.460$ Time simulation ended 1027.915 minutes

**P49\_Fig 1.28 Output report, queueing model**

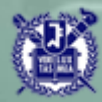

- cf. The reason why we didn't estimate the expected average waiting time  $w(n)$  $\mathbf{d}(n)$  is more meaningful
	- **Customer's delay in queue while waiting for other customer to be served is not considered as waiting.**

$$
\text{(ii)}\hat{w}(n) = \frac{\sum_{i=1}^{n} W_i}{n} = \frac{\sum_{i=1}^{n} (D_i + S_i)}{n} = \frac{\sum_{i=1}^{n} D_i}{n} + \frac{\sum_{i=1}^{n} S_i}{n} = \hat{d}(n) + \overline{S}(n)
$$

 $\rightarrow \hat{w}(n) = \hat{d}$  $\hat{w}(n) = d(n) + E(S)$ 

 $\rightarrow$  Estimate $d(n)$  and add $E(S)$  (Replace estimators by their expected values)

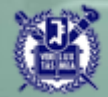

#### **1. Problem statement**

 **Decide how many items it should have in inventory for each of the next**  *n* **month** 

**time between demands ~ Exp. with mean 0.1 month**

**sizes of the demands, D, i.i.d. r.v.** 

$$
D = \begin{cases} 1, & w.p. \frac{1}{6} \\ 2, & w.p. \frac{1}{3} \\ 3, & w.p. \frac{1}{3} \\ 4, & w.p. \frac{1}{6} \end{cases}
$$

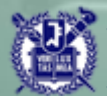

**At the beginning of each month, the company reviews the inventory level and decides how many items to order from its supplier lead time ~ U(0.5,1) month**

**\* stationary (s,S) policy**

 $0.$  if *S-I*, if  $I < s$ *Q*  $I \geq s$  $\begin{cases} S-I, & \text{if } I < \end{cases}$  $\equiv$  $=\{$  $\begin{cases} 0, & \text{if } I \geq \end{cases}$ 

**inventory level**  $\geq$  **demand**  $\rightarrow$  **satisfy immediately inventory level**  $\leq$  **demand**  $\rightarrow$  **use all the inventories, backlog the excess** 

 **inventory level negative**

 $I(t)$  : inventory level at time t  $I^+(t) = \max\{I(t), 0\}$  (physically on hand) if  $I < s$ <br>
if  $I \ge s$ <br>  $\ge$  demand  $\rightarrow$  satisfy immed<br>  $\lt$  demand  $\rightarrow$  use all the invertory leve<br>
ory level at time t<br>  $I(t),0}$  (physically on hand<br>  $-I(t),0}$ ) backlog at time t  $I^-(t) = \max\{-I(t),0\}$ 

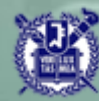

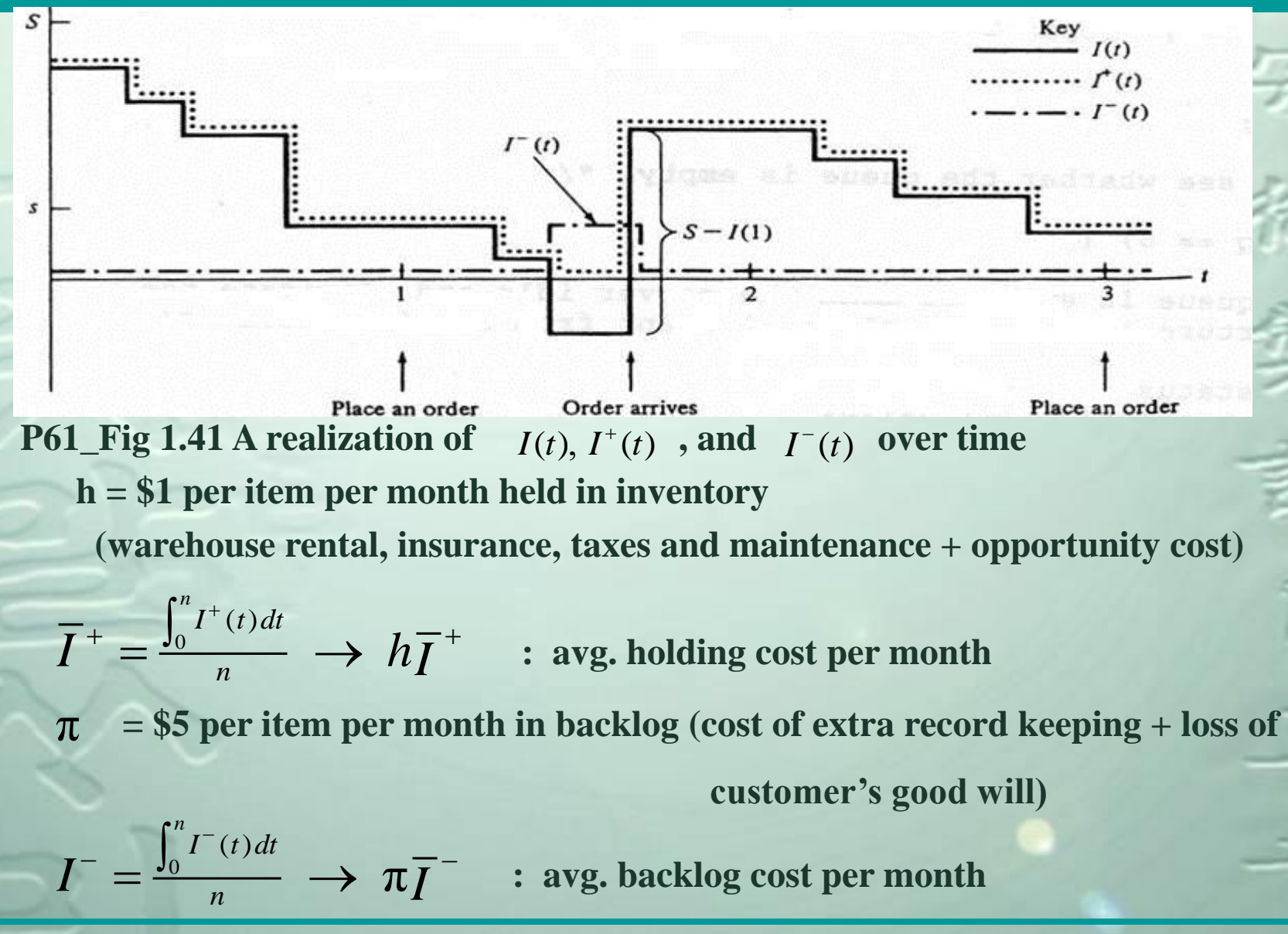

Compare the following 9 policies ( $I(0) = 60$ ,  $n = 120$  months).

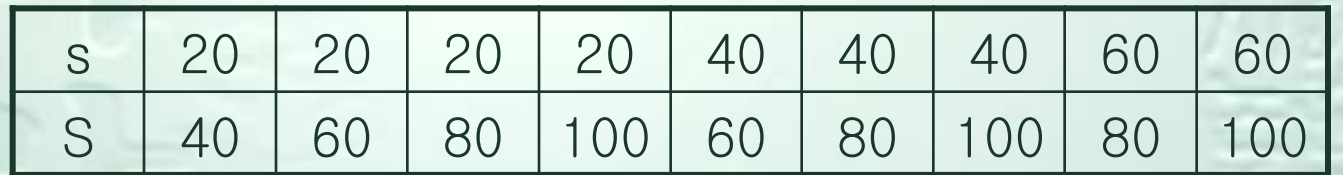

**\* state variables**

(i)  $I(t) \to I^+(t) \& I^-(t)$ 

(ii) time of the last event :  $I^+(t)$   $I^-(t)$  needed to compute the width of

**the rectangles**

**(iii) amount of outstanding order**

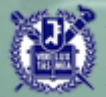

#### **2. Program Organization and Logic**

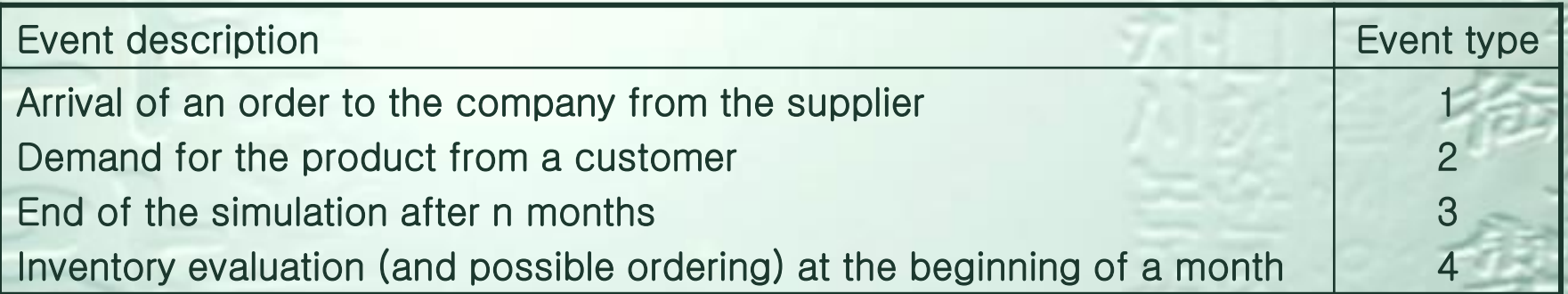

at time  $120 \rightarrow end$ -simulation : (guaranteed) 3 has a priority

 **evaluation : meaningless to order**

- **\* types of random variates**
- **(i) interdemand times ~ Exp.**
- (ii) demand size  $\sim$  divide  $U[0,1]$  into  $[0, \frac{1}{6}), [\frac{1}{6}, \frac{3}{6}), [\frac{3}{6}, \frac{5}{6}), [\frac{5}{6}, 1)$
- $(iii)$  lead time  $\sim U(a,b)$

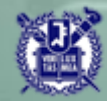

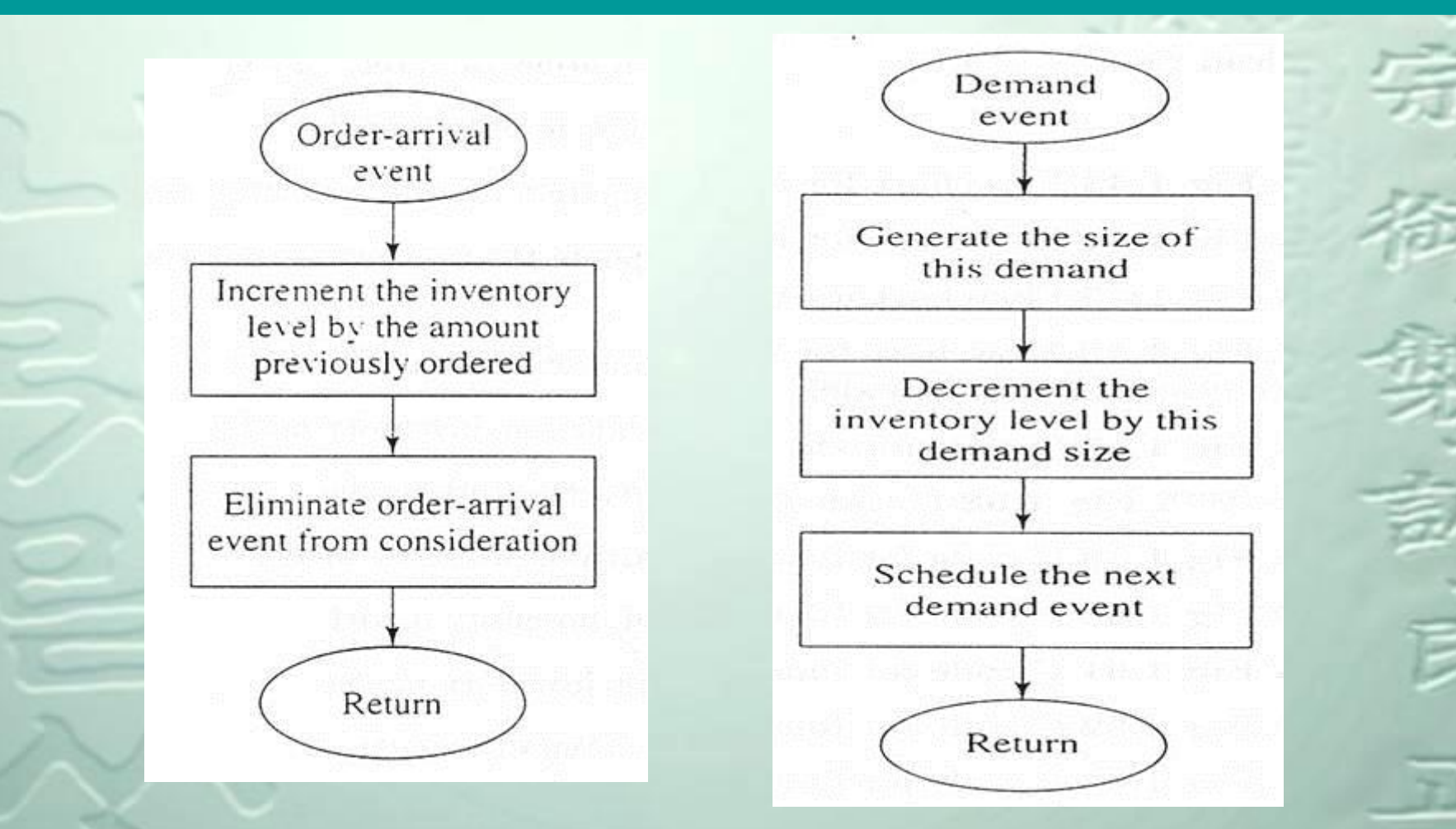

**P64\_Fig 1.43 Flowchart for order-arrival routine, inventory model P64\_Fig 1.44 Flowchart for demand routine, inventory model**

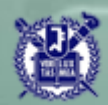

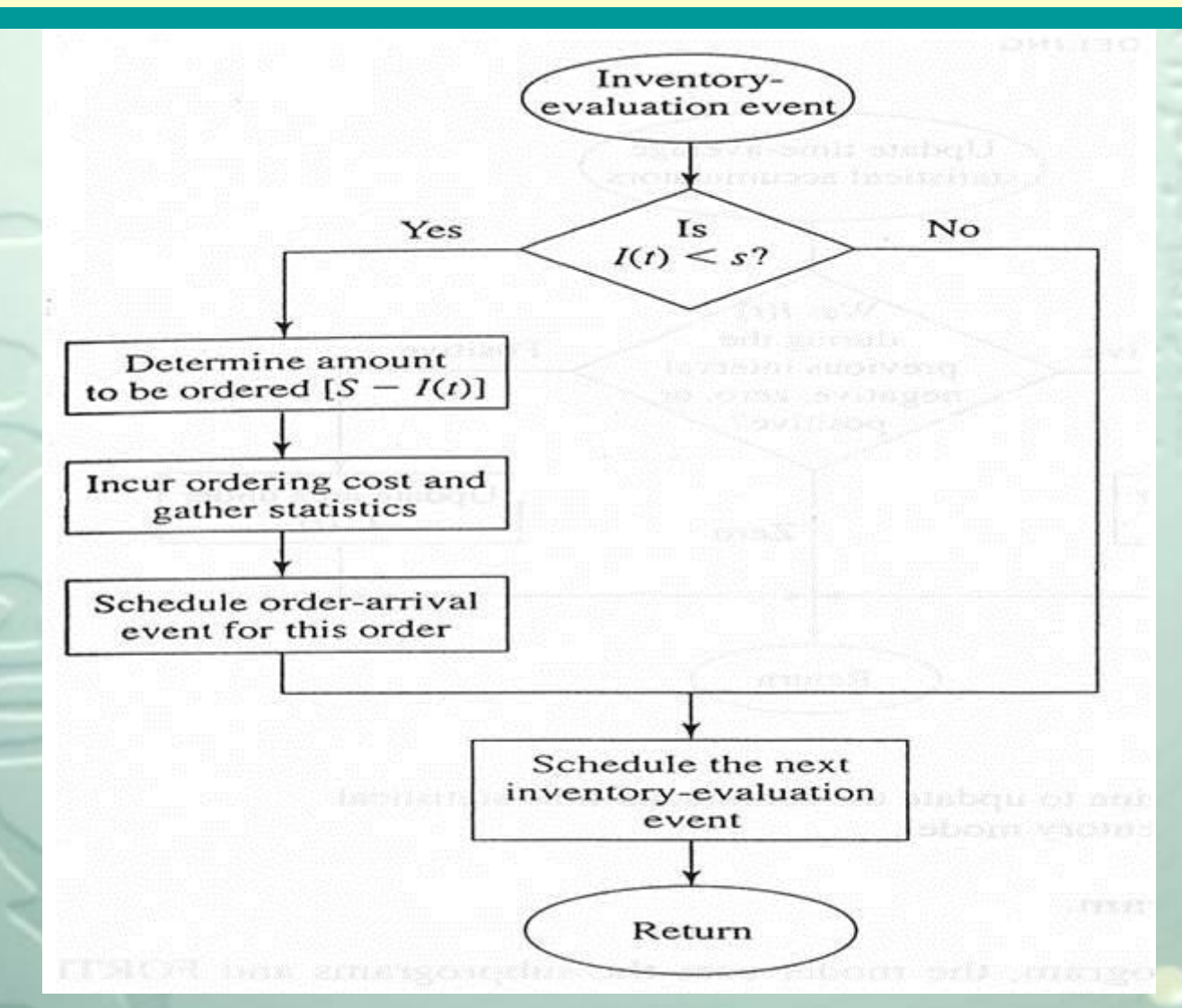

#### **P65\_Fig 1.45 Flowchart for inventory-evaluation routine, inventory model**

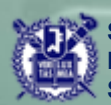

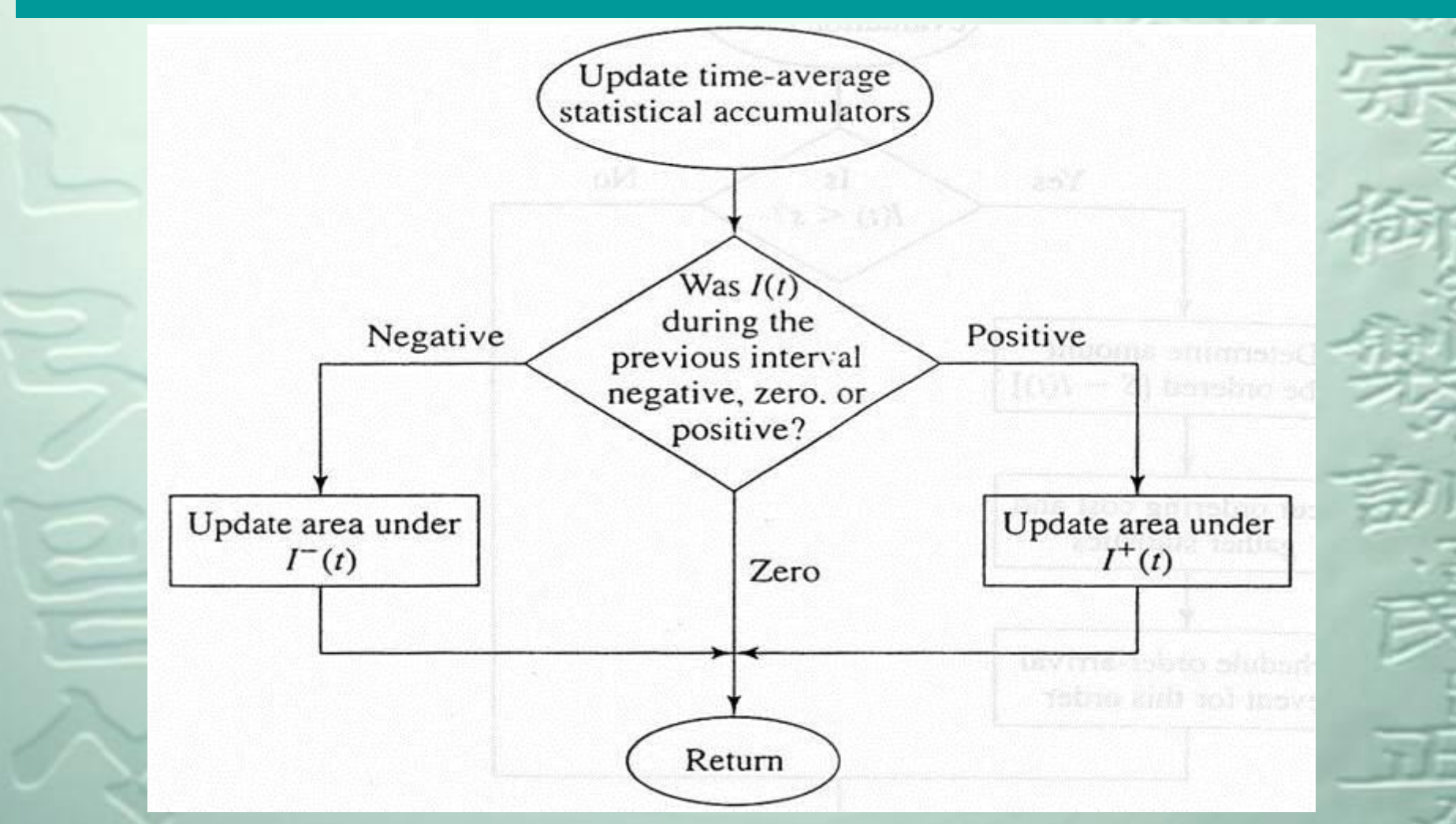

**P66\_Fig 1.46 Flowchart for routine to update the continuous-time** 

**statistical accumulators, inventory model**

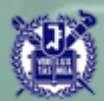

/\* External definitions for inventory system. \*/

#include <stdio.h> #include <math.h> #include "logrand.h" /\* Header file for random-number generator. \*/

- amount, bigs, initial inv level, inv level, next event type, num events, int num months, num values demand, smalls;
- float area holding, area shortage, holding cost, incremental cost, maxlag, mean\_interdemand, minlag, prob\_distrib\_demand[26], setup\_cost, shortage\_cost, sim\_time, time\_last\_event, time\_next\_event[5], total ordering cost;
- \*infile, \*outfile; FILE

```
void initialize(void);
void timing (void);
void
     order_arrival(void);
void demand(void);
void evaluate(void);
void report(void);
void
     update_time_avg_stats(void);
float expon(float mean);
     random_integer(float prob_distrib []);
int
float uniform(float a, float b);
```
#### **P73\_Fig 1.57 C code for the external definitions, inventory model**

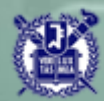

```
main() /* Main function. */
 €
    int i, num policies;
    /* Open input and output files. */
    infile = fopen("inv.in", "r");outfile = fopen("inv.out", "w");/* Specify the number of events for the timing function. */
    num events = 4;
    /* Read input parameters. */
    fscanf(infile, "%d %d %d %d %f %f %f %f %f %f",
           &initial_inv_level, &num_months, &num_policies, &num_values_demand,
           &mean_interdemand, &setup_cost, &incremental_cost, &holding_cost,
           &shortage_cost, &minlag, &maxlag);
    for (i = 1; i \le num_values_demand; ++i)fscanf(infile, "%f", &prob_distrib_demand[i]);
    /* Write report heading and input parameters. */
    fprintf(outfile, "Single-product inventory system\n\n");
    fprintf(outfile, "Initial inventory level%24d items\n\n",
            initial_inv_level);
    fprintf(outfile, "Number of demand sizes%25d\n\n", num values demand);
    fprintf(outfile, "Distribution function of demand sizes ");
P74_Fig 1.58 C code for the main function, inventory model
```
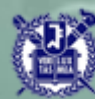

```
for (i = 1; i \le num values demand; ++i)
    fprintf(outfile, "%8.3f", prob distrib demand[i]);
fprintf(outfile, "\n\nMean interdemand time%26.2f\n\n", mean interdemand);
fprintf(outfile, "Delivery lag range%29.2f to%10.2f months\n\n", minlag,
        maxlag;
fprintf(outfile, "Length of the simulation%23d months\n\n", num months);
fprintf(outfile, "K =%6.1f  i = %6.1f h =%6.1f  pi =%6.1f\n\n",
        setup_cost, incremental_cost, holding_cost, shortage_cost);
fprintf(outfile, "Number of policies%29d\n\n", num_policies);
fprintf(outfile, "
                                  Average
                                                 Average');fprintf(outfile, " Average
                                        Average \n\cdot \n);
fprintf(outfile, " Policy
                               total cost
                                              ordering cost");
fprintf(outfile, " holding cost shortage cost");
/* Run the simulation varying the inventory policy. */
for (i = 1; i \le num policies; ++i) {
   /* Read the inventory policy, and initialize the simulation. */
   fscanf(infile, "%d %d", &smalls, &bigs);
    initialize();
    /* Run the simulation until it terminates after an end-simulation event
       (type 3) occurs. */do f/* Determine the next event. */
       timing();
       /* Update time-average statistical accumulators. */
```
update time avg stats();

#### **P74\_1.58 C code for the main function, inventory model**

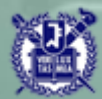

```
/* Invoke the appropriate event function. */
              switch (next_event_type) {
                 case 1:
                      order\_arrival();
                     break;
                 case 2:
                      demand();
                     break;
                 case 4:
                                 a antistav asalt bil enlarini *\
                      evaluate();
                     break;
                 case 3:
                      report();break;
         /* If the event just executed was not the end-simulation event (type 3),
            continue simulating. Otherwise, end the simulation for the current
             (s, S) pair and go on to the next pair (if any). */
shape sets ) while (next_event_type != 3); sets states and sets and \mathbb{R}^nstabledos mont harangimila al diavo isvisis
     /* End the simulations. */
                       stant reelatements - emitimis = [S]dusve_real_sel
     fclose(intile);fclose(outfile);
     return 0;
```
#### **P75\_Fig 1.58 C code for the main function, inventory model**

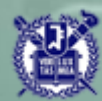

```
void initialize (void) /* Initialization function. */
   /* Initialize the simulation clock. */
   sim time = 0.0;
   /* Initialize the state variables. */
   inv_level = initial_inv_level;
   time last event = 0.0;
   /* Initialize the statistical counters. */
   total_ordering_cost = 0.0; www. body. The second files
   area_holding and = 0.0; and the main state southern
   area_shortage = 0.0; and all and on the simple all
   /* Initialize the event list. Since no order is outstanding, the order-
      arrival event is eliminated from consideration. */
   time_next_event[1] = 1.0e+30;time\_next\_event[2] = sim\_time + expon(mean interdemand);time\_next\_event[3] = num\_months;time next event [4] = 0.0;
```
#### **P76\_Fig 1.59 C code for function initialize, inventory model**

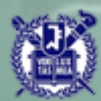

```
void order_arrival(void) /* Order arrival event function. */
\sim {
    /* Increment the inventory level by the amount ordered. */
    inv level += amount;
    /* Since no order is now outstanding, eliminate the order-arrival event from
        consideration. */
    time\_next\_event[1] = 1.0e+30;}
```
#### **P76\_Fig 1.60 C code for function order\_arrival, inventory model**

```
void demand(void) /* Demand event function. */
```

```
/* Decrement the inventory level by a generated demand size. */
```
inv\_level -= random\_integer(prob\_distrib\_demand);

/\* Schedule the time of the next demand. \*/

```
time\_next\_event[2] = sim\_time + expon(mean\_interdemand);
```
#### **P76\_Fig 1.61 C code for function demand, inventory model**

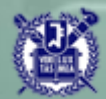

void evaluate(void) /\* Inventory-evaluation event function. \*/

- /\* Check whether the inventory level is less than smalls. \*/
- if (inv level  $\langle$  smalls) {
	- /\* The inventory level is less than smalls, so place an order for the appropriate amount. \*/

 $= bigs - inv level;$ amount total ordering cost += setup cost + incremental cost \* amount;

/\* Schedule the arrival of the order. \*/

time\_next\_event[1] =  $sim$  time + uniform(minlag, maxlag);

/\* Regardless of the place-order decision, schedule the next inventory evaluation. \*/

time next event  $[4]$  = sim time + 1.0;

**P77\_Fig 1.62 C code for function evaluate, inventory model**

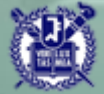

void report(void) /\* Report generator function. \*/

/\* Compute and write estimates of desired measures of performance. \*/

float avg holding cost, avg ordering cost, avg shortage cost;

 $avg<sub>o</sub> ordering<sub>cost</sub> = total<sub>o</sub> ordering<sub>cost</sub> / num<sub>months</sub>;$ avg holding cost = holding cost \* area holding / num months;  $avg\_shortage\_cost = shortage\_cost * area\_shortage / num\_months;$ fprintf(outfile, "\n\n(%3d,%3d)%15.2f%15.2f%15.2f%15.2f", smalls, bigs, avg ordering cost + avg holding cost + avg shortage\_cost, avg ordering cost, avg holding cost, avg shortage\_cost);

**P77\_Fig 1.63 C code for function report, inventory model**

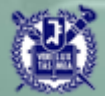

ł

```
/* Update area accumulators for time-average
void update time avg stats (void)
                                     statistics. */
\mathbf{f}float time since last event;
    /* Compute time since last event, and update last-event-time marker. */
   time since last event = sim_time - time_last event;
    time last event
                          = sim time;
                                               -4 1200 00139000
    /* Determine the status of the inventory level during the previous interval.
       If the inventory level during the previous interval was negative, update
       area shortage. If it was positive, update area holding. If it was zero,
       no update is needed. */
    if (inv level < 0)area shortage -= inv level * time since last event;
    else if (inv level > 0)area holding += inv level * time since last event;
```
**P78\_Fig 1.64 C code for function update\_time\_avg\_stats, inventory model**

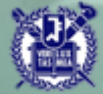

}

```
int random_integer(float prob_distrib[]) /* Random integer generation
                                                 function. */
\mathfrak{t}intfloat u;
    /* Generate a U(0,1) random variate. */
    u = \text{legrand}(1);
    /* Return a random integer in accordance with the (cumulative) distribution
       function prob distrib. */
    for (i = 1; u) = prob\_distrib[i]; ++i)return i;
\mathcal{F}
```
#### **P78\_Fig 1.65 C code for function random\_integer, inventory model**

```
float uniform(float a, float b) /* Uniform variate generation function. */
    /* Return a U(a, b) random variate. */
   return a + \text{logrand}(1) * (b - a);
```
**P79\_Fig 1.66 C code for function uniform, inventory model**

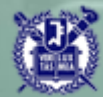

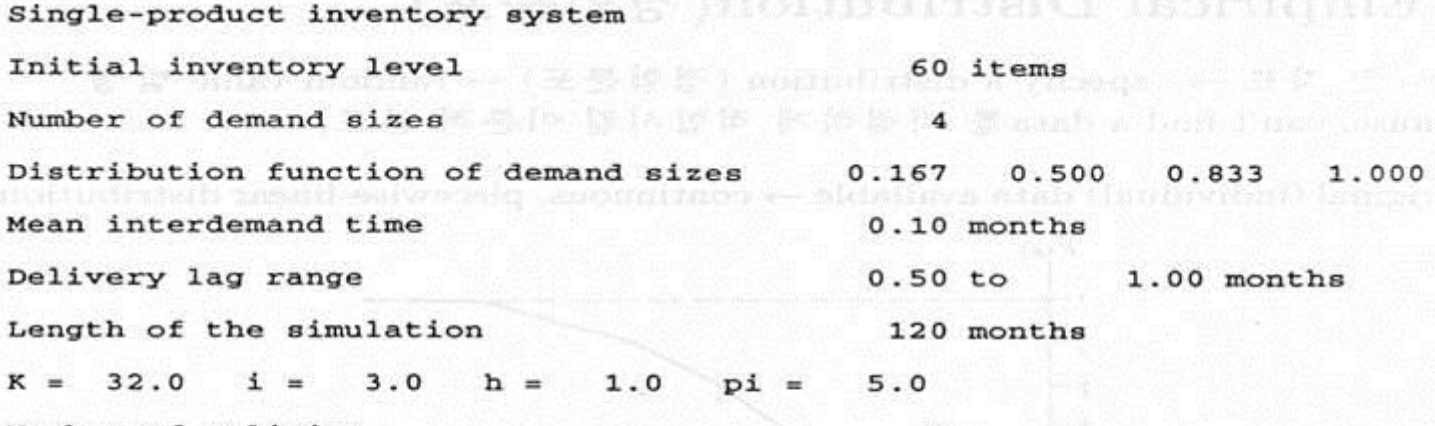

Number of policies

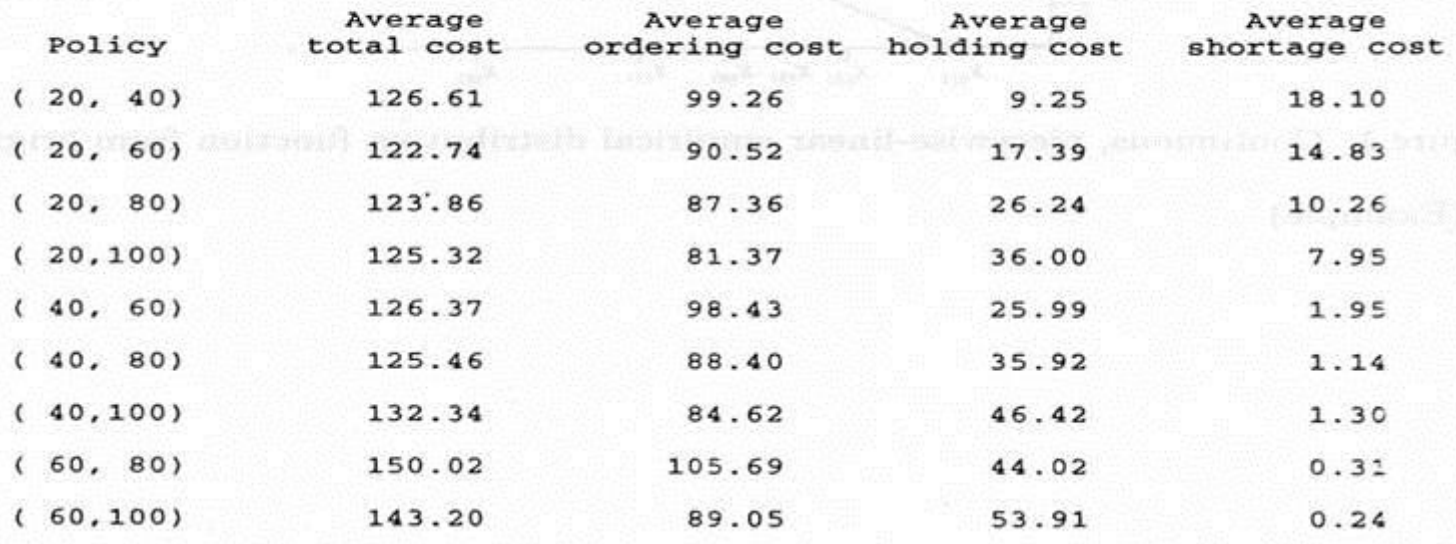

#### **P79\_Fig 1.67 Output report, inventory model**

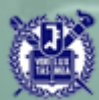

**3. Inventory Model Output Report (i) Fix s=20, increase S from 40 to 100** (ii) Fix S=100, increase s from 20 to  $60 \rightarrow$ *holding cost shortage cost*  $\uparrow$  $\bigg\{$  $\bigcup$  $9.25 \sim \$36.00$ (larger order up to level) *holding cost \$ \$ shortage cost ordering cost* ↑ *holding cost* \$9.25 ~ \$36.  $\rightarrow$ in the control of the control of the control of the control of the control of the control of the control of the control of the control of the control of the control of the control of the control of the control of the contr  $\downarrow$ 

(iii) magnitude  $\leftarrow$  simulation : (20,60) is best

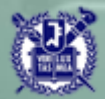

sixth EDITION

# **SIMULATION** with Arena

# **What is Simulation?**

## **Chapter 1**

**W. David Kelton** 

Randall P. Sadowski

**Nancy B. Zupick** 

*Last revision December 21, 2013*

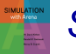

*Simulation with Arena, 6th ed.* Chapter 1 – What Is Simulation? Slide 1 of 23

# **Simulation Is …**

- *Simulation* **– very broad term – methods and applications to imitate or mimic real systems, usually via computer**
- **Applies in many fields, industries**
- **Very popular, powerful**
- **Book covers simulation in general,** *Arena* **simulation software in particular**
- **This chapter – general ideas, terminology, examples of applications, good/bad things, kinds of simulation, software options, how/when simulation is used**

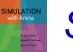

# **Systems**

## • *System* **– facility or process, actual or planned**

- Examples abound …
	- Manufacturing facility
	- Bank operation
	- Airport operations (passengers, security, planes, crews, baggage)
	- Transportation/logistics/distribution operation
	- Hospital facilities (emergency room, operating room, admissions)
	- Computer network
	- Freeway system
	- Business process (insurance office)
	- Criminal justice system
	- Chemical plant
	- Fast-food restaurant
	- Supermarket
	- Theme park
	- Emergency-response system
	- Shipping ports, berths
	- Military combat, logistics

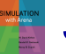

# **Work With the System?**

- **Study system – measure, improve, design, control**
	- Maybe just play with actual system
		- Advantage unquestionably looking at the right thing
	- **But often impossible in reality with actual system** 
		- System doesn't exist
		- Would be disruptive, expensive, dangerous

# **Models**

• *Model* **– set of assumptions/approximations about how system works**

- Study model instead of real system … usually much easier, faster, cheaper, safer
- Can try wide-ranging ideas with model
	- Make your mistakes on the computer where they *don't* count, rather than for real where they *do* count
- Often, just *building* model is instructive regardless of results
- Model *validity* (any kind of model … not just simulation)
	- Care in building to mimic reality faithfully
	- Level of detail
	- Get same conclusions from model as you would from system
	- More in Chapter 13

# **Types of Models**

## • *Physical* **(***iconic***) models**

- Tabletop material-handling models
- Mock-ups of fast-food restaurants
- Flight simulators

## • *Logical* **(***mathematical***) models**

- Approximations, assumptions about system's operation
- Often represented via computer program in appropriate software
- Exercise program to try things, get results, learn about model behavior

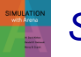

# **Studying Logical Models**

- **If model is simple enough, use traditional mathematical analysis … get exact results, lots of insight into model**
	- Queueing theory
	- Differential equations
	- **Linear programming**
- **But complex systems can seldom be** *validly* **represented by simple analytic model**
	- Danger of over-simplifying assumptions … model validity?
	- Type III error working on the wrong problem
- **Often, complex system requires complex model, analytical methods don't apply … what to do?**

# **Computer Simulation**

- **Methods for studying wide variety of models of systems**
	- Numerically evaluate on computer
	- Use software to imitate system's operations, characteristics, often over time
- **Can use to study simple models, but should not use if an analytical solution is available**
- **Real power of simulation – studying complex models**
- **Simulation can tolerate complex models since we don't even aspire to an analytical solution**

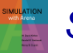

# **Popularity of Simulation**

- **Has been consistently ranked as the most useful, popular tool in broader area of operations research / management science**
	- 1978: M.S. graduates of CWRU O.R. Department … after graduation
		- 1. Statistical analysis
		- 2. Forecasting
		- 3. Systems Analysis
		- 4. Information systems
		- 5. Simulation
	- 1979: Survey 137 large firms, which methods used?
		- 1. Statistical analysis (93% used it)
		- 2. Simulation (84%)
		- 3. Followed by LP, PERT/CPM, inventory theory, NLP, …

# **Popularity of Simulation (cont'd.)**

- 1980: (A)IIE O.R. division members
	- First in utility and interest simulation
	- First in familiarity LP (simulation was second)
- 1983, 1989, 1993: Longitudinal study of corporate practice
	- 1. Statistical analysis

2. Simulation

- 1989: Survey of surveys
	- Heavy use of simulation consistently reported
- 2012 (Powers thesis): Literally exponential growth in number of simulation papers
- **Since most of these surveys, hardware/software have improved, making simulation even more attractive**
	- **Historical impediment to simulation computer speed**

# **Advantages of Simulation**

## • **Flexibility to model things as they are (even if messy and complicated)**

 Avoid *looking where the light is* (a morality play): You're walking along in the dark and see someone on hands and knees searching the ground under a street light.

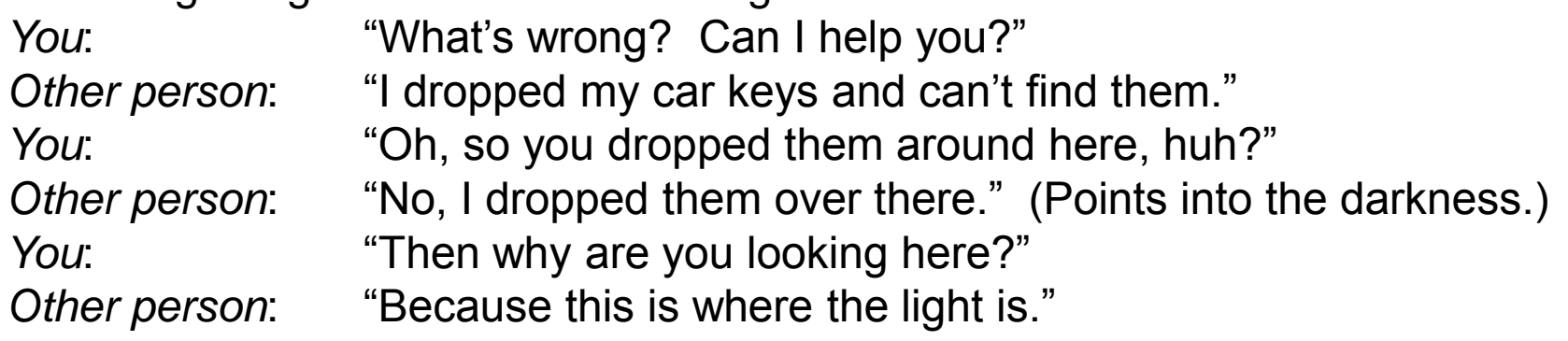

## • **Allows uncertainty, nonstationarity in modeling**

- The only thing that's for sure: nothing is for sure
- **Danger of ignoring system variability**
- Model validity
#### Advantages of Simulation *(cont'd.)*

- **Advances in computing/cost ratios**
	- Estimated that 75% of computing power is used for various kinds of simulations
	- Dedicated machines (e.g., real-time shop-floor control)

#### • **Advances in simulation software**

- Far easier to use (GUIs)
- No longer as restrictive in modeling constructs (hierarchical, down to C)
- Statistical design & analysis capabilities

#### **The Bad News**

- **Don't get exact answers, only approximations, estimates**
	- Also true of many other modern methods
	- Can bound errors by machine roundoff
- **Get random output (***RIRO***) from stochastic simulations**
	- Statistical design, analysis of simulation experiments
	- Exploit: noise control, replicability, sequential sampling, variance-reduction techniques
	- Catch: "standard" statistical methods seldom work

### **Different Kinds of Simulation**

- **Static vs.** *Dynamic*
	- Does time have a role in model?
- **Continuous-change vs.** *Discrete-change*
	- Can "state" change continuously, or only at discrete points in time?
- **Deterministic vs.** *Stochastic*
	- If Is everything for sure or is there uncertainty?
- **Most operational models:**
	- *Dynamic*, *Discrete-change*, *Stochastic*
		- But Chapter 2 discusses one static model
		- And Chapter 11 discusses continuous and combined discretecontinuous models

### **Simulation by Hand: The Buffon Needle Problem**

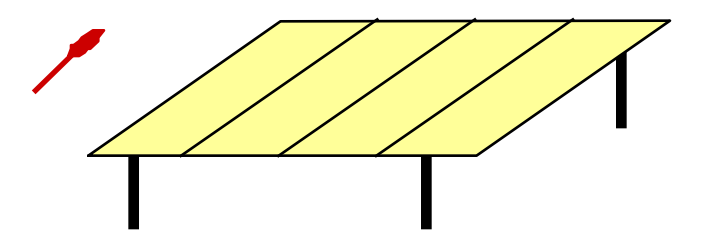

- Estimate  $\pi$  (George Louis Leclerc, c. 1733)
- **Toss needle of length** *l* **onto table with stripes** *d* **(>***l***) apart**
- *P* (needle crosses a line) =  $\frac{1}{\pi d}$
- Repeat; tally  $\hat{p}$  = proportion of times a line is **crossed**
- **Estimate**  $\pi$  by  $\frac{2I}{\pi}$  Just for fun:

*<http://www.mste.uiuc.edu/reese/buffon/bufjava.html> <http://www.angelfire.com/wa/hurben/buff.html>*

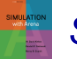

### **Why Toss Needles?**

- **Buffon needle problem seems silly now, but has important simulation features:**
	- Experiment to *estimate* something hard to compute exactly (in 1733)
	- *Randomness*, so estimate will not be exact; estimate the error in the estimate
	- *Replication* (the more the better) to reduce error
	- *Sequential sampling* to control error keep tossing until probable error in estimate is "small enough"
	- *Variance reduction* (*Buffon Cross*)

### **Using Computers to Simulate**

- **General-purpose languages (C, C++, C#, Java, Matlab, FORTRAN, others)**
	- **Tedious, low-level, error-prone**
	- **But, almost complete flexibility**
- **Support packages for general-purpose languages**
	- Subroutines for list processing, bookkeeping, time advance
	- Widely distributed, widely modified

#### • **Spreadsheets**

- Usually static models (only *very* simple dynamic models)
- **Financial scenarios, distribution sampling, SQC**
- Examples in Chapter 2 (one static, one dynamic)
- Add-ins are available (@RISK, Crystal Ball)

### **Using Computers to Simulate (cont'd.)**

#### • **Simulation languages**

- GPSS, SLX, SIMAN (on which Arena is based, included in Arena)
- Popular, some still in use
- **Learning curve for features, effective use, syntax**

#### • **High-level simulators**

- Very easy, graphical interface
- Domain-restricted (manufacturing, communications)
- **Limited flexibility model validity?**

### **Where Arena Fits In**

#### • **Hierarchical structure**

- Multiple levels of modeling
- **-** Mix different modeling levels together in same model
- Often, start high then go lower as needed
- **Get ease-of-use advantage of simulators without sacrificing modeling flexibility**

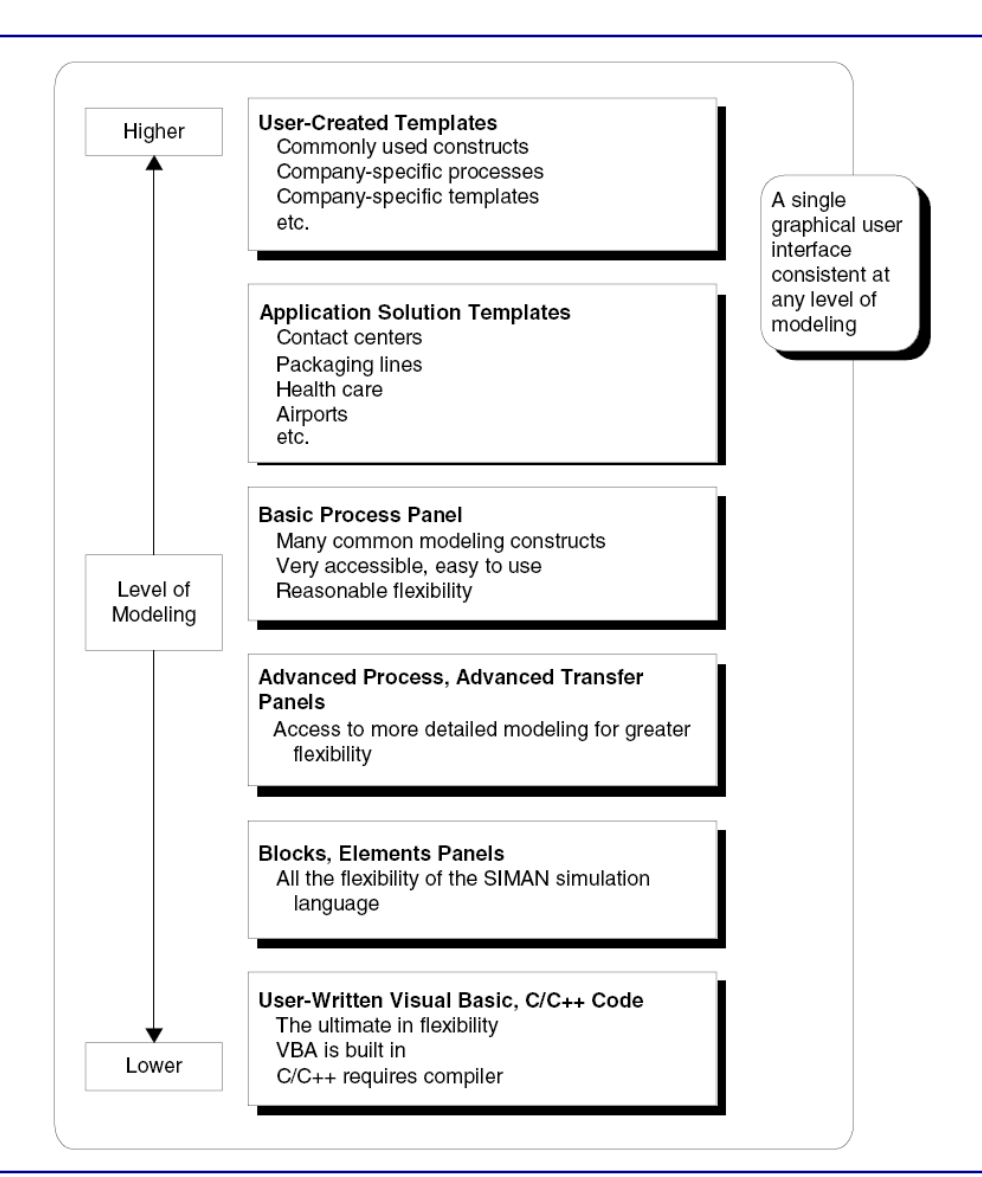

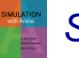

#### **When Simulations are Used**

- **Use of simulation has evolved with hardware, software**
- **Early years (1950s – 1960s)**
	- Very expensive, specialized tool
	- Required big computers, special training
	- Mostly in FORTRAN (or even Assembler)
	- Processing cost as high as \$1000/hour for a sub-PC level machine

#### **When Simulations are Used (cont'd.)**

- **Formative years (1970s – early 1980s)**
	- Computers got faster, cheaper
	- Value of simulation more widely recognized
	- Simulation software improved, but still languages to be learned, typed, batch processed
	- Often used to clean up "disasters" in auto, aerospace industries
		- Car plant; heavy demand for certain model
		- Line underperforming
		- Simulated, problem identified
		- But demand had dried up simulation was too late

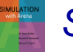

#### **When Simulations are Used (cont'd.)**

- **Recent past (late 1980s – mid 2000s)**
	- Microcomputer power
	- Software expanded into GUIs, animation
	- Wider acceptance across more areas
		- Traditional manufacturing applications
		- Services
		- Health care
		- "Business processes"
	- Still mostly in large firms
	- Simulation is often part of "specs"

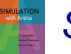

### **When Simulations are Used (cont'd.)**

#### • **Present**

- **Proliferating into smaller firms**
- **Becoming a standard tool**
- **Being used earlier in design phase**
- Real-time control
- 3D graphics, business dashboards

#### • **Future**

- Integration with other applications for visualization, analysis
- Networked sharing of data in real time
- Internet-enabled distributed model building, execution
- Specialized vertical "templates" for specific industries, firms
- **Better model re-usability, operational decision making**
- Automated statistical design, analysis

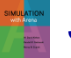

sixth EDITION

# **SIMULATION** with Arena

**Fundamental Simulation Concepts**

**Chapter 2**

**W. David Kelton** 

Randall P. Sadowski

**Nancy B. Zupick** 

*Last revision March 9, 2014*

*Simulation with Arena, 6th ed.* Chapter 2 – Fundamental Simulation Concepts Slide 1 of 57

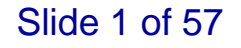

#### **What We'll Do ...**

- **Underlying ideas, methods, and issues in simulation**
- **Software-independent (setting up for Arena)**
- **Example of a simple processing system**
	- Decompose problem
	- Terminology
	- Simulation by hand
	- Some basic statistical issues
- **Spreadsheet simulation**
	- Simple static, dynamic models
- **Overview of a simulation study**

### **The System: A Simple Processing System**

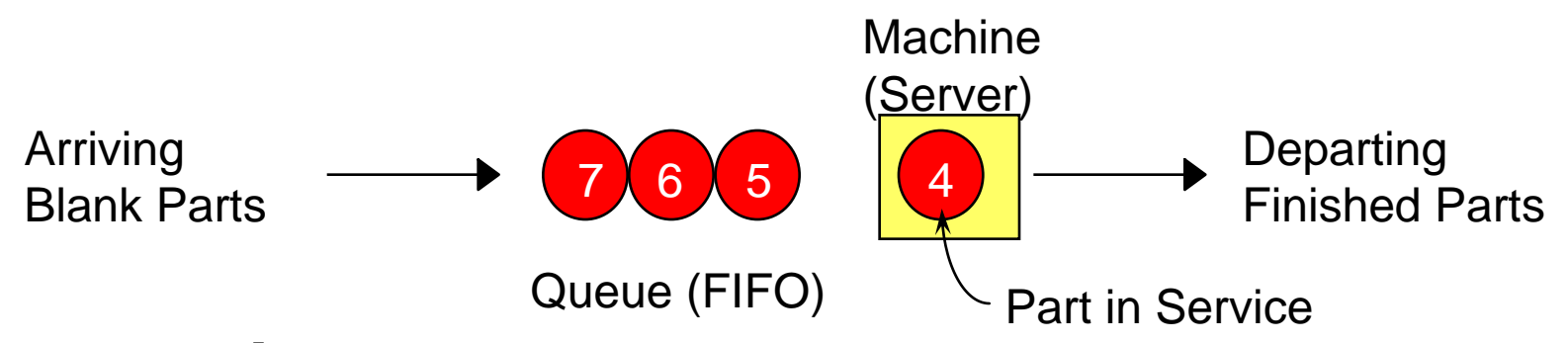

#### • **General intent:**

- **Estimate expected production**
- Waiting time in queue, queue length, proportion of time machine is busy

#### • **Time units**

- Can use different units in different places … must declare
- Be careful to check units when specifying inputs
- Declare *base time units* for internal calculations, outputs
- Be reasonable (interpretation, roundoff error)

### **Model Specifics**

- **Initially (time 0) empty and idle**
- **Base time units: minutes**
- **Input data (assume given for now …), in minutes:**

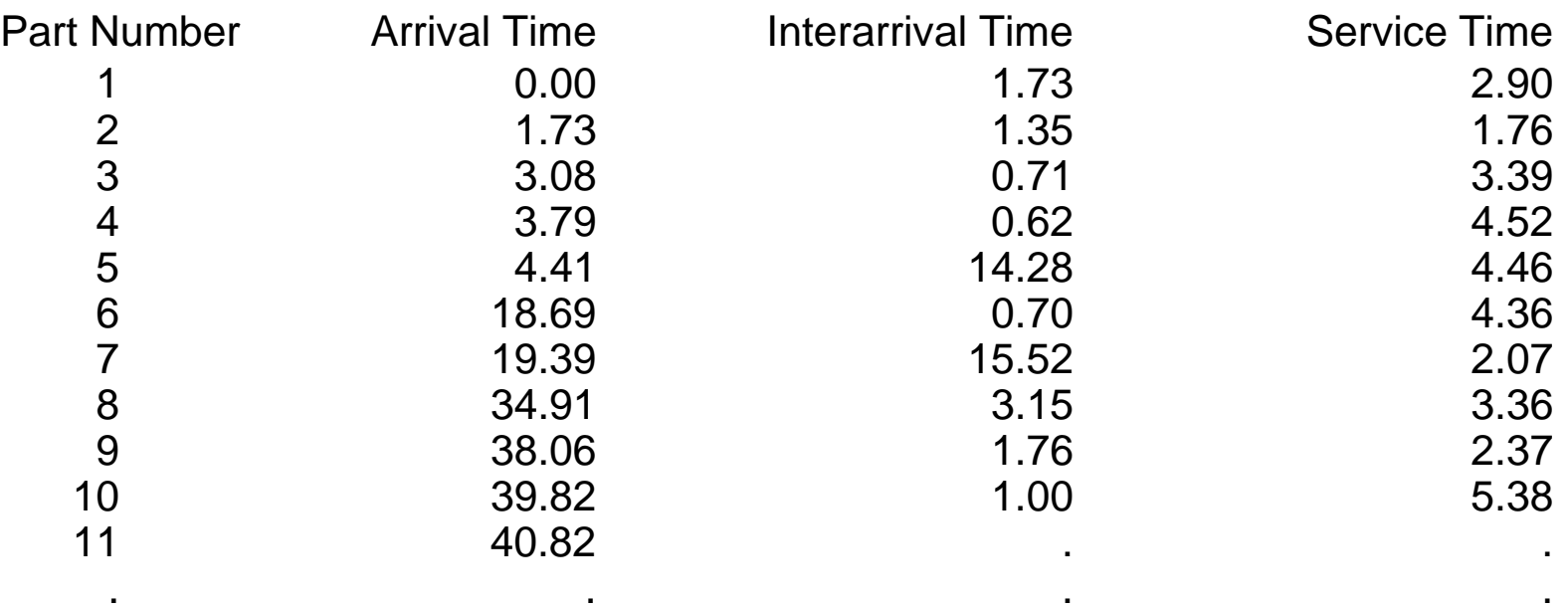

#### . The contract of the contract of the contract of the contract of the contract of the contract of the contract of the contract of the contract of the contract of the contract of the contract of the contract of the contrac • **Stop when 20 minutes of (simulated) time have passed**

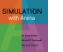

### **Goals of Study: Output Performance Measures**

- *Total production* **of parts over run (***P***)**
- *Average waiting time* **of parts in queue:**

*N* **= no. of parts completing queue wait**  $WQ_i$  = waiting time in queue of *i*th part **Know:**  $WQ_1 = 0$  (why?)  $N > 1$  (why?) *N WQ*  $\sum$   $W{\rm Q}_j$ 

• *Maximum waiting time* **of parts in queue:** *i* **max** *WQ i N* 1**,...,**

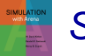

*N*

*i*

 $=1$ 

### **Goals of Study: Output Performance Measures (cont'd.)**

- *Time-average number of parts in queue***:**
	- *Q***(***t***) = number of parts in queue 20 at time** *t*  $\int_0^{20} Q(t)$ *Q t dt*
- *Maximum number of parts in queue*: max  $Q(t)$
- *Average* **and** *maximum total time in system* **of parts (a.k.a.** *cycle time***): 0 20** *t*

*i i* =1……*P P i TS*  $\sum \mathcal{TS}_i$ *P* **max 1,..., 1 ,**  $=$  $=$ *TS<sup>i</sup>* **= time in system of part** *i*

### **Goals of Study: Output Performance Measures (cont'd.)**

• *Utilization* **of machine (proportion of time busy)**

$$
\frac{\int_0^{20} B(t) dt}{20}
$$
,  $B(t) = \begin{cases} 1 & \text{if machine is busy at time } t \\ 0 & \text{if machine is idle at time } t \end{cases}$ 

• **Many others possible (information overload?)**

### **Analysis Options**

#### • **Educated guessing**

- Average interarrival time  $= 4.08$  minutes
- Average service time  $= 3.46$  minutes
- So (on average) parts are being processed faster than they arrive
	- System has a chance of operating in a stable way in long run, i.e., might not "explode"
	- If all interarrivals and service times were exactly at their mean, there would never be a queue
	- But data clearly exhibit variability, so a queue could form
- If we'd had average interarrival < average service time, and this persisted, then queue would explode
- Truth between these extremes
- Guessing has its limits …

### **Analysis Options (cont'd.)**

#### • **Queueing theory**

- Requires additional assumptions about model
- Popular, simple model: *M/M/1 queue*
	- $-$  Interarrival times  $\sim$  exponential
	- $-$  Service times  $\sim$  exponential, indep. of interarrivals
	- Must have E(service) < E(interarrival)
	- Steady-state (long-run, forever)
	- Exact analytic results; e.g., average waiting time in queue is

$$
\frac{\mu_{\rm S}^2}{\mu_{\rm A} - \mu_{\rm S}}, \qquad \mu_{\rm A} = \text{E}(\text{interarrival time})
$$
\n
$$
\mu_{\rm S} = \text{E}(\text{service time})
$$

- Problems: validity, estimating means, time frame
- Often useful as first-cut approximation

### **Mechanistic Simulation**

- **Individual operations (arrivals, service times) will occur exactly as in reality**
- **Movements, changes occur at right "times," in right order**
- **Different pieces interact**
- **Install "observers" to get output performance measures**
- **Concrete, "brute-force" analysis approach**
- **Nothing mysterious or subtle**
	- But a lot of details, bookkeeping
	- Simulation software keeps track of things for you

#### **Pieces of a Simulation Model**

#### • *Entities*

- "Players" that move around, change status, affect and are affected by other entities
- *Dynamic objects* get created, move around, leave (maybe)
- Usually represent "real" things
	- Our model: entities are parts
- Can have "fake" entities for modeling "tricks"
	- Breakdown demon, break angel Though Arena has built-in ways to model these examples directly
- Usually have multiple *realizations* floating around
- Can have different types of entities concurrently
- Usually, identifying types of entities is first thing to do in building model

#### • *Attributes*

- Characteristic of all entities: describe, differentiate
- All entities have same attribute "slots" but different values for different entities, for example:
	- Time of arrival
	- Due date
	- Priority
	- Color
- Attribute value tied to a specific entity
- Like "local" (to entities) variables
- Some automatic in Arena, some you define

#### • **(Global)** *Variables*

- Reflects a characteristic of whole model, not of specific entities
- Used for many different kinds of things
	- Travel time between all station pairs
	- Number of parts in system
	- Simulation clock (built-in Arena variable)
- Name, value of which there's only one copy for whole model
- Not tied to entities
- **Entities can access, change variables**
- Writing on wall (rewriteable)
- Some built-in by Arena, you can define others

#### • *Resources*

- What entities compete for
	- People
	- Equipment
	- Space
- Entity *seizes* a resource, uses it, *releases* it
- Think of a *resource being assigned to an entity*, rather than an entity "belonging to" a resource
- "A" resource can have several *units* of capacity
	- Seats at a table in a restaurant
	- Identical ticketing agents at an airline counter
- Number of units of resource can be changed during simulation

#### • *Queues*

- Place for entities to wait when they can't move on (maybe since resource they want to seize is not available)
- Have names, often tied to a corresponding resource
- Can have a finite capacity to model limited space have to model what to do if an entity shows up to a queue that's already full
- Usually watch length of a queue, waiting time in it

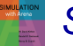

#### • *Statistical accumulators*

- Variables that "watch" what's happening
- Depend on output performance measures desired
- "Passive" in model don't participate, just watch
- Many are automatic in Arena, but some you may have to set up and maintain during simulation
- At end of simulation, used to compute final output performance measures

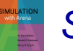

- **Statistical accumulators for simple processing system**
	- Number of parts produced so far
	- **Total of waiting times spent in queue so far**
	- No. of parts that have gone through queue
	- Max time in queue we've seen so far
	- Total of times spent in system
	- Max time in system we've seen so far
	- Area so far under queue-length curve *Q*(*t*)
	- Max of *Q*(*t*) so far
	- Area so far under server-busy curve *B*(*t*)

### **Simulation Dynamics: Event-Scheduling "World View"**

- **Identify characteristic** *events*
- **Decide on** *logic* **for each type of event to:**
	- Effect *state changes* for each event type
	- Observe statistics
	- Update times of future events (maybe of this type, other types)
- **Keep a simulation** *clock***, future** *event calendar*
- *Jump* **from one event to the next, process, observe statistics, update event calendar**
- **Must specify an appropriate** *stopping rule*
- **Usually done with general-purpose programming language (C++, Java, Matlab, FORTRAN, etc.)**

### **Events for the Simple Processing System**

#### • *Arrival* **of a new part to system**

- Update time-persistent statistical accumulators (from last event to now)
	- Area under *Q*(*t*)
	- Max of *Q*(*t*)
	- Area under *B*(*t*)
- "Mark" arriving part with current time (use later)
- If machine is idle:
	- Start processing (schedule departure), Make machine busy, Tally waiting time in queue (0)
- **Else (machine is busy):** 
	- Put part at end of queue, increase queue-length variable
- Schedule next arrival event

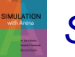

### **Events for the Simple Processing System (cont'd.)**

- *Departure* **(when a service is completed)**
	- **Increment number-produced stat accumulator**
	- Compute & tally time in system (now time of arrival)
	- Update time-persistent statistics (as in arrival event)
	- **If queue is non-empty:** 
		- Take first part out of queue, compute & tally its waiting time in queue, begin service (schedule departure event)
	- Else (queue is empty):
		- Make machine idle (Note: there will be no departure event scheduled on future events calendar, which is as desired)

### **Events for the Simple Processing System (cont'd.)**

#### • *The End*

- Update time-persistent statistics (to end of simulation)
- Compute final output performance measures using current (= final) values of statistical accumulators
- **After each event, event calendar's top record is removed to see what time it is, what to do**
- **Also must initialize everything**

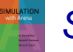

### **Some Additional Specifics for the Simple Processing System**

- **Simulation clock variable (internal in Arena)**
- **Event calendar: list of event** *records***:**
	- [Entity No., Event Time, Event Type]
	- **Keep ranked** in increasing order on Event Time
	- Next event always in top record
	- Initially, schedule first Arrival, The End (Dep.?)

#### • **State variables: describe current status**

- Server status  $B(t) = 1$  for busy, 0 for idle
- Number of customers in queue *Q*(*t*)
- Times of arrival of each customer now in queue (a list of random length)

### **Simulation by Hand**

- **Manually track state variables, statistical accumulators**
- **Use "given" interarrival, service times**
- **Keep track of event calendar**
- **"Lurch" clock from one event to next**
- **Will omit times in system, "max" computations here (see text for complete details)**

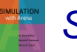

## **Simulation by Hand: Setup**

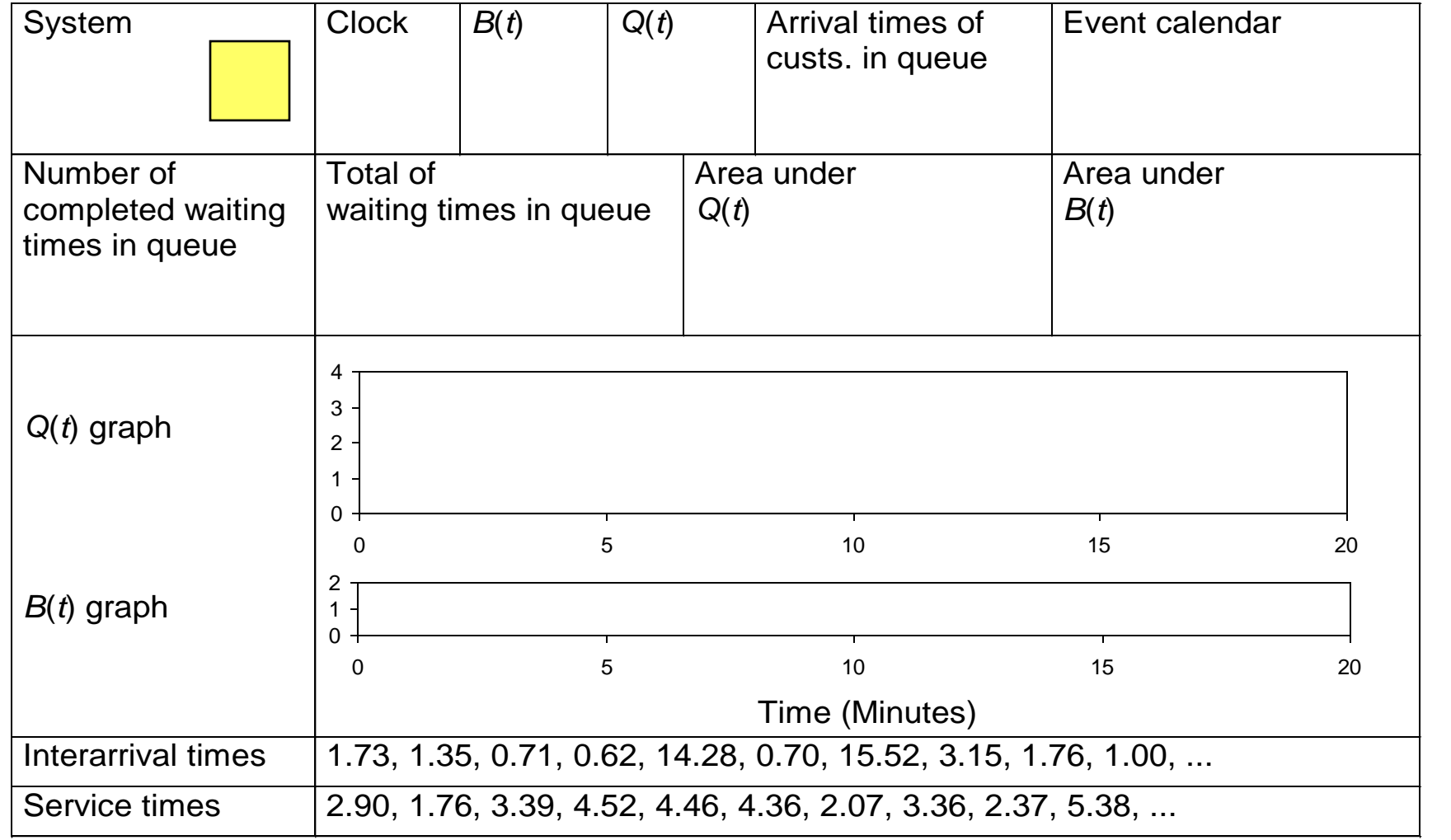

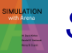
#### **Simulation by Hand:** *t* **= 0.00, Initialize**

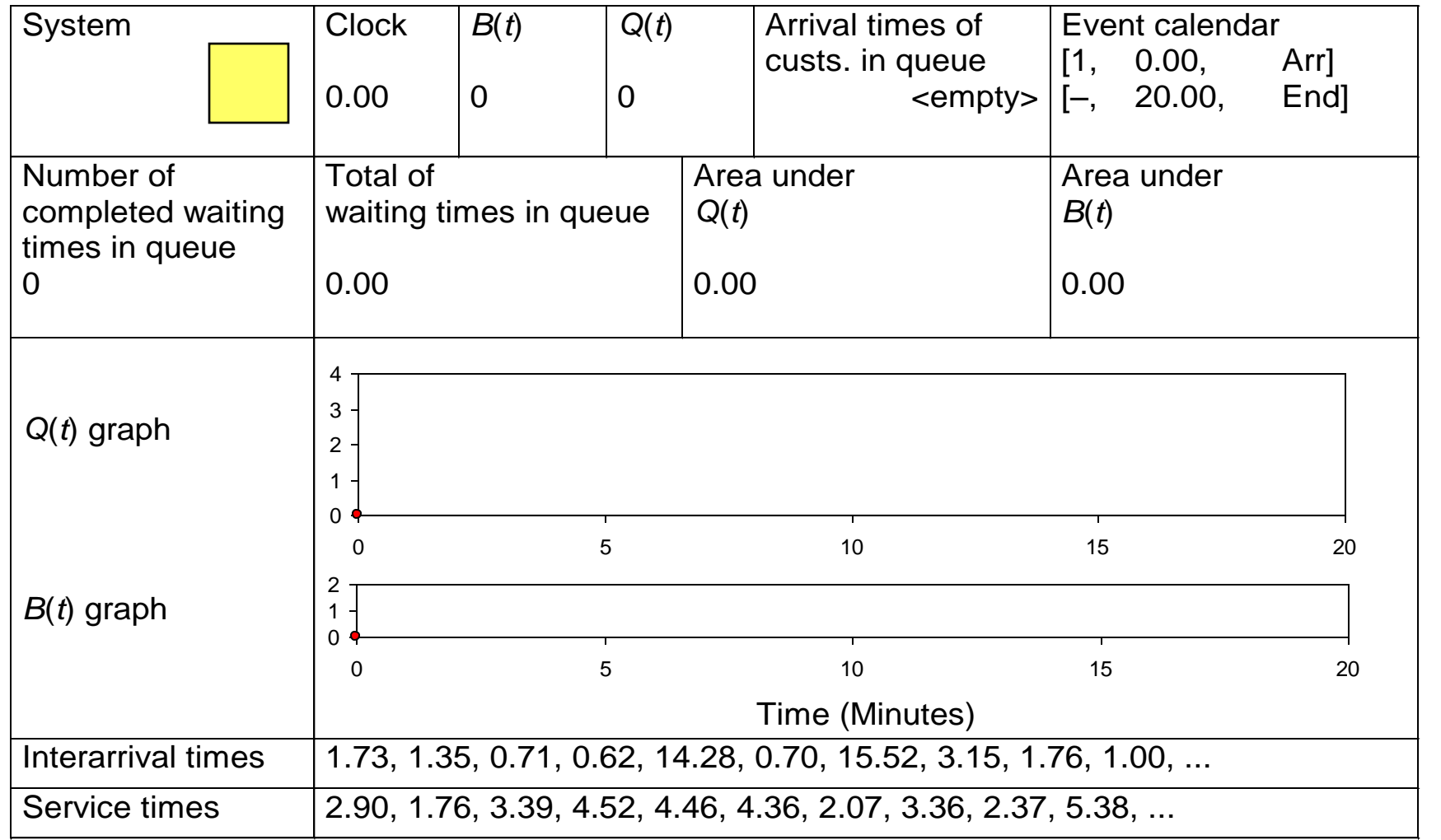

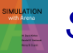

### **Simulation by Hand:** *t* **= 0.00, Arrival of Part 1**

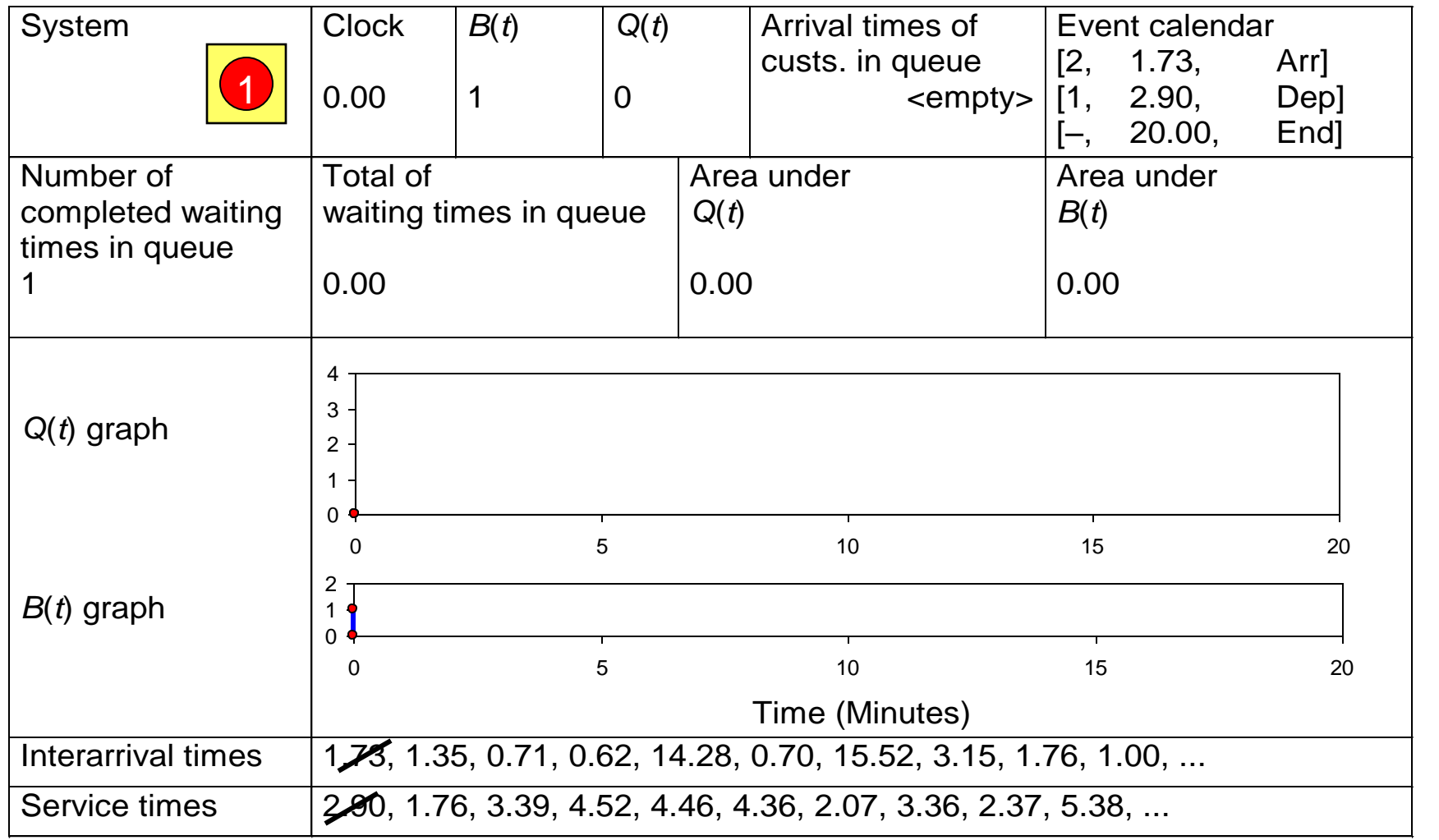

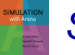

### **Simulation by Hand:** *t* **= 1.73, Arrival of Part 2**

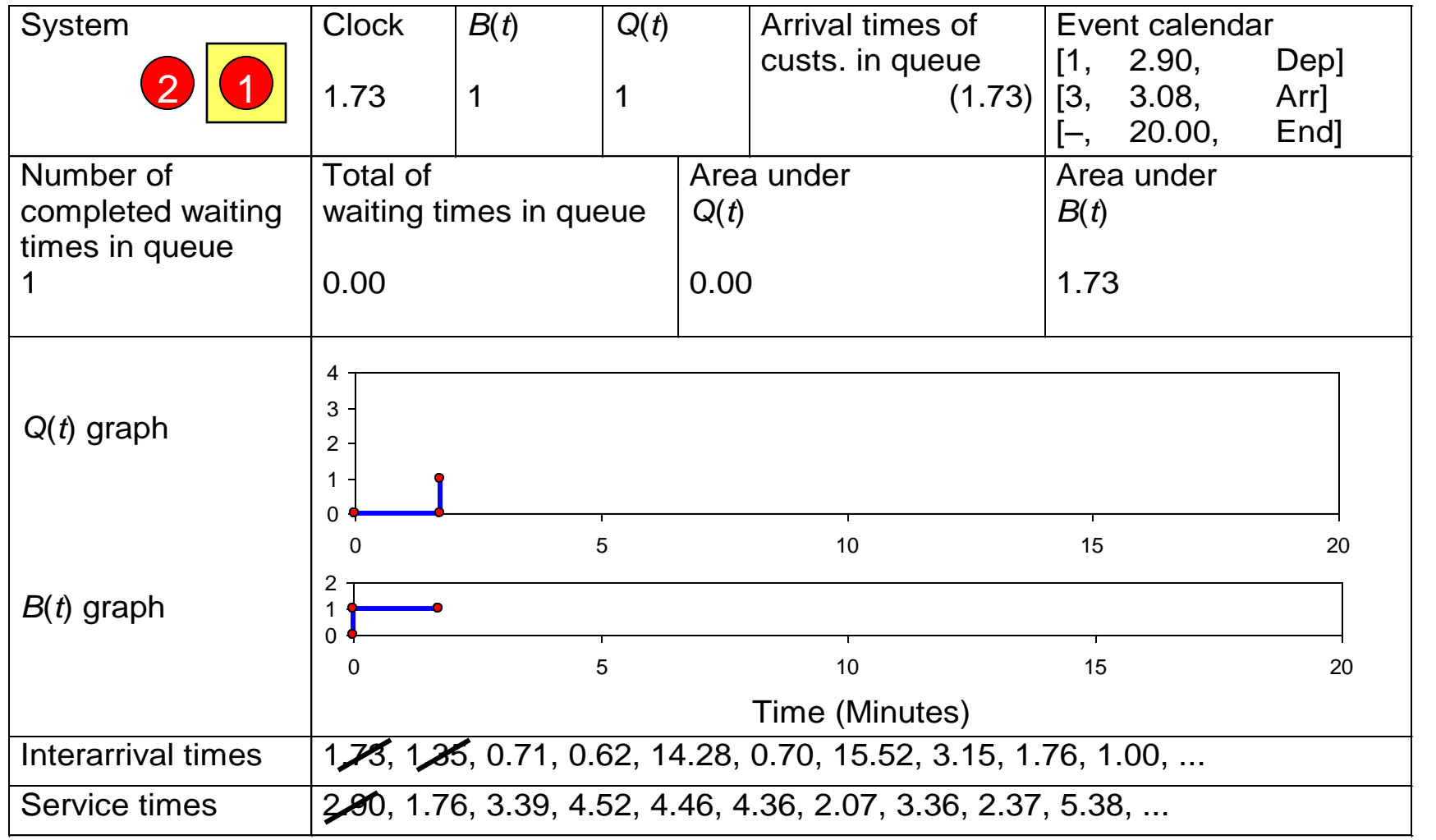

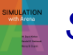

### **Simulation by Hand:** *t* **= 2.90, Departure of Part 1**

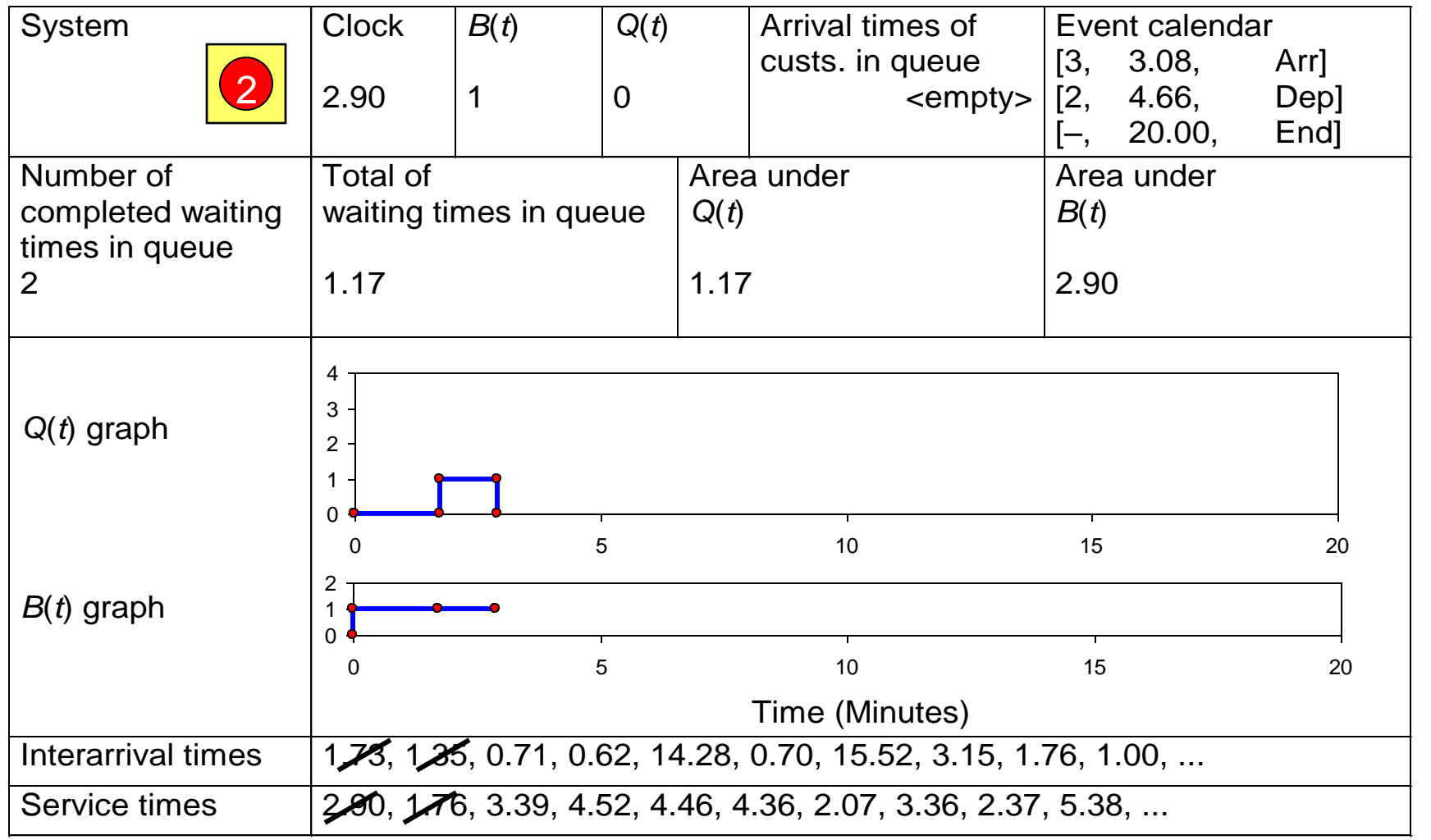

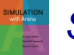

### **Simulation by Hand:** *t* **= 3.08, Arrival of Part 3**

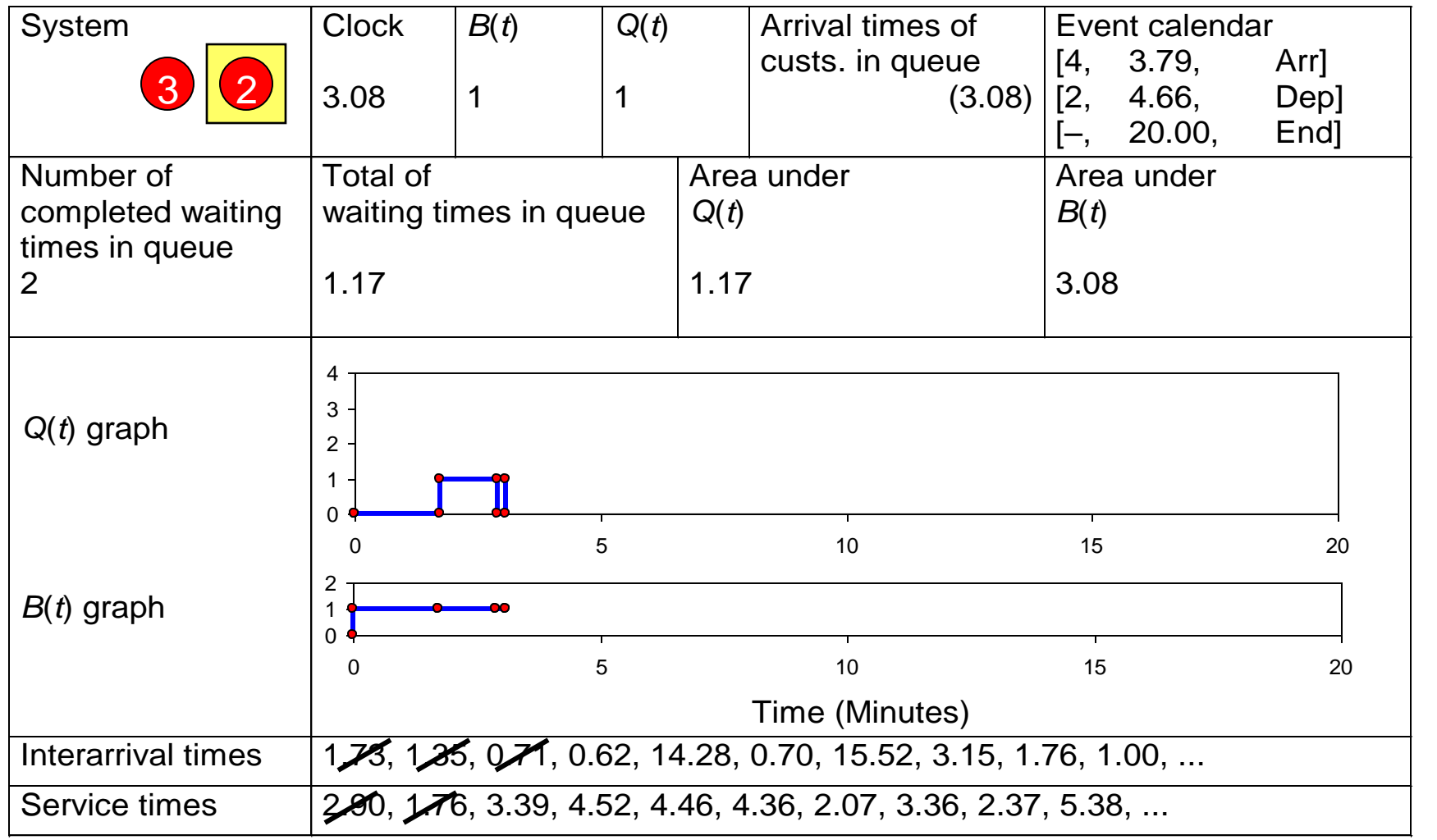

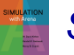

### **Simulation by Hand:** *t* **= 3.79, Arrival of Part 4**

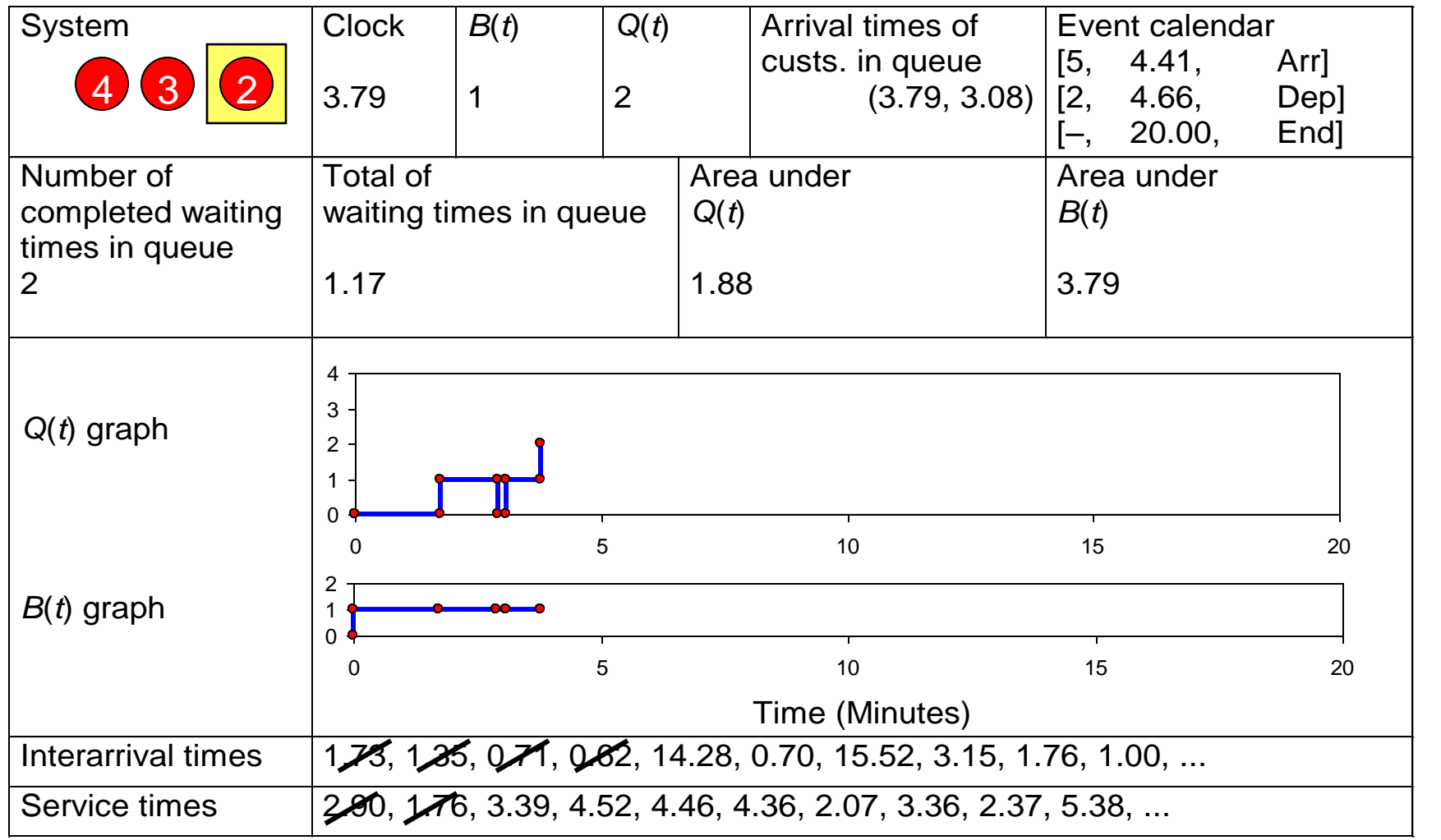

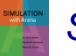

### **Simulation by Hand:** *t* **= 4.41, Arrival of Part 5**

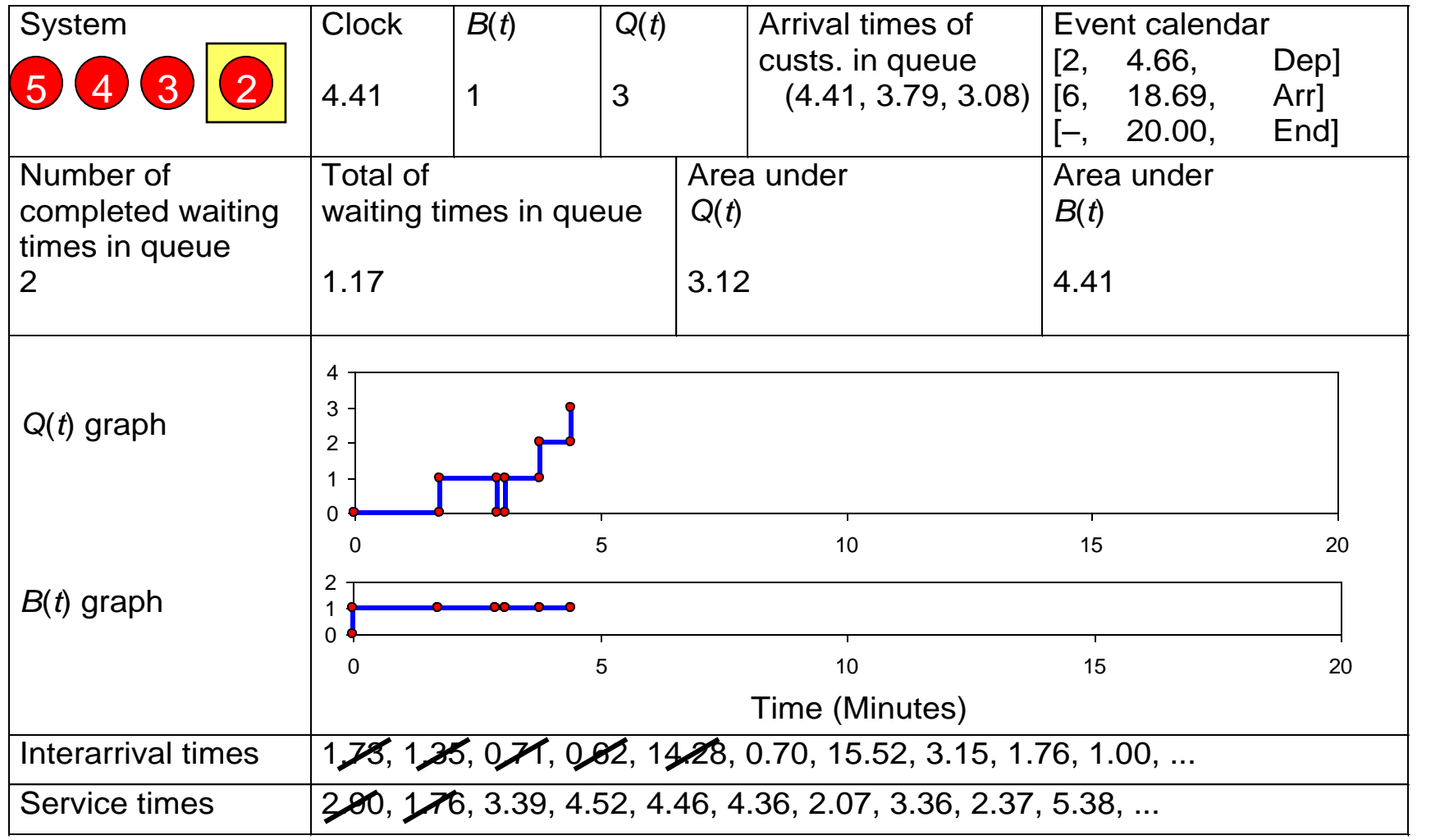

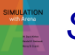

### **Simulation by Hand:** *t* **= 4.66, Departure of Part 2**

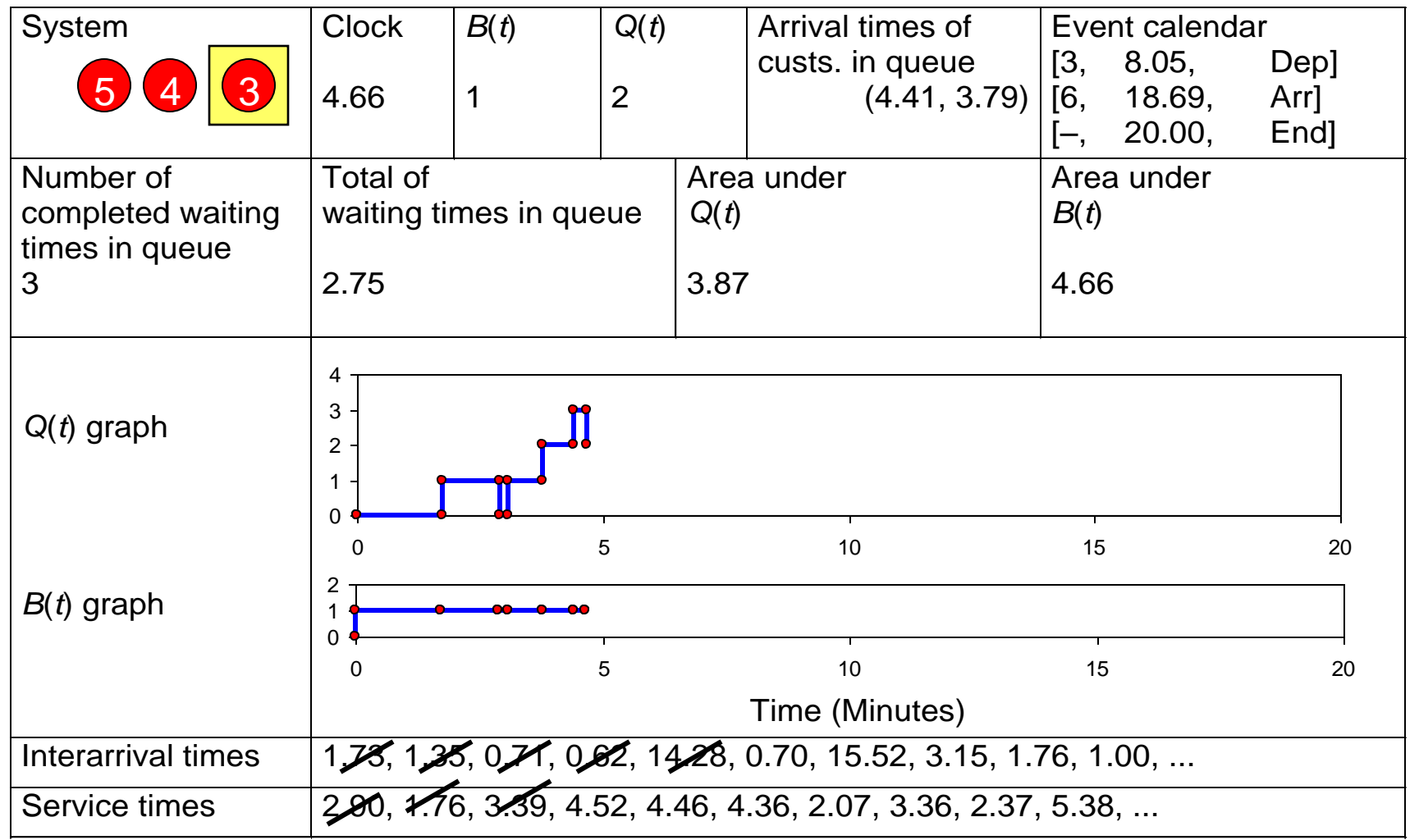

### **Simulation by Hand:** *t* **= 8.05, Departure of Part 3**

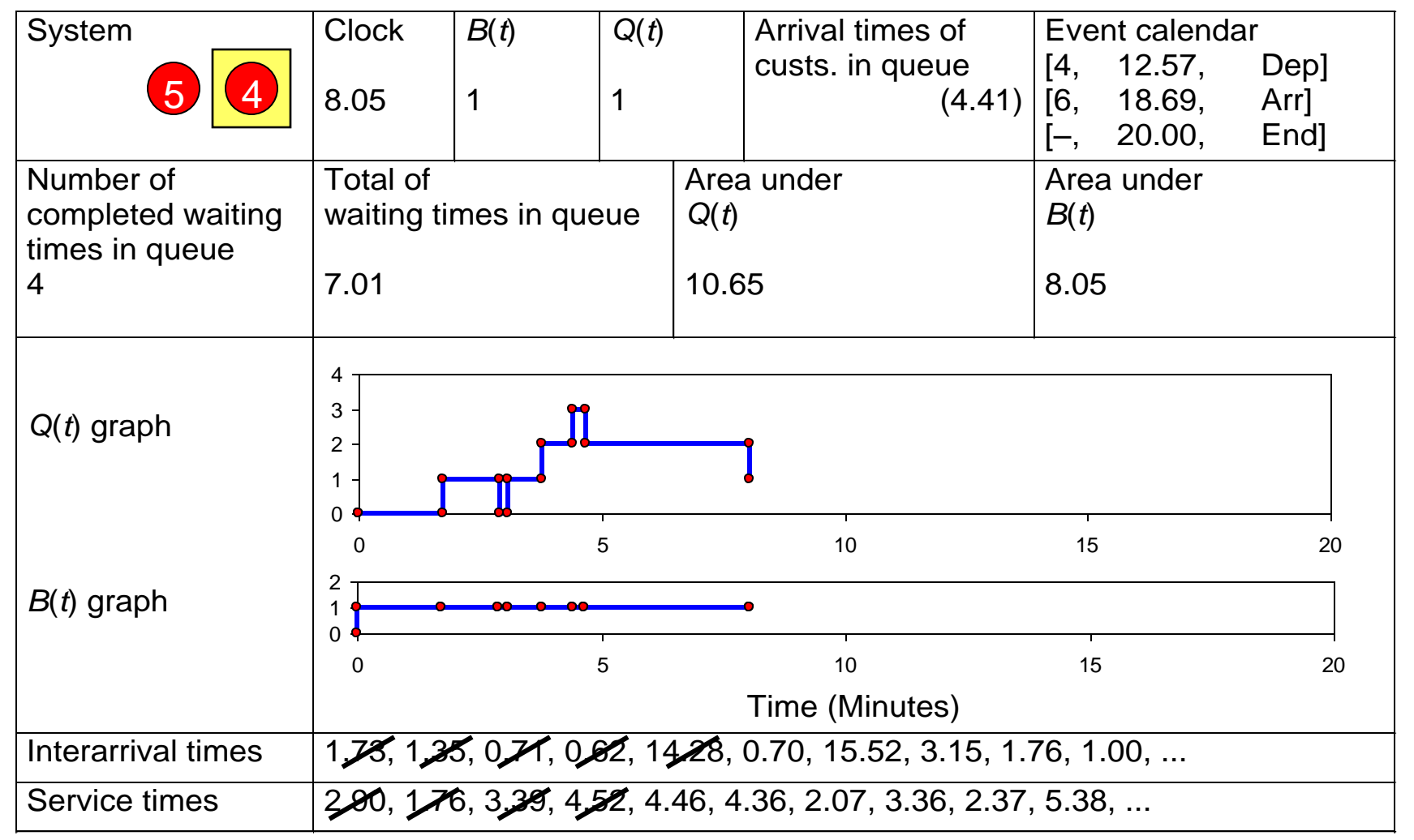

### **Simulation by Hand:** *t* **= 12.57, Departure of Part 4**

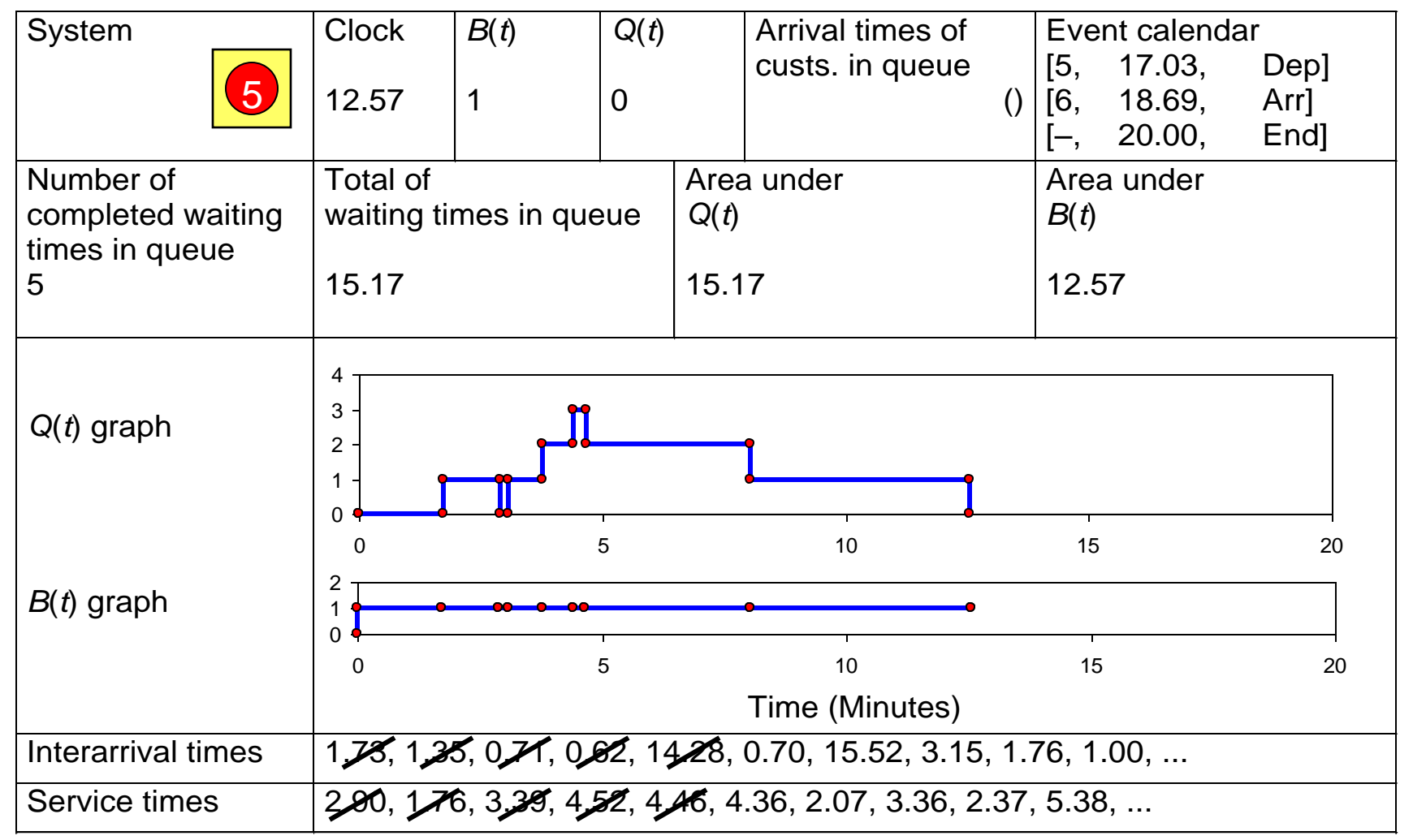

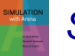

### **Simulation by Hand:** *t* **= 17.03, Departure of Part 5**

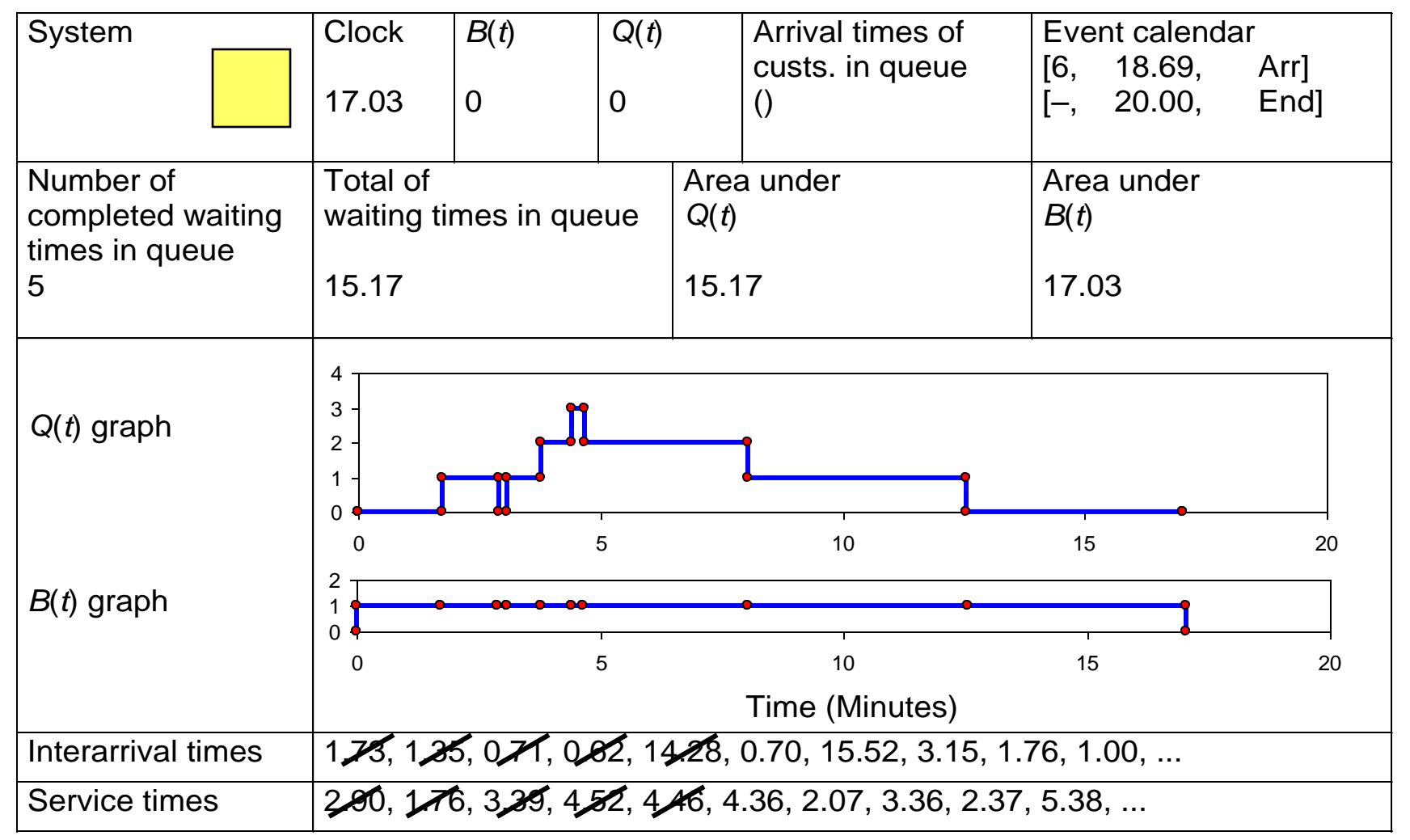

### **Simulation by Hand:** *t* **= 18.69, Arrival of Part 6**

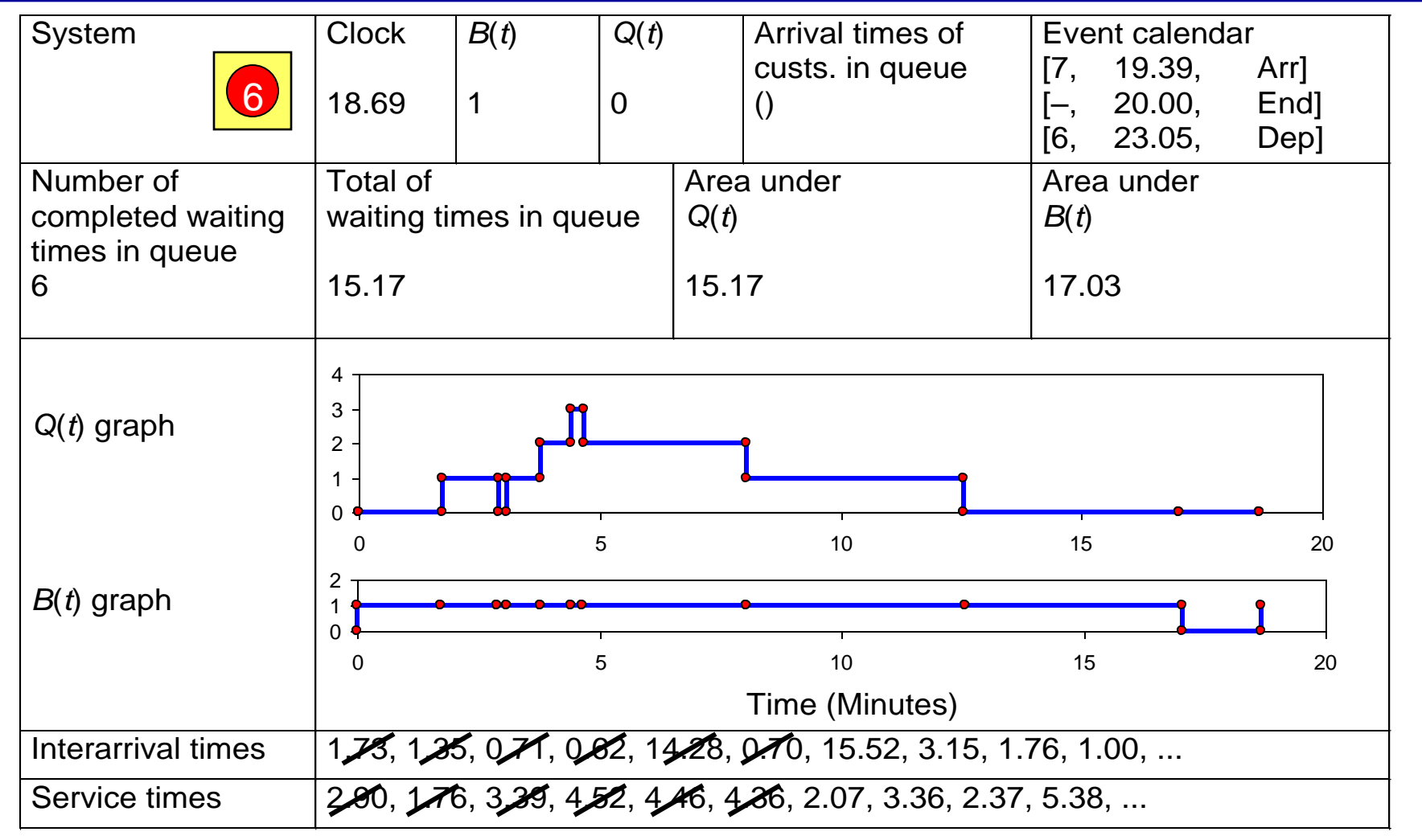

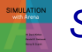

### **Simulation by Hand:** *t* **= 19.39, Arrival of Part 7**

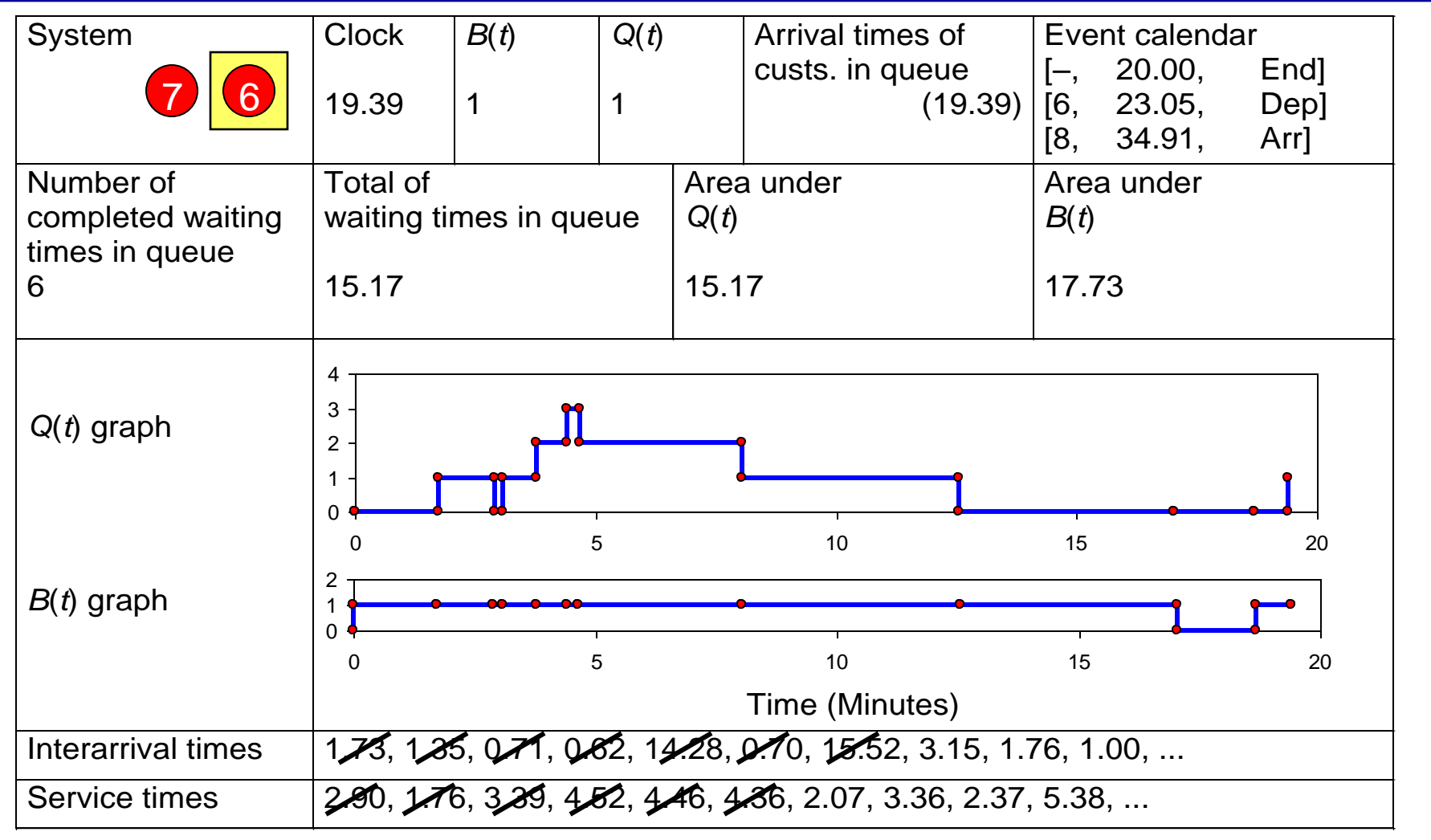

#### **Simulation by Hand:** *t* **= 20.00, The End**

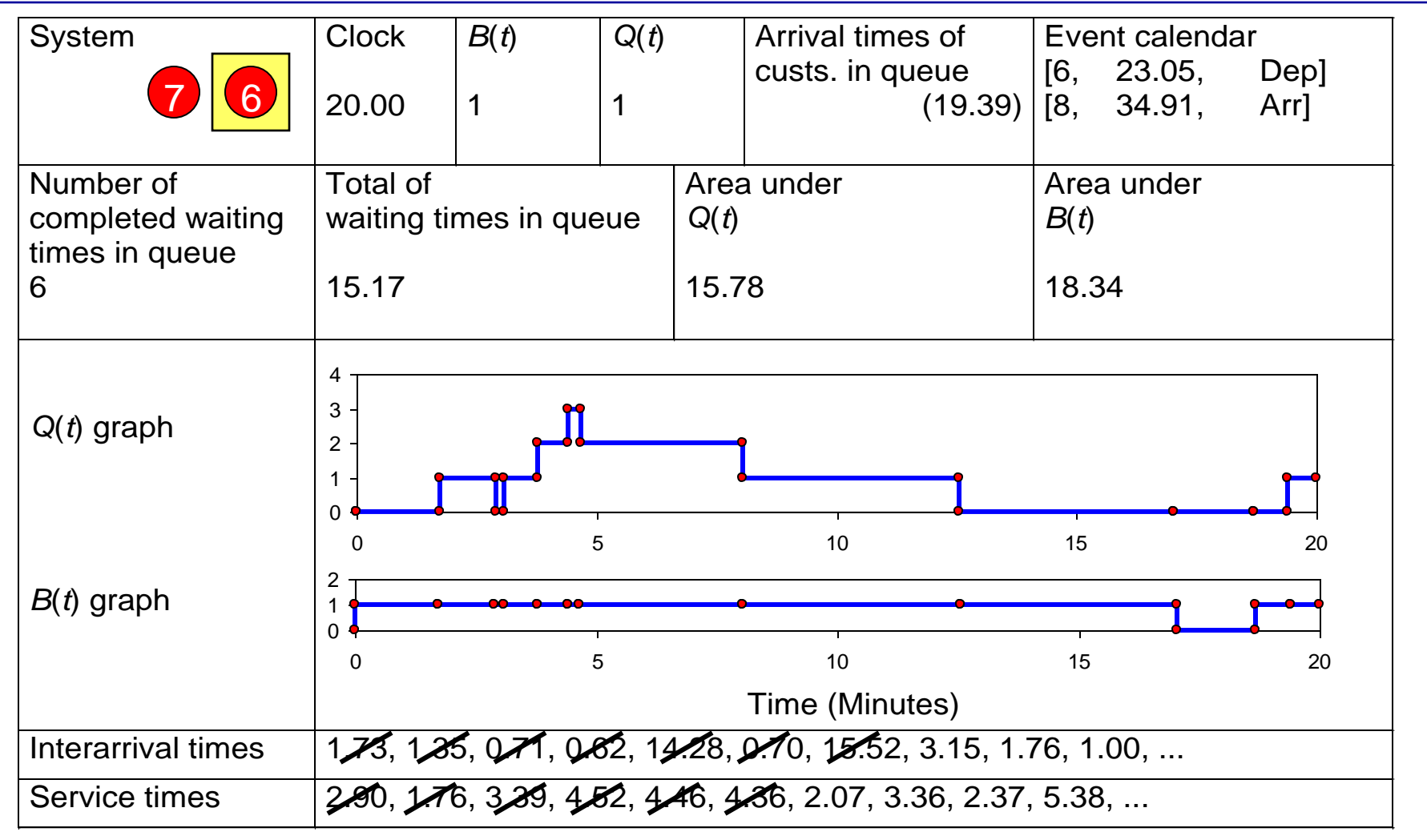

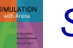

### **Simulation by Hand: Finishing Up**

- **Average waiting time in queue:** 2.53 minutes per part 6 15 17 No. of times in queue Total of times in queue **. .**
- **Time-average number in queue:** 0.79 part 20 15.78 Final clock value Area under  $Q(t)$  curve **.**  $\frac{\textbf{(} t \textbf{)} \text{ curve}}{\textbf{15.78}} =$ *Q t*
- **Utilization of drill press:** 0.92 (dimensionless) 20 18.34 Final clock value Area under *B*(*t*) curve **.**  $\frac{\textbf{(} t \textbf{)} \text{ curve}}{\textbf{(} t \textbf{)}} = \frac{18.34}{18.34} =$ *B*  $t$

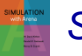

#### **Complete Record of the Hand Simulation**

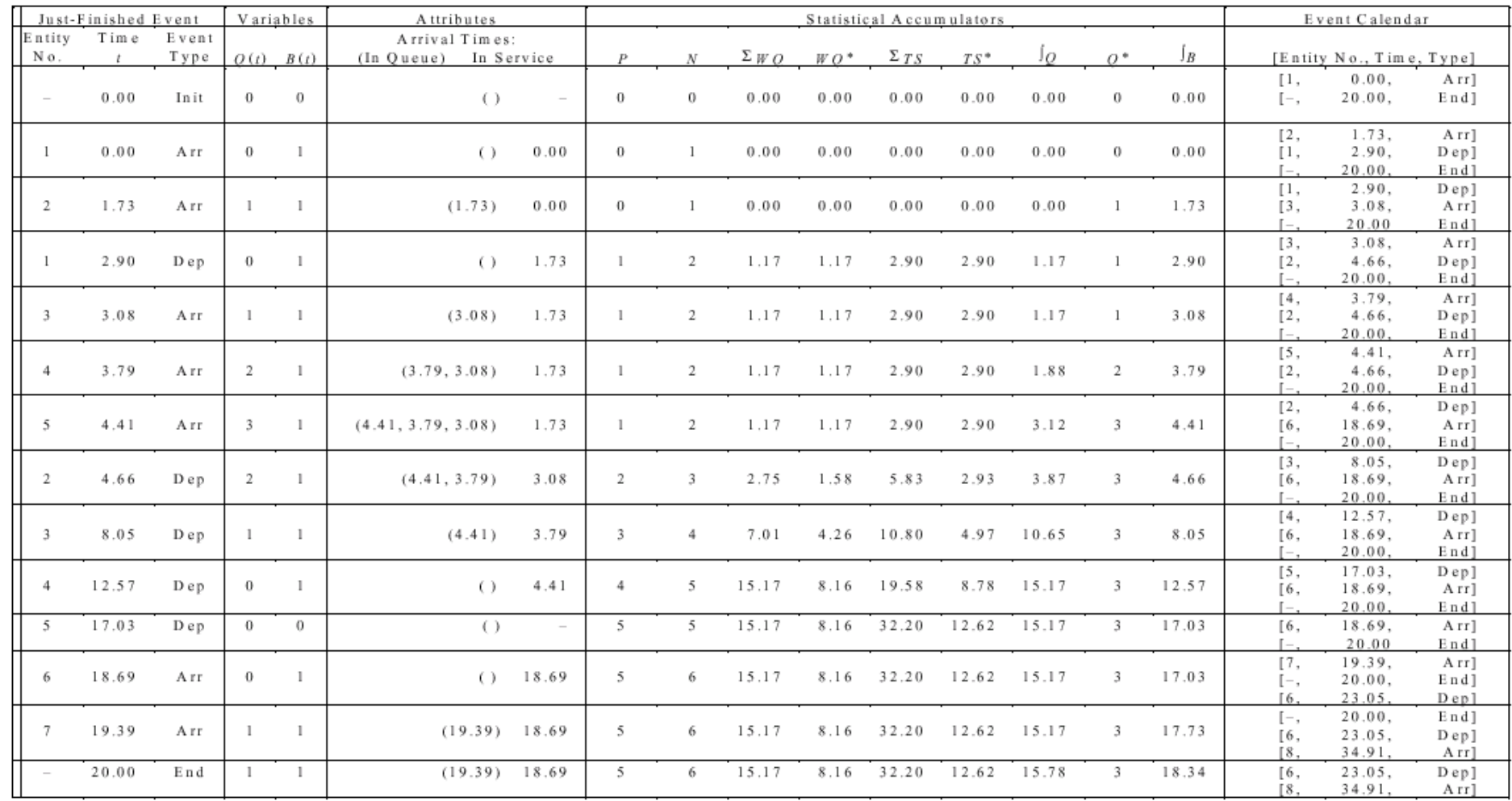

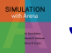

### **Event-Scheduling Logic via Programming**

- **Clearly well suited to standard programming language (C, C++, Java, etc.)**
- **Often use "utility" libraries for:**
	- List processing
	- **Random-number generation**
	- **Random-variate generation**
	- Statistics collection
	- Event-list and clock management
	- Summary and output

#### • **Main program ties it together, executes events in order**

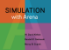

## **Simulation Dynamics: Process-Interaction World View**

- **Identify characteristic** *entities* **in system**
- **Multiple copies of entities co-exist, interact, compete**
- **"Code" is non-procedural**
- **Tell a "story" about what happens to a "typical" entity**
- **May have many types of entities, "fake" entities for things like machine breakdowns**
- **Usually requires special simulation software**
	- Underneath, still executed as event-scheduling
- **View normally taken by Arena**
	- Arena translates your model description into a program in SIMAN simulation language for execution

### **Randomness in Simulation**

- **Above was just one "replication" a sample of size one (not worth much)**
- **Made a total of five** *replications* **(IID):**

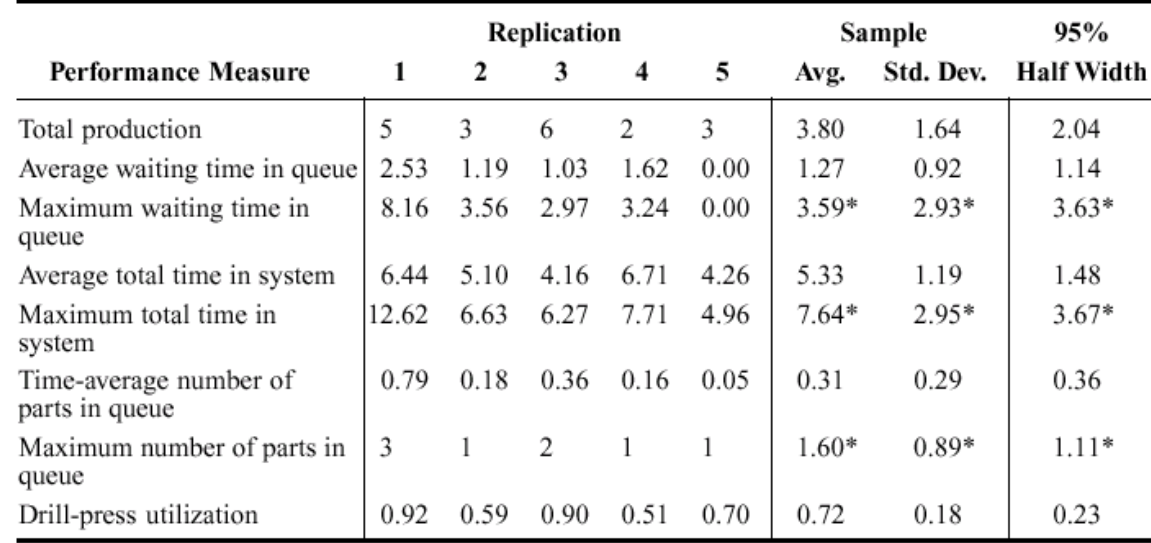

*Substantial variability across replications*

- **Confidence intervals for expected values:**
	- In general,  $\overline{X} \pm t_{n-1,1-\alpha/2}$ s/ $\sqrt{n}$  (normality assumption?)
	- For expected total production,  $3.80 \pm (2.776)(1.64/\sqrt{5})$

 $3.80 \pm 2.04$ *Precision?*

### **Comparing Alternatives**

- **Usually, simulation is used for more than just a single model "configuration"**
- **Often want to compare alternatives, select or search for best (via some criterion)**
- **Simple processing system: What would happen if arrival rate doubled?**
	- Cut interarrival times in half
	- Rerun model for double-time arrivals
	- Make five replications

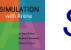

### **Results: Original vs. Double-Time Arrivals**

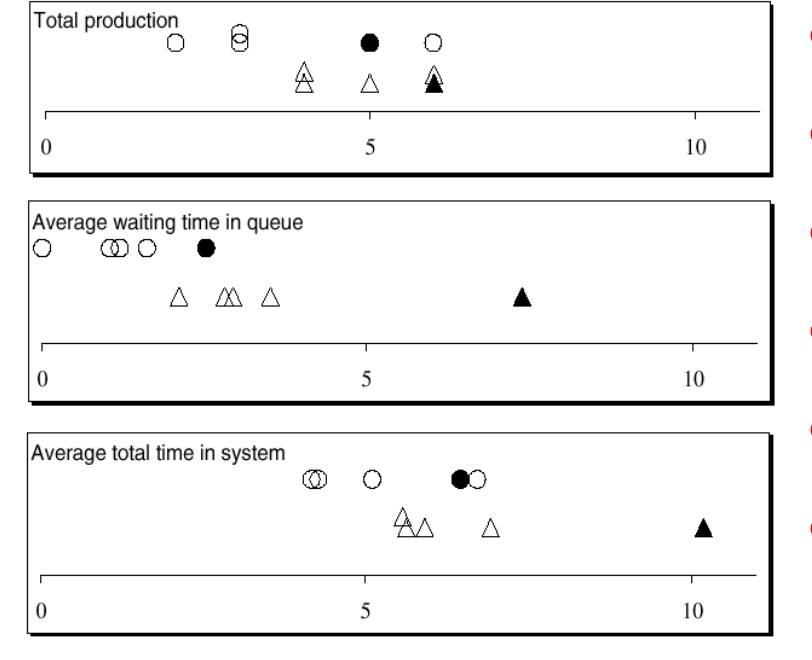

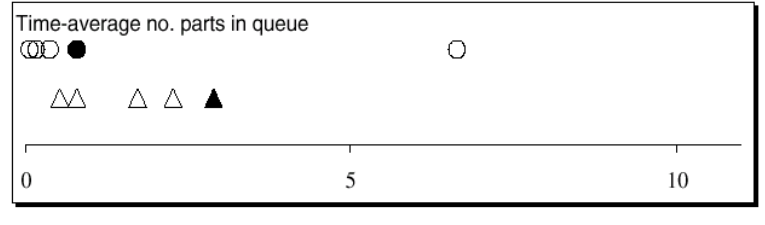

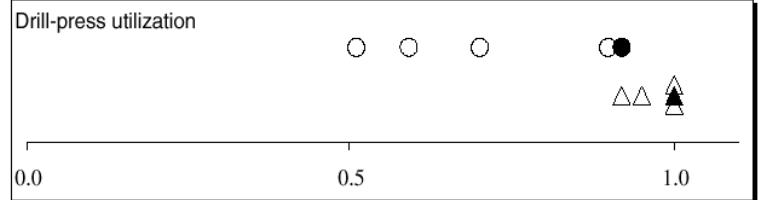

- **Original – circles**
- **Double-time – triangles**
- **Replication 1 – filled in**
- **Replications 2-5 – hollow**
- **Note variability**
- **Danger of making decisions based on one (first) replication**
- **Hard to see if there are really differences**
- **Need: Statistical analysis of simulation output data**

#### **Simulating with Spreadsheets: Introduction**

- **Popular, ubiquitous tool**
- **Can use for simple simulation models**
	- Typically, only static models
		- Risk analysis, financial/investment scenarios
	- Only (very) simplest of dynamic models

#### • **Two examples**

- Newsvendor problem (static)
- Waiting times in single-server queue (dynamic)
	- Special recursion valid only in this case

#### **Simulating with Spreadsheets: Newsvendor Problem – Setup**

- **Rupert sells daily newspapers on street**
	- **Rupert buys for**  $c = $0.55$  **each, sells for**  $r = $1.00$  **each**
- **Each morning, Rupert buys** *q* **copies**
	- **q** is a fixed number, same every day
- Demand during a day:  $D = max (|X|, 0)$ 
	- *X* ~ normal ( $\mu$  = 135.7,  $\sigma$  = 27.1), from historical data
	- $\mathbf{X}$   $\left[\right]$  rounds X to nearest integer
- If  $D \le q$ , satisfy all demand, and  $q D \ge 0$  left over, **sell for scrap at** *s* **= \$0.03 each**
- **If** *D* **>** *q***, sells out (sells all** *q* **copies), no scrap**
	- But missed out on  $D q > 0$  sales
- **What should** *q* **be?**

#### **Simulating with Spreadsheets: Newsvendor Problem – Formulation**

- **Choose** *q* **to maximize expected profit per day**
	- *q* too small sell out, miss \$0.45 profit per paper
	- *q* too big have left over, scrap at a loss of \$0.52 per paper
- **Classic operations-research problem**
	- Many versions, variants, extensions, applications
	- Much research on exact solution in certain cases
	- **But easy to simulate, even in a spreadsheet**

• **Profit in a day, as a function of** *q***:** *W***(***q***) =** *r* **min (***D***,** *q***) +** *s* **max (***q* **–** *D***, 0) –** *cq Sales revenue Scrap revenue Cost*

- $W(q)$  is a random variable profit varies from day to day
- **Maximize E(***W***(***q***)) over nonnegative integers** *q*

### **Simulating with Spreadsheets: Newsvendor Problem – Simulation**

- **Set trial value of** *q***, generate demand** *D***, compute profit for that day**
	- Then repeat this for many days independently, average to estimate E(*W*(*q*))
		- Also get confidence interval, estimate of P(loss), histogram of *W*(*q*)
	- Try for a range of values of *q*

#### **Need to generate demand**  $D = \max (\lfloor X \rfloor, 0)$

- So need to generate  $X \sim$  normal ( $\mu$  = 135.7,  $\sigma$  = 27.1)
- (Much) ahead Sec. 12.2, generating random *variates*
- In this case, generate  $X = \Phi_{\mu,\sigma}^{-1}(U)$ 
	- *U* is a random number distributed uniformly on [0, 1] (Sec. 12.1)  $\Phi_{\mu,\sigma}$  is cumulative distribution function of normal ( $\mu,\,\sigma$ ) distribution

#### **Simulating with Spreadsheets: Newsvendor Problem – Excel**

• **File Newsvendor.xls**

*All files in book: [www.mhhe.com/kelton](http://www.mhhe.com/kelton), Student Edition,* **BookExamples.zip**

- **Input parameters in cells B4 – B8 (blue)**
- **Trial values for** *q* **in row 2 (pink)**
- **Day number (1, 2, ..., 30) in column D**
- **Demands in column E for each day:**

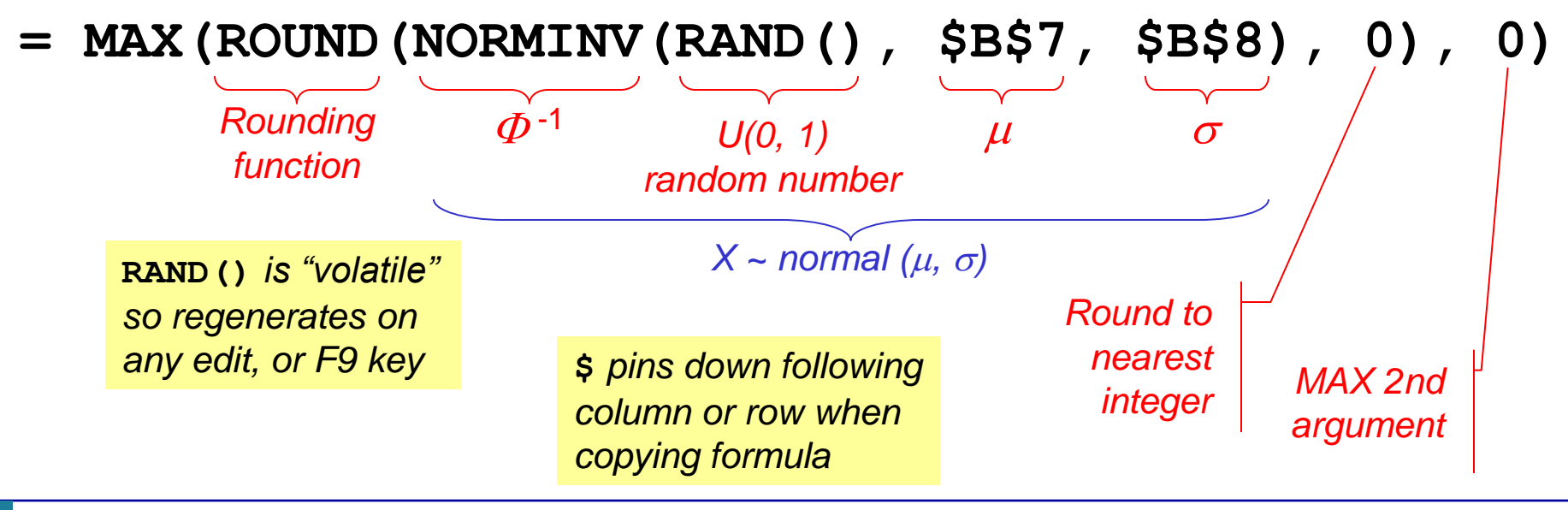

*Simulation with Arena, 6th ed.* Chapter 2 – Fundamental Simulation Concepts Slide 50 of 57

### **Simulating with Spreadsheets: Newsvendor Problem – Excel (cont'd.)**

#### • **For each** *q***:**

- "Sold" column: number of papers sold that day
- "Scrap" column: number of papers scrapped that day
- **Profit**" column: profit  $(+, -, 0)$  that day
- Placement of "**\$**" in formulas to facilitate copying

#### • **At bottom of "Profit" columns (green):**

- Average profit over 30 days
- Half-width of 95% confidence interval on  $E(W(q))$ 
	- Value 2.045 is upper 0.975 critical point of *t* distribution with 29 d.f.
	- Plot confidence intervals as "I-beams" on left edge
- Estimate of  $P(W(q) < 0)$ 
	- Uses **COUNTIF** function

#### • **Histograms of** *W***(***q***) at bottom**

Vertical red line at 0, separates profits, losses

### **Simulating with Spreadsheets: Newsvendor Problem – Results**

- **Fine point – used same daily demands (column E) for each day, across all trial values of** *q*
	- Would have been valid to generate them independently
	- Why is it better to use same demands for all *q*?

#### • **Results**

- Best *q* is about 140, maybe a little less
- Randomness in all results (tap F9 key)
	- All demands, profits, graphics change
	- Confidence-interval, histogram plots change
	- Reminder that these are random outputs, random plots
- **Higher**  $q \Rightarrow$  **more variability in profit** 
	- Histograms at bottom are wider for larger *q*
	- Higher chance of both large profits, but higher chance of loss, too
	- Risk/return tradeoff can be quantified risk taker vs. risk-averse

*Simulation with Arena, 6th ed.* Chapter 2 – Fundamental Simulation Concepts Slide 52 of 57

#### **Simulating with Spreadsheets: Single-Server Queue – Setup**

- **Like hand simulation, but:**
	- Interarrival times ~ exponential with mean  $1/\lambda = 1.6$  min.
	- Service times  $\sim$  uniform on [a, b] = [0.27, 2.29] min.
	- Stop when  $50<sup>th</sup>$  waiting time in queue is observed – i.e., when 50th customer *begins* service, not exits system
- **Watch waiting times in queue** *WQ***<sup>1</sup> ,** *WQ***<sup>2</sup> , ...,** *WQ***<sup>50</sup>**
	- Important not watching anything else, unlike before
- *S<sup>i</sup>* **= service time of customer** *i***,**  $A_i$  = interarrival time between custs.  $i - 1$  and  $i$
- *Lindley's recursion* (1952): Initialize  $WQ_1 = 0$ ,  $WQ_i = \max(WQ_{i-1} + S_{i-1} - A_i, 0), i = 2, 3, ...$

### **Simulating with Spreadsheets: Single-Server Queue – Simulation**

- **Need to generate random variates: let** *U* **~ U[0, 1]**
	- **Exponential (mean 1/2): A**
	- $\bullet$  Uniform on [a, b]:
- **File MU1.xls**

$$
A_i = -(1/\lambda) \ln(1 - U)
$$
  
S<sub>i</sub> = a + (b - a) U

*All files in book: [www.mhhe.com/kelton](http://www.mhhe.com/kelton), Student Edition,* **BookExamples.zip**

- **Input parameters in cells B4 – B6 (blue)**
	- Some theoretical outputs in cells B8 B10
- **Customer number (***i* **= 1, 2, ..., 50) in column D**
- **Five IID replications (three columns for each)**
	- $I$  IA = interarrival times, S = service times
	- $WQ =$  waiting times in queue (plot, thin curves)
		- First one initialized to 0, remainder use Lindley's recursion Curves rise from 0, variation increases toward right
		- Creates positive autocorrelation down WQ columns Curves have less abrupt jumps than if *WQ*<sub>i</sub>'s were independent

### **Simulating with Spreadsheets: Single-Server Queue – Results**

#### • **Column averages (green)**

- Average interarrival, service times close to expectations
- Average *WQ<sup>i</sup>* within each replication
	- Not too far from steady-state expectation
	- Considerable variation
	- Many are below it (why?)

#### • **Cross-replication (by customer) averages (green)**

• Column T, thick line in plot to dampen noise

#### • **Why no sample variance, histograms of** *WQ<sup>i</sup>* **'s?**

- Could have computed both, as in newsvendor; two issues:
	- Nonstationarity what is a "typical" *WQ<sup>i</sup>* here?
	- Autocorrelation biases variance estimate, may bias histogram if run is not "long enough"

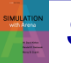

### **Simulating with Spreadsheets: Recap**

- **Popular for static models**
	- Add-ins @RISK, Crystal Ball
- **Inadequate tool for dynamic simulations if there's any complexity**
	- Extremely easy to simulate single-server queue in Arena Chapter 3 main example
	- Can build very complex dynamic models with Arena most of rest of book

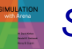

#### **Overview of a Simulation Study**

- **Understand system**
- **Be clear about goals**
- **Formulate model representation**
- **Translate into modeling software**
- **Verify "program"**
- **Validate model**
- **Design experiments**
- **Make runs**
- **Analyze, get insight, document results**

*More: Chapter 13*

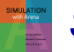

sixth EDITION

# **SIMULATION** with Arena

# **A Guided Tour Through Arena**

**Chapter 3**

**W. David Kelton** 

Randall P. Sadowski

**Nancy B. Zupick** 

*Last revision March 9, 2014*

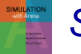

*Simulation with Arena, 6th ed.* Chapter 3 – A Guided Tour Through Arena

Slide 1 of 70

#### **What We'll Do ...**

- **Start Arena**
- **Load, explore, run an existing model**
	- Basically same as hand simulation in Chapter 2
	- **Browse dialogs and menus**
	- Run model
	- Look at results
- **Construct same model from scratch**
- **Use just these basic building blocks in case study to address real operational question**
- **Tour menus, toolbars, drawing, printing**
- **Help system**
- **Options for running and control**

#### **Behavior of Arena**

- **Arena is a true Windows application**
	- Appearance, operation, functions, are standard
	- Interoperability with other software (MS Office, CAD)
	- Interact, communicate with other software (Chapter 10)

#### • **Assume you already know basics of Windows:**

- Disks, files, folders, paths
- Mousing, keyboarding
- Resizing, moving, maximizing, minimizing windows
- Menu operations
- Ctrl, Alt, Shift keys
- Cut, copy, paste
- Filling out dialog fields
# **Starting Up**

- **Installing Arena – Appendix D**
- **Locate icon or shortcut; double-click**
	- Or, *Start* > *All Programs* > *Rockwell Software* > *Arena* > *Arena*
	- Licensed Mode vs. Training/Evaluation Mode (STUDENT)
- **See File, View, Tools, Help menus**
	- Other menus present if a model file is open

#### • **Toolbars with buttons**

- Unless a model file is open, only New model file, Open model file, Template Attach/Detach, Context Help (click it, then click on buttons or menu items)
- **Tooltips – roll over toolbar buttons for names**
- **Quitting Arena:** *File* **>** *Exit***, Alt+F4, or top right**

# **Opening an Existing Model**

- File > Open ... or **pa** button
	- Navigate to desired disk/directory

*Why the* **.doe** *default filename extension for Arena models?*

- *Click* > *Open* or double-click **Model 03-01.doe**
- Book example models: [www.mhhe.com/kelton,](http://www.mhhe.com/kelton) Student Edition, **BookExamples.zip**, put where you want
- More examples (typical location on Windows 7): **C:\Users\Public\Public Documents\Rockwell Software\Arena\Examples**

### • **Model window (right side of Arena window)**

- Where model is built
- Resize, maximize, minimize, scroll/pan, zoom
- Can have multiple model windows open at once

#### • **Cut, Copy, Paste within Arena, and between Arena and other applications (when sensible)**

## **Flowchart and Spreadsheet Views**

#### • **Model window split into two views**

- *Flowchart* view
	- Graphics
	- Process flowchart
	- Animation, drawing
	- Edit things by double-clicking on them, get into a dialog
- *Spreadsheet* view
	- Displays model data directly
	- Can edit, add, delete data in spreadsheet view
	- Displays all similar kinds of modeling elements at once
- Many model parameters can be edited in either view
- **Horizontal splitter bar to apportion two views**
- *View > Split Screen* (or push ■) to see both flowchart and spreadsheet views (otherwise, only get view for active module type)

## **Project Bar**

- **Usually down left edge of Arena window**
- **Hosts panels with modeling building blocks:**  *modules*
	- **Both flowchart and spreadsheet modules**
- **Displays one panel at a time**
	- Switch to different panels via horizontal buttons
	- Panels for Basic Process, Reports (after running), Navigate (to different views within a model or to different hierarchical submodels, thumbnail), … others can be attached (Template Attach button  $\mathbb{R}$ ) for different modeling levels, specialties
- **Usually docked to left edge but can move, float**
- **Hide it via** *View* **>** *Project Bar* **or its own small**

### **Status Bar**

• **At very bottom of Arena window**

#### • **Displays various information sensitive to status**

- Coordinates of cursor in "worldspace"
- When simulation is running:
	- Simulation clock value
	- Replication number being executed
	- Number of replications to be done

#### • **Hide by clearing (unchecking)** *View* **>** *Status Bar*

# **Moving Around, Up, Down in Flowchart View of Model Window**

- **Underlying** *world space* **for model**
	- $(x, y)$  coordinates, arbitrary units  $(\pm 32K)$  in all directions)
- *Pan* **with scroll bars, arrow keys, thumbnail**
- **Zoom** in (down):  $\frac{1}{2}$  or + key or thumbnail
- Zoom out (up):  $\boxed{\equiv}$  or key or thumbnail
- **See all at min altitude: <b>Dr** \* key
- *Named views*

*To navigate via keyboard, flowchart view of model window must be active ... click in it.*

- Save a pan/zoom view for different parts of model
- Assign a *Hot key* (case-sensitive)
- Access via *View > Named Views ...* or ? key or ■
- **Display** *grid* **( ),** *snap* **to grid ( ) toggles**
- **Rulers, alignment, guides, glue – see text**

### **Modules**

- **Basic building blocks of simulation model**
- **Two basic types:** *flowchart* **and** *data*
- **Different types of modules for different actions, specifications**
- **"Blank" modules: on Project Bar**
	- Add a flowchart module to model: drag it from Project Bar into flowchart view of model window
		- Can have many instances of same kind of flowchart module in model
	- Use a data module: select it (single-click) in Project Bar, edit in spreadsheet view of model window
		- Only one instance of each kind of data module in model, but it can have many entries (rows) in spreadsheet view
		- Can edit via dialog double-click on number in leftmost column

## **Flowchart Modules**

- **Describe dynamic processes**
	- Nodes/places through which entities flow
	- Typically connected to each other in some way
- **Basic Process panel flowchart module types:**
	- Create, Dispose, Process, Decide, Batch, Separate, Assign, Record
- **Other panels – many other kinds**
- **Shape like flowcharting (later, colors for hints)**
- **Two ways to edit**
	- Double-click to open up, then fill out dialogs
	- Select (single-click) a module type in model or Project Bar, get all modules of that type in spreadsheet view

## **Data Modules**

- **Set values, conditions, etc. for whole model**
	- No entity flow, no connections
- **Basic Process panel data module types:**
	- Attribute, Entity, Queue, Resource, Variable, Schedule, Set
- **Other panels – many other kinds**
- **Icons in Project Bar look like little spreadsheets**
- **To use a data module, select it (single-click) in Project Bar, edit in spreadsheet view**
	- Can edit via dialog double-click in leftmost column, or right-click and select Edit via Dialog
	- Double-click where indicated to add new row
	- Right-click on row, column to do different things
- **At most one instance of each kind of data module in a model**
	- But each one can have many entries (rows)

## **Relations Among Modules**

- **Flowchart, data modules related via names for objects**
	- Queues, Resources, Entity types, Variables, Expressions, Sets, … many others
- **Arena keeps internal lists of different kinds of names**
	- **Presents existing lists to you where appropriate**
	- Helps you remember names, protects you from typos
- **All names you make up in a model must be unique across model, even across different types of modules**

### **Internal Model Documentation**

- *Data Tips* **on modules, graphics – hover mouse over object to see**
	- Default part generic info on object (name, type)
	- User-specified part right-click on object, select Properties, enter text under Description
	- Toggle display of Data tips via *View* > *Data Tips*
- *Project Description* **–** *Run* **>** *Setup* **>** *Project Parameters,* **enter text under Project Description**
- *Model Documentation Report* **–** *Tools* **>** *Model Documentation Report*
	- Generates HTML file with model details (can choose which kinds of details to include)

# **Browsing Through Model 3-1**

- **Open Model 03-01.doe, Book Examples folder**
	- [www.mhhe.com/kelton](http://www.mhhe.com/kelton), Student Edition, **BookExamples.zip**, unzip and put folder where you want on your system

#### • **Three flowchart modules**

Create, Process, Dispose

### • **Entries in three data modules**

• Entity, Queue, Resource

### • **Animation objects**

- Resource animation
- Two plots
- Some (passive) labels, "art" work

### *Create* **Flowchart Module**

- **"Birth" node for entities**
- **Gave this instance of Create-type module the Name Part Arrives to System**
	- If we had other Create modules (we don't) they'd all have different Names
- **Double-click on module to open property dialog:**

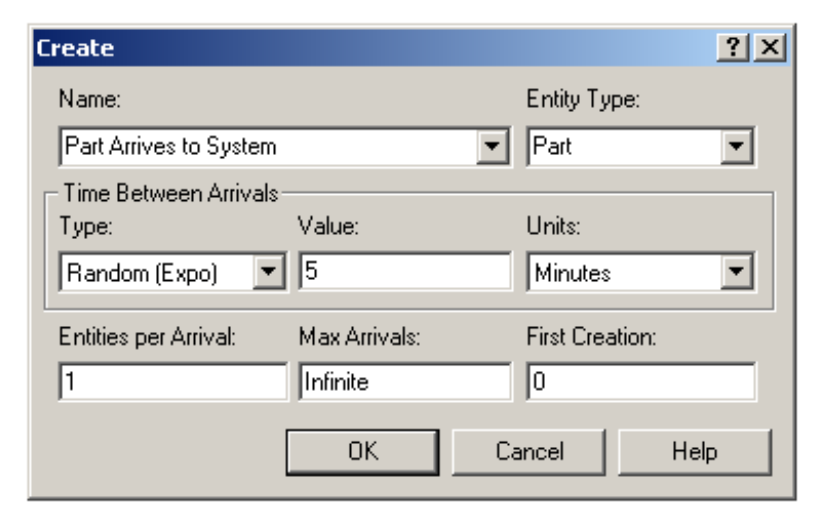

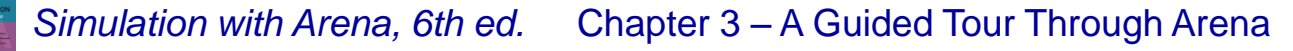

## *Create* **Flowchart Module** (cont'd.)

- **Name – for module (type it in, overriding default)**
- **Entity Type – enter descriptive name**
	- Can have multiple Entity Types with distinct names
- **Time Between Arrivals area**
	- Specify nature of time separating consecutive arrivals
	- Type pull-down list, several options
	- Value depends on Type … for Random (Expo) is mean
	- Units time units for Value
- **Entities per Arrival – constant, random variable, very general "Expression" (more later …)**
- **Max Arrivals – choke off arrivals (from here) after this many arrivals (batches, not entities)**
- **First Creation – time of first arrival (need not be 0)**

## **Editing Flowchart Modules in Spreadsheet View**

- **Alternative to dialog for each instance of a module type**
- **See all instances of a module type at once**
	- Convenient for seeing, editing many things at once
- **Selecting a module in either flowchart or spreadsheet view also selects it in the other view**
- **Click, double-click fields to view, edit**
- **Right-click in row to Edit via Dialog, define user Data Tip (via Properties)**
- **Right-click in expression fields to get Expression Builder for help in constructing complex expressions with Arena variables (more later …)**

## *Entity* **Data Module**

- **A data module, so edit in spreadsheet view only**
- **View, edit aspects of different entity Types in your model (we have just one entity Type, Part)**
- **Pull-down lists activated as you select fields**
- **Our only edit – Initial Picture for animation**
	- Picked **Picture.Blue Ball** from default list
	- Menu option *Edit* > *Entity Pictures ...* to see, modify

### *Process* **Flowchart Module**

- **Represents machine, including:**
	- Resource
	- Queue
	- Entity delay time (processing)
- **Enter Name – Drilling Center**
- **Type – picked Standard to define logic here rather than in a submodel (more later …)**
- **Report Statistics check box at bottom**
	- To get utilizations, queue lengths, queue waiting times, etc.

### *Process* **Flowchart Module (cont'd.)**

#### • **Logic area – what happens to entities here**

- Action
	- *Seize Delay Release* entity Seizes some number of units of a Resource (maybe after a wait in queue), Delay itself there for processing time, then Release units of Resource it had Seized – chose this option *Delay* entity (red traffic light) – no Resources or queueing, just sit here for a time duration *Seize Delay* (no Release … presumably Release downstream) *Delay Release* (if Resource had been Seized upstream)
	- Priority for seizing lower numbers  $\Rightarrow$  higher priority
	- Different Action choices could allow stringing together several Process modules for modeling flexibility
- Resources define Resource(s) to be seized, released
	- Double-click on row to open subdialog
	- Define Resource Name, Quantity of units *to be Seized/Released here Not* where you *say* there are multiple Resource units ... do that in Resource *data* module
	- Several Resources present (Add) entities must first Seize all

### *Process* **Flowchart Module (cont'd.)**

- **Delay Type – choice of probability distributions, constant or general Expression (more later …)**
- **Units – time units for delay (***don't ignore***)**
- **Allocation – how to "charge" delay in costing (more later …)**
- **Prompts on next line – change depending on choice of Delay Type – specify numerical parameters involved**
- **Can also edit in spreadsheet view**
	- Subdialogs (e.g., Resource here) become secondary spreadsheets that pop up, must be closed

### *Resource* **Data Module**

- **Defining Drill Press Resource in Process module automatically creates entry (row) for it in Resource data module**
- **Can edit it here for more options**
	- Type could vary capacity Based on Schedule instead of having a Fixed Capacity
		- Would define Schedule in Schedule data module … later
	- Capacity (if Type = Capacity) is number of units of this resource that exist
	- Failures cause resource to fail according to some pattern
		- Define this pattern via Failure data module (Advanced Process panel) … later

## *Queue* **Data Module**

- **Specify aspects of queues in model**
	- We only have one, named **Drilling Center.Queue** (default name, given Process module name)
- **Type – specifies** *queue discipline* **or ranking rule**
	- **If Lowest or Highest Attribute Value, then another field** appears where you specify which attribute to use
- **Shared – if this queue will be shared among several resources (later …)**
- **Report Statistics – check for automatic collection and reporting of queue length, time in queue**

## **Animating Resources and Queues**

- Got queue animation **example 20** automatically by **specifying a Seize in Process module**
	- Entity pictures (blue balls) line up here in animation
- **Don't get Resource animation automatically**
	- To add it, use Resource button ID in Animate toolbar ... get Resource Picture Placement dialog
		- Identifier link to Resource name in pull-down list
		- Specify different pictures for Idle, Busy states For pre-defined "art" work, Open a picture library (.plb filename extension) Scroll up/down on right, select (single-click) a picture on right, select Idle or Busy state on left, then  $\leq$  to copy picture
	- To edit later, double-click on picture in flowchart view

### *Dispose* **Flowchart Module**

- **Represents entities leaving model boundaries**
- **Name the module**
- **Decide on Record Entity Statistics (average, maximum time in system of entities exiting here, costing information)**

*Check boxes for statistics collection and reporting:*

- *Most are checked (turned on) by default*
- *Little or no modeling effort to say yes to these*
- *But in some models can slow execution markedly*
- *Moral – if you have speed problems, clear these if you don't care*

# **Connecting Flowchart Modules**

- **Establish (fixed) sequence of flowchart modules through which entities flow**
- **To make a connection**
	- Connect  $P_6$  (Object > Connect), cursor becomes cross hairs
	- $\blacksquare$  Click on exit point  $\blacktriangleright$  from source module, then entry point  $\blacksquare$ on destination module
		- Green, red boxes light up to aid in hitting exit, entry points
	- **Intermediate clicks for non-straight line in segments**
- **To make many connections**
	- After each connection, right-click in blank space, select Repeat Last Action from pop-up menu
	- Or, double-click on  $\mathbb{R}$ , place multiple connections (no rightclick needed), right-click or Esc to end

## **Connecting Flowchart Modules (cont'd.)**

### • **Object menu toggles**

- Auto-Connect automatically connect entry point of newly placed module from exit point of selected module
- Smart Connect force segments to horizontal/vertical
	- Makes for a tidy-looking flowchart, but has the disadvantage that it can cause connection lines to be directly on top of each other, making it impossible to tell them apart
- Animate Connectors show entity moves along connectors (zero time for statistics collection), for verification

### • **Move entry/exit points relative to their module**

- **Right-click on entry/exit point**
- Select Allow Move from pop-up
- Drag entry/exit point around

# **Dynamic Plots**

- **Trace variables (e.g., queue lengths) as simulation runs – "data animation"**
- **Disappear after run ends**
	- To keep, save data, postprocess in Output Analyzer ... later
- Plot button Et from Animate toolbar
	- Six tabs across top; many options (best just to explore)
	- Data Series tab click Add button for each curve to be plotted on same set of axes
		- In right "Properties" area, enter Name, define Expression

Pull down Build Expression, "+" Basic Process Variables, "+" Queue, Current Number in Queue, select **Drilling Center.Queue** in Queue Name field pulldown, note Current Expression **NQ(Drilling Center.Queue)** automatically filled in at bottom, OK button to copy this expression back out

– DrawMode – Stairs or PointToPoint

*Note automatic context-sensitive mini Help window on right*

– Line/fill color, vertical-axis on left/right

## **Dynamic Plots (cont'd.)**

- Axes tab choose Time  $(X)$  Axis on left
	- X axis is always simulated time
	- Scale area on right ("+" to open it) specify Min/Max, MajorIncrement, AutoScroll ("windows" axis during simulation)
	- Title on right type in Text (mention units!), set Visible to True
- Axes tab choose Left Value (Y) Axis on left
	- Note possibility for a different right Y axis scale for multiple curves
	- Scale area on right specify Min/Max, MajorIncrement, usually leave AutoScaleMaximum at True so Y axis scale will automatically adjust to contain whole plot during run
	- Title on right
- Legend tab clear Show Legend box since we have only one curve, and Y axis is labeled
- Other tabs Titles, Areas, 3-D View ... just explore

### • **Drop plot in via crosshairs (resize, move later)**

# **Dressing Things Up**

- **Add drawing objects from Draw toolbar**
	- Similar to other drawing, CAD packages
	- Object-oriented drawing tools (layers, etc.), not just a paint tool

#### • **Add Text to annotate**

Control font, size, color, orientation

# **Setting Run Conditions**

- *Run* **>** *Setup* **menu dialog – seven tabs**
	- Project Parameters Title, Name, Project Description, stats
	- **Replication Parameters** 
		- Number of Replications
		- Initialization options Between Replications
		- Start Date/Time to associate with start of simulation
		- Warm-up Period (when statistics are cleared)
		- Replication Length (and Time Units)
		- Hours per "Day" (convenience for 16-hour days, etc.)
		- Base Time Units (output measures, internal computations, units where not specified in dialog, e.g. Plot X Axis time units)
		- Terminating Condition (complex stopping rules)
	- Tabs for run speed, run control, reports, array sizes, visuals

*Terminating your simulation:*

- *You must specify – part of modeling*
- *Arena has no default termination*
- *If you don't specify termination, Arena will usually keep running forever*

# **Running It**

- **Plain-vanilla run: Click F** from Standard toolbar **(like audio/video players)**
	- First time or after changes: *Check*
	- Enters *run mode* can move around but not edit
	- Speed up or slow down animation display via slider bar – Or tap > on keyboard to speed up, < to slow down
	- When done, asked if you want to see summary reports
	- Click to get out of run mode (*can't edit until you do*)
	- Can *pause* run with **II** or Esc key

#### • **Other run control, viewing, checking options**

# **Viewing Reports**

#### • **Click Yes in Arena box at end of run**

- Opens new reports window (separate from model window) inside Arena window
- Project Bar shows Reports panel, different reports (each one would be a new window)
- Remember to close all reports windows before future runs
- **Default installation shows Category Overview report – summarizes many things about run**
	- Reports have "pages" to browse  $($  $\blacksquare$  + and  $\blacksquare$ )
	- Also, "table contents" tree at left for quick jumps via  $\boxplus$ ,  $\boxminus$

### • **Times are in Base Time Units for model**

## **Viewing Reports – Examples**

- Entity  $\rightarrow$  Time  $\rightarrow$  Total Time  $\rightarrow$  Part:
	- Avg. time in system was 6.4397 min., max was 12.6185
- Resource  $\rightarrow$  Usage  $\rightarrow$  Instantaneous Utilization  $\rightarrow$ **Drill Press:**
	- Utilization was 0.9171 (busy 91.71% of the time)
- **Process**  $\rightarrow$  Other  $\rightarrow$  Number In  $\rightarrow$  Drilling Center:
	- During run, 7 parts entered **Drilling Center**

#### • **Process**  $\rightarrow$  Other  $\rightarrow$  Number Out  $\rightarrow$  Drilling Center:

- 5 entities left **Drilling Center** (so were produced)
- Entity  $\rightarrow$  Time  $\rightarrow$  Wait Time  $\rightarrow$  Part:
	- Avg. wait time in all queues was 3.0340 min. (counts only <u>e</u>ntĭties that left the *system*, but Queue → Time → Waiting Time  $\rightarrow$  Drilling Center Queue counts all entities that left *this queue*, so these results can differ)

### • Entity  $\rightarrow$  Other  $\rightarrow$  Wip  $\rightarrow$  Part:

Average Work in Process was 1.7060, max WIP was 4

## **Types of Statistics Reported**

- **Many output statistics are one of three types:**
	- *Tally* avg., max, min of a discrete list of numbers
		- Used for discrete-time output processes like waiting times in queue, total times in system
	- *Time-persistent* time-average, max, min of a plot of something where *x*-axis is continuous time
		- Used for continuous-time output processes like queue lengths, WIP, server-busy functions (for utilizations)
	- *Counter* accumulated sums of something, usually just nose counts of how many times something happened

– Often used to count entities passing through a point in model

### **More on Reports and their Files**

- **Reports we just saw – based on MS Access .mdb database that Arena actually writes as it runs**
	- **.mdb** file is saved and can be viewed later
	- Viewing within Arena via SAP Crystal Reports to query Access database, produce reports like Category Overview
- **Arena also produces a plain-text summary report (.out filename extension)**
	- Previous versions of Arena, underlying SIMAN language
	- Fairly cryptic, but gives quick view of lots of output data – Also contains a few things not in Access/Crystal Reports
	- **Multiple reports for multiple replications**

#### • **"Half Width" columns – 95% confidence intervals on outputs in long-run simulations … later**

## **Build It Yourself**

- **Build same model from scratch – details in text**
- **Handy user-interface tricks:**
	- Right-click in an empty spot in flowchart view small box of options, including Repeat Last Action … useful in repetitive editing like placing lots of same module type
	- Ctrl+D or Ins key duplicates whatever's selected in flowchart view, offsetting it a bit … drag elsewhere, edit
- **Open new (blank) model window – name it, save it, maybe maximize it**
- **Attach modeling panels you'll need to Project Bar if not there**

## **Build It Yourself(cont'd.)**

- **Place, connect flowchart modules**
- **Edit flowchart, data modules as needed**
	- Experiment with Expression Builder right-click in expression field
- **Add plots, animation, artwork**
- **Add named views (? key or** *View* **>** *Named Views*  **or ), with hot key (case-sensitive)**
- **Edit** *Run* **>** *Setup* **dialog**
- **"Displays" in text**
	- Compact way of saying what needs to be done in a dialog
	- Omits Arena defaults
	- Shows completed dialogs, table of actions needed
### **"Displays" for Create, Process, Dispose Modules**

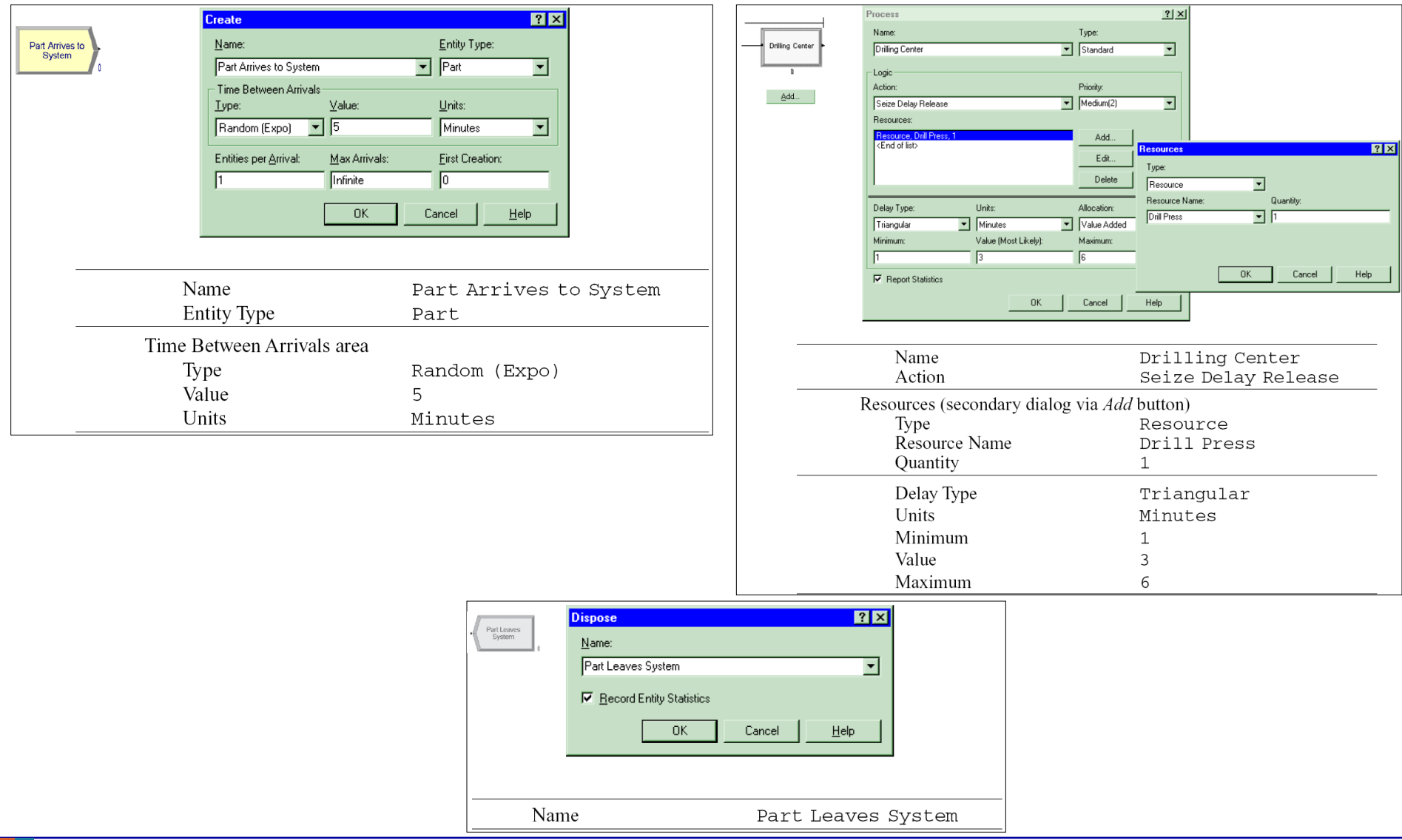

*Simulation with Arena, 6th ed.* Chapter 3 – A Guided Tour Through Arena

### **"Display" for Queue-Length Plot**

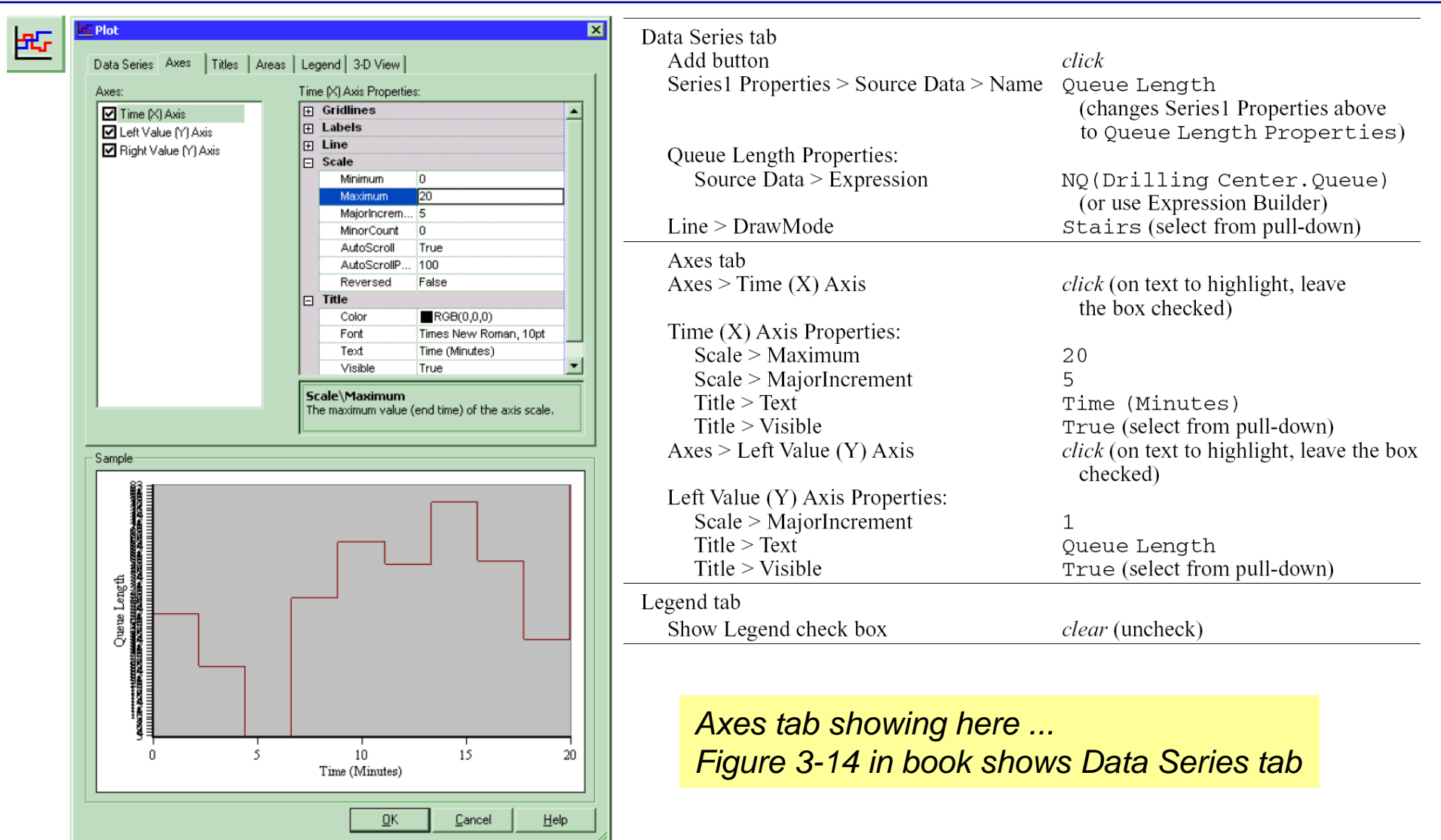

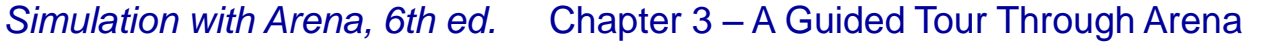

Slide 41 of 70

# **Case Study: Specialized Serial vs. Generalized Parallel Processing**

- **Loan applications go through four steps**
	- Check credit, prepare covenant, price loan, disburse funds
	- Each step takes expo (1 hour)
	- Applications arrive with expo (1.25 hour) interarrival times
		- First application arrives at time 0
	- Run for 160 hours
	- Watch avg, max no. applications in process (WIP); avg, max total time in system of applications
	- Four employees, each can do any process step
- **Serial specialized processing or generalized parallel processing?**
	- What's the effect of service-time variability on decision?

# **Case Study: Model 3-2, Specialized Serial Processing**

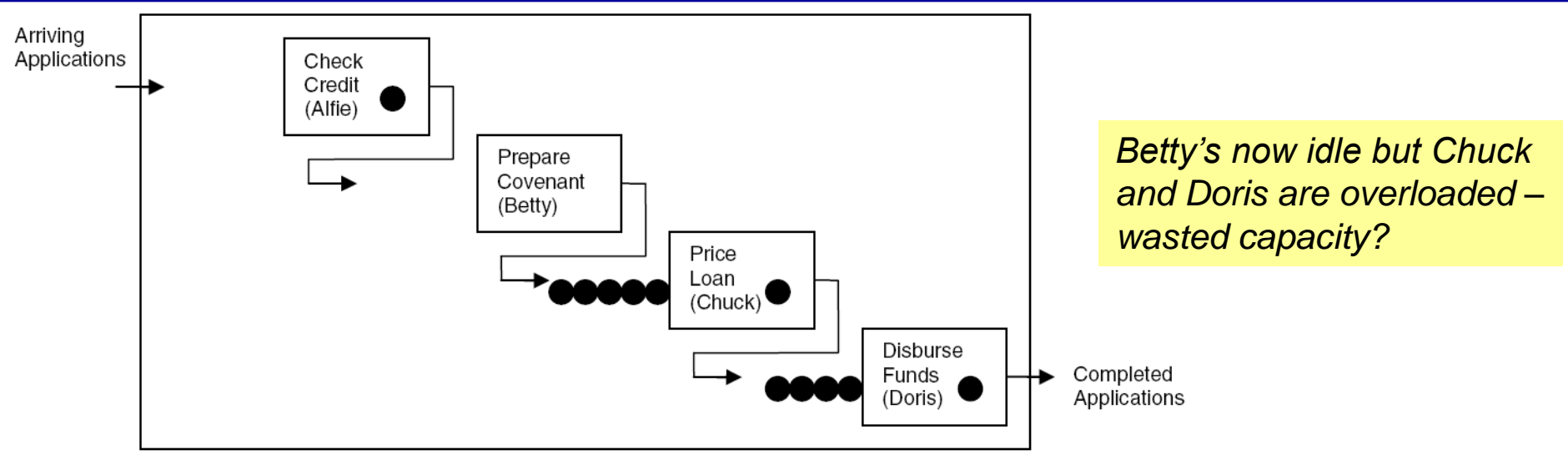

• **File Model 03-02.doe**

*All files in book: [www.mhhe.com/kelton,](http://www.mhhe.com/kelton) Student Edition,* **BookExamples.zip**

• **Create module – similar to Model 3-1 except expo mean, time units**

Set Entity Type to **Application**

# **Case Study: Model 3-2, Specialized Serial Processing (cont'd.)**

- **Four Process modules – similar to Model 3-1**
	- Four separate Resources
	- Expo process time: Expression (via Expression Builder)
- **Dispose module similar to Model 3-1**
- **Default entity picture (report) is OK**
- **Default Resource animations almost OK**
	- Make Idle picture same as Busy
	- Select correct Resource name in Identifier field
- **Queue, Resource data modules OK**
- **Plot WIP – use Expression builder to find EntitiesWIP(Application)**
	- Fixed Y axis max  $= 25$  to compare with next three models
- **Fill in** *Run* **>** *Setup***, lengthen queue animations**

## **Case Study: Model 3-3, Generalized Parallel Processing**

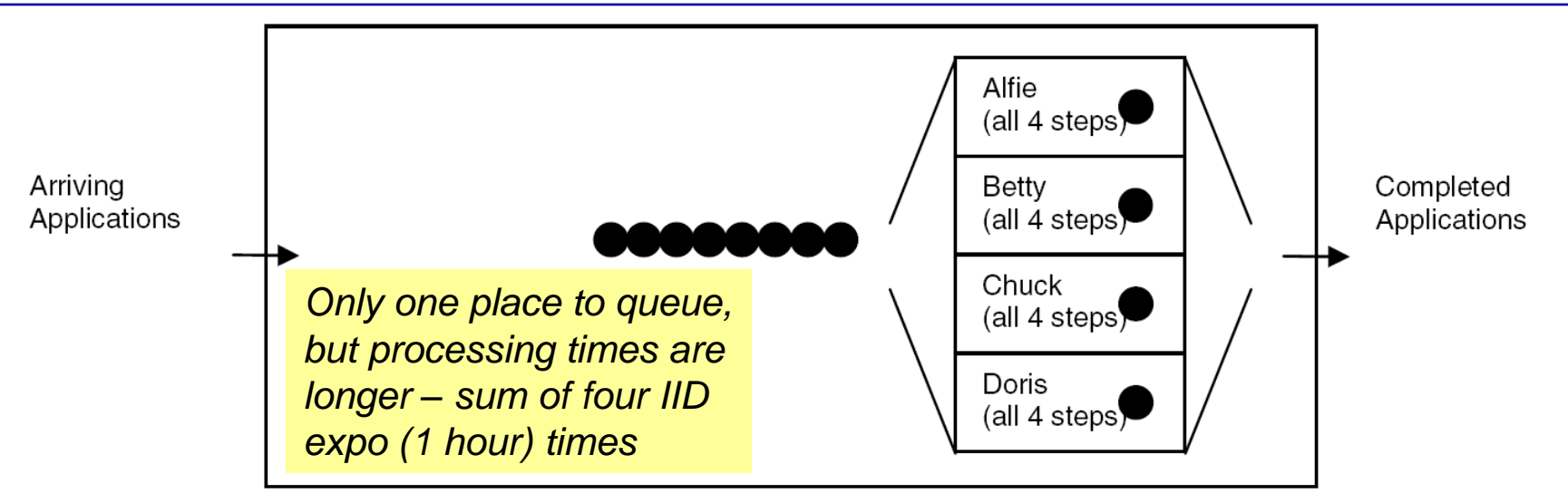

- **File Model 03-03.doe**
- **Create, Dispose, plot,** *Run* **>** *Setup* **almost same**
	- Just change some labels, etc.

# **Case Study: Model 3-3, Generalized Parallel Processing(cont'd.)**

- **Replace four earlier Process modules with just a single Process module**
	- One Resource (**Loan Officer**), but four units of it
	- Still set Quantity to 1 since application just needs 1 officer
	- Delay type Expression

**EXPO(1) + EXPO(1) + EXPO(1) + EXPO(1)**

– Why not **4\*EXPO(1)**?

#### • **Modify Resource Animation for four units**

- Open Model 3-2 Resource Animation to get Resource Picture Placement window, open Idle picture
- Duplicate white square three times, realign; copy to Busy
- In model window, double-click Seize Area, then Add three
- Still not completely accurate animation (order) need Sets

# **Case Study: Compare Model 3-2 vs. 3-3**

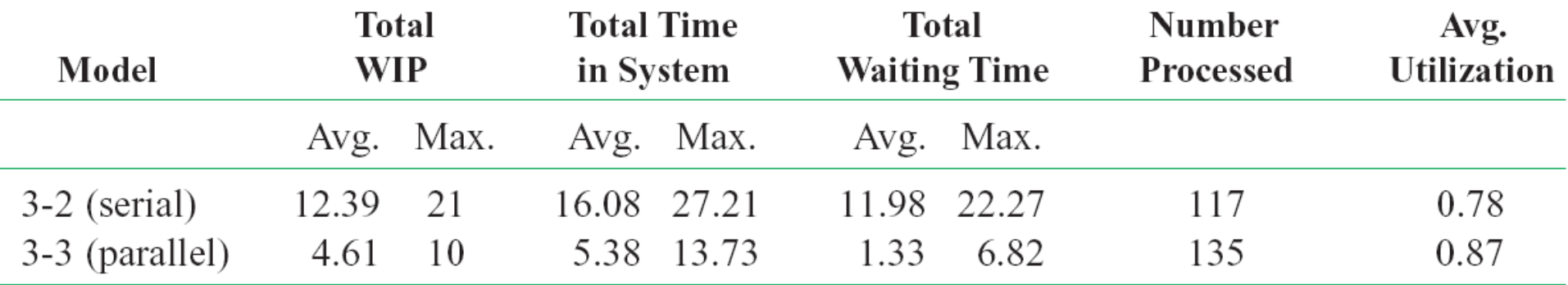

• *Caution***: This is from only one replication of each configuration, so there's output variability**

Are differences statistically significant? (Exercise 6-19)

# **Case Study: Effect of Task-Time Variability**

- **Is parallel always better than serial under any conditions?**
	- Many aspects could matter
	- **Focus on task-time variability**

#### • **Now, each task time ~ expo (1 hour)**

• Highly variable distribution  $P$ (task time < 10 minutes) = 0.15  $P$ (task time > 2 hours) = 0.14 *See text*

#### • In serial config., just one large task time congests greatly

– In parallel config. it would also congest, but probably not by as much since other three tasks are probably not all large too

#### • **Other extreme – each task time is** *exactly* **1 hour**

- Leave interarrival times as expo (1.25 hours)
- Models 3-4 (serial), 3-5 (parallel) alter Process modules

# **Case Study: Effect of Task-Time Variability (cont'd.)**

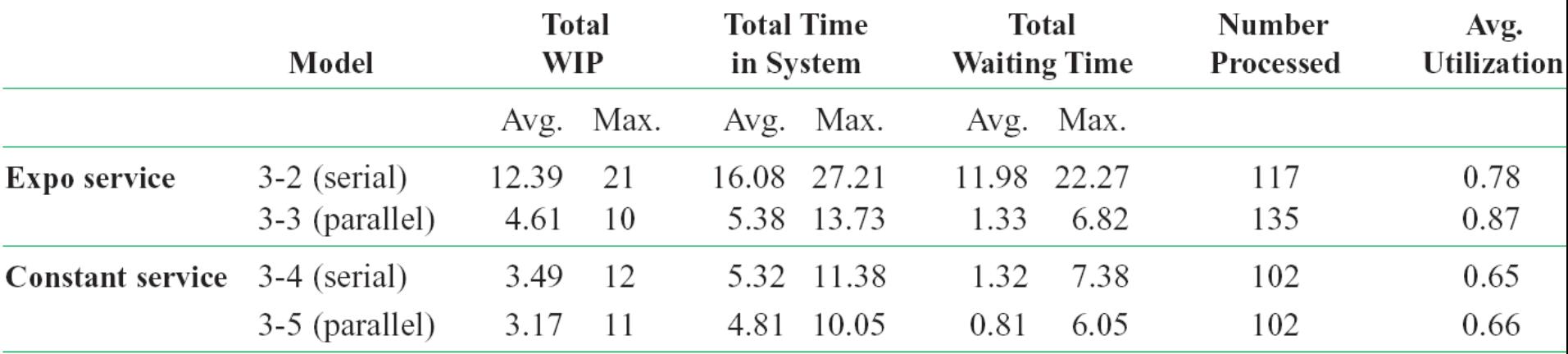

• **For constant service, parallel improvement appears minor**

Maybe not even statistically significant (Exercise 6-19)

#### • **Some further questions**

- In parallel, work is integrated/generalized, so would it be slower per task? (Exercises 3-13, 6-20)
- Effect of worker breaks? (Chapters 4, 5)
- Differences statistically significant? (Exercises 6-19, 6-20)

#### **More on Menus – File Menu**

- **Model-file management**
- **Template attach/detach**
- **DXF import (from CAD packages), Visio import**
- **Color palettes**
- **Printing**
- **Send (e-mail) open model file**
- **Recent models**
- **Exit from Arena**

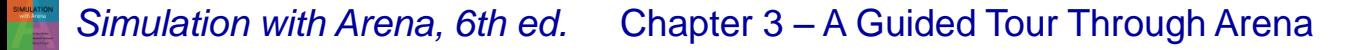

#### **Edit Menu**

- **Undo/Redo**
- **Cut/Copy/Paste**
- **Paste Link (create OLE link)**
- **Duplicate, Delete selection**
- **Select/Deselect All**
- **Entity Pictures – change content, definition of pictures presented in Entity data module**
- **Find – searches all modules, animation objects for a text string … useful for finding wrong names, typos after an error message from Arena**

#### **Edit Menu(cont'd.)**

- **Replace – replaces all instances of a text string with another text string**
- **Properties – display internal Arena object properties**
- **Links – to link to other files (spreadsheets, sounds, etc.)**
- **Insert New Object/Control – from other applications (e.g., graphics, VBA, ActiveX)**
- **Object – edit object imported from another application**

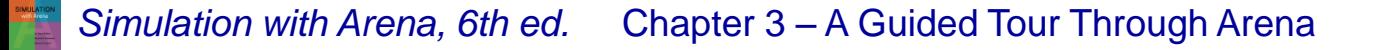

### **View Menu**

- **Zooming – discussed before**
	- Zoom Factor step size when zooming
- **Views – canned Arena views of flowchart view**
- **Named Views – define, change, use views**
- **Rulers, Grid, Guides, Snap, Glue – align objects**
	- Page breaks shows page breaks if printed
- **Data Tips – toggles display of Data Tips**
- **Connector Arrows – show entity-flow direction**
- **Layers – which objects show up in which mode**

#### **View Menu(cont'd.)**

- **Split Screen – if checked, shows both flowchart, spreadsheet views**
- **Runtime Elements Bar – if checked, displays window allowing choice of what is displayed during execution**
- **Toolbars – decide which toolbars show up**
- **Project/Status Bar – toggle to show up or not**
- **Debug Bar – if checked, displays window of debugging tools during run**

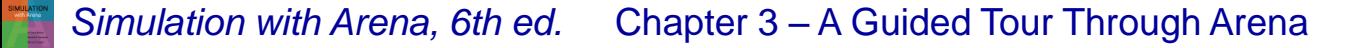

### **Tools Menu**

- **Arena NewsFlash – internet feed for updates, etc.**
- **Arena Symbol Factory – make animation symbols**
- **Separate applications for modeling, analysis**
	- **Input Analyzer fit probability distributions for input, using** field-collected data … more in Chapt. 4
	- **Process Analyzer run, compare many "scenarios" at once** … more in Chapt. 6
		- Also Output Analyzer … not on menus ... start from Start menu
	- Visual Designer for 3D animation, etc.
	- Expression Builder very useful tool (described earlier)
- **ReportDatabase – export results to CSV file**
- **Model Documentation Report – generate HTML file with many details of this model**

### **Tools Menu(cont'd.)**

- **Import/Export model to/from Database – bring in, save model details to Excel or Access**
- **OptQuest for Arena – separate application that "takes over" running of model to search for an optimal scenario … more in Chapt. 6**
- **AVI Capture – record actions (editing, animation) to .avi file for playback**
- **Macro – create Visual Basic macros (mini programs), VB editor ... more in Chapter 10**
- **Module count – reports module instances**
- **Options control many aspects of how Arena works, looks**

# **Arrange Menu**

- **For modeling, graphics objects – first select object(s)**
- **Bring object to Front, Send to Back – "stacking"**
- **Group, Ungroup objects (move together, etc.)**
- **Flip around Vertical, Horizontal line**
- **Rotate object (90° clockwise)**
- **Align objects on top, bottom, left, or right edges**
- **Distribute objects evenly (horizontally, vertically)**
- **Flowchart Alignment – arrange flowchart modules (horizontally, vertically)**
- **Snap Object to Grid – for selected object(s)**
- **Change Object Snap Point on snapped object**

# **Object Menu**

- **Connect tool – changes cursor to cross hairs**
	- Hit twice for repeated connections, right-click or Esc to exit
- **Auto-Connect new module to selected module**
- **Smart Connect – new connections in horizontal/vertical segments only**
- **Animate Connectors – show entities moving (at infinite speed for statistics collection)**
- **Animate At Desktop Color Depth – use desktop color depth (could slow run)**
	- If not checked, color is 8-bit (256 colors), runs faster
- **Submodel – define, manage hierarchical submodels, useful for large, complex models**

### **Run Menu**

- **Setup – control model run conditions**
- **Entries to run, check, pause, step through**
- **Alternatives to watch execution, view results (or errors)**
- **Control how run goes and is displayed**
- **Most capabilities on Run Interaction Toolbar – details later**
- **Access "code" in underlying SIMAN simulation language**

### **Window Menu**

- **Cascade, Tile multiple open model windows**
- **Arrange Icons for any minimized model windows**
- **Use system Background Color – use Windows colors rather than Arena settings**
- **List of open model windows**

### **Help Menu**

- **One of several ways to get into Help system**
- **Arena Help TOC, Index, Search**
- **What's This? – adds ? to cursor, then click on things for brief description**
- **Release notes – recent changes, requirements**
- **Arena Smart Files – subject-based index to many small but complete models that illustrate specific modeling techniques (***very* **useful)**
- **List of attached modeling panels select to get Help on that one**

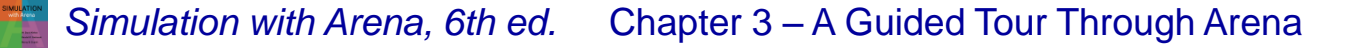

#### **Help Menu(cont'd.)**

- **Arena Product Manuals – detailed PDF reference documents on Arena components**
- **Activation – for licensing**
- **Copy protection information for commercial, research, and lab versions**
- **About Arena... – version number, licensing information, etc.**

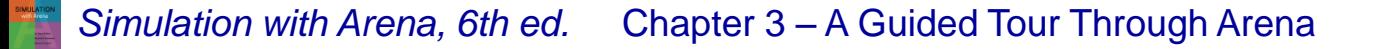

### **More on Toolbars**

#### • **Collections of buttons for "frequent" operations**

- **Most are duplication of menu entries**
- Standard, Draw, Animate, Integration, View, Arrange, Run Interaction, Record Macro, AVI Capture, Animate Transfer, Dialog Design, Project/Status/Debug Bars
- *View* **>** *Toolbars* **(or right-click in a toolbar area) to decide which ones show up, which to hide**
- **Toolbars can be torn off ("floating" palettes), or "docked" to an edge of screen**
- **Arena remembers Toolbars for next time**
- *View* **>** *Toolbars* **>** *Customize* **to alter how toolbars and buttons are displayed**
- **See text for run-through description of toolbars and buttons (or, just experiment)**

# **More on Drawing**

- **Draw via toolbar buttons only (no menus):** ◝**◝**◠◠**◒▣չ◒▵<mark>◢◦◬◦◬◦</mark>◙▾▮▬▾▦▾<del>▤▾◚▾</del>▨▾▮ぬ▾**
- **Line, Polyline (Shift for 45<sup>0</sup> ), Arc, Bézier Curve**
- **Box, Polygon, Ellipse (fill, line, shade)**
- **Text (font, size, style)**
- **Colors for Lines, Fill, Text, Window Background**
- **Line Width, Style, Arrow Style, Pattern**
- **Show Dimensions – shows sizes, lengths for precise drawing**
- **Best way to learn: play around on scratch model**

# **Printing**

- **Print all or parts of flowchart view of active model window – supports color**
- **Usual Print, Print Preview, Print Setup (File menu)**
- **Could consume many pages … also prints named views separately**
	- **Print Preview, select only what you want for printing**
- *View* **>** *Page Breaks* **to show how pages will break**
- **Alternative to printing from Arena: Windows Snipping Tool or PrintScreen key – sends screen to clipboard, paste into another application**
	- Alt+PrintScreen sends only active window to clipboard
	- Could first pass through a paint application to crop, etc.

### **Help!**

- **Extensive, comprehensive online system including complete (electronic) manuals**
- **Interlinked via hypertext for cross referencing**
- **Multiple entry points, including Help menu (described above), links to websites**
- **•**<sup>2</sup> button for context-sensitive help
	- Click it, then click what you're curious about
		- • **button in most dialogs**
- **1** button (What's This?) in dialogs for info on **things in that dialog**

### **Help!(cont'd.)**

- **Tooltips roll over something, get sticky note**
- **SMART library – small models illustrating points – subject index via** *Help* **>** *Arena Smart Files*
	- See the Help entry for location of files on your system
		- Typical location on Windows 7:
			- **C:\Users\Public\Public Documents\Rockwell Software\Arena\Smarts**

#### • **Online Help –**

**<http://www.rockwellautomation.com/support>**

- **Examples folder – several detailed, complete examples, some fairly complex**
	- Typical location on Windows 7: **C:\Users\Public\Public Documents\Rockwell Software\Arena\Examples**

# **More on Running Models**

- **Run Menu; Standard & Run Interaction toolbars**
- *Run* **>** *Setup* **– many options to control run**
	- These are attached to model, and are not global
- *Run* **>** *Go* **– run simulation "normally" (depends on selections from** *Run* **>** *Run Control* **and** *Tools* **>** *Options* **>** *Run Control***)**
- *Run* **>** *Step* **– one "step" at a time (verify, debug)**
- *Run* **>** *Fast-Forward* **– disable animation (faster)**
- *Run* **>** *Pause* **(or Esc key) – freeze run, resume with Go**
- *Run* **>** *Start Over* **– go back to beginning of simulation**

### **More on Running Models (cont'd.)**

- *Run* **>** *End* **– get out of run mode**
- *Run* **>** *Check Model* **– like compiling**
- *Run* **>** *Review Errors* **– for most recent Check**
- *Run* **>** *Run Control* **>** *Command* **– bring up interactive command-line window to control run**
- *Run* **>** *Run Control* **>** *Breakpoints* **– set times, conditions to interrupt for checks, illustration**
- *Run* **>** *Run Control* **>** *Watch* **– bring up a window to watch a variable or expression during run**

### **More on Running Models (cont'd.)**

- *Run* **>** *Run Control* **>** *Break on Module* **– set/clear break when an entity enters or resumes activity on a module**
- *Run* **>** *Run Control* **>** *Highlight Active Module* **– highlight flowchart module being executed**
- *Run* **>** *Run Control* **>** *Batch Run (No Animation)* **– run model with no animation … this is even faster than Fast-Forward … usually used for "production runs" for statistical analysis**
- *Run* **>** *SIMAN* **– view or write model (.mod) and experiment (.exp) files for underlying SIMAN model**

sixth EDITION

# **SIMULATION** with Arena

**Modeling Basic Operations and Inputs**

**Chapter 4**

**W. David Kelton** 

Randall P. Sadowski

**Nancy B. Zupick** 

*Last revision December 22, 2013*

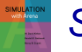

*Simulation with Arena, 6th ed.* Chapter 4 – Modeling Basic Operations and Inputs Slide 1 of 68

### **What We'll Do ...**

#### • **Model 4-1: Electronic assembly/test system**

- Modeling approaches
- New Arena modules (Decide, Record)

#### • **Model 4-2: Enhanced electronic assembly/test**

- Resource Schedules, States, and Failures
- Frequency outputs
- More on utilizations

#### • **Model 4-3: Enhancing the animation**

- Queues, Entity Pictures, Resource Pictures
- Adding Plots and Variables

### **What We'll Do ... (cont'd.)**

#### • **Model 4-4: Adding entity travel times**

- Stations, Transfers, Routes, animation of entity movement
- **Finding and fixing model errors**

#### • **Input analysis**

- Specifying input distributions, parameters
- **-** Deterministic vs. random input
- **Collecting and using data**
- Fitting input distributions via Arena Input Analyzer
- No data?
- Nonstationary arrival processes
- Multivariate and correlated input data

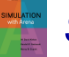

# **Electronic Assembly/Test System (Model 4-1)**

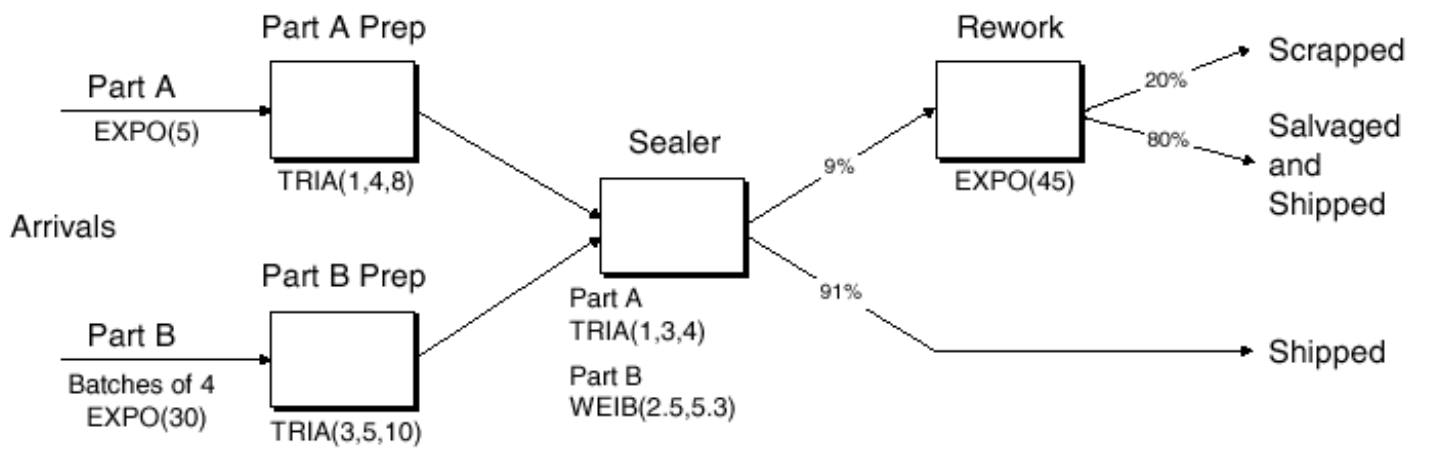

- **Produce two different sealed elect. units (A, B)**
- **Arriving parts: cast metal cases machined to accept electronic parts**
- **Part A, Part B – separate prep areas**
- **Both go to Sealer for assembly, testing – then to Shipping (out) if OK, or else to Rework**
- **Rework – Salvaged (and Shipped), or Scrapped**

#### **Part A**

- **Interarrivals: expo (5) min.**
- **From arrival point, go immediately to Part A Prep**
	- Process = (machine + deburr + clean)  $\sim$  tria (1, 4, 8) min.
- **Go immediately to Sealer**
	- Process = (assemble + test)  $\sim$  tria (1, 3, 4) min.
	- 91% pass (i.e, 0.91 probability independently for each part), go to Shipped; Else go to Rework

#### • **Rework: (re-process + testing) ~ expo (45) min.**

 80% pass (i.e, 0.80 probability independently for each part), go to Salvaged; Else go to Scrapped
### **Part B**

- **Interarrivals:** *batches* **of 4, expo (30) min.**
- **Upon arrival, batch breaks into 4 individual parts**
- **Proceed immediately to Part B Prep area**
	- Process = (machine + deburr + clean)  $\sim$  tria (3, 5, 10)

### • **Go to Sealer**

- Process =  $($ assemble + test $)$  ~ weib  $(2.5, 5.3)$  min., *different* from Part A, though at same station
- 91% pass, go to Shipped; Else go to Rework
- **Rework: (re-process + test) = expo (45) min.**
	- 80% pass (i.e, 0.80 probability independently for each part), go to Salvaged; Else go to Scrapped

# **Run Conditions, Output**

- **Start empty & idle, run for 32 hours**
- **Collect statistics for each work area on**
	- Resource utilization
	- Number in queue
	- Time in queue
- **For each exit point (Shipped, Salvaged, Scrapped), collect total time in system (a.k.a. cycle time)**

# **Developing a Modeling Approach**

- **Define pieces of model, modules, data structures, control logic**
- **Appropriate level of detail judgment call**
- **Often multiple ways to model, represent logic**
- **This model:**
	- **Entities are individual parts (two types)**
	- Separate Create modules for two part types
	- Separate Process modules for each Prep area
	- Process modules for Sealer and Rework, each followed by a Decide module (2-way by Chance)
	- Depart modules for Shipped, Salvaged, Scrapped
	- Attribute **Sealer Time** assigned after Creates in Assign modules (parts have *different* times at *the* Sealer)
	- Record modules just before Departs for time in system

# **Building Model**

- **New model window**
- **Attach Basic Process panel (if needed)**
- **Place modules**
	- Create  $(x 2)$
	- Assign  $(x 2)$
	- **Process**  $(x 4)$
	- $\blacksquare$  Decide ( $\times$  2)
	- Record  $(x 3)$
	- $\blacksquare$  Dispose ( $\times$  3)
- **Right click repeat last action (place module)**
- **Auto-Connect, or manually connect via**

*Alternate strategy – place one module at a time, fill it out completely*

## **Part A Create Module**

- **Name: Part A Arrive**
- **Entity Type: Part A**
- **Time Between Arrivals**
	- Type: **Random (Expo)** – Pull-down list with options
	- Value: **5**
	- Units: **Minutes**
		- Pull-down list with options

### • **Default what's not mentioned above**

*Once these entries are made, they are placed on list for names of that type (Module Name, Entity Type, etc.) and will appear on future pull-down lists for that type of name.*

## **Part B Create Module**

- **Name: Part B Arrive**
- **Entity Type: Part B**
- **Time Between Arrivals**
	- Type: **Random (Expo)**
		- Pull-down list with options
	- Value: **30**
	- Units: **Minutes**
		- Pull-down list with options

### • **Entities per Arrival: 4**

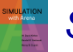

# **Part A Attributes Assign Module**

• **Name: Assign Part A Sealer and Arrive Time**

### • **Add button:**

- Type: **Attribute**
- Attribute Name: **Sealer Time**
- New Value: **TRIA(1, 3, 4)**

#### • **Add button:**

- Type: **Attribute**
- Attribute Name: **Arrive Time**
- New Value: **TNOW** (to compute time in system on exit)

*TNOW is internal Arena variable name for simulation clock; see Help > Arena Help > Contents > Variables, Functions, and Distributions > Variables > Date and Time Variables*

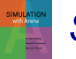

# **Part B Attributes Assign Module**

• **Name: Assign Part B Sealer and Arrive Time**

### • **Add button:**

- Type: **Attribute**
- Attribute Name: **Sealer Time**
- New Value: **WEIB(2.5, 5.3)**

### • **Add button:**

- Type: **Attribute**
- Attribute Name: **Arrive Time**
- New Value: **TNOW**

*Names for things in Arena*

- *– Default names usually suggested*
- *– Names placed on appropriate pull-down lists for future reference*
- *– All names in a model must be unique (even across different kinds of objects)*

## **Prep A Process Module**

- **Name: Prep A Process**
- **Action: Seize Delay Release**
- **Resources subdialog (Add button):**
	- Type: **Resource** (a pull-down option)
	- Resource Name: **Prep A**
	- Quantity: **1** (default)
- **Delay Type: Triangular**
- **Units: Minutes**
- **Minimum: 1**
- **Value (Most Likely): 4**
- **Maximum: 8**

*If several Resources were named (Add button), entity would have to Seize them all before Delay could start.*

## **Prep B Process Module**

- **Name: Prep B Process**
- **Action: Seize Delay Release**
- **Resources subdialog (Add button):**
	- Type: **Resource** (a pull-down option)
	- Resource Name: **Prep B**
	- Quantity: **1** (default)
- **Delay Type: Triangular**
- **Units: Minutes**
- **Minimum: 3**
- **Value (Most Likely): 5**
- **Maximum: 10**

### **Sealer Process Module**

- **Name: Sealer Process**
- **Action: Seize Delay Release**
- **Resources subdialog (Add button):**
	- Type: **Resource** (a pull-down option)
	- Resource Name: **Sealer**
	- Quantity: **1** (default)
- **Delay Type: Expression**
- **Units: Minutes**
- **Expression: Sealer Time**

*Recall – Sealer Time attribute was defined upstream for both Parts A and B … now its value is being used … allows for different distributions for A and B.*

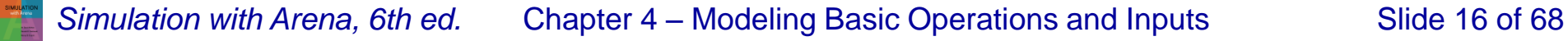

# **Sealer Inspection-Result** *Decide* **Module**

- **Decide module provides branch points**
	- *By Condition* (entity Attributes, global Variables)
	- *By Chance* (multi-sided, possibly-biased hypercoin flip)
- **Name: Failed Sealer Inspection**
- **Type: 2-way by Chance (default)**
- **Percent True: 9**
- **Different exit points for True, False results – connect appropriately downstream**
	- − *Note it's percent true, not probability of true … so "9" means probability of 0.09*
	- − *We arbitrarily decided "true" meant part failed inspection … could have reversed (but would change numerical results ... why? ... does this upset you? ... why?)*
	- − *This is a rich, deep, versatile module … explore its Help button*

### **Rework Process Module**

- **Name: Rework Process**
- **Action: Seize Delay Release**
- **Resources subdialog (Add button):**
	- Type: **Resource** (a pull-down option)
	- Resource Name: **Rework**
	- Quantity: **1** (default)
- **Delay Type: Expression**
- **Units: Minutes**
- **Expression: EXPO(45)** *Had to use general Expression choice for*

*Delay Type since what we want (EXPO) is not directly on Delay Type pull-down list.*

# **Rework Inspection-Result Decide Module**

- **Name: Failed Rework Inspection**
- **Type: 2-way by Chance (default)**
- **Percent True: 20**

*We arbitrarily decided "true" meant part failed inspection*

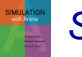

## **Record Modules**

- **Arena collects and reports many output statistics by default, but sometimes not all you want**
- **Want time in system (avg, max) of parts sorted by their exit point (Shipped, Salvaged, Scrapped)**
	- It's this sorting that Arena doesn't do by default ... it would automatically sort *by Entity Type* if we had Entities checked in *Run* > *Setup* > *Project Parameters* (which we don't)

• **Record module can be placed in flowchart to collect and report various kinds of statistics from within model run as entities pass through it**

• **For Tally-type output performance measures**

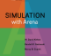

# **Shipped Parts** *Record* **Module**

- **Name: Record Shipped Parts**
- **Type: Time Interval**
	- Records time elapsed up to now (**TNOW**) from when an entity attribute was marked with a time "stamp" upstream ... Attribute Name is below ...
	- There are several other options for Type … explore via Record module's Help button!

#### • **Attribute Name: Arrive Time**

- Was defined upstream as clock value in Assign modules instantly after each entity was Created
- **Tally Name: Record Shipped Parts**
	- Determines label in reports *Other two Record modules*

*just like this except for Name and Tally Name.*

## **Dispose Modules**

- **Three separate exit points for three separate part disposition (Shipped, Salvaged, Scrapped)**
- **Could have directed all three exit types to a single Dispose module**
	- Separate ones gets animation counts of three dispositions
	- Separate Dispose modules allows for differentially checking boxes to Record Entity Statistics
		- Produces flow statistics separated by entity type (*if* Entities Statistics Collection is checked in *Run > Setup > Project Parameters*), *not* by final disposition of part … so we *did* need our Record modules and Arrive Time attribute

# *Run* **>** *Setup* **for Run Control**

- **Without this, model would run forever – no defaults for termination rule**
	- That's part of modeling, and generally affects results!
- **Project Parameters tab:**
	- Fill in Project Title, Analyst Name
	- Defaults for Statistics Collection, but we cleared check box for Entities
		- Not needed for what we want (we installed our own Record modules), and would slow execution
- **Replication Parameters tab:**
	- Replication length: **32**, accept **Hours** default for Time Units
	- Base Time Units: **Minutes** for inputs without Time Units option, internal arithmetic, and units on output reports

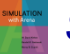

# **Different Part A, B Entity Pictures**

- **Entity data module (just single-click on it in Project Bar, edit via spreadsheet only)**
- **Row for each Entity Type (Part A, Part B)**
- **Pull down Initial Picture pull-down menu, select different pictures for each Entity Type**
	- *Edit* > *Entity Pictures* to see, change list of pictures that's presented here … more later

# **Running Model**

### • Check  $\sqrt{ }$  (if desired)

• Find button to help find errors

### • **Go (will automatically pre-Check if needed)**

- Some graphics don't show during run … will return when you End your run … control via *View* > *Layers*
- Status Bar shows run progress replication number, simulation time, simulation status

### • **Animation speed**

- Slider bar at top, or increase (> key), decrease (< key)
- Pause (II) or Esc key; **F** to resume
- *Run* **>** *Step* **( ) to debug**
- *Run* **>** *Fast-Forward* **( ) to turn off animation**
	- *Run* > *Run Control > Batch Run (No Animation)* is fastest

# **Viewing Results**

- **Counters during animation for modules**
	- Create, Dispose, Decide incremented when entity leaves
	- Process number of entities currently in module
- **Asked at end if you want to see reports**
	- What you get depends on *Run*>*Setup*>*Project Parameters* – Looks like Rework area is bottleneck ... more later
	- Navigate through report with browsing arrows, tree at left
	- Tally, Time-Persistent, and Counter statistics
	- Avg, Min, Max, and 95% Confidence Interval half-widths
		- Confidence intervals are for steady-state expectations … Chapter 7
		- May not be produced if run is not long enough for reliable stats

### • **Generally difficult/unreliable to draw conclusions from just one run … more later**

# **Model 4-2: Enhanced Electronic Assembly and Test System**

- **Original model shown to production manager**
	- Pointed out that this is only first shift of a two-shift day on second shift there are two operators at Rework (bottleneck station) … 16-hour days
	- Pointed out that Sealer fails sometimes
		- $-$  Uptimes  $\sim$  expo (2) hours
		- $-$  Repair times  $\sim$  expo (4) min.
	- Wants to buy racks to hold rework queue
		- A rack holds 10 parts
		- How many racks should be bought?
	- Run for 10 days (16-hour days)

#### • **Need:** *Resource Schedules***,** *Resource States***,**  *Resource Failures*

## **Run Conditions**

- **Redefine a "day" to be 16 hours –** *Run* **>** *Setup* **>**  *Replication Parameters*
- **Change Replication Length to 10 (of these) days**

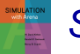

## **Schedules**

- **Vary Capacity (no. units) of a resource over time**
- **In Resource Data module (spreadsheet view)**
	- For Rework Resource, change Type from **Fixed Capacity** to **Based on Schedule**
	- Two new columns Schedule Name and Schedule Rule
	- Type in a Schedule Name (**Rework Schedule**)
	- Select a Schedule Rule details of capacity decrease if Resource is allocated to an entity
		- *Wait* Capacity decrease waits until entity releases Resource, and "break" will be full but maybe start/end late
		- *Ignore* Capacity goes down immediately for stat collection, but work goes on until finished … "break" could be shorter or gone
		- *Preempt* Processing is interrupted, resumed at end of "break"

## **Schedules (cont'd.)**

- **Define actual Schedule that Resource will follow – Schedule data module**
	- Row already there since we defined **Rework Schedule**
	- Format Type is Duration for entries based on elapsed time past simulation start time
	- Type is Capacity, for Resource schedule (more later on Arrival Type)
	- Click in Durations column, get Graphical Schedule Editor
		- *X*-axis is time, *Y*-axis is Resource Capacity
		- Click and drag to define graph
		- Options button to control axis scaling, time slots in editor, whether schedule loops or stays at a final level forever
		- Can use Graphical Schedule Editor only if time durations are integers, with no Variables or Expressions involved

### **Schedules (cont'd.)**

- Alternatively, right-click in row, select Edit via Dialog
	- Enter schedule Name
	- Enter pairs for Capacity, Duration … as many pairs as needed If all durations are specified, schedule repeats forever If any duration is empty, it defaults to infinity
	- *Can* involve Variables, Expressions
- Another alternative right-click in row, select Edit via **Spreadsheet** 
	- Enter capacity Value, Duration pairs

## **Resource Failures**

- **Usually for unplanned, random downtimes**
- **Can start definition in Resource or Failure module (Advanced Process panel) … we'll start in Failure**
- **Attach Advanced Process panel if needed, singleclick on Failure, get spreadsheet view**
- **To create new Failure, double-click – add new row**
- **Name the Failure**
- **Type – Time-based, Count-based (we'll do Time)**
- **Specify Up Time, Down Time, with Units for both**

## **Resource Failures (cont'd.)**

- **Attach this Failure to correct Resource**
	- Resource module, Failures column, Sealer row click
	- Get pop-up Failures window, pick Failure Name **Sealer Failure** from pull-down list
	- Choose Failure Rule from **Wait**, **Ignore**, **Preempt** (as in Schedules)
- **Can have multiple Failures (separate names) acting on a resource**
- **Can re-use defined Failures for multiple Resources (operate independently if they involve random variables)**

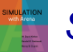

# **Frequencies**

- **Record time-persistent occurrence frequency of variable, expression, or resource state**
	- Use here to record % of time rework queue is of length 0, (0, 10], (10, 20], … for info on number of racks needed

### • **Statistic data module (Advanced Process panel)**

- Five Types of statistics, of which Frequencies is one
- Specify Name (**Rework Queue Stats**), Frequency Type (**Value**)
- Specify Expression to track and categorize
	- Right-click in field to get to Expression Builder
- Report Label (**Rework Queue Stats**)
- Pop-up secondary spreadsheet for Categories (browse file)

## **Frequencies(cont'd.)**

- **Add another Frequency (in Statistic module) to give a finer description of Sealer states**
	- **Produces statistics on proportion of time Sealer is in each** of its *three* possible states – Busy, Idle, and Failed
- **Frequencies are not part of default Category Overview report**
	- Open Frequencies report from Project Bar (get separate window)

## **Results of Model 4-2**

- **Differ from those of Model 4-1 since this is a longer run, modeling assumptions are different**
	- All of which causes underlying random-number stream to be used differently (Chapter 12)
- **Prep A/B didn't change (other than run length and random variation) … need statistical analysis of simulation output (Chapters 6, 7, 12)**
- **Sealer is more congested (it now fails)**
- **Rework is less congested (50% higher staffing)**
- **Frequencies report suggests one rack suffices about 95% of the time, two racks all the time**
	- Standard vs. Restricted Percents see text

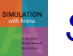

# **Utilizations – Fine Points**

- **Two utilizations reported for each Resource**
	- *Instantaneous Utilization* is time-average of ratio of number of units that are busy to number of units that are scheduled
		- By definition, counts periods when zero units are scheduled as zero-utilization periods
	- *Scheduled Utilization* is average number busy divided by average number available
		- No division-by-zero problem, assuming there were ever any units of Resource scheduled at all (if not, it shouldn't be in model)
- **Identical for fixed-capacity Resource**

### • **Can differ for Resources on a variable Schedule**

- **If Resource capacity varies among several different positive** values, it's better to use Scheduled Utilization
- More issues, even finer points see text

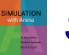

# **Model 4-3: Enhancing the Animation**

- **Get "Spartan" generic default animation for some things (queues, connector-animation movement)**
	- Usually sufficient for verification, validation
- **Often want to customize, enhance it a bit**
	- More realism, impact

### • **Pull animation away from logic in model window**

- Useful for big models, complex animation
- Named Views for model logic, animation, or close-ups
- **Default animation objects are connected to model logic and move with the module**
	- Identifiers, physical location (Shift-drag to decouple)

# **Changing Animation Queues**

- **Lengthen (click, drag, maybe hold shift) to "hold" more entities**
	- Simulation logic, results OK if animated queue overflows
- **Rotate to re-orient for realism**
- **Change "form" of queue from** *Line* **(default) to**  *Point* — **fixed places for entities**
	- Double-click on queue
	- Select Type to be Point
	- Click Points… button
	- Successively click Add for points, then OK
	- Drag them around on screen
	- *Check* Rotate box to show entities turning

# **Changing Entity Pictures**

- **Earlier – used Entity data module to assign different Initial Pictures to different Entity Types**
- **Can customize list, alter pictures in it**
	- *Edit* > *Entity Pictures*
	- Left column names, pictures currently on list
	- Right column –picture libraries (.plb filename extension)
	- Add a hand-drawn picture Add button on left, name it in Value field at top, double-click on blank depressed button, then artwork (or paste in a copied graphics image)
		- New name won't appear in Entity data module until you type it there
	- Edit an existing picture double-click, artwork
	- Copy a picture over from picture library

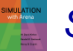

# **Adding Resource Pictures**

- **Animate a Resource Resource button I. in** in **animate toolbar – get Resource Picture Placement window**
- **Left column – default pictures for different Resource states**
	- Attach logically to a Resource by Identifier pull-down list
	- Double-click to edit artwork by hand, or paste in previously copied graphics images
	- Seize area where seizing entity will "reside"
	- **Multiple seize areas for multi-capacity Resources**
- **Right column – picture libraries (.plb files) – can copy over to selected (depressed) state pictures**
- **Accept window, cross hairs, click to place**
	- Resize, reposition later
### **Adding Variables and Plots**

- **Variable animation – just show a value of something as a number, watch it change**
	- Variable object  $\mathbb{R}$  from Animate toolbar
	- Double-click, specify Expression to be shown (Expression Builder), and cosmetics
	- Resize, reposition later
- **Dynamic animated plots – Chapter 3**
- **Other animation objects from Animate toolbar**
	- Clock (TNOW), variety of formats
	- Level (thermometer) animation
	- Others discussed later

### **Model 4-4: Electronic Assembly and Test System with Part Transfers**

- **Generalize Model 4-3**
- **All part transfers now take 2 minutes (not instant)**
	- Model, animate this
	- **Materially changes model logic, results**
	- Two-minute transfer times for:
		- Arriving parts to prep areas
		- Departing parts to appropriate exit
		- All internal part transfers
	- Transfers take two minutes regardless of distance
		- Fix this (unrealistic) assumption in Chapter 8

### **New Arena Constructs**

#### • *Station* **– location where some process occurs**

- Arrivals, manufacturing cells, departures
- Each Station given a unique name
- Can serve as an entry point for a section of model logic
- *Station marker*  $\Box$  represents a logical station in flowchart/animation

#### • *Station Transfer* **– entities move between Stations without direct connection**

- Several different types we'll use *Routes* here, which allow for positive transfer time, but no other delays like "room" on transitway or transporters
- *Route paths* represent Routes in flowchart/animation

# **Adding Route Logic – From Arrival**

- **Stations and Station Transfers affect both model logic and animation**
- **Start with Model 4-3 … change to Model 4-4**
- **For incoming parts (A and B) delete connection from Assign modules to "Prep" Process modules**
	- Replace with Station/Route module pairs
		- Station module (Advanced Transfer panel) define entity's location Module Name vs. Station Name
		- Route module (Advanced Transfer panel) send entity out Route Time, Destination Station
	- No direct connections exiting from Route modules Route module's Destination Station Name defines that

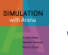

# **Adding Remaining Route Logic**

- **Add Station modules for entry to each Prep area**
	- Station names are **Prep A Station**, **Prep B Station**, and are destination stations for Routes after arrivals
- **Process modules for Prep A, Prep B unchanged**
- **After prep, entities connected to Route module to send to next station (sealer)**
	- Don't need a separate Station module for outgoing side
- **Similar changes for rest of model**
	- **Station modules for incoming parts into sealer, rework,** each of three Record modules (entity exit points)
	- Route modules for outgoing parts out of sealer inspection, rework inspection (two for each Decide module – pass/fail)

#### • **Could run model now, get correct results … but no animation of transfers …**

# **Why Not Just Add Delays?**

- **Simpler way to get two-minute transfer times:**
	- Insert a Process module with Action = Delay for 2 minutes on each relevant connection
	- Or, use Delay module from Advanced Process panel
- **This** *would* **work from modeling, numerical-output viewpoints**
- **But would not allow animation of part transfers, so we'll proceed with Stations and Routes**

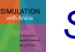

## **Altering Animation – Stations**

- **Add animation for Stations and Routes**
- **Station button** , Animate Transfer toolbar
	- Attach Identifier to it from pull-down list of station names
	- Get cross hairs, place (click) marker in animation
	- Can place several station markers for same logical station (e.g., to represent incoming, outgoing sides)
	- Can drag station markers around later

### **Altering Animation – Routes**

- **Route button Fig. from Animate Transfer toolbar** 
	- Options for appearance of entities as they travel route
	- Get cross hairs; click in origin, destination Station Markers – Intermediate clicks for corners along route
	- Can drag around endpoints, corners later
	- Alternatively, use Route animation to create both Station markers and Route animation
		- Click for beginning Station marker
		- Intermediate clicks for route corners
		- Double-click for ending Station marker
		- Then go back and double-click on the two Station markers to define their logical Identifiers

# **Altering Animation – Entity Pictures**

- **Part B arrivals are in batches of four parts/batch**
	- But constant travel time to Prep B implies they travel "on top of each other" so it looks like just one part B
	- Try change Route time from **2** to **EXPO(2)**, see separation along route

#### • **Create a dishonest illusion to animate batch**

- Assign module just after **Part B Arrive**
- Add assignment of Entity Picture to **Picture.Batch B**
- *Edit* > *Entity Pictures* to draw new picture
	- Copy **Picture.Part B** and rename it **Picture.Batch B**
	- Double-click on picture, use Picture Editor to get four circles
- When batch arrives to Prep B, change to single circle
	- Add Assign module after **Prep B Arrival Station**

# **Finding and Fixing Model Errors**

- **If error prevents model from running, Arena will try to detect and lead you to it in Check or Run**
	- Undefined (or inconsistently spelled) Variables, Attributes, Resources
	- Unconnected modules
	- Duplicate names
	- Examples see text
- **Highlight Active Module – selects active module during run animation**
- *View* **>** *Layers* **while running – change what shows during run animation**

# **Finding and Fixing Model Errors (cont'd.)**

- **Module Break – stop when entity reaches module**
- **Debug Bar**
	- *View* > *Debug Bar*
	- **Breakpoints, Calendar, Active Entity, Watch**
	- Run Controller
	- Examples see text

### **Input Analysis: Specifying Model Parameters, Distributions**

- *Structural* **modeling: what we've done so far**
	- Logical aspects entities, resources, paths, etc.
- *Quantitative* **modeling**
	- Numerical, distributional specifications
	- Like structural modeling, need to observe system's operation, take data if possible

## **Deterministic vs. Random Inputs**

#### • *Deterministic***: nonrandom, fixed values**

- Number of units of a resource
- Entity transfer time (?)
- Interarrival, processing times (?)
- *Random* **(a.k.a.** *stochastic***): model as a distribution, "draw" or "generate" values from to drive simulation**
	- Transfer, Interarrival, Processing times
	- What distribution? What distributional parameters?
	- Causes simulation output to be random, too

#### • **Don't just assume randomness away – validity**

# **Collecting Data**

- **Generally hard, expensive, frustrating, boring**
	- System might not exist
	- Data available on wrong things might have to change model according to what's available
	- Incomplete, "dirty" data
	- Too much data (!)
- **Sensitivity of outputs to uncertainty in inputs**
- **Match model detail to quality of data**
- **Cost – should be budgeted in project**
- **Capture variability in data – model validity**
- **Garbage In, Garbage Out (GIGO)**

## **Using Data: Alternatives and Issues**

- **Use data "directly" in simulation**
	- Read actual observed values to drive model inputs (interarrivals, service times, part types, …)
		- Arena ReadWrite module ... see Model 10-2
	- All values will be "legal" and realistic
	- But can never go outside your observed data
	- May not have enough data for long or many runs
	- Computationally slow (reading disk files)

#### • **Or, fit probability distribution to data**

- "Draw" or "generate" synthetic observations from this distribution to drive model inputs
- We've done it this way so far
- Can go beyond observed data (good and bad)
- May not get a good "fit" to data validity?

# **Fitting Distributions to Data with Arena Input Analyzer**

#### • **Assume:**

- Have sample data: Independent and Identically Distributed (IID) list of observed values from actual physical system
- Want to select or fit a probability distribution for use in generating inputs for simulation model

#### • **Arena Input Analyzer**

- Separate application, also via Tools menu in Arena
- Fits distributions, gives valid Arena expression for generation to paste directly into simulation model

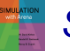

# **Fitting Distributions to Data with Arena Input Analyzer** (cont'd.)

- **Fitting = deciding on distribution form (exponential, gamma, empirical, etc.) and estimating its parameters**
	- Several different methods (Maximum likelihood, moment matching, least squares, …)
	- Assess goodness of fit via hypothesis tests
		- $-$  H $_{\rm 0}$ : fitted distribution adequately represents data
		- $-$  Get  $p$  value for test (small  $=$  poor fit)
- **Fitted "theoretical" vs. empirical distribution**
- **Continuous vs. discrete data, distribution**
- **"Best" fit from among several distributions**

### **Data Files for Arena Input Analyzer**

- **Create data file**
	- Editor, word processor, spreadsheet, ...
	- Plain ASCII text save as text or export)
	- Values separated by white space blanks, tabs, linefeeds
	- Otherwise free format
- **Open data file from within Input Analyzer**
	- *File* > New or <u>□</u>
	- *File* > *Data File* > *Use Existing* or
	- Get histogram, basic summary of data
	- To see data file: *Window* > *Input Data*

#### • **Generate "fake" data file to play around**

*File* > *Data File* > *Generate New*

#### **Fit Menu**

- **Fits distributions, does goodness-of-fit tests**
- **Fit a specific distribution form**
	- **Plots density over histogram for visual "test"**
	- Gives exact expression to Copy and Paste (Ctrl+C, Ctrl+V) over into simulation model
	- May include "offset" depending on distribution
	- Gives results of goodness-of-fit tests
		- Chi square, Kolmogorov-Smirnov tests
		- Most important part: *p-value*, always between 0 and 1:

Probability of getting a data set that's more inconsistent with fitted distribution than data set you actually have, if fitted distribution is truly "the truth"

"Small" *p* (< 0.05 or so): poor fit (try again or give up)

#### **Fit Menu(cont'd.)**

- **Fit all of Arena's (theoretical) distributions at once**
	- *Fit* > *Fit All* or
	- Returns *minimum square-error* distribution
		- Square error = sum of squared discrepancies between histogram frequencies and fitted-distribution frequencies
		- Can depend on histogram intervals chosen: different intervals can lead to different "best" distribution
	- Could still be a poor fit, though (check *p* value)
	- To see all distributions, ranked: *Window* > *Fit All Summary*

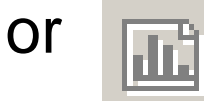

#### **Fit Menu(cont'd.)**

• **"Fit" Empirical distribution (continuous or discrete):** *Fit* **>** *Empirical*

- Used when "theoretical" distributions fit poorly, or used intentionally
- Can interpret results as Discrete or Continuous distribution
	- Discrete: get pairs (*Cumulative* Probability, Value)
	- Continuous: Arena will linearly interpolate *within* data range according to these pairs (so you can never generate values outside range, which might be good or bad)
	- *Edit > Copy Expression* to paste the (sometimes-lengthy) expression to Windows clipboard, then paste this copied expression into destination field in Arena model
		- Need to edit end of expression slightly by adding an extra pair at the end still inside the parentheses, "**, 1.000, xmax**" where **xmax** is the largest value you ever want to generate

# **Issues in Fitting Input Distributions**

- **Not an exact science – no "right" answer**
- **Consider theoretical vs. empirical**
- **Consider range of distribution**
	- Infinite both ways (e.g., normal)
	- Positive (e.g., exponential, gamma)
	- Bounded (e.g., beta, uniform)
- **Consider ease of parameter manipulation to affect means, variances**
- **Simulation model sensitivity analysis**
- **Outliers, multimodal data**
	- Maybe split data set (details in text)

#### **No Data?**

- **Happens more often than you'd like**
- **No good solution; some (bad) options:**
	- Interview "experts"
		- Min, Max: Uniform
		- Avg., % error or absolute error: Uniform
		- Min, Mode, Max: Triangular

Mode can be different from Mean – allows asymmetry

- **Interarrivals independent, stationary** 
	- Exponential still need some value for mean
- Number of "random" events in an interval: Poisson
- Sum of independent "pieces": normal (heed left tail ...)
- **Product of independent "pieces": lognormal**

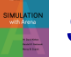

# **Cautions on Using Normal Distributions**

- **Probably most familiar distribution – normal "bell curve" used widely in statistical inference**
- **But it has infinite tails in both directions … in particular, has an infinite left tail so can always (theoretically) generate negative values**
	- Many simulation input quantities (e.g., time durations) must be positive to make sense – Arena truncates negatives to 0
- If mean  $\mu$  is big relative to standard deviation  $\sigma$ , **then P(negative) value is small … one in a million**
	- But in simulation, *one in a million can happen*
	- See text, Model 4-5
- **Moral – avoid normal as input distribution**

### **Nonstationary Arrival Processes**

- **Events (often arrivals), rate varies over time**
	- Lunchtime at fast-food restaurants
	- Rush-hour traffic in cities
	- Telephone call centers
	- Seasonal demands for a manufactured product
- **It can be critical to model nonstationarity for model validity**
	- Ignoring peaks, valleys can mask important behavior
	- Can miss rush hours, etc.

#### • **Good model:** *Nonstationary Poisson process*

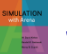

### **Nonstationary Arrival Processes** (cont'd.)

- **Two issues:**
	- How to specify/estimate *rate function*
	- How to generate from it properly during simulation
- **Several ways to estimate rate function – we'll just do** *piecewise-constant*
	- Divide time frame of simulation into subintervals of time over which you think rate is fairly flat
	- Compute observed rate within each subinterval
	- In Arena, must convert to expected number of arrivals *per hour* on subintervals that need not be of one-hour length
		- Want expected 45 arrivals in a half hour; specify rate = 90 *per hour*

#### • **Example: Model 5-2 in Chapter 5**

### **Multivariate and Correlated Input Data**

- **Usually assume all generated random observations in a simulation are independent (though from possibly different distributions)**
- **Sometimes not true:**
	- A "difficult" part requires long processing in both Prep and Sealer operations
	- This is positive correlation
- **Ignoring such relations can invalidate model**
- **See text for ideas, references**

sixth EDITION

# **SIMULATION** with Arena

**Modeling Detailed Operations**

**Chapter 5**

**W. David Kelton** 

Randall P. Sadowski

**Nancy B. Zupick** 

*Last revision December 22, 2013*

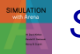

*Simulation with Arena, 6th ed.* Chapter 5 – Modeling Detailed Operations Slide 1 of 51

#### **What We'll Do ...**

#### • **Model 5-1: Simple call center**

- Lower-level modeling, Advanced Process panel
- Three-way decisions, Variables, Expressions, Storages
- **Blocks panel**
- **Terminating vs. steady-state operation**
- Logical ("fake") entities
- Terminating Condition in *Run* > *Setup*

#### • **Model 5-2: Enhanced call center**

- **Nonstationary Poisson arrival process**
- Sets Resource, Counter
- New Statistic data module Types
	- Counter, Time Persistent

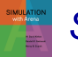

#### **What We'll Do ... (cont'd.)**

- **Model 5-3: Enhanced call center with more output performance measures**
	- New Statistic data module Type

– Output

- Additional variable resources look at staffing levels
- **Model 5-4: (***s***,** *S***) inventory**
	- Not queueing
	- Choose to use low-level Blocks, Elements panels (SIMAN)
		- Can be done with higher-level panels

# **Model 5-1: Simple Call Center Setup**

#### • **One phone number for customers to call in to**

- 26 trunk lines, one needed for each call (incoming or outgoing, either talking or on hold)
- Arriving call finding no free trunk lines gets busy signal, goes away
	- Count number of such rejected calls

#### • **Calls arrive with interarrivals ~ EXPO (0.857) min.**

- First call arrives at time 0
- **Three incoming call types**
	- Initial recording to decide  $\sim$  UNIF (0.1, 0.6) min.
	- Tech support (76%, i.e., 0.76 probability independently for each call), sales (16%), order status (8%)

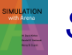

# **Model 5-1: Simple Call Center Setup(cont'd.)**

#### • **Tech-support calls**

- For product type 1  $(25\%)$ , 2  $(34\%)$ , or 3  $(41\%)$ 
	- $-$  Recording/select time  $\sim$  UNIF (0.1, 0.5)
- Needs qualified tech-support person
	- Two for type 1, three for type 2, three for type 3 No crossover to another type ... will allow this in Model 5-2
	- Separate FIFO queues for each type
	- Conversation time  $\sim$  TRIA (3, 6, 18) min. for all types
- Then leaves system

#### • **Sales calls**

- All the same
- Four sales staff, all the same
	- One FIFO queue feeding all sales staff
- Conversation time  $\sim$  TRIA (4, 15, 45)
- Then leaves system

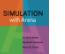

### **Model 5-1: Simple Call Center Setup(cont'd.)**

#### • **Order-status calls**

- All the same
- **Handled automatically by phone system** 
	- No limit on number in process at a time, except for trunk-line limit
- "Conversation" time  $\sim$  TRIA (2, 3, 4)
- After "conversation," 15% of callers opt to talk to a person
	- Routed to sales staff, conversation lasts an additional TRIA (2, 3, 4)
	- Sales calls have higher priority (non-preemptive)

#### • **Center receives calls 8am – 6pm**

- Must terminate arrival process at 6pm
- Operate past 6pm if necessary to "flush out" all calls

# **Model 5-1: Simple Call Center Setup(cont'd.)**

#### • **Output performance measures**

- Number of calls attempted, rejected, completed
- By call type total time in system
- By resource time on hold, number of calls on hold
- Resource utilization of personnel, trunk lines

#### • **Terminating or steady-state**

- Time frame of interest for each replication
	- Terminating specific starting, stopping conditions (this model) Stopping conditions could be of several forms – fixed time, count, condition (here)
	- Steady-state output performance measures are a limit as simulated time  $\rightarrow \infty$
	- Choice usually depends on intent of study, not on model logic

# **Model 5-1: Simple Call Center Modeling Panels**

- **Basic Process**
	- Highest, fastest modeling level, usually the place to start

#### • **Advanced Process**

Smaller building elements, other functions, more detail

#### • **Advanced Transfer**

Entity movement, material handling

#### • **Blocks, Elements**

- Lowest modeling level, SIMAN simulation *language*
- Repeats some capabilities of higher-level panels
- Some functions available only here

#### • **Other special-purpose panels**

• License-dependent

### **Model 5-1: Simple Call Center Data Structure**

- **Re-use data in several places**
	- Define once, global to whole model
	- Redefine once modeling generality, user efficiency
- **Arena (global)** *Variables*
	- Store numbers (not formulas)
	- Define, initialize in Variable data module (Basic Process)
	- Can change during run (Assign module, other ways)
	- Scalar, 1-d array (vector), 2-d array (matrix)
- **Arena (global)** *Expressions*
	- Store formulas (as well as numbers, but can't change)
		- Use math ops, numbers, random variates, Attributes, Variables, ...
	- Define in Expression data module (Advanced Process)
	- Scalar, 1-d array (vector), 2-d array (matrix)

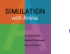
# **Model 5-1: Simple Call Center Arrivals, Direct to Service**

#### • **Create attempted calls**

- Entity type **Incoming Call**, change later
- Max Arrivals = **MaxCalls**, Variable initialized to 999999 – At 6pm (time 600 minutes) change this to 1 to stop arrivals ... later
- Entities per Arrival = **CallsPerArrival**, Variable initialized to 1
	- At 6pm (time 600 minutes) change this to 0 to kill arrivals ... later

#### • **Entity data module**

- **Incoming Call** Entity Type already there
- For Initial Picture, select **Picture.Black Ball**
- **Record module for an attempted call**
	- Add 1 to Counter Name **Attempted Calls**
	- Results Category Overview report, User Specified

*More detailed description – mouse over modules, read Data Tips that pop up*

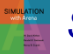

# **Model 5-1: Simple Call Center Arrivals, Direct to Service (cont'd.)**

#### • **Decide module – Trunk Line Available?**

- $\blacksquare$  Type = 2-way by Condition
	- Select (logical) Expression for "If"
		- **NR()** is number of units of that resource that are busy now **MR()** is number of units of that resource that exist now

*Alternate strategy – Queue module from Blocks panel ... details in text*

- False Record rejected call counter, Dispose
- **True:** 
	- Seize a unit of **Trunk Line** Resource Release later Resources data module for Trunk Line and other Resource levels
	- Increment Variable **Total WIP** for number of active calls Used in stopping rule at or after 6pm to sense if system is empty
	- Store module to animate entity during next Delay module Add Storage animation separately, identify with this logical storage by name Storage data module – entry made there by Store module
	- Delay module to listen to initial recording, make selection Could have used Process module, but this is simpler, faster
	- Unstore module to make entity animation disappear

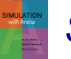

### **Model 5-1: Simple Call Center Arrivals, Direct to Service (cont'd.)**

- **Decide module – Determine Call Type**
	- Three-sided coin flip  $-$  Type  $=$  N-way by Chance
		- Add button for more sides of coin
		- Get new exit point for each Add, plus one for Else
		- Note that probabilities are entered as *percentages* (0-100, not 0-1)
		- Last entry is "else"

#### • **Direct call to one of tech support, sales, or orderstatus areas**

*Backed each area with colored box Alternative way to organize – Submodels*

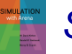

# **Model 5-1: Simple Call Center Tech-Support Calls**

- **Assign module**
	- Change Entity Type for separating out in results
	- **Change Entity Picture for animation**
- **Store – Delay – Unstore for recording, product type selection**
- **Decide module for product type**
	- **Different three-sided coin flip**
	- Direct to appropriate Process module for that product type
- **Process modules for tech-support service**
	- Seize-Delay-Release
	- Seize a unit from appropriate multi-unit Resource
	- Use **Tech Time** defined in Expression data module

#### • **Proceed to system exit logic ... later**

### **Model 5-1: Simple Call Center Sales Calls**

- **Assign module – change Entity Type, Picture**
- **Process module**
	- Seize-Delay-Release
	- Seize a unit of **Sales** Resource

• **Sales calls priority over order-status calls that seek a person?**

- Queue data module, **Process Sales Call.Queue**
	- Type = Lowest Attribute Value

Attribute Name = **Sales Call Priority**

*Not the only way to do this*

Undefined for sales calls, so has value 0 ... will set to 1 for order-status calls that seek a person, putting sales calls ahead in the queue

– Shared queue (with order-status calls seeking a person)

#### • **Proceed to system-exit logic**

# **Model 5-1: Simple Call Center Order-Status Calls**

- **Assign module – change Entity Type, Picture**
- **Delay block (Blocks panel) for robo-chat**
	- **Includes Store/Unstore logic alternative to earlier method** 
		- No automatic entry in Storage data module, so must enter manually

#### • **Decide module**

- No sales person required go directly to system-exit logic
- Sales person required:
	- Assign module set **Sales Call Priority** Attribute to 1 so these will have lower priority than real sales calls
	- Seize module for a unit of **Sales** resource
		- Define Queue Name = **Process Sales Call.Queue** shared with sales calls Process module does not allow for specifying a shared queue, so can't use here
	- Delay for conversation with sales person
	- Release the unit of **Sales** resource

#### • **Proceed to system-exit logic**

# **Model 5-1: Simple Call Center System Exit**

- **All calls of all types come here when finished**
- **Release module – release the unit of Trunk Line resource seized upstream**
- **Assign module – decrement Total WIP variable**
- **Record module – increment Completed Calls counter**
- **Dispose of call**

# **Model 5-1: Simple Call Center Arrival-Cutoff Logic**

- **Used to "choke off" arrival stream at 6pm**
- **Create a single** *logical* **(or "fake") entity at time 600 min. (6pm)**
	- Overkill on making sure just one is created
		- $-$  Time Between Arrivals = 999999 min., Max Arrivals = 1
- **Assign module to set Variable MaxCalls to 1**
	- Recall use of **MaxCalls** for Max Arrivals in Create module for attempted calls *Creative use of such*
- **Also in this Assign module, set CallsPerArrival to 0**

*"logical" (a.k.a. "fake") entities enhances modeling flexibility, power, detail*

- Since Create module will *always* schedule next arrival, and this makes the "size" of the next illegal arrival zero
- **Dispose of this single logical entity**

### **Model 5-1: Simple Call Center Run > Setup**

- **Replication Parameters tab (other tabs as usual)**
- **Base Time Units = Minutes**
- **Replication Length = Infinite (the default)**
- **Terminating Condition field:**

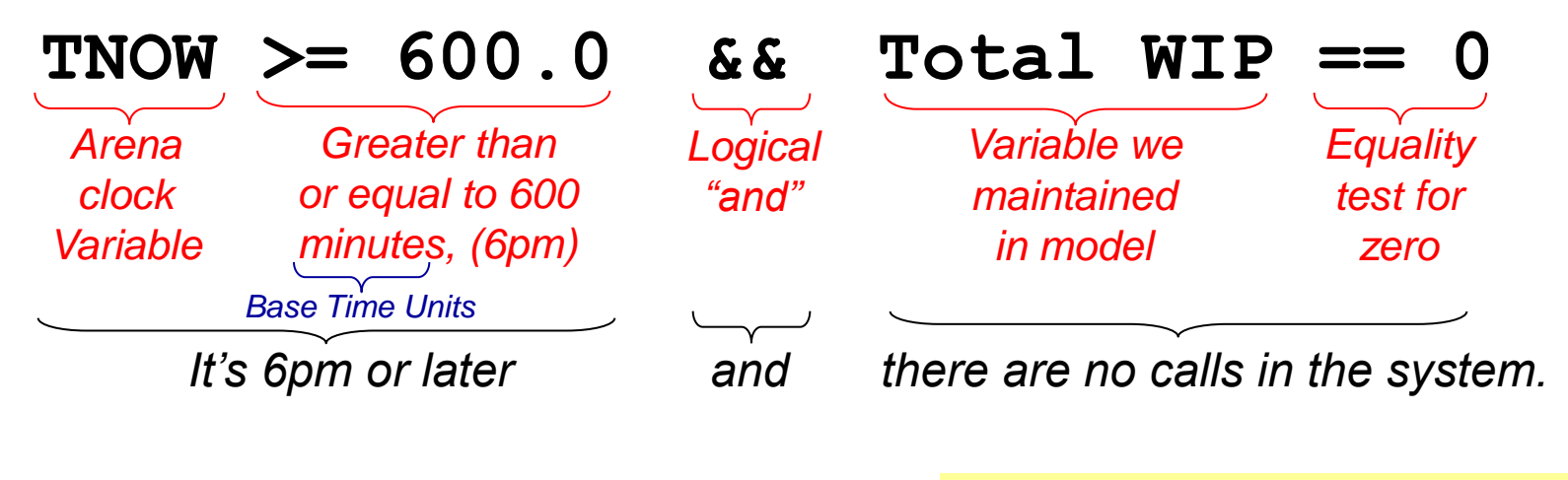

*Could have used NR(Trunk Line) instead of Total WIP*

#### **Model 5-1: Simple Call Center Animation**

#### • **Place three Storage animations**

- **Initial Recording Delay, Tech Call Recording Delay, Order** Status Delay
- Select proper Identifier in each from pull-down list
- Graphic behaves like Queue animations

#### • **Four Queue animations**

- Three tech-support call product types, sales
- Came with four Process modules specifying Seize

#### • **Resource animations for three tech-support types, sales Resources**

Multi-unit Resource animations, as in Models 4-3, 4-4

#### **Model 5-1: Simple Call Center Animation(cont'd.)**

- **Variable animations for WIP at tech calls, sales**
	- **For tech calls, Arena variable to animate is Process Product Type 1 Tech Call.WIP**, etc. – pull-down list
	- For sales calls, must include order-status calls seeking a real person:

**NR(Sales) + NQ(Process Sales Call.Queue)**

- **Plot number of trunk lines busy, NR(Trunk Line)**
- **Labeling, background boxes as in model logic**

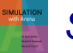

# **Model 5-1: Simple Call Center**

**Results***(one replication ... sample of size only one!!)*

- **Trunk-lines-busy plot**
	- Starts, ends at 0 startup, termination logic
	- Capped at 26 during run
- **734 attempted calls (User Specified section)**
	- 643 of them completed, the other 91 rejected
- **Sometimes see mixture of sales (green), orderstatus (blue) entities in sales queue**
- **Other "usual" outputs**
	- Times in system separated out by call type
	- Queue lengths, times in queue separated out by resource
	- Resource utilizations normalized to [0, 1] by capacity

#### **Model 5-2: Enhanced Call Center Changes**

- **Incoming calls' arrival rate varies over day**
	- Probabilistic model *Nonstationary Poisson process*
		- More in Section 12.3
	- Instead of a constant rate  $(= 1 /$  mean interarrival time), specify a rate *function*
		- Arena supports *piecewise-constant* rate function "step" functions
			- Easy to specify, strong theoretical support
		- Rate-function specification:

*In Arena, rates MUST be entered in arrivals per HOUR, regardless of model's Base Time Units or* 

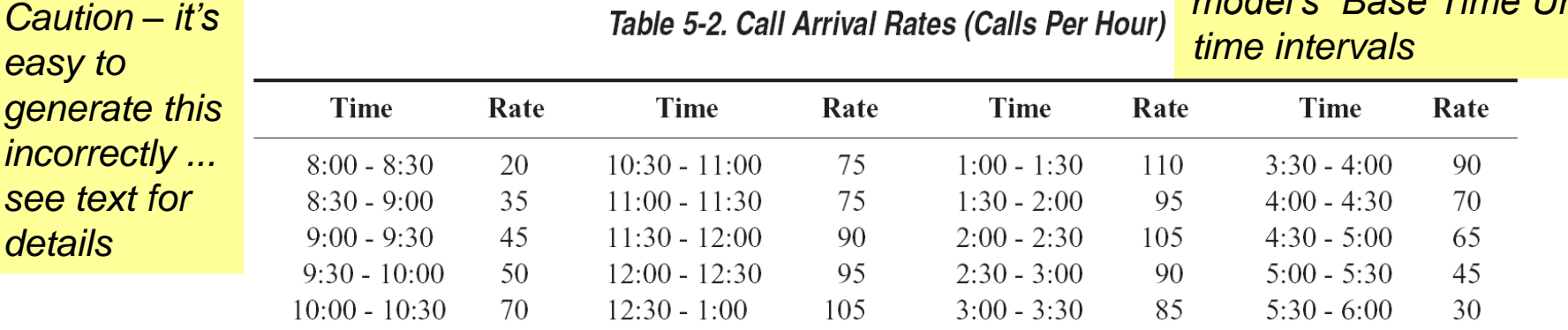

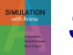

*Simulation with Arena, 6th ed.* Chapter 5 – Modeling Detailed Operations Slide 22 of 51

#### **Model 5-2: Enhanced Call Center Changes(cont'd.)**

- **Sales-staff size varies over day**
	- Data in text, Schedule data module, **Sales Schedule**
- **Tech-support staff are partially cross-trained, work complicated schedule:**

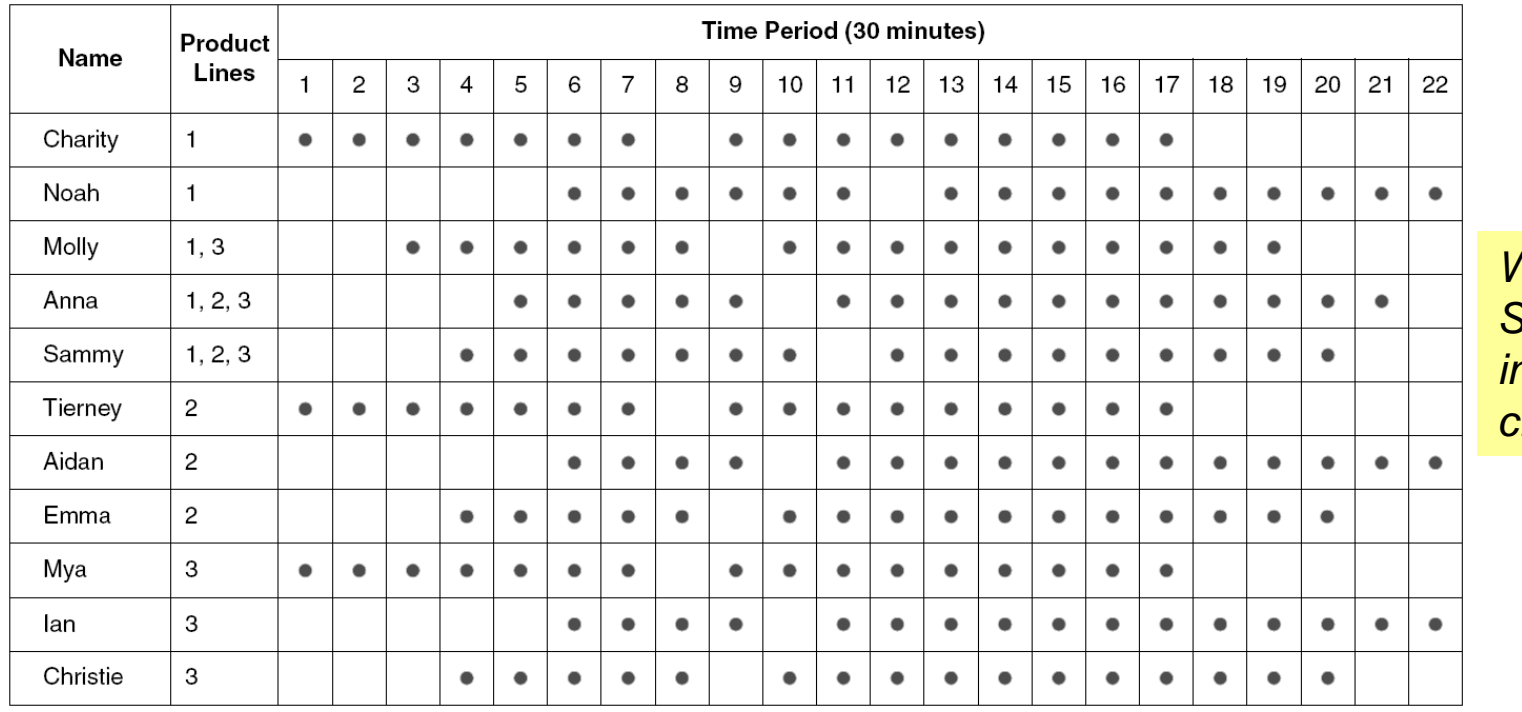

*Will use Arena Sets concept to implement this cross training*

### **Model 5-2: Enhanced Call Center Changes(cont'd.)**

- **4% of tech-support calls cannot be handled during the call, need offline back-office research**
	- Original call ends, same original talk-time distribution, gives up its trunk line, but not counted (yet) as completed
	- Case sent to back office (outside model boundaries), takes EXPO (60) minutes to resolve
		- Offline research may be carried over night, completed on a later day
	- Answer goes back to *same* tech-support person who took original call, with higher priority than incoming calls, but still might have to queue for this person
	- This tech-support person requests a trunk line for outgoing call, higher priority than incoming calls, but still might have to queue, talks for TRIA (2 ,4 ,9) min., call is *now* completed
	- **Track number of each product type after research is done**

### **Model 5-2: Enhanced Call Center Data Structure**

#### • **Resources, Schedules**

- Resource, Schedule data modules
- Trunk Line fixed capacity at 26
- Sales on Schedule **Sales Schedule**
- 11 individual tech-support people on individual schedules
	- Caution must fill out each schedule to all 22 half-hour periods, with leading/trailing 0's if necessary ... use Edit via Dialog or Spreadsheet, not graphical schedule editor
	- **Ignore** option to avoid shifting back schedule over multiple days
	- Include costing data for people in Resource data module
- Define nonstationary arrival-rate function in Schedule module – **Arrival Schedule**
	- Enter trailing 0's in Edit via Dialog or Spreadsheet, not graphical schedule editor

### **Model 5-2: Enhanced Call Center** Data Structure (cont'd.)

#### • **Sets – collect same-type items together**

- Set, Advanced Set data modules (Basic, Advanced Process panels, resp.)
	- Refer to items in set by original name, or index (subscript) in set
- Resource set for each tech-support product type
	- Members are those tech-support resources qualified
	- Individual resources already defined Resource data module
	- Overlapping membership some resources in multiple sets
	- Sets are ordered here, put most versatile tech-support people at bottom, to "save" them for other calls ... Preferred Order in Seize – Will Seize from a set in model
- Counter set one for each hour
	- Count number of rejected calls in each hour
	- Individual counters already defined Statistic data module
	- Use results later to decide when to increase staffing

- **Call-arrivals, termination, Run > Setup**
	- Create module
		- Type = Schedule, Schedule Name = **Arrival Schedule**
	- Delete the entire arrival-cutoff section from Model 5-1
		- **Arrival Schedule** cuts off arrivals at 6pm, via 0 rate
	- Delete **Total WIP** variable used to terminate Model 5-1
		- Use built-in NR(**Trunk Line**) instead in Terminating Condition
		- Delete Assign modules used to manage **Total WIP**
	- Record module for rejected calls
		- Index into Counter Set **Rejected Calls** with index

**AINT((TNOW/60) + 1)**

which is 1 for first hour, 2 for second hour, etc. (AINT truncates decimals toward zero)

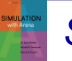

- **Tech-support calls**
	- Same through **Determine Product Type** Decide
	- Add Assign modules for each product type thereafter
		- Entity Type to distinguish product type in reports
		- Entity Picture to distinguish product type in animation
		- Attribute **Tech Call Type** (1, 2, or 3 by product type) for routing
	- Process modules, Resources subdialogs
		- $-$  Type  $=$  Set
		- $-$  Set Name = Product 1, etc.
		- Selection Rule = Preferred Order, to select earlier entries in set first Recall – we put more versatile tech-support people lower in the set list
		- Save Attribute = **Tech Agent Index**

Entity attribute, carried along, in case of back-office research to send back to this same tech-support person for return call

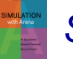

- **Back office, returned tech-support calls – all new**
	- **Entry via True branch (4%) in Decide module Backoffice Research and Return Call?**
	- Release this call's trunk line going offline now
	- Delay (with storage) for EXPO (60) back-office research
	- Increment **Tech Return WIP(Tech Call Type)**
		- 1-dim. Variable array defined in Variable data module
		- **Tech Call Type** is 1, 2, or 3, assigned in earlier Assign module
	- Decide module **Product Type?** based on Entity Type
	- Seize the same tech-support person higher priority
	- *Then* seize a trunk line (higher priority), make return call
	- Then release this trunk line, tech-support person
	- Decrement **Tech Return WIP(Tech Call Type)**
	- Send entity to final Record, *after* trunk-line release there

#### • **Statistic data module**

- Ten Counter-type statistics, discussed earlier
- Four Time-Persistent statistics to track expressions
	- **Backoffice Research WIP** to track total number of cases in research, via NSTO(**Backoffice Research Storage**)
	- **Tech 1 Total Online WIP Stat**, etc., to track number of that product type in back office via Expression **Tech 1 Total Online WIP**, etc., defined in Expression data module as

**Process Product Type 1 Tech Call.WIP + Tech Return WIP(1), etc.**

#### • **No changes needed in sales-calls or order-statuscalls section of Model 5-1**

#### • **Animation**

- Delete **Tech 1**, **Tech 2**, and **Tech 3** resource animations
- Change variables in three tech-support WIP displays to track total number of tech-support calls of that type present
- New back-office storage animation, variable animation for number present
- A new queue for each tech-support product type for return calls waiting for service
- Added a resource animation (from a .plb library) for each individual tech-support person
	- Grouped by product type, colors for capabilities

#### • **Results**

Most rejected calls in hours 5-8 ... increase staff then ... ?

# **Model 5-3: Overall Call-Center Stats Setup**

- **Develop overall operational-cost measure**
	- Two cost categories staffing/resource, and poor service
- **Develop overall measure of service, % of calls rejected**
- **Add options for increased staffing, improvement**
- **Make 5 replications, focus on weekly costs**
	- IID replications, so will not carry over back-office research

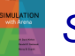

### **Model 5-3: Overall Call-Center Stats Staffing/Resource Costs**

- **Resource data module – hourly costs for people**
	- **.** \$20/hr. for each sales staffer
	- \$18/hr. \$20/hr. for each tech-support, depending on skill
	- These salary costs paid when on duty, busy or idle
	- Summing, get \$12,820/week (details in text)
	- View all this existing staff as fixed

### **Model 5-3: Overall Call-Center Stats Staffing/Resource Costs (cont'd.)**

- **Increase sales, tech-support staff noon-4pm**
	- Variable **New Sales** = number of new sales staff
		- \$17/hr., 4 hrs./day, 5 days/week, so \$340/week for each add'l. staff
		- Schedule data module to add capacity edit via dialog or spreadsheet, not graphical editor
		- Resource (**Sales**) already exists in Resource data module
	- Variables **New Tech 1**, etc., and **New Tech All** for number of new tech-support people qualified as named
		- \$16/hr. for each one-product staff, \$18/hr. for each all-product staff \$320/week for each single-product staff, \$360/week for each all-product staff
		- New entries in Resource data module

Larry, Moe, Curly, Hermann for 1, 2, 3, All, resp.

– Schedule data module to add capacity – dialog or spreadsheet edit

### **Model 5-3: Overall Call-Center Stats Staffing/Resource Costs (cont'd.)**

- **Maybe increase number of trunk lines beyond 26**
	- **\$98/week flat fee for each trunk line**
- **Define Expression New Res Cost for all resource costs:**

**New Sales\*340**

- **+ (New Tech 1 + New Tech 2 + New Tech 3)\*320**
- **+ New Tech All\*360**
- **+ 98\*MR(Trunk Line)**
- This does not depend on simulation results, only on setup

### **Model 5-3: Overall Call-Center Stats Customer-Dissatisfaction Costs**

#### • **Incur cost for caller wait on hold, past a threshold**

- 3 min. for tech, 1 min. for sales, 2 min. for order-status
- Beyond threshold, incur per-min. costs of \$0.368 for tech, \$0.818 for sales, \$0.346 for order-status
	- In practice, such costs are difficult to estimate
- Three new Assign modules (orange backing) accumulate "excess" (beyond threshold) wait times on hold

– Tech support (other two are similar): Variable **Excess Tech Wait Time** increased by **MAX(ENTITY.WAITTIME - 3, 0)**

ENTITY.WAITTIME is built-in Arena attribute holding all wait times (including in queues) so far ... luckily, there were none before the preceding Process module

- At end, multiply excess wait times by per-min. costs, multiplied by 5 (to put on a weekly basis)
	- $5 \times $0.368 = $1.84$  for tech,  $5 \times $0.818 = $4.09$  for sales,

 $5 \times $0.346 = $1.73$  for order-status

# **Model 5-3: Overall Call-Center Stats Overall Output Performance Measures**

- **Statistic data module, Total Cost entry**
	- Type = Output, computed only at end of replication **New Res Cost**
		- **+ Excess Sales Wait Time \* 4.09**
		- **+ Excess Status Wait Time \* 1.73**
		- **+ Excess Tech Wait Time \* 1.84**
		- **+ 12820**

#### • **Statistic data module, Percent Rejected entry**

- Counter **Total Rejected Calls** accumulated in new Record module in call-arrival area (orange backing)
	- Already accumulating hour by hour, but this is total over the day
- $\blacksquare$  Type = Output

**100 \* NC(Total Rejected Calls) / NC(Attempted Calls)**

– NC is Arena function that returns the value of that counter

### **Model 5-3: Overall Call-Center Stats Replication Conditions**

- **Run > Setup > Replication Parameters, Initialize Between Replications**
	- Statistics? System? Details in text
	- Default is both only way to get truly IID replications
		- Destroys overnight tech-support research jobs, but to do otherwise would complicate model – so accept

#### • **Run > Setup > Project Parameters**

 Turned off all but Costing Statistics Collection, for speed – Costing required to get ENTITY.WAITTIME

### **Model 5-3: Overall Call-Center Stats Results**

- **Results from five replications**
	- Base Case no additional staff, still 26 trunk lines Total  $Cost = $22,242.55 \pm $1,439.47$ **Percent Rejected** = 11.96% ± 1.39% *Avg. over 5 replications 95% Conf. int. half-widths*
	- Add 3 of each of five staff types, 3 more trunk lines **Total Cost** = \$23,683.35 ± \$616.00 **Percent Rejected** =  $1.61\% \pm 1.52\%$ *Is this "better?"*

#### • **Use in Chapt. 6 for statistically valid experiments**

- Statistical precision
- Compare several alternatives, select best
- Search for configuration that minimizes cost, subject to upper limit on percent rejected

# **Model 5-4: (***s***,** *S***) Inventory Simulation Setup**

- **Different kind of model – not queueing**
- **Use Blocks and Elements panels exclusively – SIMAN simulation language**
	- Mostly just to demonstrate this capability
	- Could be done with higher-level panels we've been using (Exercise 5-17)
- **Company carries a single discrete item (widgets) in inventory**
- •*I***(***t***) = inventory level (an integer) at time** *<sup>t</sup>* **days past the beginning of the simulation;** *I***(0) = 60**
- **Run simulation for 120 round-the-clock days**

# **Model 5-4: (***s***,** *S***) Inventory Simulation Customer Demands Against Inventory**

- **Customer interarrival times ~ EXPO (0.1) day (round the clock)**
	- First arrival not at time 0 but after an interarrival time past 0
- **Demand size is discrete random variable**
	- 1, 2, 3, 4 with respective probabilities 0.167, 0.333, 0.333, 0.167
- **If enough items are physically on hand in inventory to satisfy a demand, customer gets demand and leaves**
- **If demand > number of items on hand, customer gets whatever is there and the rest of the demand is backlogged (***I***(***t***) becomes negative)**
	- If  $I(t)$  was already negative, it just goes more negative

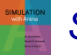

### **Model 5-4: (***s***,** *S***) Inventory Simulation Inventory Review, Replenishment**

- **"Take inventory" just past midnight each day**
	- So at exactly times  $0, 1, 2, \ldots, 119$  (not  $120 \ldots$  see below)
	- Two managerially-chosen constant integers *s* = 20 and *S* = 40 (must have *s* < *S* if we change these values)
	- If  $I(t) \geq s$ , do nothing until next inventory evaluation exactly 24 hours later
	- If  $I(t) < s$ , order  $S I(t)$  items from supplier (order "up to" S)
	- Order does not arrive instantly from supplier, but after a *delivery lag* (a.k.a. *lead time*) ~ UNIF(0.5, 1.0) day, so sometime during the last half of the day of ordering
		- In the meantime, inventory level could fall further from additional demands, so inventory level will not necessarily pop up to *S* when the order arrives, but to something less than *S*

#### **Model 5-4: (***s***,** *S***) Inventory Simulation Cost Structure**

#### • **Average ordering cost per day**

- When an order is placed, incur a fixed cost of \$32, plus an incremental cost of \$3 per item ordered
- If no order is placed at the beginning of a day, there's no ordering cost, not even the fixed cost
- At end of simulation, divide total of ordering costs by 120

#### • **Average holding cost per day**

- Whenever  $I(t) > 0$ , incur \$1 per day per item on hand
- Average holding cost  $=\int_0^{120} 1 \times max(\mathcal{I}(t), 0) dt$  /120

#### • **Average shortage cost per day**

- Whenever  $I(t) < 0$ , incur \$5 per day per item in backlog
- Average shortage cost =  $\int_{0}^{120} 5 \times max(-t)$ , 0) dt /120

#### **Model 5-4: (***s***,** *S***) Inventory Simulation Cost Structure (cont'd.)**

- **During periods when** *I***(***t***) = 0 there's neither holding nor shortage cost incurred**
- **Overall performance measure**
	- **= Average** *total* **cost per day**
	- **= sum of average ordering, holding, and shortage costs per day**
- **Don't evaluate inventory at time 120**
	- We might order and incur an ordering cost then, but order will never arrive
	- We'll fudge this, but an Exercise asks you to do it right

### **Model 5-4: (***s***,** *S***) Inventory Simulation Data Structure**

#### • **Use Blocks, Elements panels exclusively**

- Even for Variables, Expressions, Attributes, Entities, statistics collection, and run control
- **Variables Element (initialized, or default to 0 initially)**
	- **Inventory** Level =  $I(t)$ , changes during run, initialized to 60
	- **Little s** = s = 20
	- **Big**  $S = S = 40$
	- **Total Ordering Cost** accumulator
	- **Setup Cost** = 32
	- **Incremental Cost** = 3
	- **Unit Holding Cost** = 1
	- **Unit Shortage Cost** = 5
	- **Days to Run** = 119.9999 (The Fudge)

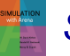
### **Model 5-4: (***s***,** *S***) Inventory Simulation** Data Structure (cont'd.)

- **Expressions element**
	- Define **Interdemand Time**, **Demand Size**, **Evaluation Interval**, **Delivery Lag**
		- *Cumulative* **probabilities in DISC function for Demand Size**

### • **Attributes, Entities elements**

Just to define these objects

### • **Project, Replicate elements**

Similar to *Run*>*Setup*

#### • **DStats element**

 Request accumulation of integrals for total holding, shortage costs

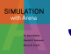

### **Model 5-4: (***s***,** *S***) Inventory Simulation** Data Structure (cont'd.)

- **Outputs element**
	- Two entries, both of Data type "Output" so that they're executed only at end of run, and reported
	- Avg Ordering Cost computed
	- Avg Total Cost added up
		- OVALUE returns most recent value
		- DAVG returns time-persistent average

# **Model 5-4: (***s***,** *S***) Inventory Simulation Logic for Customer Demands**

- **Create block for arrival**
	- Entity Type is **Customer**
	- Uses **Interdemand Time** Expression
	- First Creation after an **Interdemand Time**
- **Assign block to decrement Inventory Level by a Demand Size**
	- **Demand Size** was defined as an Expression
	- **Backlogging naturally happens**
- **Dispose block for customer exit**
	- If backlogged, is accounted for automatically in the (simple) definition and tracking of **Inventory Level**

# **Model 5-4: (***s***,** *S***) Inventory Simulation Inventory Evaluation**

- **Create block for Inventory Evaluator entities**
	- First Creation at time 0 evaluate inventory at start of run
	- **Interval is Evaluation Interval, defined as Expression**

### • **Branch block – somewhat like Decide module**

- To determine whether to place an order now
- Add "branches," each evaluated as true or false
- Clone of incoming entity sent out along each "true" branch, but at most Max Number of Branches will be sent out

– So we set Max Number of Branches to 1 (default is  $\infty$ )

- First branch of type "If"  $-$  if "true" we want to order
- Second branch of type "Else" if "true" it means that the first branch was "false" so we don't order – just Dispose

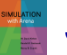

# **Model 5-4: (***s***,** *S***) Inventory Simulation Placing an Order**

- **If we exit the Branch block via the top "If" branch,**  it must be that  $I(t) < s$  so we want to order up to S
- **Assign block**
	- Define **Order Quantity** Attribute
		- Could have made this a Variable in this model with these parameters, but it's more general for it to be an Attribute ... why?
	- **Increment Total Ordering Cost Variable**
- **Delay block for Delivery Lag**
- **Assign block to increment Inventory Level by the Order Quantity**
- **Dispose block**

### **Model 5-4: (***s***,** *S***) Inventory Simulation Animation**

- **Plot separate "in the black" and "in the red" curves**
	- If in backlog, red curve will be plotted in negative direction due to its Expression
- **Pair of Level ("thermometer") animations**
	- Fill Direction for "in the red" is Down

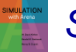

sixth EDITION

# **SIMULATION** with Arena

**W. David Kelton** 

Randall P. Sadowski

**Nancy B. Zupick** 

**Statistical Analysis of Output from Terminating Simulations**

**Chapter 6**

*Last revision December 24, 2013*

Simulation with Arena, 6th ed. Chapter 6 – Stat. Output Analysis Terminating Simulations Slide 1 of 33

### **What We'll Do ...**

- **Time frame of simulations**
- **Strategy for data collection and analysis**
- **Confidence intervals**
- **Comparing two scenarios**
- **Comparing many scenarios via Arena Process Analyzer (PAN)**
- **Searching for an optimal scenario with OptQuest**
- **Periodic statistics to watch continuous-time output process over just part of a run rather than over the whole run**

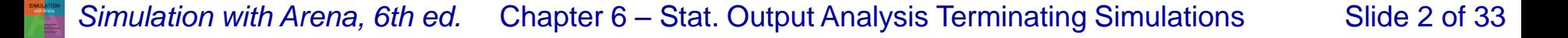

### **Motivation**

- **Random input leads to random output (RIRO)**
- **Run a simulation (once) — what does it mean?**
	- Was this run "typical" or not?
	- Variability from run to run (of the same model)?
- **Need statistical analysis of output data**
	- **From a single model configuration**
	- Compare two or more different configurations
	- Search for an optimal configuration
- **Statistical analysis of output is often ignored**
	- This is a big mistake no idea of precision of results
	- Not hard or time-consuming to do this it just takes a little planning and thought, then some (cheap) computer time

## **Time Frame of Simulations**

- *Terminating***: Specific starting, stopping conditions**
	- Run length will be well-defined (and finite)

### • *Steady-state***: Long-run (technically forever)**

- Theoretically, initial conditions don't matter
	- But practically, they usually do
- Not clear how to terminate a run
- **This is really a question of intent of study**
- **Has major impact on how output analysis is done**
- **Sometimes it's not clear which is appropriate**
- **Here: Terminating (steady-state in Section 7.2)**

# **Strategy for Data Collection and Analysis**

- **For terminating case, make IID replications**
	- *Run* > *Setup* > *Replication Parameters*: Number of Replications field
	- Check both boxes for Initialize Between Replications
- **Separate results for each replication – Category by Replication report**
	- Model 5-3, but for 10 replications  $(=$  Model 6-1)

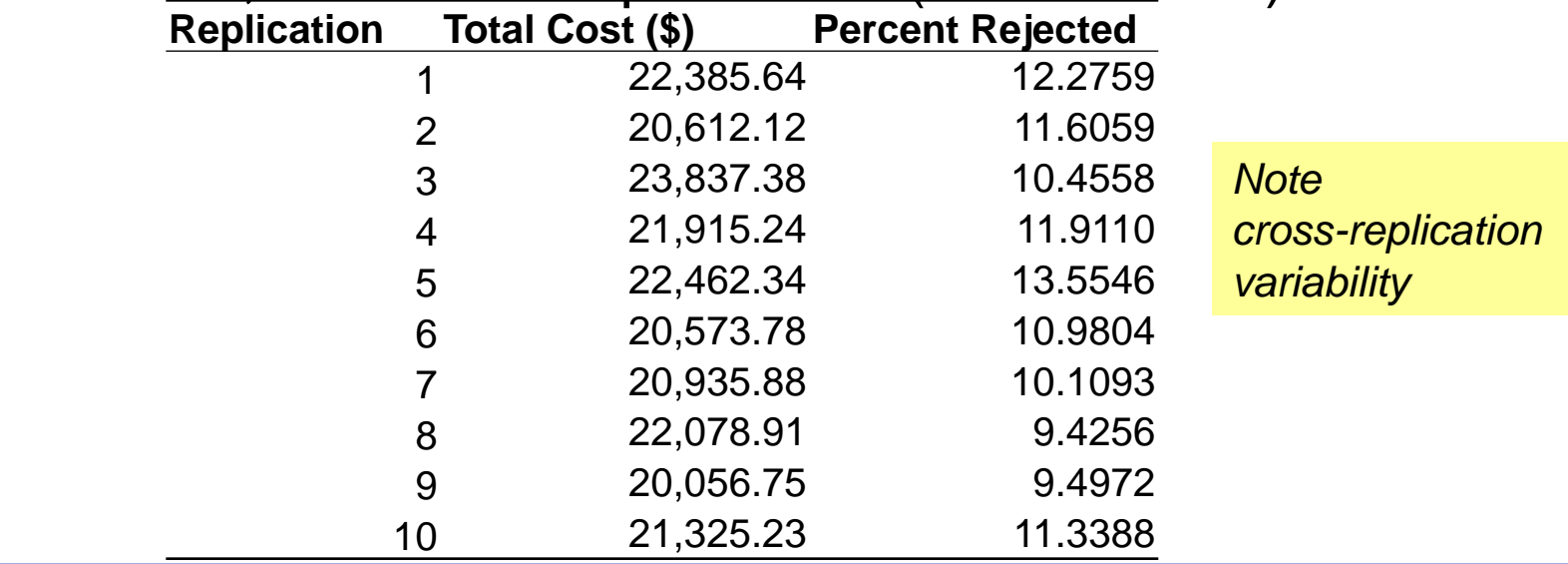

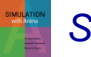

Simulation with Arena, 6th ed. Chapter 6 – Stat. Output Analysis Terminating Simulations Slide 5 of 33

## **Strategy for Data Collection and Analysis(cont'd.)**

• **Category Overview report has some statisticalanalysis results of output across replications**

### • **How many replications?**

- Trial and error (now)
- Approximate number for acceptable precision (below)
- Sequential sampling (Chapter 12)

### • **Turn off animation altogether for max speed**

*Run* > *Run Control* > *Batch Run (No Animation)*

# **Confidence Intervals for Terminating Systems**

• **Using formulas in Chapter 2, viewing crossreplication summary outputs as basic data:**

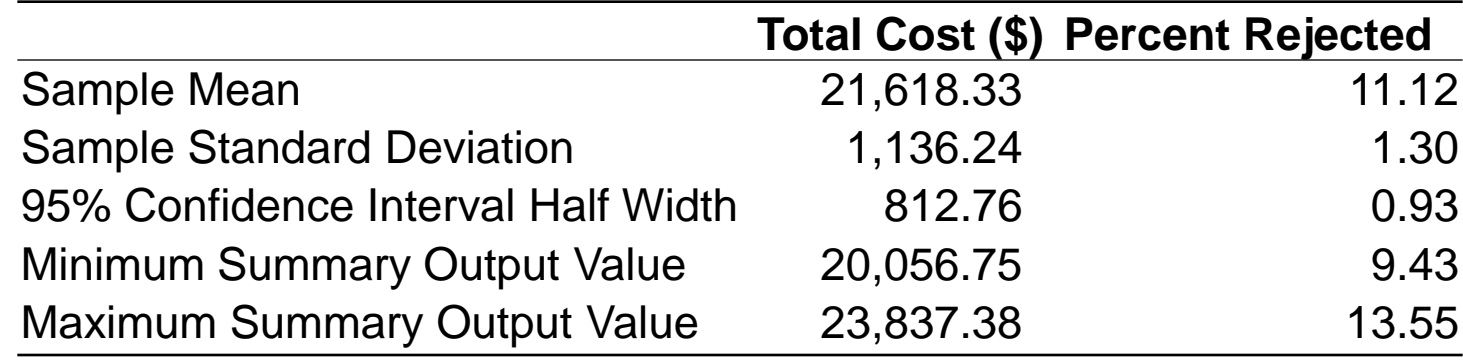

- **Possibly most useful part: 95% confidence interval on expected values**
- **This information (except standard deviation) is in Category Overview report**
	- If > 1 replication, Arena uses cross-repl. data as above
	- Other confidence levels, graphics Output Analyzer

### **Half Width, Number of Replications**

- **Prefer smaller confidence intervals —** *precision*
- **Notation:**  $n =$  no. replications

 $\overline{X}$  = sample mean

s = sample standard deviation

 $t_{n-1,1-\alpha/2}$  = critical value from t tables

- Confidence interval:  $\overline{X} \pm t_{n-1,1-\alpha/2} \frac{s}{\sqrt{n}}$
- **Half-width =**  $t_{n+1}$ ,  $s_{n+2}$  /  $\sqrt{t_{\text{Want this to be "small," say}}$

*< h where h is prespecified*

- **Can't control** *t* **or** *s*
- **Must increase** *n* **— how much?**

### **Half Width, Number of Replications (cont'd.)**

- Set half-width = *h*, solve for  $n = t_{n-1,1-\alpha/2}^2 \frac{s^2}{h^2}$
- **Not really solved for** *n* **(***t***,** *s* **depend on** *n***)**
- **Approximation:**
	- Replace *t* by *z*, corresponding normal critical value
	- Pretend that current *s* will hold for larger samples

\n- Get 
$$
n \cong z_{1-\alpha/2}^2 \frac{s^2}{h^2}
$$
 *s* = sample standard deviation from "initial" number *n*<sub>0</sub> of replications
\n- easier but different approximation:
\n

*s* **= sample standard deviation from "initial" number** *n***<sup>0</sup> of replications**

*n grows quadratically as h decreases*

$$
n \approx n_0 \frac{h_0^2}{h^2}
$$

*h***<sup>0</sup> = half width from**  "initial" number  $n_{0}$  of **replications**

### **Half Width, Number of Replications (cont'd.)**

#### • **Application to Model 6-1**

- From initial 10 replications, 95% half-width on Total Cost was ± 812.76 (3.8% of *X* = 21,618.33)
	- Let's try to get this down to  $\pm$  250 or less
- First formula:  $n \approx 1.96^2(1136.24^2/250^2) = 79.4$ , so 80
- Second formula:  $n \approx 10(812.76^2/250^2) = 105.7$ , so 106
- Modified Model 6-1 into Model 6-2
	- Checked *Run* > *Run Control* > *Batch Run (No Animation)* for speed
	- In *Run* > *Setup* > *Replication Parameters*, changed Number of Replications to 110 (conservative based on above)
- Got 22175.19 ± 369.54, close to criterion (undershot a bit?)
	- BTW, from 110 replications got 11.74 ± 0.51 on Percent Rejected
	- Use *max* of sample sizes for precisions on multiple outputs

# **Interpretation of Confidence Intervals**

- **Interval with random (data-dependent) endpoints that's supposed to have stated probability of containing, or covering, expected valued**
	- **-** "Target" expected value is a fixed, but unknown, number
	- Expected value = average of infinite number of replications

### • **Not an interval that contains, say, 95% of data**

That's a *prediction* interval … useful too, but different

### • **Usual formulas assume normally-distributed data**

- **Never true in simulation**
- Might be approximately true if output is an average, rather than an extreme
- Central limit theorem
- Robustness, coverage, precision see text (Model 6-3)

# **Comparing Two Scenarios**

- **Usually compare alternative system scenarios, configurations, layouts, sensitivity analysis**
	- For now, just two scenarios ... more later
- **Model 6-4**
	- Model 6-3, except reduce to 110 replications, add file **Total Cost.dat** to Statistic module, Output column, **Total Cost** row
		- Similarly for percent rejected
	- Saves output statistics to these files for each replication
	- Two scenarios
		- *Base case* all inputs as original Model 5-3, no extra resources
		- *More-resources case* Add 3 trunk lines (29), 3 each of New Sales, New Tech 1, New Tech 2, New Tech 3, and New Tech All Effect on total cost, percent rejected?

# **Comparing Two Scenarios** (cont'd.)

- **Reasonable but not-quite-right idea**
	- Make confidence intervals on expected outputs from each scenario, see if they overlap; look at Total Cost
	- Base case: 22175.19 ± 369.54, or [21805.65, 22544.73]
	- More-resources case: 24542.82 ± 329.11, or [24213.71, 24871.93]
	- But this doesn't allow for a precise, efficient statistical conclusion

Simulation with Arena, 6th ed. Chapter 6 – Stat. Output Analysis Terminating Simulations Slide 13 of 33

*No overlap*

### **Compare Means via Output Analyzer**

- **Output Analyzer is a separate application that operates on .dat files produced by Arena**
	- Launch separately from Windows, not from Arena
- **To save output values (Expressions) of entries in Statistic data module (Type = Output) – enter filename.dat in Output File column**
	- Did for both Total Cost and Percent Rejected
	- Will overwrite these file names next time
		- Either change names in Arena model, or out in operating system before next run
	- .dat files are binary … can only be read by Output Analyzer

#### **Compare Means via Output Analyzer (cont'd.)**

- **Start Output Analyzer, open a new data group**
	- Basically, a list of .dat files of current interest
	- Can save data group for later use .dgr file extension
	- Add button to select (Open) .dat files for data group

### • *Analyze* **>** *Compare Means* **menu option**

- Add data files … "A" and "B" for two scenarios
- Select "Lumped" for Replications field
- Title, confidence level, accept Paired-t Test, do not Scale Display since two output performance measures have different units

#### **Compare Means via Output Analyzer (cont'd.)**

#### $\Box$ olxi **L** Compare Means - Total Cost - Base Case.dat • **Results:** Paired-t Comparison of Means (Base Case) - (More Resources) îest Value  $-2.37e+003$ **Total Cost**  $-2.69e+003$  $-2.05e+003$ 10 Percent Rejected  $\uparrow_0$ Paired-T Means Comparison : (Base Case) - (More Resources) **IDENTIFIER** ESTD. MEAN STANDARD 0.950 C.I. MINIMUM MAXIMUM NUMBER DIFFERENCE DEVIATION HALF-WIDTH **VALUE** VALUE OF OBS Total Cost  $-2.37e+003$  $1.7e+003$ 321 1.9e+004 2.71e+004 110 2.16e+004 3.15e+004 110 REJECT HO => MEANS ARE NOT EQUAL AT 0.05 LEVEL Percent Rejected  $10<sup>°</sup>$ 2.96 0.559 5.52  $18.8$  $110$  $\overline{0}$ 9.31 110 REJECT HO => MEANS ARE NOT EQUAL AT 0.05 LEVEL

• **Confidence intervals on differences both miss 0**

 Conclude that there *is* a (statistically) significant difference on both output performance measures

# **Evaluating Many Scenarios with Process Analyzer (PAN)**

- **With (many) more than two scenarios to compare, two problems are**
	- Simple mechanics of making many parameter changes, making many runs, keeping track of many output files
	- Statistical methods for drawing reliable, useful conclusions
- **Process Analyzer (PAN) addresses these**
- **PAN operates on program (.p) files – produced when .doe file is run (or just checked)**
- **Start PAN from Arena (***Tools* **>** *Process Analyzer***) or via Windows**
- **PAN runs on its own, separate from Arena**

### **PAN Scenarios**

### • **A** *scenario* **in PAN is a combination of:**

- A program (.p) file
- Set of input *controls* that you choose
	- Chosen from Variables and Resource capacities think ahead
	- You fill in specific numerical values
- Set of output *responses* that you choose
	- Chosen from automatic Arena outputs or your own Variables
	- Values initially empty … to be filled in after run(s)
- To create a new scenario in PAN, double-click where indicated, get Scenario Properties dialog
	- Specify Name, Tool Tip Text, .p file, controls, responses
	- Values of controls initially as in model, but *you can change them in PAN* – this is the real utility of PAN
	- Duplicate (right-click, Duplicate) scenarios, then edit for a new one
- Think of a scenario as a row

### **PAN Projects and Runs**

- **A** *project* **in PAN is a collection of scenarios**
	- Program files can be the same .p file, or .p files from different model .doe files
	- Controls, responses can be same, or differ across scenarios in a project – usually will be mostly the same
	- Think of a project as a collection of scenario rows a table
	- Can save as a PAN (.pan extension) file
- **Select scenarios in project to run (maybe all)**
- **PAN runs selected models with specified controls**
- **PAN fills in output-response values in table**
	- Equivalent to setting up, running them all "by hand" but much easier, faster, less error-prone

### **Model 6-5 for PAN Experiments**

- **Same as Model 6-4 but remove Output File entries in Statistic module**
	- PAN will keep track of outputs itself, so this is faster
	- **Stick with 110 replications**
- **Start PAN, New project, double-click for scenario**
	- Name = **Base Case**
	- Program File = **Model 06-05.p** (maybe with path)
- **Six controls – all data type Integer**
	- Resources > capacity of **Trunk Line**
	- User Specified > **New Tech 1**, **New Tech 2**, **New Tech 3**, **New Tech All**, **New Sales**

#### • **Responses – both from User Specified**

**Total Cost**, **Percent Rejected**

*Could also do a designed experiment with PAN, for more efficient study of controls' effects, interactions*

### **Model 6-5 for PAN Experiments (cont'd.)**

- **Experimental (non-base-case) scenarios**
	- You get \$1360 more per week for more resources
		- Must use on only a single type of resource, so could do any one of: 13 more trunk lines @ \$98 each, or 4 more of any one of single-product tech-support people @ \$320 each, or 3 more of all-product tech-support people @ \$360 each, or
			- 4 more sales people @ \$340 each.
	- Create six more PAN scenarios
		- Right-click, Duplicate Scenario(s), edit fields
		- See saved PAN file **Experiment 06-05.pan**
	- **Execute scenarios** 
		- Select which to run (click on left, Ctrl-Click, Shift-Click)
		- or *Run* > *Go* or F5

### **Model 6-5 for PAN Experiments (cont'd.)**

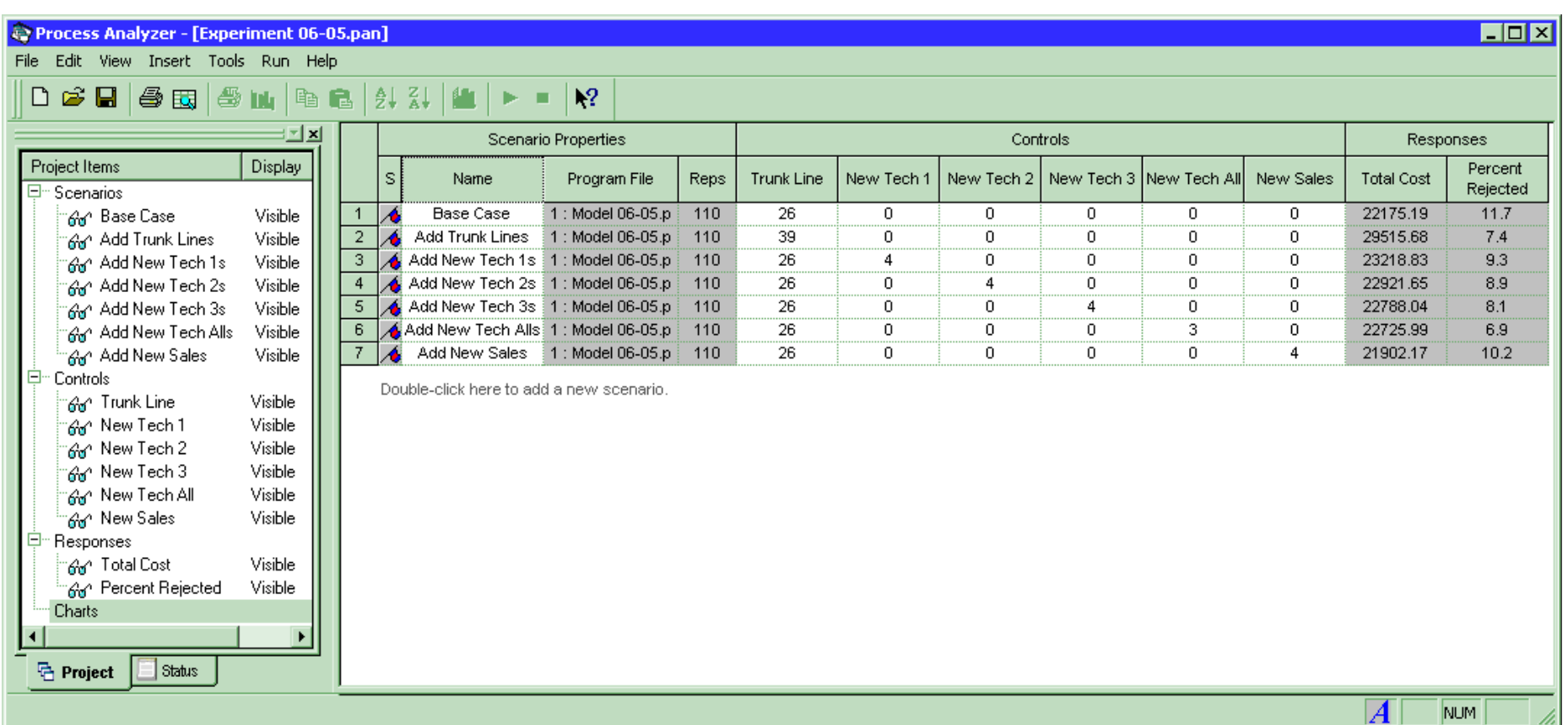

#### *What to make of all this? Statistical meaningfulness?*

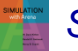

## **Statistical Comparisons with PAN**

- **Model 6-5 scenarios were made with 110 replications each**
	- Better than one replication, but what about statistical validity of comparisons, selection of "the best"?
- Select Total Cost column, *Insert* > *Chart* (or **th** or **right-click on column, then Insert Chart)**
	- Chart Type: Box and Whisker
	- Next, **Total Cost**; Next defaults
	- Next, Identify Best Scenarios
		- $-$  Smaller is Better, Error Tolerance  $= 0$  (not the default)
		- Show Best Scenarios; Finish

*Repeat for Percent Rejected*

# **Statistical Comparisons with PAN (cont'd.)**

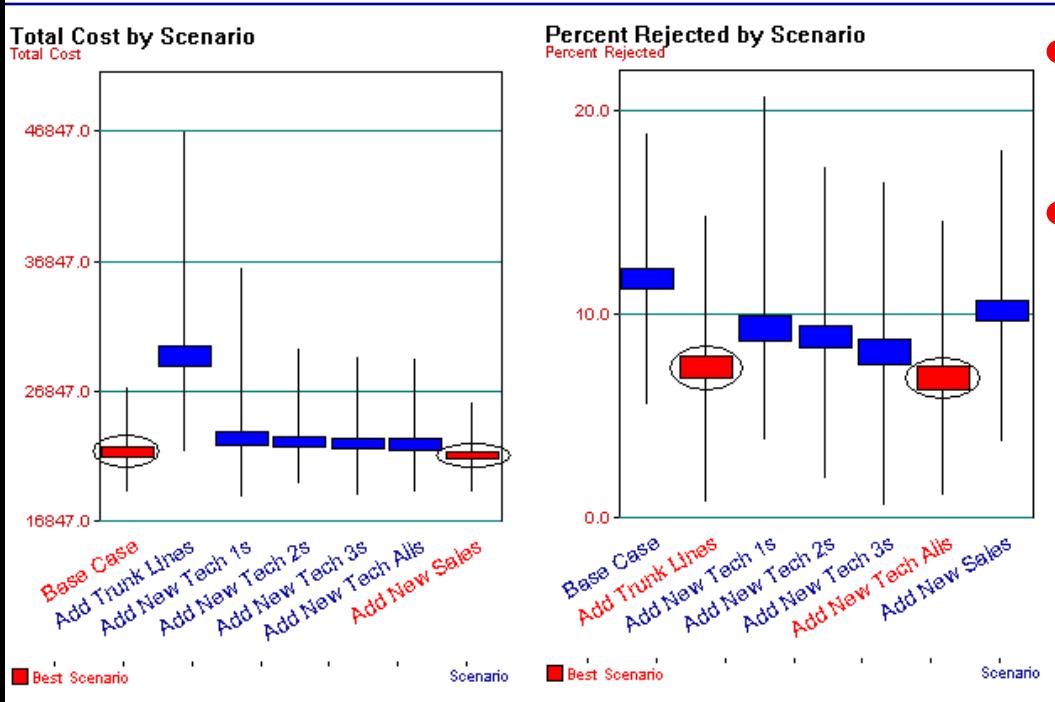

*Numerical values (including c.i. half widths) in chart – right click on chart, Chart Options, Data*

• **Vertical boxes: 95% confidence intervals**

#### • **Red scenarios statistically significantly better than blues**

- More precisely, red scenarios are 95% sure to contain best one
- Narrow down red set more replications, or Error Tolerance > 0
- More details in text

*So which scenario is "best"? Criteria disagree. Combine them somehow?*

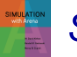

### **Searching for an Optimal Scenario with OptQuest (may be limited in student version of Arena)**

- **Scenarios considered via PAN are just a few of many**
- **Seek input controls minimizing Total Cost while keeping Percent Rejected ≤ 5**
	- Explore all possibilities add resources in any combination
	- New rules:

 $26 \le$  number of trunk lines  $\le 50$ 

Total number of new employees of all five types  $\leq 15$ 

# **Searching for an Optimal Scenario with OptQuest – Formulation**

• **Formulate as an** *optimization* **problem:**

Minimize **Total Cost** Subject to  $26 \leq MR$  (Trunk Line)  $\leq 50$  $0 \leq$  New Sales + New Tech 1 + New Tech 2 + New Tech 3 + New Tech All  $\leq$  15 $\succ$ *control (decision) variables Objective function is a simulation-model output*

*Constraints* 

*on input* 

**Percent Rejected** 5 *Constraint on another output*

- Reasonable start best acceptable scenario so far
	- $-$  No PAN scenarios satisfied **Percent** Rejected  $\leq$  5, so start with more-resources case earlier (29 trunk lines, 3 new employees of each of five types)
- Where to go from here? Explore all of feasible sixdimensional space exhaustively? *No*.
	- For this problem, choice (decision) variables are discrete, so can enumerate that there are 1,356,600 feasible scenarios – with 110 replications per scenario, would take a month on 2.80 GHz PC

# **Searching for an Optimal Scenario with OptQuest – Operation**

- **OptQuest searches intelligently for an optimum**
	- **Like PAN, OptQuest ...** 
		- runs as a separate application … can be launched from Arena
		- "takes over" running of your model
		- asks you to identify input controls, the output (just one) objective
	- Unlike PAN, OptQuest ...
		- allows you to specify constraints on input controls
		- allows you to specify "constraints" on outputs
		- decides itself what input-control-value combinations to try
		- uses internal heuristic algorithms to decide how to change input controls to move toward an optimum configuration

### • **There are various stopping criteria for search**

Default is no significant improvement for 100 scenarios

# **Searching for an Optimal Scenario with OptQuest – Example**

- **Model 6-6 for OptQuest**
	- Model 6-5, but OptQuest requires finite Replication Length
		- So entered 1000 hours, and model will almost certainly stop on its own a bit after 10 hours, so this change has ne effect
	- Make sure Model 6-6 model window is active
- **Make sure desired model window is active**
- *Tools* **>** *OptQuest for Arena*
	- New Optimization or Browse for saved one (.opt)
	- **Tree on left, expand for Controls and Responses**

# **Searching for an Optimal Scenario with OptQuest – Controls, Responses**

- **Controls → Resources → Trunk Line**
	- Integer, Lower Bound =  $26$ , Suggested Value =  $29$ , Upper Bound  $= 50$
- **Controls → User Specified → New Sales**
	- Integer, Lower Bound  $= 0$ , Suggested Value  $= 3$ , Upper Bound  $= 15$
	- Similarly for others ... open **Optimum Seeking 06-06.opt**
	- Click on "Included" to collect selections at top or bottom
- **Responses → User Specified → Output**
	- Check Percent Rejected, Total Cost

# **Searching for an Optimal Scenario with OptQuest – Constraints, Objective**

### • **Constraints**

- Add button, then each of first five controls, "+", then "<= 15"
- Add button, then **Percent Rejected**, then "<= 5"

### • **Objectives**

Add button, **Total Cost**, Minimize radio button

### • **Options**

- Stopping rules
- Tolerance for regarding results as "equal"
- Replications per simulation
- Solutions log file location
	- Stores all scenarios tried, results valuable for second best, etc.
## **Searching for an Optimal Scenario with OptQuest – Running**

- **► or** *Run* **>** *Start* **or F5**
	- Optimization branch on tree to watch progress, scenarios so far, best scenario so far
- **Can't absolutely guarantee a true optimum**
	- **But usually finds far** better configuration than possible by hand

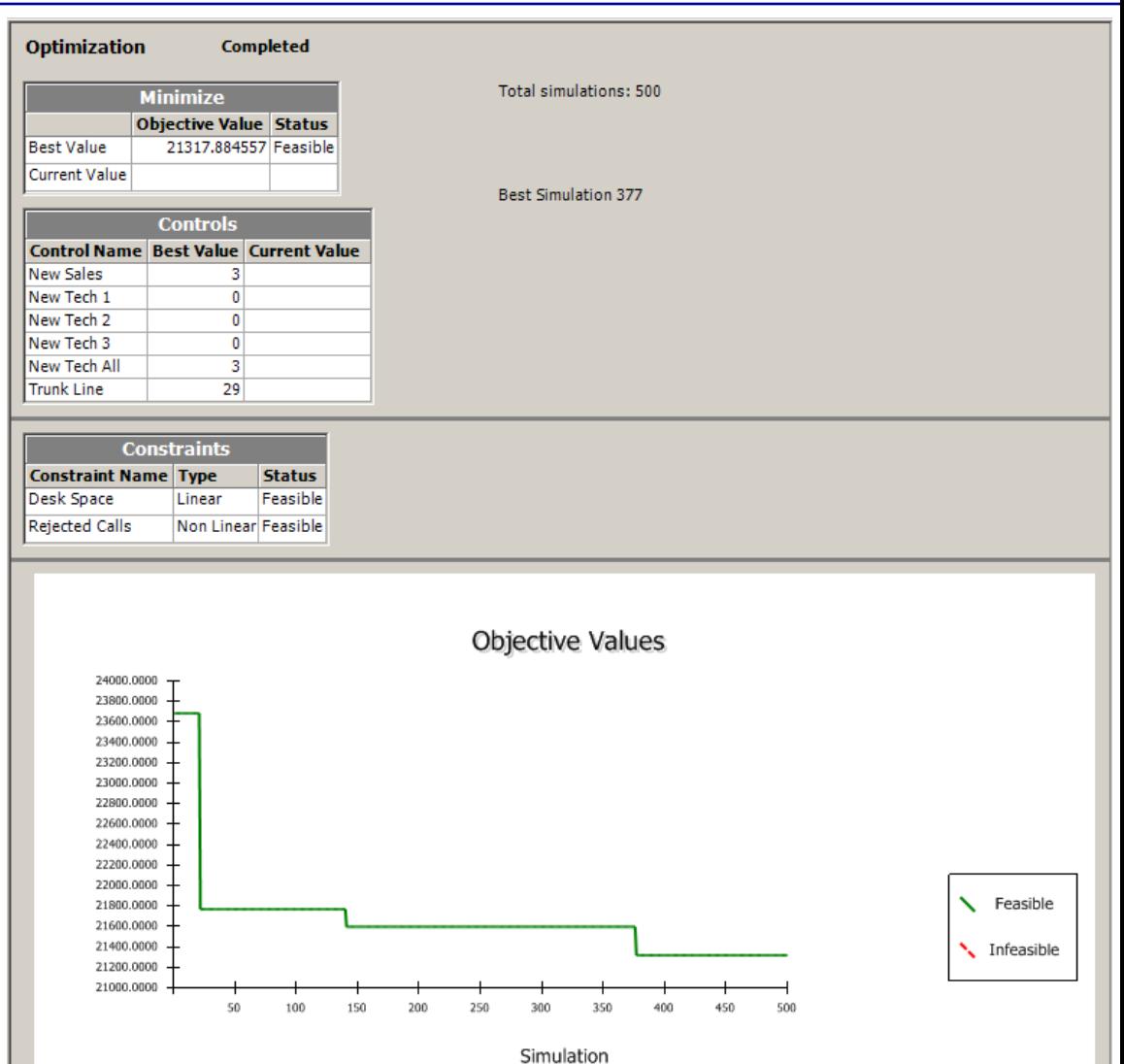

Simulation with Arena, 6th ed. Chapter 6 – Stat. Output Analysis Terminating Simulations Slide 31 of 33

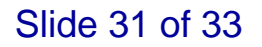

## **Periodic Statistics**

- **May be interested in Time-Persistent (i.e., continuous-time) output statistics for periods other than over the entire replication**
- **Specify observation-period Start Time and Duration in Statistic data module for entries (rows) of Type = Time-Persistent**

### **Periodic Statistics(cont'd.)**

 Model 6-2, new Expression to track total number of customers waiting on hold at any time:

NQ(Process Product Type 1 Tech Call.Queue) +

NQ(Process Product Type 2 Tech Call.Queue) +

NQ(Process Product Type 3 Tech Call.Queue) +

NQ(Process Sales Call.Queue)

#### Add new rows to Statistic data module (new Model 6-7):

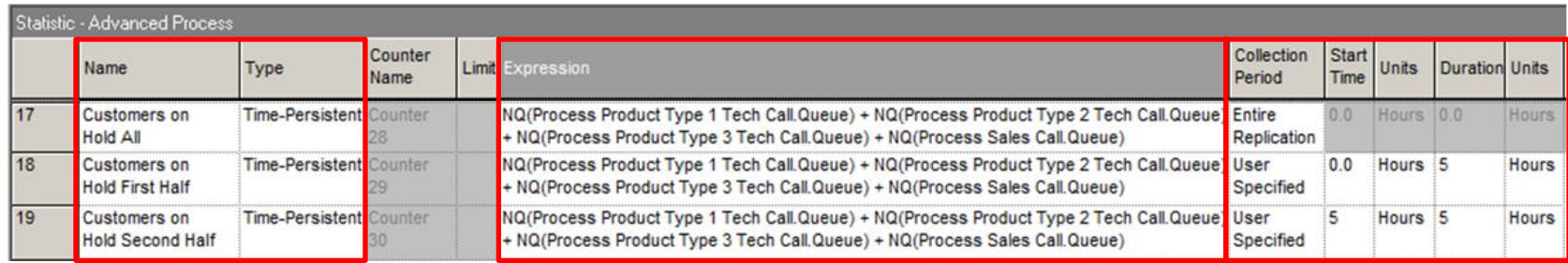

#### Category Overview, User Specified  $\rightarrow$  Time Persistent:

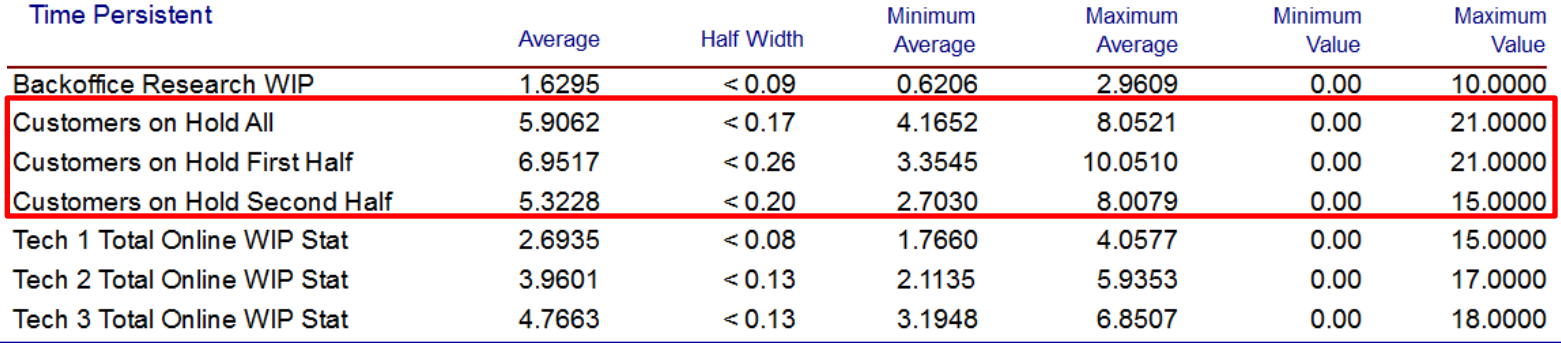

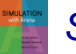

*Simulation with Arena, 6th ed.* Chapter 6 – Stat. Output Analysis Terminating Simulations Slide 33 of 33

sixth EDITION

# **SIMULATION** with Arena

**W. David Kelton** 

Randall P. Sadowski

**Nancy B. Zupick** 

**Intermediate Modeling and Steady-State Statistical Analysis**

**Chapter 7**

*Last revision December 22, 2013*

*Simulation with Arena, 6th ed.* Chapter 7 – Intermediate Modeling & Steady-State Stat. Analysis Slide 1 of 37

## **What We'll Do ...**

#### • **Model 7-1: A small manufacturing system**

- Entity-dependent Sequences
- Data requirements and availability
- Verification (debugging)

#### • **Statistical analysis of steady-state simulations**

- Warmup and run length
- Truncated replications
- Batching
- Other methods and goals

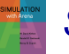

## **Model 7-1: A Small Manufacturing System**

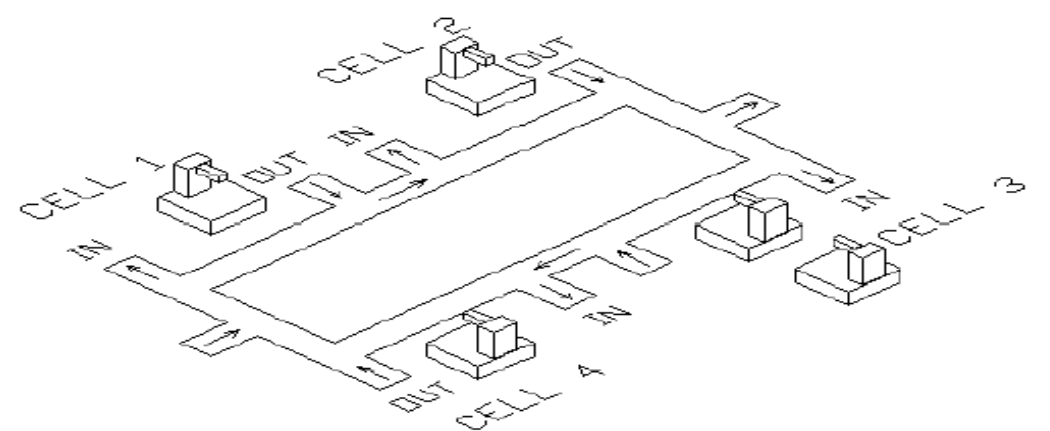

- **Part arrivals, four cells, part departures**
- **Cells 1, 2, and 4: single machine each**
- **Cell 3: two machines — newer one 20% faster**
	- Need: way to model non-identical resource units
- **Circular layout of cells**
- **Parts enter at left, exit at right, travel only clockwise, all transfer times = 2 min. (realistic?)**

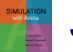

## **A Small Manufacturing System(cont'd.)**

#### • **Three separate part types**

- Interarrivals (all types merged)  $\sim$  expo(13) minutes
- 26% type 1, 48% type 2, 26% type 3

#### • **Different part types follow different routes, have different (triangular) processing times:**

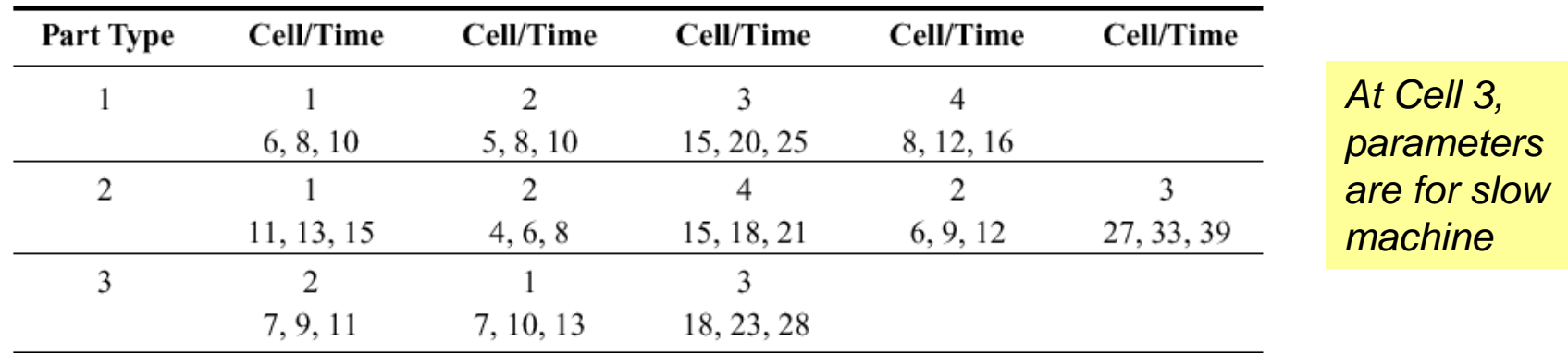

- **Observe utilizations, time/number in queues, cycle times (times in system) by part type**
- **Run for 32 hours**

*Simulation with Arena, 6th ed.* Chapter 7 – Intermediate Modeling & Steady-State Stat. Analysis Slide 4 of 37

## **New Arena Concepts**

- **Non-identical machines at Cell 3**
- **Different entity types follow different process plans**
	- **Previous models all entities went through same sequence** of stations, maybe with Decides for branching
	- Now, need process plan with automatic routing by entity type – different *Sequence* assigned to each entity (like an attribute), and entity follows its own sequence
	- Won't use direct Connect or Routes … instead, tell entities departing from modules to follow their own Sequence
	- Arena internally keeps track of where entity is, where it will go next

## **Modeling Approach**

- **Usually there are many ways to build a (correct) Arena model**
	- And also many ways to do so incorrectly …
- **Important to think about data structures**
	- What data are available?
	- How will they be stored in model?

#### • **For this model …**

- Use Sequence for part transfer (described below)
- As part of Sequence definition, can define Attributes – Do for processing times at all cells but Cell 1
- Use an Expression for processing times at Cell 1
- Use Variables for new-machine speedup at Cell 3, part transfer times

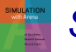

## **Sequence Data Module**

- **Advanced Transfer panel**
- **Double-click for new row for each process plan**
	- Name for each Sequence
	- Open Steps column for subdialog
		- Define ordered Sequence of Stations to be visited … must have Station Names already defined
		- Double-click to add a new Station to bottom of Sequence list; rightclick to insert/delete a row
		- Name for each step
		- Possible Assignments of Attribute, Variable, Pictures, etc. at each station in Sequence … this is done *before* transferring entity to this step in sequence
		- In this model, Attribute assignment used to attach **Process Time** Attribute to entity for next Cell (except for Cell 1)

## **Sequence Data Module (cont'd.)**

- **Assign Sequence Name to entities that follow it**
- **In Route modules, select Sequence as Destination Type (rather than Station)**
	- **Departing entity looks in its own sequence to know where** to go next
- **Arena tracks Sequence-following entities via automatic attributes**
	- Sequence name, NS (or Entity.Sequence)
	- Station (where entity is or is going to), M (or Entity.Station)
	- JobStep along sequence, IS (or Entity.JobStep)
- **Normally, entity is assigned a Sequence, travels its route, then exits**
	- Can interrupt this sequence, jump forward/backward (tricky)
- **Remember to define "exit" station**

*Simulation with Arena, 6th ed.* Chapter 7 – Intermediate Modeling & Steady-State Stat. Analysis Slide 8 of 37

## **Expression Data Module**

- **Advanced Process panel**
- **Use for processing times at Cell 1**
	- Could have done in Sequences, as for other Cells … done this way mostly to illustrate its use
- **Three different part types at Cell 1, so use a vector-valued Expression with three rows**
	- Name for Expression, **Cell 1 Times**
	- Rows, **3**
	- Expression Values subdialog
		- Cell 1 processing times for three part types
		- Order matters, since index is part type … will reference as **Cell 1 Times(Part Index)** in model

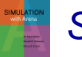

## **Variable Data Module**

- **Basic Process panel**
- **Factor variable**
	- Speed factor at Cell 3 need a two-row vector
		- Assume new (faster) machine is #1, old (slower) machine is #2
		- Set to **0.8** for index 1; set to **1.0** for index 2

#### • **Transfer Time variable**

- Holds transfer-time constant of 2 minutes between stations
- Just a scalar, not a vector or matrix
- Used for model generality if all transfer times changed, this makes it easy to implement this change
- **These are Initial Values of variables … any entity can change them**
	- **But they're constant in this model**

## **Set Data Module**

- **Basic Process panel**
- **Define three sets**
	- Resource set, **Cell 3 Machines**
		- For new and old machine (in that order) at Cell 3
		- Resource Names could have already defined them in Resource data module, or can define them here
	- Entity Picture set, **Part Pictures**
		- To attach to entities once their part type is determined
		- Picture Names could have already defined them elsewhere (*Edit* > *Entity Pictures*), or can define them here
	- Entity Type set, **Entity Types**
		- To attach to entities once their part type is determined
		- Entity Types define them here

### **Advanced Set Data Module**

- **On Advanced Process panel**
- **Needed since Set data module does not have "Other" category for Type**
	- Need to form a set of Sequences to attach right one to arriving entities once their part type is determined
	- Define Name of set to be **Part Sequences**
	- Set Type is "Other"
	- Members subdialog Add rows, type in names in "Other" column (have to remember or look up Sequence names)

## *Run* **>** *Setup* **and** *Edit* **>** *Entity Pictures*

#### • *Run* **>** *Setup* **Dialog**

- **Replication Parameters Tab** 
	- $-$  Replication Length  $=$  32 Hours
	- 24 Hours/Day
	- Base Time Units = Minutes

#### • *Edit* **>** *Entity Pictures*

- Create three custom pictures **Picture.Part 1**, **Picture.Part 2**, **Picture.Part 3**
- Copy blue, red, and green ball pictures
- Rename them
- Picture Editor to put white numbers inside via Text object

## **Part Arrivals**

#### • **Create module for arrival of one part**

- One-at-a-time, Time Between Arrivals is exponential with mean 13 minutes
- Don't know part type yet ...

#### • **Assign module for part attributes**

- **Part Index** = draw from **DISC** probability distribution
	- Pairs: *Cumulative* probability, Value delivered
		- Cumulative probability is between 0 and 1, not a percent probability
	- Assign **Part Index** first, as it's used below in this Assign module

#### **Entity.Sequence** = **Part Sequences(Part Index)**

- **Part Index** attribute already assigned … order matters
- Index into **Part Sequences** (Advanced) Set
- **Entity.Type** = **Entity Types(Part Index)**
- **Entity.Picture** = **Part Picture(Part Index)**

*Simulation with Arena, 6th ed.* Chapter 7 – Intermediate Modeling & Steady-State Stat. Analysis Slide 14 of 37

## **Release Arriving Entity into System**

- **Use previously defined Sequences, assigned to entity via (Advanced) Set of Sequences**
- **Send arriving entity through a Station module to define its current station location**
	- Station Name = **Order Release**
	- Other five station names already defined via Sequences
- **Route module to start it on its way**
	- Route Time = **Transfer Time** (a Variable previously defined) Minutes
	- Destination Type = By Sequence
		- Arena will direct this entity according to its own sequence
		- It just arrived so Arena initializes its JobStep attribute

*Simulation with Arena, 6th ed.* Chapter 7 – Intermediate Modeling & Steady-State Stat. Analysis Slide 15 of 37

# **Logic for Cell 1**

#### • **Station module to define station location**

 Station Name = **Cell 1**, on pull-down list for stations since it was previously defined in Sequences

#### • **Cell 1 Process module**

- Action = Seize Delay Release
- Resources subdialog
	- Type = Resource (not Set … yet)
	- Resource Name = **Cell 1 Machine**, Quantity to seize = 1
- Delay Type = Expression
	- Expression = **Cell 1 Times(Part Index)** Minutes, using previously-defined Expression **Cell 1 Times**

#### • **Route module from Cell 1**

- Destination Type = By Sequence
- Station already defined (on incoming side)

## **Logic for Cells 2 and 4**

#### • **Incoming Station module – similar to Cell 1**

- Except for names of Module and Station
- **Process module**
	- Action, Resources, Delay Type similar to Cell 1
	- Expression for Delay time = **Process Time**
		- Attribute defined in Sequence module for each job type at this point in its sequence for Cells 2 and 4
		- Note that Part Type 2 visits Cell 2 twice in its sequence, with *different* delay-time distributions … this data structure is general enough to handle this

#### • **Outgoing Route module – similar to Cell 1**

Except for name of Module

# **Logic for Cell 3**

• **Station, Route modules – similar to Cells 1, 2, 4**

#### • **Process module**

- Action, Delay Type similar to Cells 1, 2, 4
- Resources subdialog
	- Type = Set, Set Name = **Cell 3 Machines**
	- $-$  Selection Rule for set  $=$  Cyclical

Maybe Preferred Order would have been better???

- Save Attribute = **Machine Index** (will be 1 or 2)
- Expression for Delay time =

**Process Time \* Factor(Machine Index)** to multiply by 0.8 if entity gets new machine (#1), using preciously-defined vector variable **Factor**

 See book for alternative (cute) expression that avoids need for vector variable **Factor**

## **Digression: Data Structures**

- **Why an Expression for processing times at Cell 1 rather than entity Attribute assigned in Sequences as for other cells?**
	- **Frank answer: Just to show use of Expression**
	- Could easily have treated Cell 1 like others
- **Conversely, could have used Expression for processing times at Cells 3 and 4**
	- But there would be a problem with Cell 2
		- Part 2 visits it twice with different processing-time distributions, so would have to indicate which visit somehow
	- Moreover, this is a very small model

### • **Moral: Think carefully about data structure!**

*Simulation with Arena, 6th ed.* Chapter 7 – Intermediate Modeling & Steady-State Stat. Analysis Slide 19 of 37

# **Logic for Exiting System**

- **Station module to define this location**
	- Station Name = **Exit System**
- **Dispose module**
	- **Record Entity Statistics box is checked**
	- Will generate one of the outputs we want, cycle time (time in system) separated out by part type, since they map onto entity types for this model
	- So don't need separate Record modules here to collect cycle times
- **Model would run at this point, give correct output results … but develop animation to show queues, resources, and movement …**

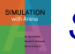

## **Animation**

- **Pull animation away from logic, data modules**
- **Move, resize, reorient queues for realism**
- **Animate Routes (all movement possibilities)**
	- Thick "bundles" of routes Shift key, Snap to Grid
	- **Heed clockwise direction**
	- Draw lines to define route "lanes"
- **Import, modify AutoCAD .dxf file for backdrop and resource pictures (see text)**
- **Fine-tune resource pictures**
	- Layers for seize point
- **In animation, note that entities travel at very different rates, pass each other … realistic???**

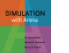

## **Verification**

- System  $\rightarrow$  Model  $\rightarrow$  "Code"
- *Validation***: Is Model = System?**
- *Verification***: Is "Code" = Model? (debugging)**
- **The Truth: Can probably never completely verify, especially for large models**

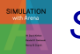

## **Verification(cont'd.)**

- **Some techniques to** *attempt* **verification (more detail in text)**
	- **Eliminate error messages (obviously)**
	- Single entity release, Step through logic
		- $-$  Set Max Batches  $=$  1 in Arrive
		- Replace part-type distribution with a constant
	- "Stress" model under extreme conditions
	- Performance estimation like slide-rule decimal placement
	- Look at generated SIMAN .mod and .exp files
		- *Run > SIMAN > View*

## **Statistical Analysis of Output from Steady-State Simulations**

- **Recall: Difference between terminating, steadystate simulations**
	- Which is appropriate depends on goal of study, and not so much on model structure
		- Most models could be used for terminating or steady-state analysis

### • **Now, assume steady-state is desired**

 Be sure this is so, since running and analysis is a lot harder than for terminating simulations

### • **Naturally, simulation run lengths can be long**

- Opportunity for different internal computation order
- Can change numerical results
- Underscores need for statistical analysis of output

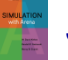

*Simulation with Arena, 6th ed.* Chapter 7 – Intermediate Modeling & Steady-State Stat. Analysis Slide 24 of 37

## **Warm Up and Run Length**

- **Most models start** *empty and idle*
	- *Empty*: No entities are present at time 0
	- *Idle*: All resources are idle at time 0
	- In a terminating simulation this is OK if realistic
	- In a steady-state simulation, though, this can bias output for a while after startup
		- Bias can go either way
		- Usually downward (results are biased low) in queueing-type models that eventually get congested
		- Depending on model, parameters, and run length, bias can be very severe

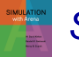

#### • **Remedies for initialization bias**

- **Better starting state, more typical of steady state** 
	- Throw some entities around in model
	- Can be inconvenient or difficult
	- How do you know how many to throw and where? This is what you're trying to estimate in the first place!
- Make run so long that bias is overwhelmed
	- Might work if initial bias is weak or dissipates quickly
- Let model *warm up*, still starting empty and idle
	- *Run > Setup > Replication Parameters*: Warm-up Period Time units!
	- "Clears" all statistics at that point for summary report, any Outputstype saved data from Statistic module of results across replications

- **Warm-up and run length times?**
	- Most practical idea: preliminary runs, plots
	- Simply "eyeball" them
	- Be careful about variability make multiple replications, superimpose plots
	- Also, be careful to note "explosions"
- **Possibility – different Warm-up Periods for different output processes**
	- To be conservative, take max
	- In Arena, must specify a single Warm-up Period for whole model

- **Create a single overall output performance measure for Model 7-1 … modify it into Model 7-2**
	- Measure is time-average total number of parts in system
	- Statistic module
		- Time-Persistent type, Name and Report Label **Total WIP**
		- Expression (via Expression Builder … details in book) **EntitiesWIP(Part 1) + EntitiesWIP(Part 2) + EntitiesWIP(Part 3)**
		- Output File **Total WIP History.dat** to save within-run data Animated plots disappear, can't overlay plots from multiple replications … will use Output Analyzer to plot saved data
	- Speed up run
		- Check *Run* > *Run Control* > *Batch Run (No Animation)*
		- Uncheck boxes in *Run* > *Setup* > *Project Parameters*
		- Lengthen Replications to 5 days, do 10 Replications

#### • **In Output Analyzer**

- New data group, Add file **Total WIP History.dat**
- *Graph* > *Plot* or
- Add **Total WIP History.dat**, Replications = All, enter Title, axis labels

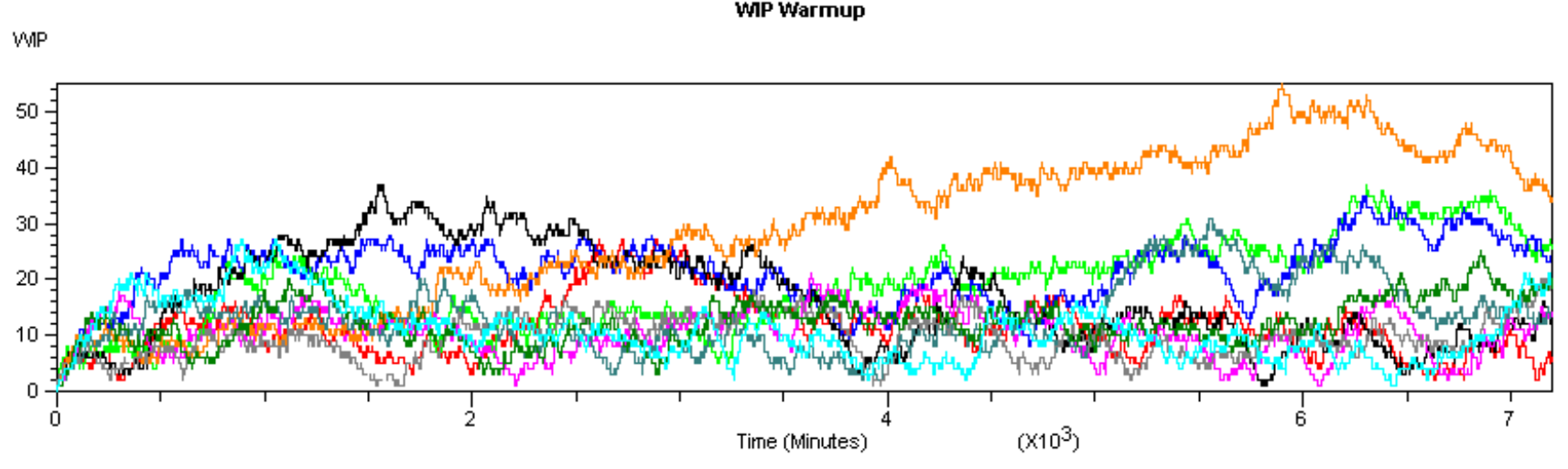

- No apparent explosion
- Warm-up about 2000 min.; round up to 2 days (2880 min.)

*Simulation with Arena, 6th ed.* Chapter 7 – Intermediate Modeling & Steady-State Stat. Analysis Slide 29 of 37

## **Truncated Replications**

- **If you can identify appropriate warm-up and runlength times, just make replications as for terminating simulations**
	- Only difference: Specify Warm-up Period in *Run* > *Setup* > *Replication Parameters*
	- Proceed with confidence intervals, comparisons, all statistical analysis as in terminating case

#### • **Model 7-3: modify Model 7-2**

- Warm-Up period  $= 2$  Days
- Stick with (total) replication length of 5 Days
- Stick with 10 replications
- **Delete Output File in Statistic module**

## **Truncated Replications (cont'd.)**

- **Get cross-replications 95% confidence-interval Half Widths in Reports**
	- For average Total WIP, got  $16.39 \pm 6.51$
	- Without Warm-up, this was  $15.35 \pm 4.42$
	- To sharpen comparison of effect of Warm-up, did 100 (rather than 10) replications with and without it:
		- With Warm-up:  $15.45 \pm 1.21$
		- Without Warm-up:  $14.42 \pm 0.88$
	- **Half Widths with Warm-up are larger since each replication** is based on last 3 days, not all 5 days

#### • **Smaller confidence intervals? Have a choice:**

- More replications, same length
- Same number of replications, each one longer
	- This might be the safer choice to guard against initialization bias

## **Batching in a Single Run**

- **If model warms up very slowly, truncated replications can be costly**
	- Have to "pay" warm-up on each replication
- **Alternative: Just one** *R E A L L Y* **long run**
	- Only have to "pay" warm-up once
	- **Problem: Have only one "replication" and you need more** than that to form a variance estimate (basic quantity needed for statistical analysis)
		- Big no-no: Use individual points within the (single) run as "data" for variance estimate
		- Usually correlated (not indep.), variance estimate biased

## **Batching in a Single Run (cont'd.)**

- **Break each output record from the (single) run into a few large** *batches*
	- **Tally (discrete-time) outputs: Observation-based**
	- Time-Persistent (continuous-time): Time-based
- **Take averages over batches as "basic" statistics for estimation:** *Batch means*
	- Tally outputs: Simple arithmetic averages
	- Time-Persistent: Continuous-time averages
- **Treat batch means as IID**
	- Key: batch size must be big enough for low correlation between successive batches (details in text)
	- Still might want to truncate (once, time-based)

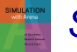
## **Batching in a Single Run (cont'd.)**

- **Modify Model 7-3 into Model 7-4**
	- One replication of 50 days (about the same effort as 10 replications of 5 days each)
	- A single 2-day Warm-up Period
	- Statistic module, save WIP data once again for plot

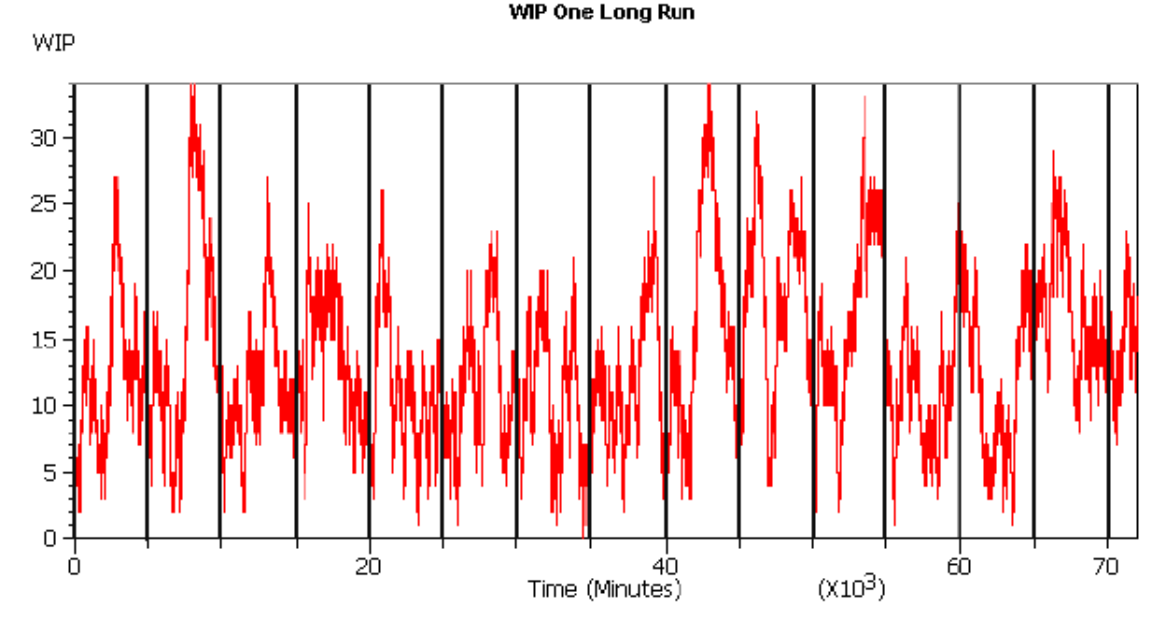

*How to choose batch size?*

*Equivalently, how to choose number of batches for a fixed run length?*

*Want batches big enough so that batch means appear uncorrelated.*

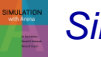

*Simulation with Arena, 6th ed.* Chapter 7 – Intermediate Modeling & Steady-State Stat. Analysis Slide 34 of 37

# **Batching in a Single Run** (cont'd.)

- **Arena attempts to form 95% batch-means confidence intervals on steady-state output measures from within the single replication**
	- **"Half Width" column in reports from one replication** 
		- In Category Overview report if you just have one replication
		- In Category by Replication report if you have multiple replications
	- Uses internal rules for batch sizes (details in text)
	- Won't report anything if your run is not long enough
		- "(Insufficient)" if you don't have the minimum amount of data Arena requires even to form a c.i.
		- "(Correlated)" if you don't have enough data to form nearlyuncorrelated batch means, required to be valid
	- If you're doing a terminating simulation, you should be doing multiple replications, in which case Arena reports cross-replication half widths, not batch-means half widths

*Simulation with Arena, 6th ed.* Chapter 7 – Intermediate Modeling & Steady-State Stat. Analysis Slide 35 of 37

# **Batching in a Single Run (cont'd.)**

#### • **Results from Model 7-4:**

- Category Overview report, average total WIP:  $13.64 \pm 1.38$
- **Half Width considerably smaller than for truncated** replications (10 replications, 5 days each, 2-day Warm-ups)
	- Here we spend only a total of 2 days warming up, and with truncated replications we spent  $10 \times 2 = 20$  days warming up

#### • **Can check batch-means half widths during run**

- Arena variables THALF(Tally ID), DHALF(Dstat ID)
- **Can decide on your own batch sizes, form batch means and c.i.'s "by hand" with Output Analyzer**
	- Why? Use in statistical comparison procedures
	- More information in book

# **What To Do?**

- **Several approaches, methods for steady-state statistical analysis … many more exist**
- **Opinion:**
	- Avoid steady-state simulation … look at goal of project
	- **If you really** *do* **want steady-state** 
		- First try Warm-up, truncated replications
		- If model warms up slowly, making truncated replications inefficient, consider Arena's batch-means methods in a single long run with a single Warm-up Period at its beginning … can't use statistical methods in PAN or OptQuest, though

#### • **Other methods, goals in steady-state statistical analysis – references in text**

sixth EDITION

# **SIMULATION** with Arena

# **Entity Transfer**

#### **Chapter 8**

**W. David Kelton** 

Randall P. Sadowski

**Nancy B. Zupick** 

*Last revision December 22, 2013*

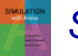

*Simulation with Arena, 6th ed.* Chapter 8 – Entity Transfer Superson and Slide 1 of 25

### **What We'll Do ...**

- **Types of Entity Transfers**
- **Model 8-1: Resource-Constrained Transfers**
- **Models 8-2, 8-3: Transporters**
- **Conveyors**
	- Model 8-4: Non-accumulating
	- Model 8-5: Accumulating

# **Types of Entity Transfers So Far**

- **Connect**
	- Zero-delay
	- Connection graphic vs. module Labels (no graphic)

#### • **Route**

- Non-zero-delay constant, r.v., expression
- Stations, animated Routes
- Fixed routes vs. entity-dependent Sequences

#### • **Connect and Route both assume:**

- No limit on number in transit at a time
- **Entities have their own feet**

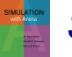

# **New Types of Entity Transfers**

#### • *Resource-constrained* **transfers**

- Limit total number of entities in transit at a time
- Entities still have their own feet
- Telecommunications (number of packets), logistics (number of vehicles)

#### • **Material-handling devices**

- *Transporters* fork lifts, trucks, carts, wheelchairs
	- Usually place limits on numbers, capabilities of transporters
	- Like a Resource, except moveable
- *Conveyors*
	- Belts, hook lines, chute, escalators, freeways
	- Usually limit space on conveyor, speed
	- Non-accumulating vs. accumulating

# **Model 8-1: Small Manufacturing System with Resource-Constrained Transfers**

- **Original system (Model 7-1) assumptions**
	- $\blacksquare$  All transfer times = 2 minutes ... keep (for now)
	- Parts have their own feet ... keep (for now)
	- No limit on number of parts in transit at a time … dump
		- Now no more than 2 parts can be in motion at a given time
		- If other parts are ready to go, they must wait until there's room to go

#### • **Model via existing constructs** — **think creatively**

- Model "space" on "road" as a Resource
- Limit number of Units of this Resource
- **Entity must Seize unit of "space" resource before beginning** trip, Release it at the end of trip

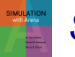

### **Two Ways to Model Resource-Constrained Transfers**

- **Both use a new Transfer Resource representing space on transitways**
	- Capacity set to **2** in Resource data module
- **Maybe most obvious way (but** *won't* **do) …**
	- Before each Route module insert a Seize module to Seize one unit of **Transfer** (queue, priority details … see text)
	- After each Station module (except **Order Release**) insert a Release module to free up one unit of **Transfer**
	- **Shared vs. separate queues (details in text)**
	- **Can't animate entity movement**

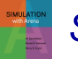

# **Two Ways to Model Resource-Constrained Transfers (cont'd.)**

- **Different way (***will* **do, to illustrate new modules, set up for transporters and conveyors)**
	- Replace Route modules with *Leave* modules (Advanced Transfer panel)
		- Transfer Out: Seize unit of **Transfer** resource before leaving station

Resource, Resource Set, particular member of a Resource Set Can specify priorities

- Also contains Route-module logic, options
- Get individual queues, with animation, for parts waiting to go
- Replace Station modules with *Enter* modules (Advanced Transfer panel)
	- Defines Station
	- Option of an unload Delay time (**0** for this model)
	- Transfer In: Release **Transfer** resource

### • **Effect – slight increase in cycle times in system**

### **Transporter Concepts**

- **Carts, fork lifts, trucks, wheelchairs, people, …**
- **When entity is ready to go somewhere, it needs to be "picked up" and moved**
- **Use** *Transporters* **"moveable" resources**
- **Activities:** *Request***,** *Transport***,** *Free*
	- Transporter Selection Rule: If > 1 transporter is available when Requesting
	- When freed and > 1 entity is waiting: Priorities, closest one

#### • **Two types of Transporters**

- *Free-Path* (*will* do)
	- Travel time depends only on velocity, distance
	- Ignore "traffic jams" and their resulting delays
- *Guided* (*won't* do)
	- AGVs, intersections, etc.

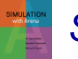

# **Small Manufacturing System with Transporters**

- **Have two carts to transport parts**
	- A cart can carry one part at a time
	- Carts move at 50 feet/minute
		- Will need to specify accurate distances between Stations
	- If takes 0.25 minute to load part on a cart, 0.25 minute to unload it from a cart
- **Modify Model 8-1 to Model 8-2**

# **Small Manufacturing System with Transporters (cont'd.)**

- **Create Transporter in Transporter data module (Advanced transfer panel)**
	- $\blacksquare$  Name =  $\mathtt{Cart}$ , Number of Units = 2, Velocity = 50
	- Default Distance Set (later), Units = Per Minute, Initial **Positions** 
		- *Mind the units* consistency here, in Distance Set (later)

### • **Animation picture for Cart Transporter**

- Transporter button  $\blacksquare$ , Animate Transfer toolbar
- **I** Identifier = Cart, pictures for Idle, Busy, Inactive states
- **Draw or copy from .plb picture libraries**
- Ride point (details in book)
- Drop it anywhere in flowchart view (hidden during run)

# **Small Manufacturing System with Transporters (cont'd.)**

#### • **Request a Cart – modify existing Leave modules**

- Delay = **0.25 Minute** for load time
- Transfer Out = **Request Transporter**
- Transporter Name = **Cart**
- Selection Rule = **Smallest Distance**
	- Applies when > 1 transporter is available
	- Others: Cyclic, Random, Preferred Order, Largest Distance (???)
- Save Attribute = **Cart #** (remember which cart … for later)
- Connect Type = **Transport**
	- Move Time disappears … determined by Velocity, Distances (later)
- Station Type = **By Sequence**

### • **Instead of Leave: Request-Delay-Transport**

More complex, more flexible – details, examples in text

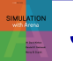

### **Small Manufacturing System with Transporters (cont'd.)**

- **Free Cart – modify existing Enter modules**
	- Delay = **0.25 Minute** for unload time
	- Transfer In = **Free Transporter**
	- Transporter Name = **Cart**
	- Unit Number = **Cart #** attribute of part entity
- **Instead of Enter: Station-Delay-Free**
	- More complex, more flexible book has details, examples

# **Distances for Transporters**

- **Define contents of Distance Set Cart.Distance**
- **Distances (in feet) moved by parts:**

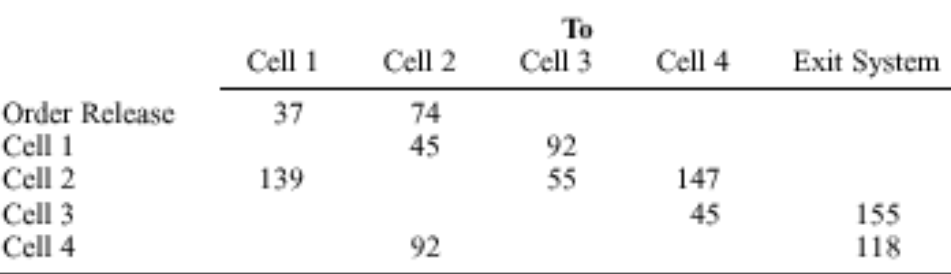

*Units!!*

- **Blank cells: part movements that don't occur**
- **Enter these data in Distance data module (Advanced Transfer panel)**
	- Name = **Cart.Distance**
	- Stations button, add 11 rows with Beginning Station, Ending Station, Distance for above data
	- Direction is implied; could be asymmetric *Why are there 25 rows?*

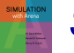

*Units!!*

# **Animating Transporter Movement**

- **Add distances to animation**
- **Delete all old Route Path animation objects**
	- But leave Station animations
- **Add animated transporter distances with Distance button**  $\vec{a}$ , Animate Transfer toolbar
	- Dialog, placement similar to Route Paths
	- Identifier = **Cart.Distance**
	- Select "From" Station, "To" Station
	- **Options for Rotate, Flip**
	- Single-click to create "From" Station marker, then clicks for corners, then double-click to create "To" Station marker
	- Snap to Grid to help place animated transporter distances

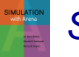

# **Parking Areas for Transporters**

- **Animate transporters when they're free**
- Parking button **H**, Animate Transfer toolbar
	- Like a Queue animation Point vs. Line, Shift, Rotate
	- Cursor becomes cross hairs, click near lower left of Station marker to start, click for first Point or head of Line
	- More clicks for more Points (double-click to end), or second click to end Line
	- Want enough points/space for all transporters (2 here)
	- Repeat for all Stations where Transporters could be freed

### **More Distances** — **Empty Transporters**

- **Above Distances incomplete only for part movements along their sequences**
- **Transporters must also move when empty (***deadheading***)**
	- In general,  $n(n 1)$  distances need definition for network with *n* nodes
	- Some not possible Order Release to Exit System
- **14 more distances to define in Distances data module (not grayed):**

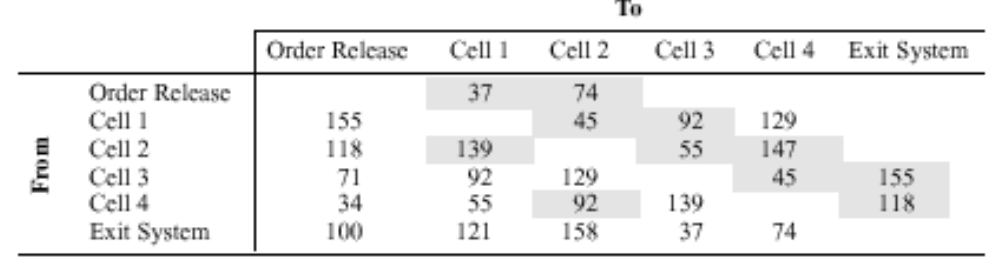

# **Model 8-3: Refining Animation for Transporters**

- **Part Entities disappear from animation when waiting to be picked up by a Cart Transporter**  *after* **Transporter has been allocated**
	- Model logic OK … get right answers … animation is flawed
	- Actually, animation is OK when part's waiting before Transporter is allocated
- **Solution –** *Storage* **for entity to reside in, be animated, while it waits for something (here, a Cart Transporter)**
	- Can get statistics on numbers in Storages
- **But Storages not available with modules from Advanced Transfer panel**
	- Use lower-level SIMAN modules from Blocks panel … see book for specific details

# **Conveyors**

- **Replace Transporters with a conveyor**
- **Loop conveyor to follow main path, clockwise**
- **Six entrance/exit points**
	- Load, Unload takes 0.25 minute
	- Each part is 4 feet per side, but want 6 feet of conveyor space for clearance on corners
- **Speed = 20 feet/minute** *Units!!*
- **Distances:**

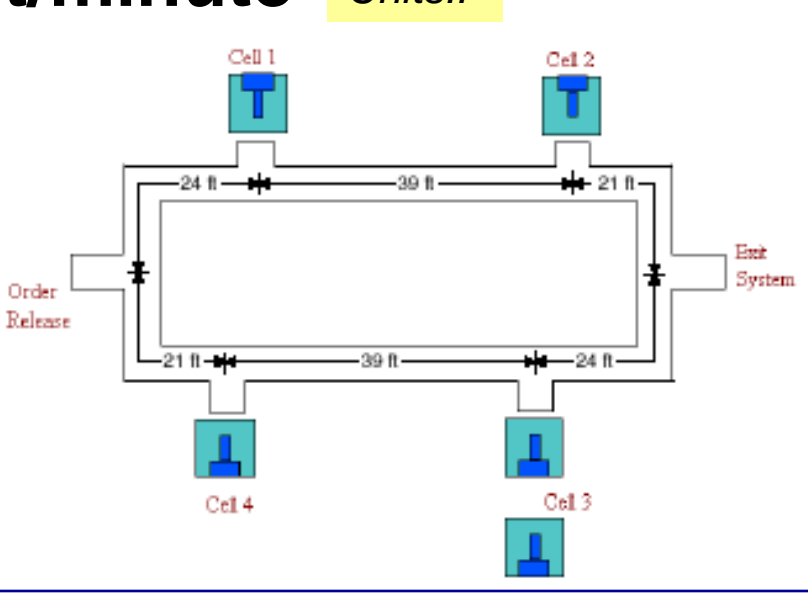

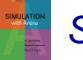

*Simulation with Arena, 6th ed.* Chapter 8 – Entity Transfer Superson and Slide 18 of 25

# **Conveyor Concepts**

- **Entity to be conveyed must wait for space**
- **Conveyor consists of** *cells*
	- Equal size, constantly moving think of a narrow escalator
- **Entities might require multiple contiguous cells**
- **Must define** *cell size***; tradeoff involved:**
	- Small cells: accurate model but slow execution
	- Large cells: just the opposite!
- **Entities** *Access* **space,** *Convey***, and** *Exit*
- **Conveyor = series of linear** *Segments*
	- Each segment starts and ends at a Station
	- Link to form loops, diverge points, converge points

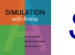

# **Types of Conveyors**

- **Both travel in a single, irreversible direction**
- *Nonaccumulating***: belt, bucket line, escalator**
	- Spacing between entities on it doesn't change
	- Entire conveyor stops for entity Access/Exit if Load/Unload time is  $> 0$
- *Accumulating***: rollers, freeway**
	- Conveyor never stops moving
	- If entity on it stops to Exit, other entities behind it are blocked and bunch up (entities ahead of it keep moving)
	- When blockage ends, blocked entities go on but maybe not all at once (spacing requirements)

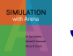

# **Model 8-4: Small Manufacturing System with Nonaccumulating Conveyors**

- **Modify Model 8-1 (resource-constrained transfer)**
- **Define new Variables Load Time and Unload Time, each with initial value 0.25**
- **Delete all Route Paths**
- **Define Conveyor via Conveyor data module, Advanced Transfer panel**
	- Conveyer = **Loop Conveyor**
	- Segment Name = **Loop Conveyor.Segment**
	- $\blacksquare$  Type = Non-Accumulating
	- $\blacktriangleright$  Velocity = 20 (feet), Units = Per Minute *Units!!*
	- Cell Size = **3** (feet) *Units!!*
	- Max Cells Occupied = **2** (cells per entity)

### **Leave, Enter Modules for Conveyor**

- **Change each Leave module**
	- Delay = **Load Time**, Units = Minutes
	- Transfer Out = Access Conveyor
	- Conveyor Name = **Loop Conveyor**
	- # of Cells = **2**
	- Connect Type = Convey

#### • **Change each Enter module**

- Delay = **Unload Time**, Units = Minutes
- Transfer In = Exit Conveyor
- Conveyor Name = **Loop Conveyor**

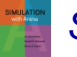

# **Conveyor Segments**

- **Define one-way lengths (in feet) of segments**
- **Segment data module, Advanced Transfer panel**
	- Name = **Loop Conveyor.Segment**
	- Beginning Station = **Order Release**
	- **Next Stations button** 
		- Name Next Stations in correct sequence
		- Give distance in *correct units* (feet, here) to this next station

#### • **Segment animation**

- Put Station markers in front of each Resource picture
- Segment button **F** , Animate Transfer toolbar
- Dialog, crosshairs, clicking just like Distances for **Transporters** 
	- Except here, have to place only 6 Segment animations

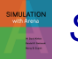

### **Conveyor Statistics**

- *Run* **>** *Setup* **>** *Project Parameters* **to check Conveyor Statistics**
- **Get percent of time blocked (stopped)**
- **Utilization statistic is average percent of space occupied on conveyor (not percent of time that a part was on conveyor)**
- **To see conveyor stop (it's nonaccumulating) more clearly, change Load Time and Unload Time to much greater values than 0.25**
	- Could do this during run with VBA (Chapter 10), or Run Controller – see text for details – but makes output statistics nearly impossible to interpret

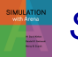

# **Model 8-5: Change Conveyors to Accumulating**

#### • **Conveyor module**

- Change Conveyor Type to Accumulating
- Accumulation Length  $= 4$  (in feet), amount of space accumulated parts need on conveyor
- **Running, see very little accumulation in animation**
	- To see more, increase **Load Time** and **Unload Time**

sixth EDITION

# **SIMULATION** with Arena

**Arena Integration and Customization**

#### **Chapter 10**

**W. David Kelton** 

Randall P. Sadowski

**Nancy B. Zupick** 

*Last revision February 22, 2014*

*Simulation with Arena, 6th ed.* Chapter 10 – Arena Integration & Customization

Slide 1 of 30

### **What We'll Do ...**

- **Reading and Writing Data Files (ReadWrite)**
- **Creating 3D Animation**

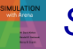

# **Reading and Writing Data Files**

- **Reading entity arrivals from a text file**
- **Reading and writing Microsoft Access**

**and Excel files**

• **Advanced reading and writing**

# **Reading Entity Arrivals From a Text File**

- **Why data-driven simulations?**
	- Model validation
	- Evaluating how a particular scenario is handled
	- Modeling a specific arrival pattern
	- Assumes historical data exist and can be transformed for use in simulation

### **Simple Call Center Model**

- **Single call stream**
- **Single agent resource**
- **Random call processing time**

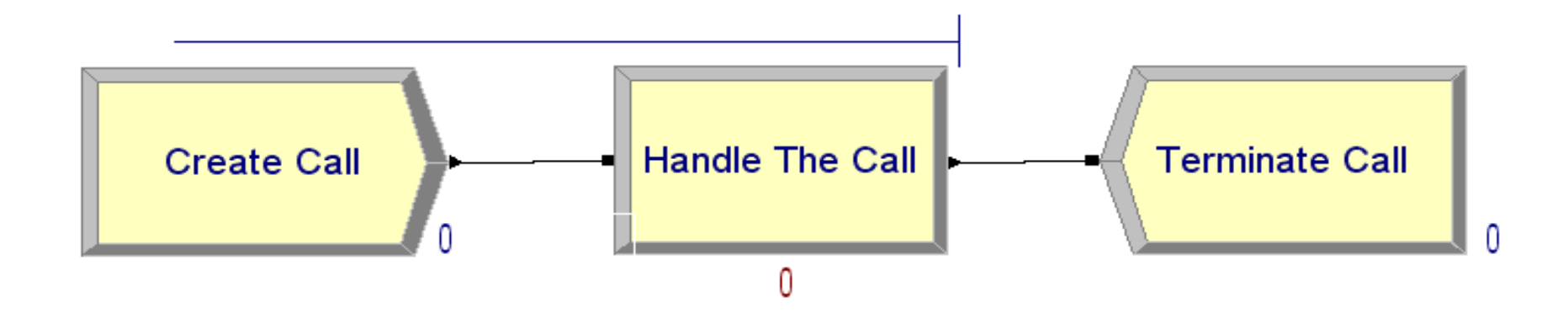

### **External Call Center Data**

- **Historical call arrival times**
- **Model 10-02 Input.txt**
	- ASCII file (e.g., Notepad, saved as text from Excel)
	- Absolute simulation arrival times
		- 1.038457 2.374120 4.749443 9.899661 10.525897
		- 17.098860

## **Model Logic to Read Data**

- **Can't use simple time between arrivals**
- **Control entity**
	- Create only one
	- Duplicate to send actual "call" entity into model

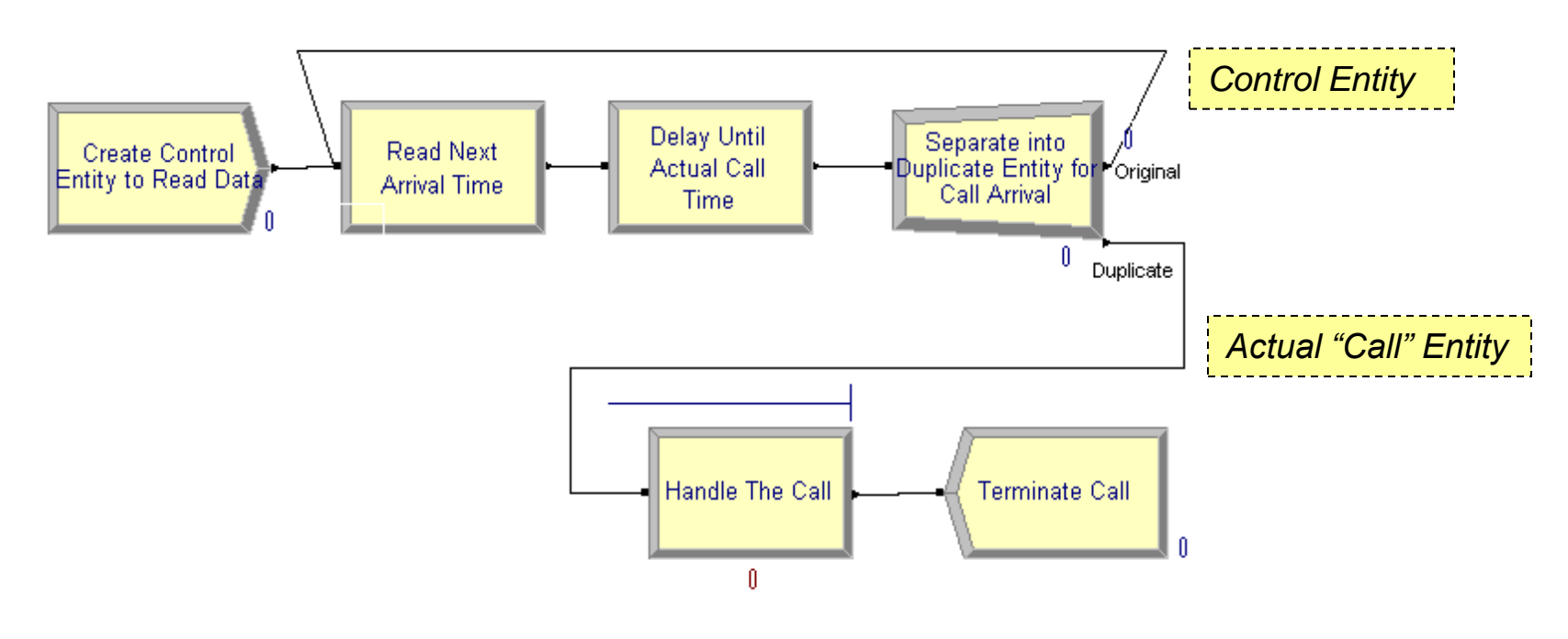
## **Model Logic to Read Data (cont'd.)**

#### • **ReadWrite module (Advanced Process)**

- *Arena File Name*: description (actual disk filename is specified in File module)
- *Assignments*: model variables/attributes to be assigned based on data read from file (*Call Start Time* attribute)

#### • **Delay/Duplicate Logic**

- File contains "absolute" times; Delay module holds entity for a time *interval*
- Delay control entity for interval until actual arrival time of call (*Call Start Time - TNOW*)
- Create a duplicate (Separate module) to dispatch actual call into model. Original entity loops back to read next time.

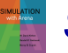

## **Model Logic to Read Data (cont'd.)**

#### • **File data module (Advanced Process)**

- *Name*: Name referenced in other Arena modules.
- *Access Type:* Sequential indicates to read in order.
- *Operating System File Name*: The name used by file system. May be relative or fully qualified.
- *End of File Action*: What to do when all records are read.

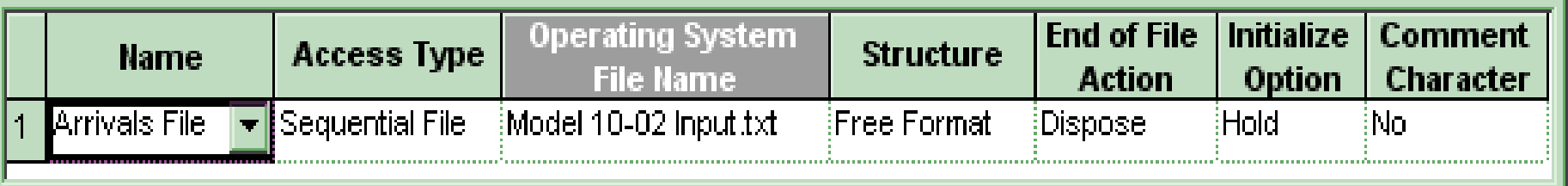

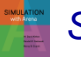

## **Run Termination**

#### • **Run Setup options**

 Maximum replications / simulation end time always terminates the simulation run.

#### • **System empties**

- If no entities on calendar and no other time-based controls, run may terminate earlier than setup options dictate.
- The control entity is disposed after it reads the last data value.

- **Sample Access data**
	- Model 10-03 Input.mdb
	- Table: ArrivalTimes

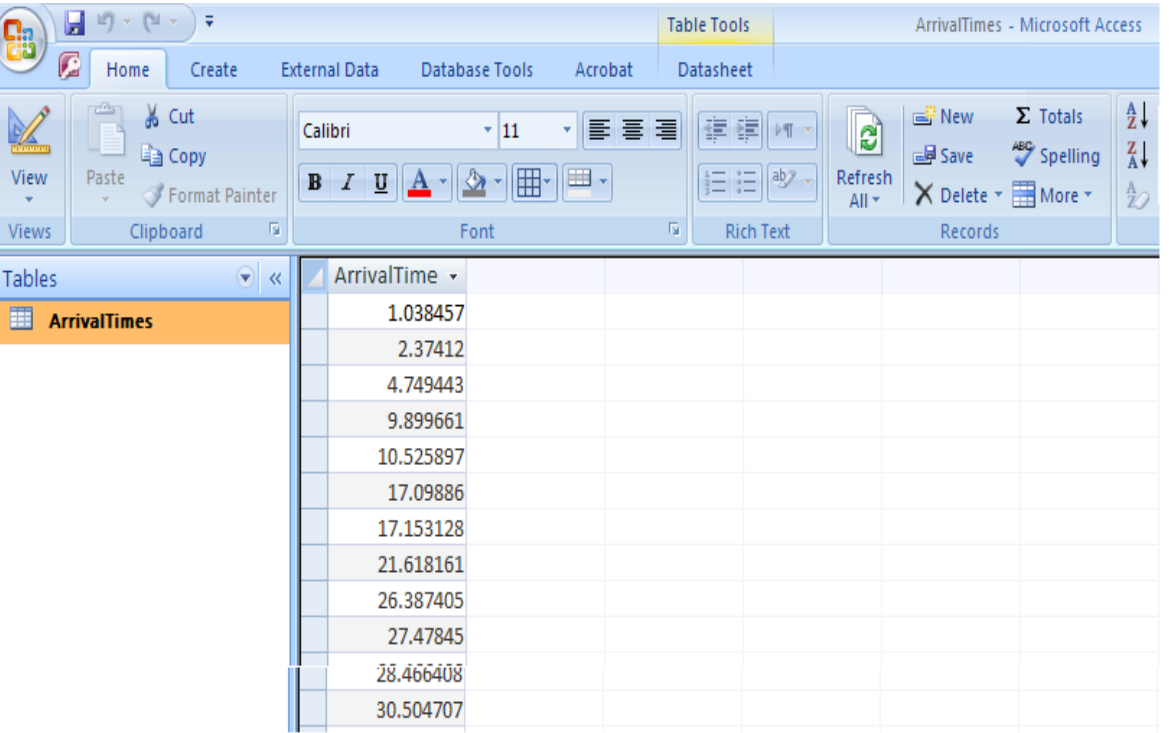

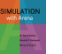

- **File data module (Advanced Process)**
	- *Access Type*: Microsoft Access (\*.mdb)
	- *Operating System File Name*: Model 10-03 Input.mdb
	- *Recordsets*: Click to load the Recordsets Editor
- **Important:** 
	- Never name an access file the same as the model name or it will conflict with the automatic output database file.

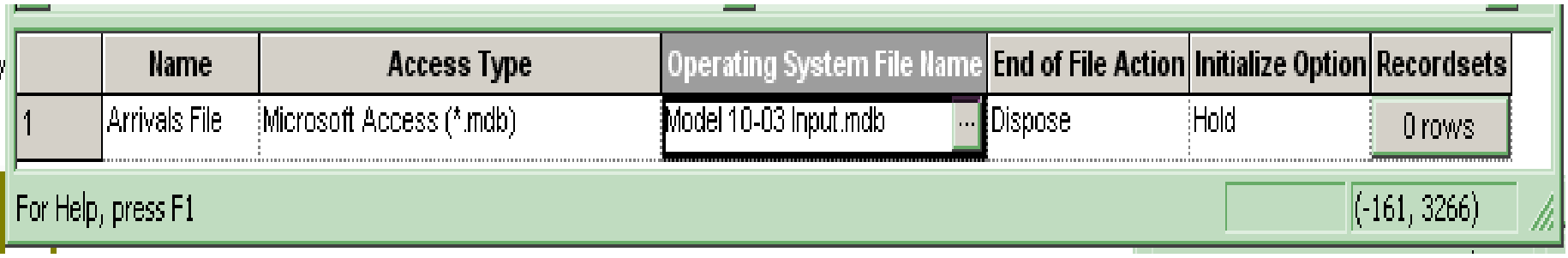

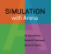

#### • **Recordsets Editor**

- Associates a recordset name with a table
- Table must already exist
- *View* allows you to see a sample of the real data

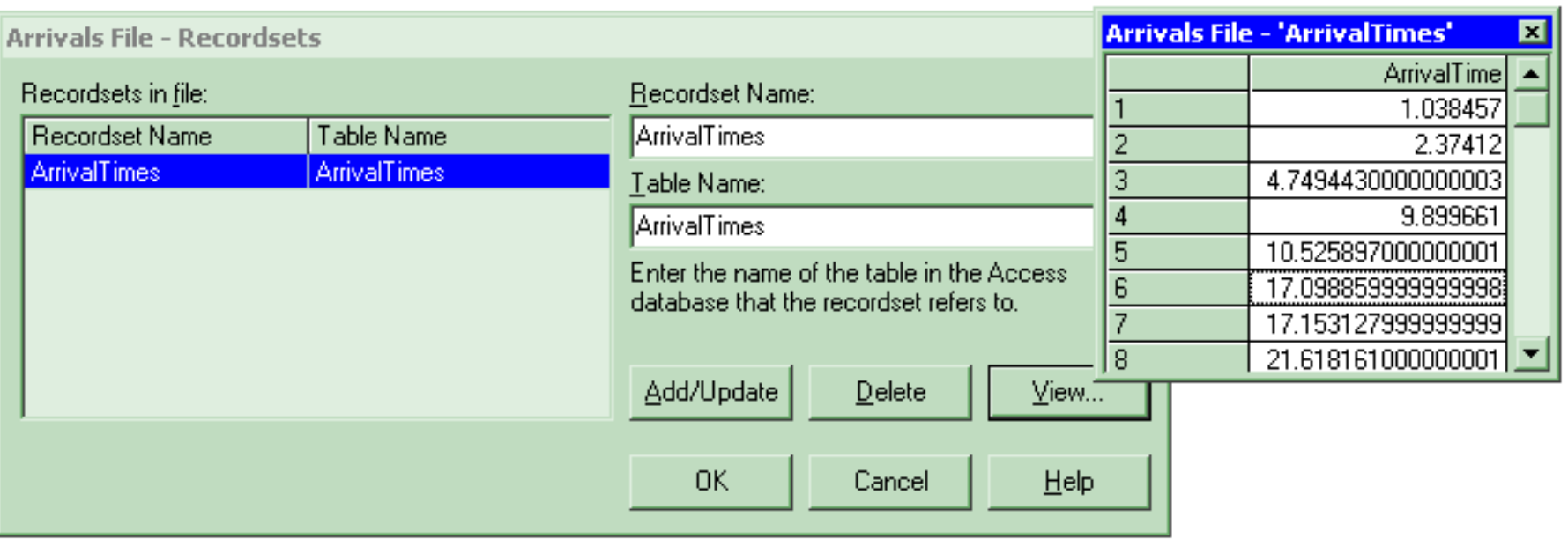

#### *Simulation with Arena, 6th ed.* Chapter 10 – Arena Integration & Customization

Slide 13 of 30

- **ReadWrite module (Advanced Process)**
	- *Recordset ID*: Same as defined in Recordsets Editor

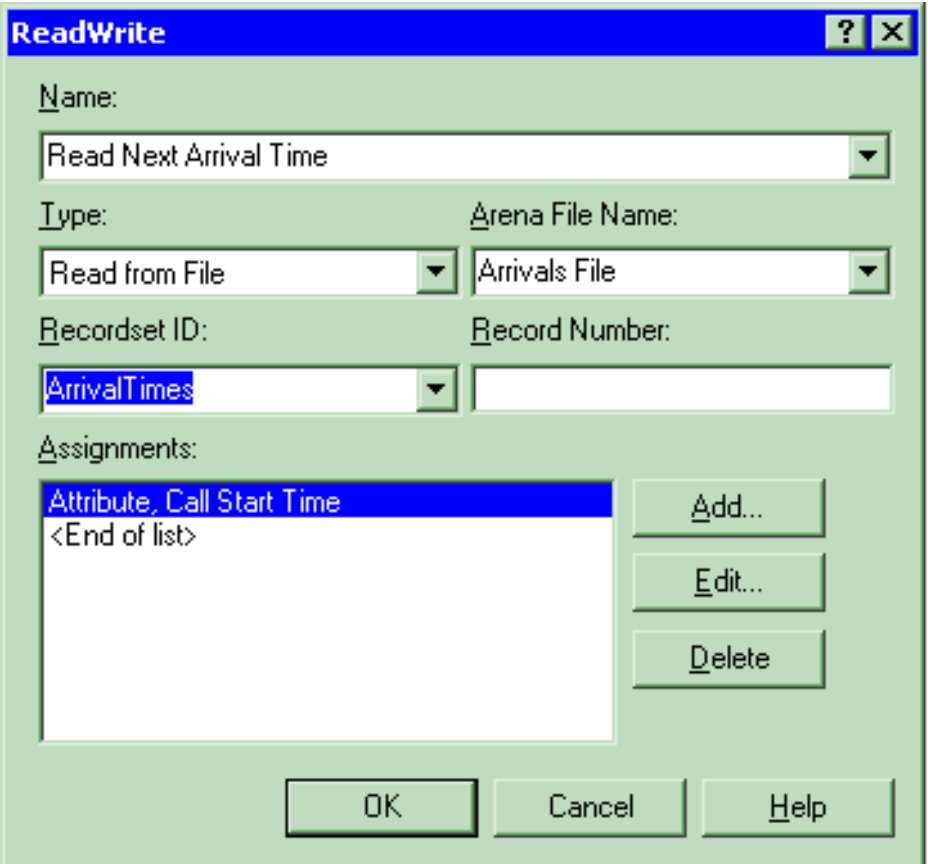

#### *Simulation with Arena, 6th ed.* Chapter 10 – Arena Integration & Customization

Slide 14 of 30

- **Excel is not a relational database but has many similarities:**
	- *An Excel workbook is similar to an Access database file.*
	- *The rows and columns in a rectangular named range in an Excel worksheet are similar to the rows and columns of an Access table.*

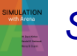

#### • **Sample Excel data**

- Model 10-03 Input.xls
- Named Range: ArrivalTimes

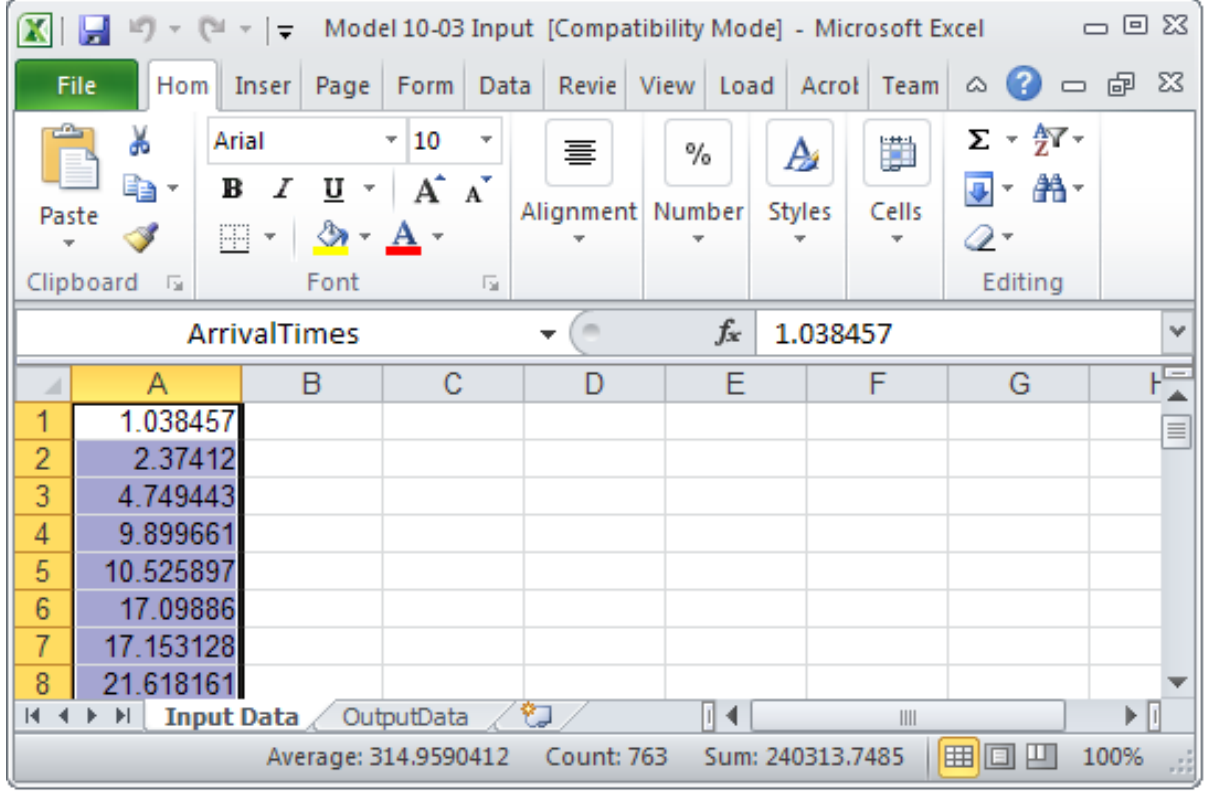

#### *Simulation with Arena, 6th ed.* Chapter 10 – Arena Integration & Customization

Slide 16 of 30

#### • **File data module (Advanced Process)**

- *Access Type*: Microsoft Excel (\*.xls)
- *Operating System File Name*: Model 10-03 Input.xls
- *Recordsets*: Click to load the Recordsets Editor

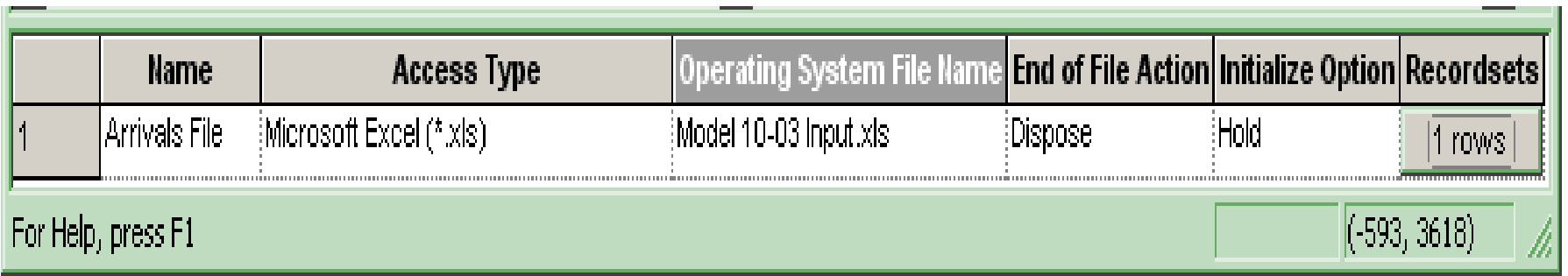

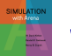

#### • **Recordsets Editor**

- Associates a recordset name with a named range
- Named range must already exist
- *View* allows you to see a sample of the real data

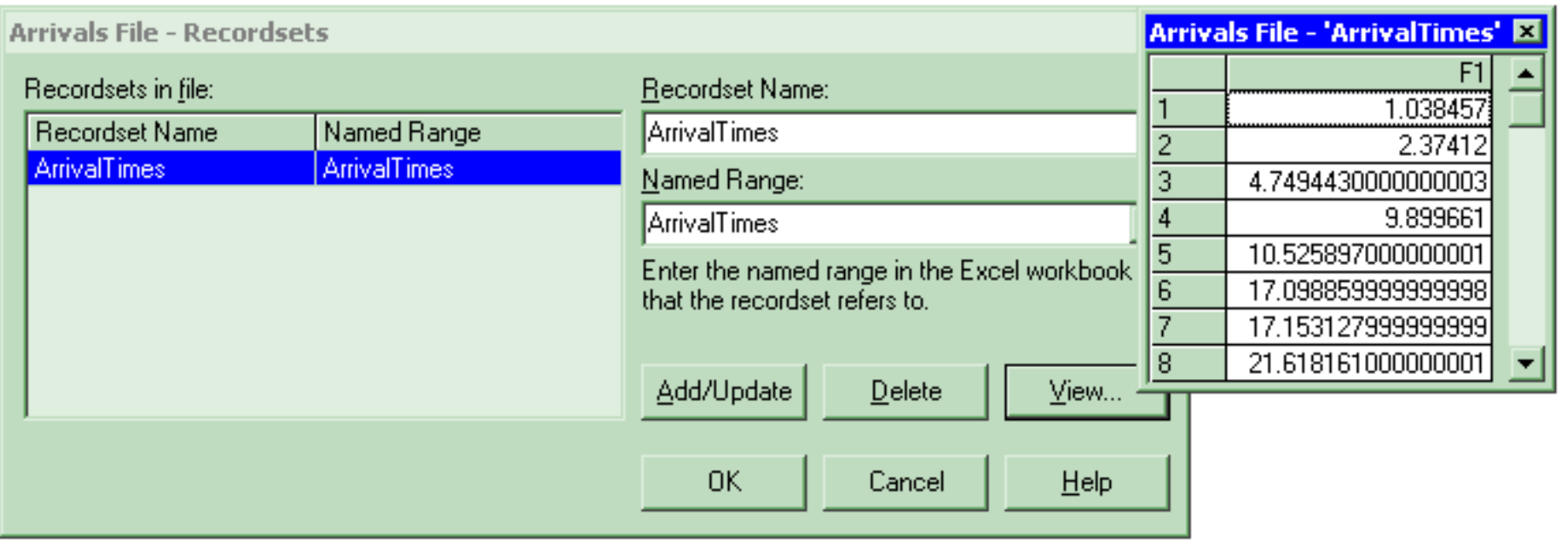

*Simulation with Arena, 6th ed.* Chapter 10 – Arena Integration & Customization

Slide 18 of 30

## **Writing Access and Excel Files**

- *The file:*
	- *The table or named range must already exist.*
	- *An Excel named range should be formatted as numeric.*

#### • **ReadWrite module:**

Add new module to specify which data to write*.*

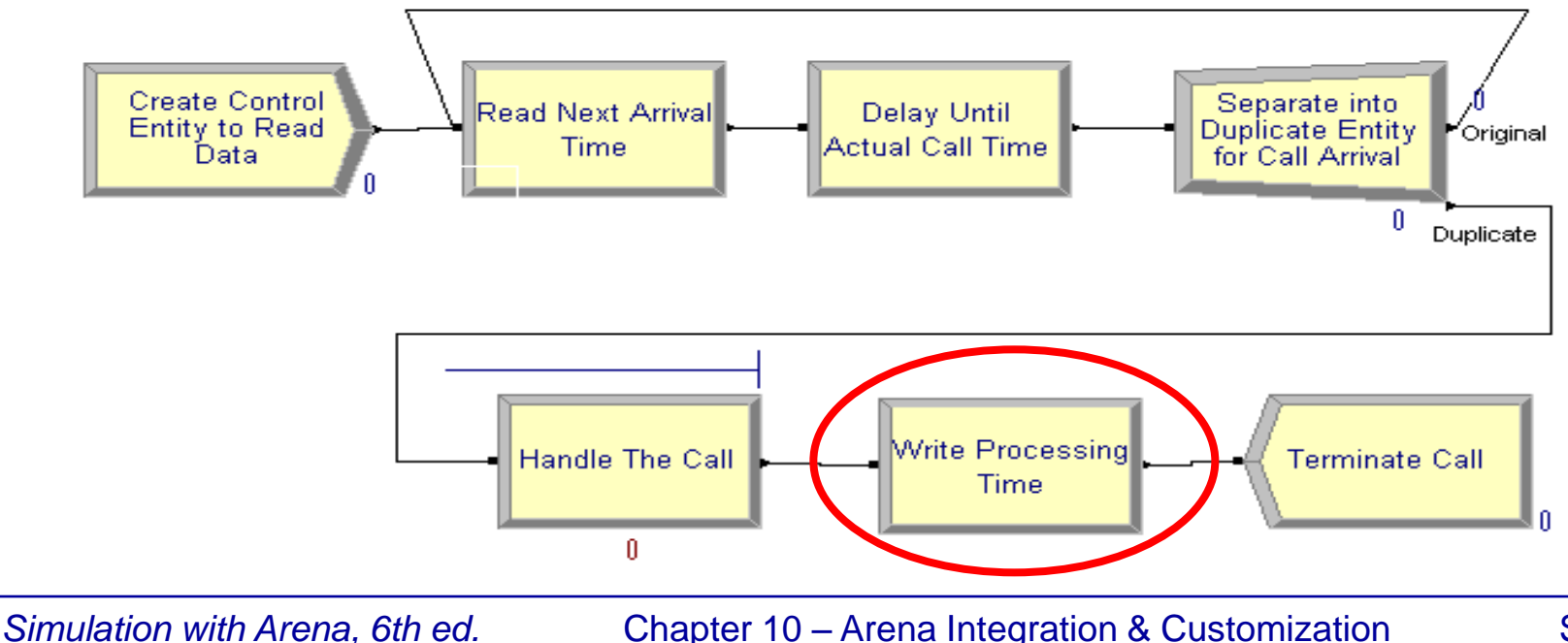

Slide 19 of 30

### **Writing Access and Excel Files**

#### • **ReadWrite module:**

- Use *Type* of *Write To File*
- *Use Recordset ID as before.*

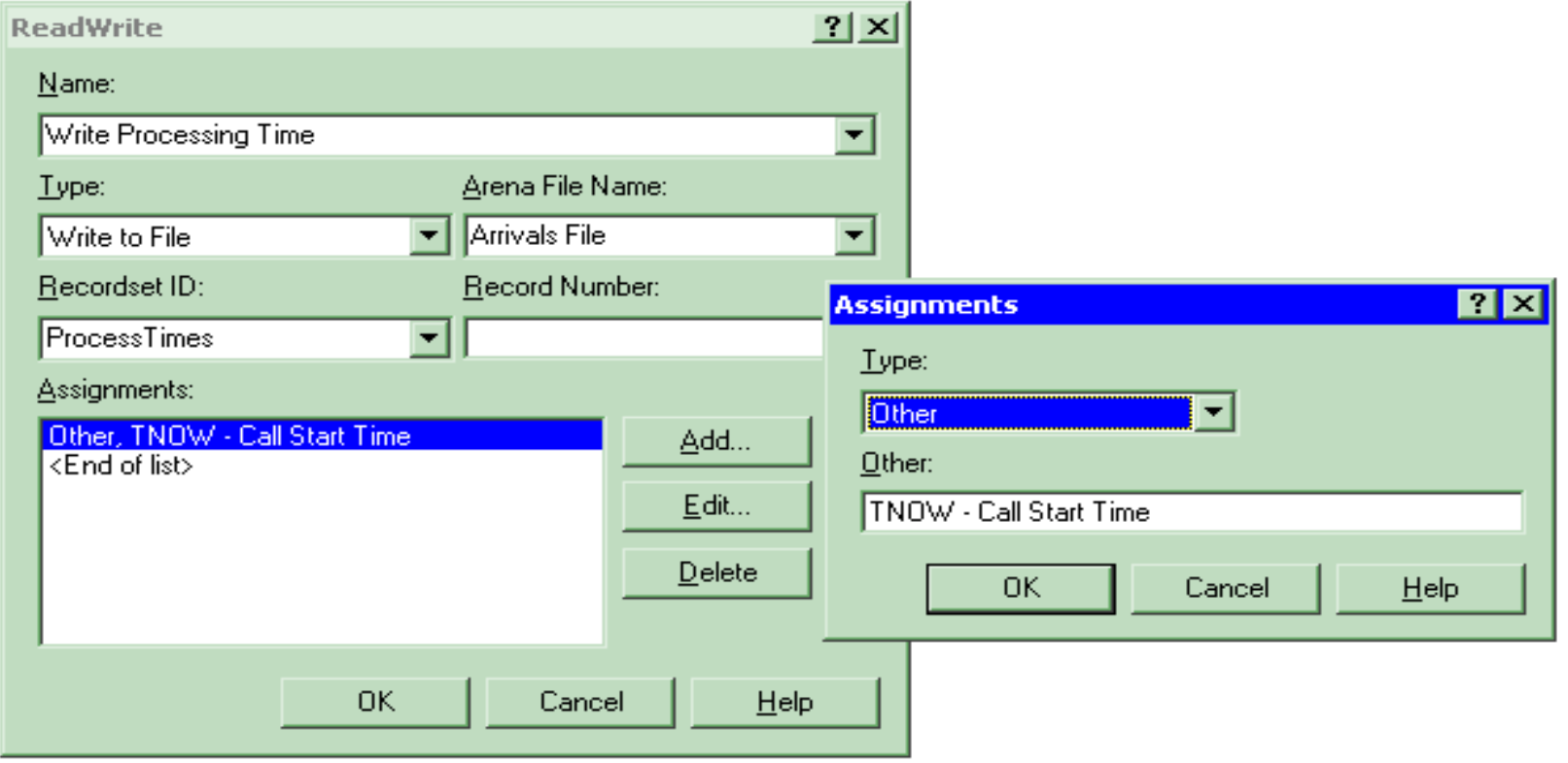

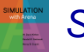

#### *Simulation with Arena, 6th ed.* Chapter 10 – Arena Integration & Customization

Slide 20 of 30

## **Writing Access and Excel Files**

#### • **Spreadsheet options:**

 You may predefine a plot on the named range and the plot will be built dynamically as data is added to the file.

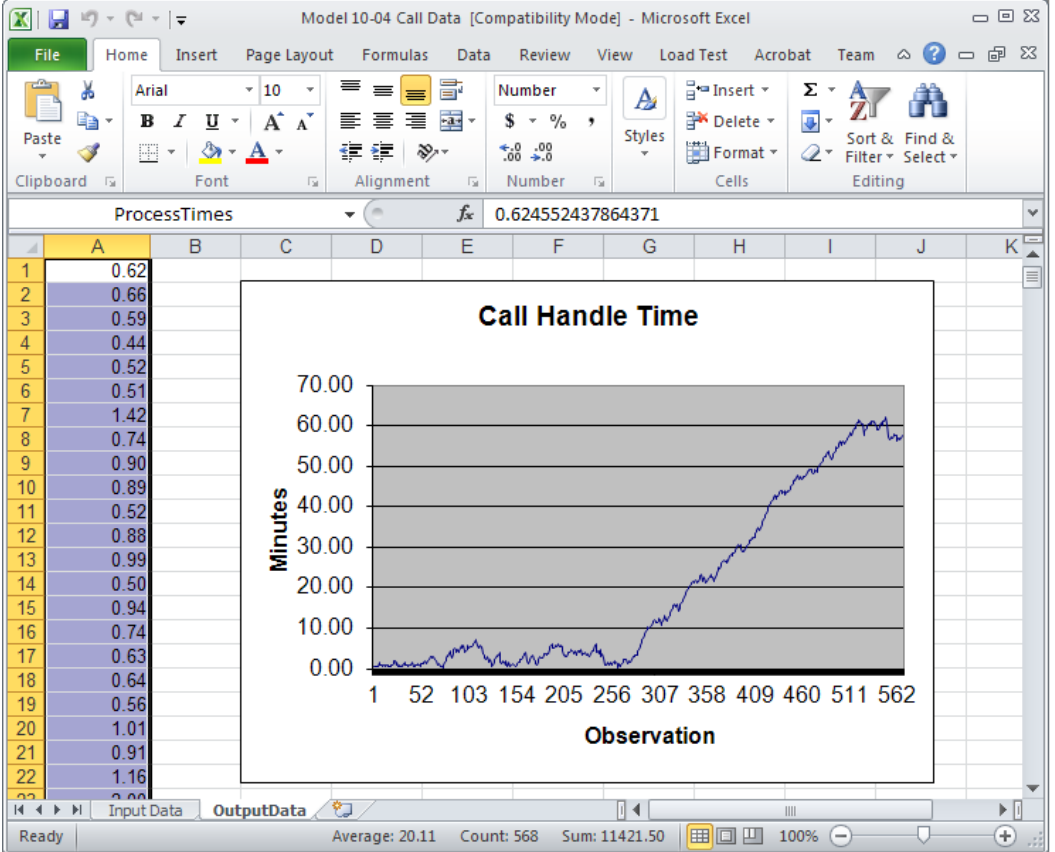

*Simulation with Arena, 6th ed.* Chapter 10 – Arena Integration & Customization

Slide 21 of 30

### **Advanced Reading and Writing**

• **Formatting can be used to handle text files with fields not delimited by spaces:** 

> Part 1 1.038 Part 27 2.374 Part 5194.749 Part 67 9.899 Part 72 10.52 Part 16217.09

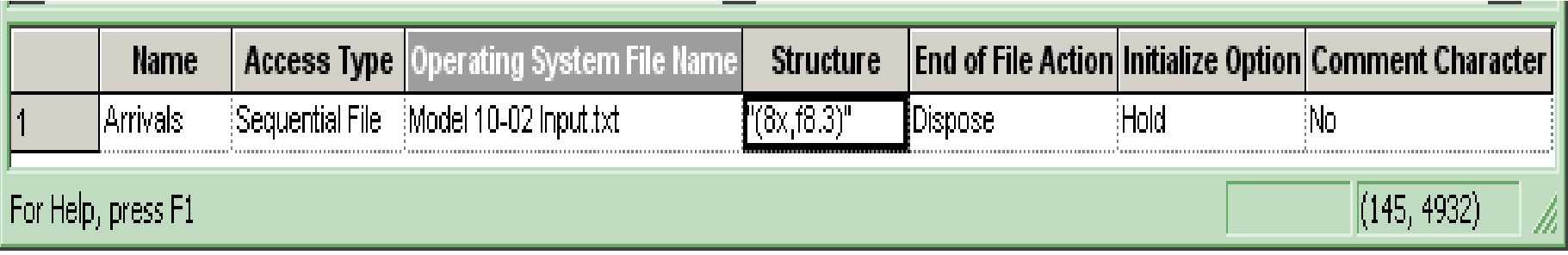

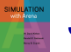

### **Advanced Reading and Writing**

**Skip columns in Access & Excel by using dummy variables:**

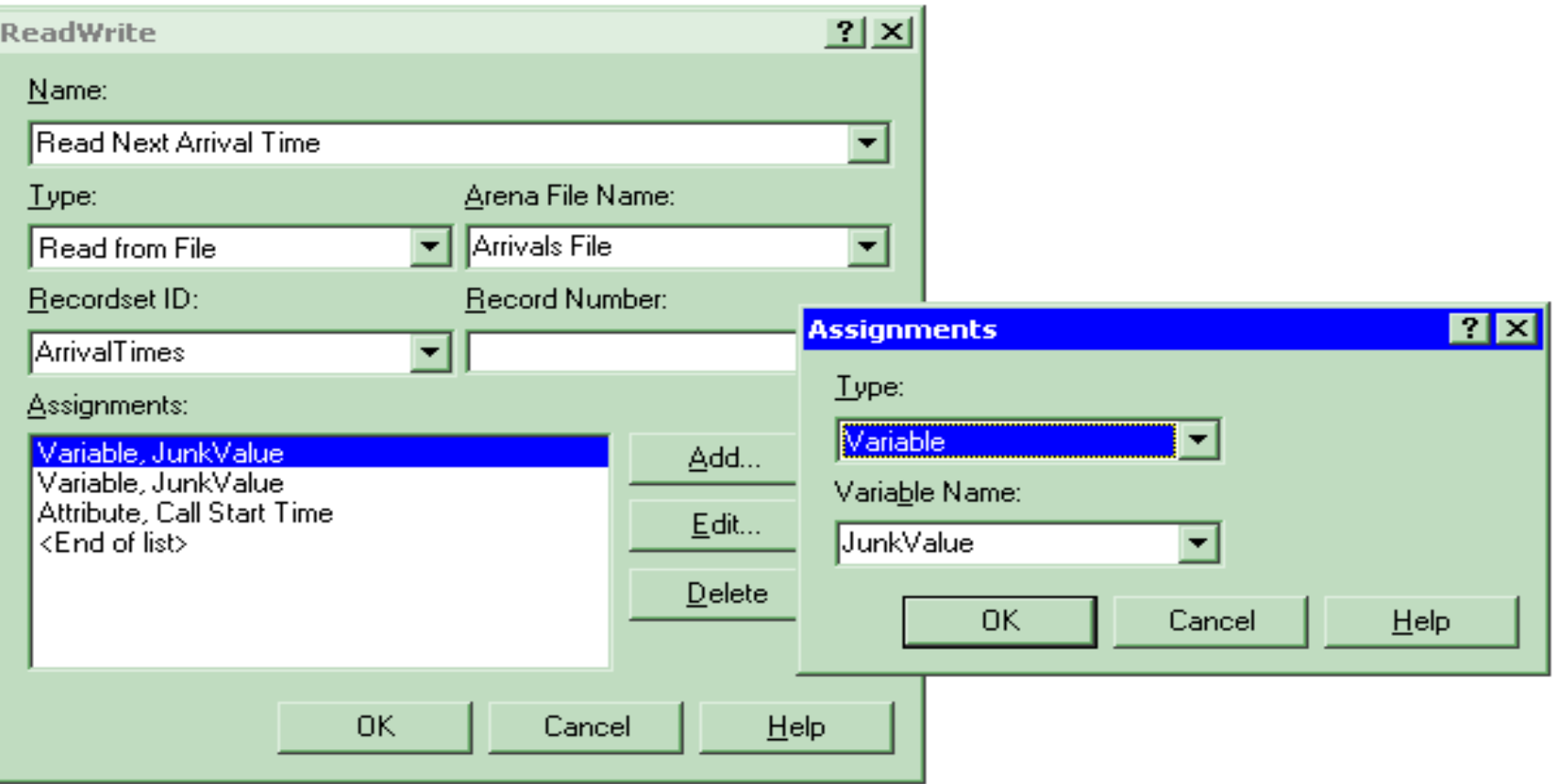

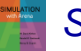

#### *Simulation with Arena, 6th ed.* Chapter 10 – Arena Integration & Customization

# **Model 10-05: Using Strings**

- **String data can read into Attributes and Variables**
	- Useful in cases where
- **The following functions are supported to manipulate strings; Str, Val, StrCompare, StrFormat, Chr, Mid, Len and Eval.**
- **The Eval function evaluates the string expression and returns the result. Model 10-05 highlights the use of Eval in routing logic.**

## **Uses of Templates**

#### • **Commercial templates**

- Arena templates (Basic Process, Advanced Process, etc.)
- Packaging templates

…

#### • **Application-focused templates**

- Terminology, modeling capabilities designed for a particular application environment (e.g., mining, material handling, order processing)
- "Personal" / utility templates

- **Visualization is becoming a more important part of presenting the results of a simulation**
- **Arena's Visual Designer has the ability to create:**
	- Dashboards
		- Allow the user to create business dashboards that display plots, pie charts, etc
	- 3D Animation
		- Create realistic 3D scenes

#### • **When activated Visual Designer has:**

- A main window for editing either a Dashboard or a 3D Scene
- Two additional editors for editing 3D Style Classes or Views
- 6 context sensitive Tool Windows, used with the editors above.
	- Project Explorer
	- Editor Explorer
	- Properties
	- Task List
	- Thumbnails
	- Toolbox

#### • **Dashboard**

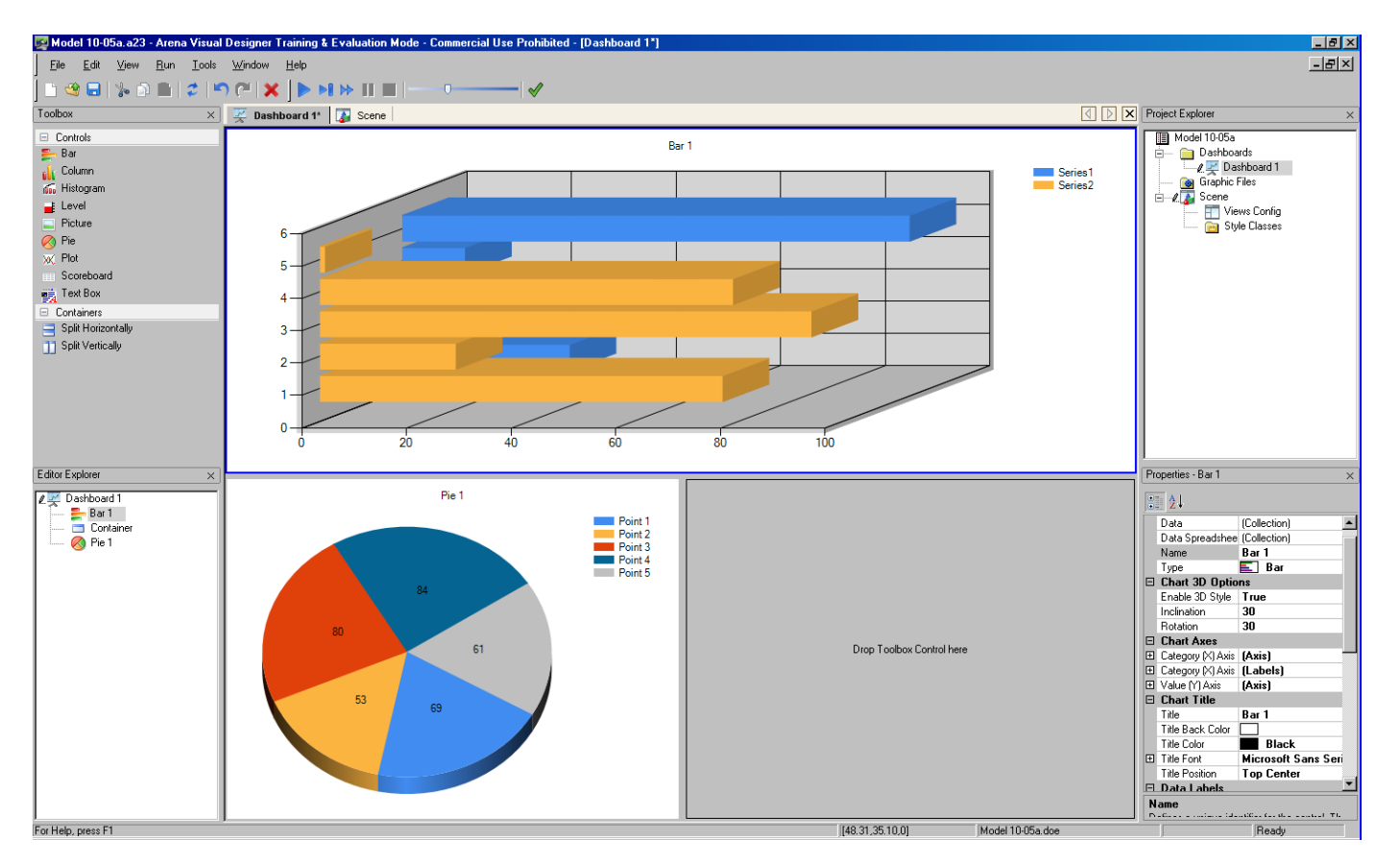

#### • **3D**

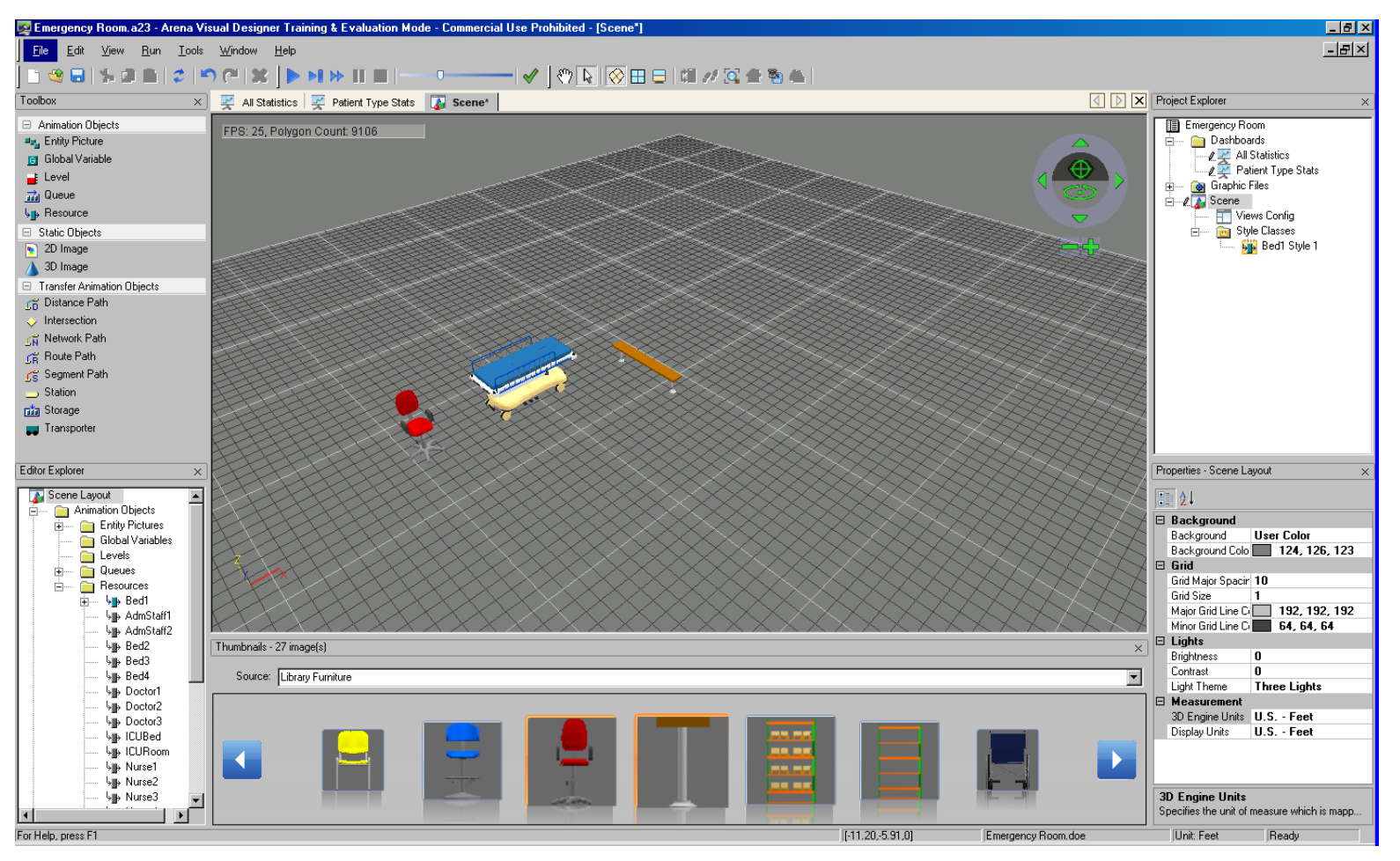

#### *Simulation with Arena, 6th ed.* Chapter 10 – Arena Integration & Customization

Slide 29 of 30

## **Summary**

- **We have just barely scratched the surface of Arena customization and interactions with other software including:**
	- Reading and writing various types of external data files.
	- Visual Basic for Applications
	- Interacting with Microsoft Office
	- Creating Dashboards and 3D Animation
- **There are many other ways of customizing Arena and allowing Arena to interact and exchange data with other software.**

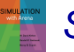